#### FOREWARD

This manual has been developed to provide basic guidance and to standardize operating procedures for all phases of handling cash. The policies and procedures contained in the Manual are applicable to all County Departments, Special Districts and all other offices (herein-after referred to as departments) under the jurisdiction of the Board of Supervisors.

In addition, the manual has been updated for instructions for using the new IFAS accounting system. Please refer to Chapter 13 for those instructions.

For the most part, the policies and procedures contained in this manual are a compilation of those already in existence. They have been consolidated into one Procedural Manual for use as a ready reference by operating personnel in the performance of their day-to-day duties and responsibilities.

To facilitate future revisions, this Manual is structured in a manner that enables deletion or insertion of materials within the various sections.

Suggestions for improving the Manual are welcome. Only with the help and cooperation of its users will we be able to keep the Manual up-to-date and keep abreast with the changing needs of the County. Suggestions for revisions should be submitted to the Auditor-Controller's Office for evaluation and incorporation in the Manual.

This Manual was prepared by the Auditor-Controller's Office in an effort to provide assistance to County employees in the performance of their cash handling duties. The Auditor-Controller's office will be the interpreter of the policies and procedures contained in the manual.

Douglas R. Newland, CPA Auditor-Controller

# I N D E X

| TITL   | E                              |     | H A P T E R<br>U M B E R |
|--------|--------------------------------|-----|--------------------------|
| CASH ( | CONTROL                        |     | 1                        |
|        | Policy Statement               | 1.2 |                          |
|        | Basic Principles and Standards | 1.2 |                          |
|        | Safeguarding Cash              | 1.3 |                          |
|        | Guidelines for Handling Cash   | 1.4 |                          |
|        | Do's & Don'ts                  | 1.6 |                          |
| CASH F | RECEIPTS                       |     | 2                        |
|        | Policy Statement               | 2.2 |                          |
|        | Receipt System                 | 2.2 |                          |
|        | Official County Receipt Books  | 2.2 |                          |
|        | Special Receipts               | 2.2 |                          |
|        | Cash Register System           | 2.3 |                          |
|        | Receipt Control                | 2.4 |                          |
|        | Cash Received by Mail          | 2.4 |                          |
|        | Remittance Overages            | 2.4 |                          |
|        | Voided Receipts                | 2.5 |                          |
|        | Cancelled Receipts             | 2.5 |                          |
|        | Returned Checks                | 2.6 |                          |
|        | Returned Checks Register       | 2.7 |                          |
|        | Cash Overages                  | 2.7 |                          |
| BANK A | ACCOUNTS                       |     | 3                        |
|        | Policy Statement               | 3.2 |                          |
|        | Bank Account Establishment     | 3.2 |                          |
|        | Types of Accounts              | 3.2 |                          |
|        | Checks                         | 3.3 |                          |
|        | Bank Deposits                  | 3.4 |                          |
|        | Endorsement Stamps             | 3.4 |                          |
|        | Check Record                   | 3.5 |                          |
|        | Bank Reconciliation            | 3.6 |                          |
|        | Bank Charges                   | 3.6 |                          |
|        | Bank Account Records           | 3.6 |                          |

# I N D E X

| TITLE     | _                                        |     | HAPTER<br>UMBER |
|-----------|------------------------------------------|-----|-----------------|
| TREASURY  | Y DEPOSITS                               |     | 4               |
|           | Policy Statement                         | 4.2 |                 |
|           | Basic Principles and Standards           | 4.2 |                 |
|           | Deposit Procedures                       | 4.2 |                 |
|           | Monthly Statement With<br>Affidavit      | 4.3 |                 |
| TRUST FUI | NDS                                      |     | 5               |
|           | Policy Statement                         | 5.2 |                 |
|           | Basic Principles and Standards           | 5.2 |                 |
|           | Trust Withdrawals                        | 5.2 |                 |
|           | Trust Ledger and Records                 | 5.3 |                 |
|           | Account Reconciliation                   | 5.4 |                 |
|           | Sample Trust Reconciliation              | 5.5 |                 |
| CANCELLI  | ED WARRANTS                              |     | 6               |
|           | Policy Statement                         | 6.2 |                 |
|           | Basic Principles and Standards           | 6.2 |                 |
|           | Replacement of Cancelled<br>Warrants     | 6.2 |                 |
|           | Returned Warrants                        | 6.2 |                 |
|           | Stop Payments                            | 6.3 |                 |
| ACCOUNT   | S RECEIVABLE                             |     | 7               |
|           | Policy Statement                         | 7.2 |                 |
|           | Accounts Receivable<br>Subsidiary Ledger | 7.2 |                 |
|           | Default or Failure of Payment            | 7.2 |                 |
| CASH FUN  | DS                                       |     | 8               |
|           | Policy Statement                         | 8.2 |                 |
|           | Establishment                            | 8.2 |                 |
|           | Change Fund                              | 8.2 |                 |
|           | Petty Cash Fund                          | 8.2 |                 |
|           | Cash Difference Fund                     | 8.4 |                 |
|           | Cash Overage                             | 8.5 |                 |

# INDEX

| TITLE                                       |      | H A P T E F<br>N U M B E R |
|---------------------------------------------|------|----------------------------|
| CASH SHORTAGES AND MISSING OR               |      | 9                          |
| STOLEN MONEY                                |      |                            |
| Policy Statement                            | 9.2  |                            |
| Cash Shortages - Less<br>Than \$200         | 9.2  |                            |
| Cash Shortages - Greater<br>Than \$200      | 9.3  |                            |
| Cash Shortages - Due to<br>Fraud            | 9.3  |                            |
| Procedures for Reporting                    | 9.3  |                            |
| Losses Due to Burglary                      |      |                            |
| Or Robbery                                  |      |                            |
| AUTHORIZED SIGNATURES                       |      | 10                         |
| Policy Statement                            | 10.2 |                            |
| Authorization                               | 10.2 |                            |
| Segregation of Signing<br>Authority         | 10.2 |                            |
| CHART OF ACCOUNTS                           |      | 11                         |
| Policy Statement                            | 11.2 |                            |
| Accounting Code                             | 11.2 |                            |
| Use of Account Codes                        | 11.3 |                            |
| FISCAL RECORDS RETENTION<br>AND DISPOSITION |      | 12                         |
| Policy Statement                            | 12.2 |                            |
| Retention Schedule of                       | 12.2 |                            |
| Financial Documents                         |      |                            |

# I N D E X

| TITLE                                     |       | HAPTEI<br>NUMBER |
|-------------------------------------------|-------|------------------|
| IFAS ACCOUNTING SYSTEM                    |       | 13               |
| What is IFAS                              | 13.2  |                  |
| How to Log Into IFAS                      | 13.2  |                  |
| Accessing IFAS Subsystems                 | 13.4  |                  |
| Accounts Payable Subsystem                | 13.5  |                  |
| Check Management System                   | 13.11 |                  |
| Encumbrance Subsystem                     | 13.15 |                  |
| General Ledger Subsystem                  | 13.19 |                  |
| BC = Budget Changes                       | 13.22 |                  |
| KY = Key Information                      | 13.26 |                  |
| OB = Object Code Information              | 13.28 |                  |
| PK = Org Keys and Parts                   | 13.30 |                  |
| TR = Transactions                         | 13.32 |                  |
| Person/ Entity Data Base                  | 13.35 |                  |
| Purchasing Subsystem                      | 13.39 |                  |
| CDD (Click , Drag, and                    | 13.63 |                  |
| Drill) Reports                            |       |                  |
| FISCAL FORMS PREPARATION                  |       | 14               |
| Official County Receipts                  | 14.3  |                  |
| Deposit Permits                           | 14.6  |                  |
| Claim Forms                               | 14.9  |                  |
| New Vendor Request                        | 14.13 |                  |
| Purchase Request                          | 14.16 |                  |
| Purchase Orders                           | 14.19 |                  |
| Wire Transfers Incoming                   | 14.23 |                  |
| Wire Transfers Outgoing                   | 14.25 |                  |
| Request for Transfer of<br>Appropriations | 14.26 |                  |
| Monthly Statement with Affidavit          | 14.29 |                  |
| Authorized Signature List                 | 14.31 |                  |

INDEX

| TITLE                            |       | HAPTER<br>NUMBER |
|----------------------------------|-------|------------------|
| FISCAL FORMS PREPARATION         |       | 14               |
| Affidavit to Obtain Duplicate    | 14.33 |                  |
| of Lost or Destroyed             |       |                  |
| Warrant                          |       |                  |
| Request for Relief from          | 14.37 |                  |
| Liability                        |       |                  |
| Property Transfer Request        | 14.39 |                  |
| In County Mileage Claim          | 14.42 |                  |
| Out of County Mileage Claim      | 14.45 |                  |
| Budget Amendment                 | 14.50 |                  |
| Resolution                       |       |                  |
| Organization Key Request         | 14.55 |                  |
| Object Code Request              | 14.57 |                  |
| PAYROLL AND TIMEKEEPING POLICIES |       | 15               |
| Policy Statement                 | 15.2  |                  |
| Kronos Timekeeping System        | 15.2  |                  |
| APPENDIX                         |       |                  |
| Travel Policy Memo               | А     |                  |
| Fixed Asset Policy               | В     |                  |
|                                  |       |                  |
|                                  |       |                  |

# CHAPTER 1 CASH CONTROL

# <u>INDEX</u>

|                                | PAGE |
|--------------------------------|------|
| POLICY STATEMENT               | 1.2  |
| BASIC PRINCIPLES AND STANDARDS | 1.2  |
| SAFEGUARDING CASH              | 1.3  |
| GUIDELINES FOR HANDLING CASH   | 1.4  |
| DO'S & DON'TS                  | 1.6  |

## CHAPTER 1 CASH CONTROL

#### POLICY STATEMENT

It shall be the responsibility of each department head to develop and implement the necessary procedures required to ensure that the provisions of this Manual are complied with by his department in the control of cash.

#### BASIC PRINCIPLES AND STANDARDS

- 1. Employee personal funds shall not be commingled with County funds.
- 2. Deposits shall be made by an employee other than the cashier or the person issuing receipts.
- 3. Bank accounts shall be reconciled at least monthly by someone other than the cashier or the person who makes the deposits. Copies of the completed reconciliation must be submitted to the Auditor-Controller's office monthly.
- 4. The duties of cashier and bookkeeper shall be divided between two employees, neither of whom shall be permitted to have access to each other's records, unless restricted by the number of personnel working in the department.
- 5. No arbitrary adjustments to payers' ledger accounts shall be made without express written approval by supervisory personnel.
- 6. As required by law, departments shall maintain financial records of their operation and prepare reports as required.
- 7. Departments may accept payments in the form of cash, personal checks, bank checks and drafts, express and post office money orders, cashier and traveler's checks, and wire transfers only for the exact amount due except in payment for sale of materials and property sold to the public where only currency, certified checks or cashiers checks shall be accepted. Other methods of payment, such as credit cards, are acceptable as approved by the Board of Supervisors.

- 8. When payment is received in more than one form (check, money order, and currency), only one receipt shall be issued for the total payment. A memo notation shall be made on the receipt indicating the different forms of payment and the corresponding amount.
- 9. When a check or money order is received covering payments for account of more than one person, a separate receipt must be issued for each.
- 10. Nationally recognized traveler's checks may be accepted for payments subject to approval by the department head. Traveler's checks accepted, in excess of the amount due, shall be so noted on the receipt.
- 11. Checks drawn against foreign banks, including Mexican and Canadian banks, should be discouraged, including those drawn on U.S. Dollars.
- 12. Restricted type endorsement stamps must be used on all checks and money orders as soon as received. The endorsement stamps shall read as follows:

Pay To The Order Of Imperial County Treasurer For Deposit Only (Department Name) Pay To The Order Of (Name of Bank) For Deposit Only (Title of Account) (Number of Account)

### SAFEGUARDING CASH

The department head or official in charge shall ensure that all cash received is adequately safeguarded until deposited with the bank or the County Treasurer.

- 1. Large amounts of cash shall not be allowed to accumulate. It shall be determined by the Auditor-Controller and the Department Head what amount of cash should be allowed to accumulate.
- 2. All cash held overnight shall be deposited in a safe.
- 3. Safe combinations shall be restricted to as few employees as possible, preferably memorized. Where a written safe combination has to be maintained, it must be kept in a secure place.

- 4. The department head shall ensure that combinations to safes are changed when an employee who has knowledge of the combination terminates County employment or is transferred.
- 5. During business hours, cash must be kept in a cash drawer or cash box not accessible to unauthorized persons. Cash drawers or cash boxes must be closed when not in use. Individual employees shall be responsible for cash drawers assigned to them.
- 6. It is recommended that offices be locked during nonworking hours and office door keys be restricted to as few responsible employees as possible.
- 7. It is recommended that a record of office keys issued be maintained and the department head should ensure that office keys are returned by terminated or transferred employees.

### **GUIDELINES FOR HANDLING CASH**

Employees shall exercise extreme care when handling cash. Frequent losses of cash through careless handling of money are not only annoying and bothersome, but may be a violation of the law. Such losses also cut into County revenue.

The following precautions shall be observed to guard against cash losses:

- 1. Keep the cash drawer neat and orderly and in balance at all times.
- 2. Arrange currency according to denominations in separate compartments.
- 3. Do not keep excess cash in the cash drawer.
- 4. When making change, first count out the coins to the nearest dollar, then count the bills.
- 5. Count the cash twice before paying out; once when removing it from the cash drawer, and again as it is given to the customer.

#### GUIDELINES FOR HANDLING CASH (cont.)

- 6. Never count currency directly into the cash drawer. Always place it on the counter, away from the customer's reach, and count. Do not put their money away until the exact change is verified. Then, place the customer's payment in the proper compartments of the cash drawer. Keeping the money in sight until the transaction is completed will avoid controversies that might arise as to the amount given by the customer. Also, always check for counterfeit money.
- 7. Always close the cash drawer after the completion of each transaction.
- 8. Concentrate on each transaction. Do not permit any distraction while handling money. If the transaction is interrupted for any reason, it should be started over.
- 9. If there should be distractions in the midst of the count, stop, return the money to the cash drawer, and then count again. When in doubt, always make a recount.
- 10. Always keep the cash drawer locked when left unattended.
- 11. Be careful of new bills as they have a tendency to stick together. "Twist" the new money and if necessary, alternate a new bill with an old bill in the cash drawer.
- 12. Serial numbers of \$50 and \$100 should be recorded on the receipt.

Accepting checks in payments for amounts due is a convenience. However, it can create costly problems and losses if bad checks are inadvertently accepted. Carelessness causes most of the losses because the person accepting the check fails to properly identify the person or accepts checks indiscriminately.

The best way to keep "Bad Check" losses to a minimum is to follow sound and sensible practices, and always use caution and common sense whenever accepting a check. Here are a few simple rules to follow when receiving payments in form of checks:

## **GUIDELINES FOR HANDLING CASH (cont.)**

#### DO'S

Accept checks only for the exact amount of payment.

Ask for more than one kind of identification. You are safer with multiple identification.

Compare the person with the description on the identification as to age, nationality, color of hair, and take notice of a photograph.

Make certain that a check meets all legal requirements.

Have personal checks made out in your presence, and made payable to the County department.

Ask for the person's phone number should they need to be contacted.

#### DON'TS

Accept a combination of identification documents which are offered too readily.

Forget to note the address, phone number, and other pertinent data about the payer on the <u>front</u> of the check, as well as the serial number and expiration date of the identification.

Honor a check which is stale dated or postdated.

Permit yourself to become flustered by a payer who is in a hurry.

# CHAPTER 2 CASH RECEIPTS

# INDEX

|                               | PAGE |
|-------------------------------|------|
| POLICY STATEMENT              | 2.2  |
| RECEIPT SYSTEM                | 2.2  |
| OFFICIAL COUNTY RECEIPT BOOKS | 2.2  |
| SPECIAL RECEIPTS              | 2.2  |
| CASH REGISTER SYSTEM          | 2.3  |
| RECEIPT CONTROL               | 2.4  |
| CASH RECEIVED BY MAIL         | 2.4  |
| REMITTANCE OVERAGES           | 2.4  |
| VOIDED RECEIPTS               | 2.5  |
| CANCELLED RECEIPTS            | 2.5  |
| RETURNED CHECKS               | 2.6  |
| RETURNED CHECKS REGISTER      | 2.7  |
| CASH OVERAGES                 | 2.7  |

#### CHAPTER 2 CASH RECEIPTS

### POLICY STATEMENT

Any officer or employee of a department who received money in connection with their official duties shall issue an Official County Receipt forthwith, for the exact amount received.

### **RECEIPT SYSTEM**

The receipting system which will be most effective and economical for the needs of the department should be selected, but may not be implemented, nor subsequently revised or changed, without prior approval of the Auditor-Controller. The Audit Section of the Auditor-Controller, when participating in the selection of a receipting system or design of a "Special Report", will present it to the Auditor-Controller for approval, since the Auditor must determine that the receipt form is adequate for the support of deposits, audit purposes and receipt control. Receipting systems approved to date are as follows:

Official County Receipt Books Special Receipts Cash Register System

### **OFFICIAL COUNTY RECEIPT BOOKS**

The Official County Receipt Book is the most commonly used system. The receipt is pre-numbered, in sets of three, three to a page, and in pads of 150 sets. Departments issuing fewer receipts may use the pre-numbered single receipt books in pads of 50 sets. Both sizes of receipt pads use NCR paper. Refer to Chapter 14 for instructions in the preparation of the Official County Receipt.

### SPECIAL RECEIPTS

Receipts designed for special purpose applications to meet the needs of the using department are referred to as Special Receipts. (Examples are various types of permits, licenses, Probation Department receipts, Sheriff's Department receipts, etc.) These forms are printed with sequential receipt numbers, for control purposes, and serve the same receipting and depositing information, as do the other types of Official County Receipts. All special receipts must be approved by the Auditor-Controller.

# CASH REGISTER SYSTEM

Cash registers are used for receipt and control of monies received by departments with a large volume of cash receipt transactions. The department head, in coordination with the Audit section of the Auditor's Office is responsible for developing and adopting the necessary operating procedures to provide adequate controls in the cash receipting function of the department. Such procedures shall be based on the following standards:

- 1. Each cashier shall be assigned a cash drawer with a key. It shall be a cashier's responsibility to keep the cash drawer locked when not in use.
- 2. At the start of each business day and at the end of each day, cashiers will count and sign for change funds in their possession.
- 3. Cash registers must have the capability of printing transaction numbers in numerical sequence.
- 4. Duplicate imprints of transactions made must be recorded on a tape locked in the cash register.
- 5. If an error is made by keying an incorrect amount or distribution, the cashier must note the error, make a brief explanation in ink on the detail audit tape, key in the proper amount and at the end of the day, subtract the erroneous amounts from register total. All corrections made on cash register tapes must be reviewed and verified by the supervisor in charge.
- 6. At the end of each business day, the supervisor in charge shall clear out the register totals for the day's business. In this connection, the cash register shall have the capability of summarizing transactions by coded distribution keys. The cashier shall, at no time, have the capability of clearing out cash register totals.
- 7. During breaks or lunch periods of cashiers, provision shall be made to fix accountability for monies received by the individual providing relief for the cashier.
- 8. At the end of each business day, the supervisor in charge shall reconcile the cash register tape total with the monies turned in to the cashier. When reconciled, the cashier shall be furnished a receipt for the monies turned in to the supervisor in charge.

## **RECEIPT CONTROL**

The Auditor-Controller's Office shall maintain a record of all pre-numbered receipts issued to each department. The department concerned shall maintain a receipt control record indicating the receipt number received, date issued or used and to whom issued. Only one person shall be assigned the responsibility of issuance and control of blank receipt forms. Unused receipts on hand shall be stored in a secure place.

#### CASH RECEIVED BY MAIL

The receiving, opening and distribution of incoming mail shall be handled by, or under the supervision of a responsible employee other than the cashier or bookkeeper. The person in charge shall make a list of cash received indicating the name of the remitter, the amount received and other pertinent data. Preferably, the list should be made in duplicate on numbered forms, with both copies signed by the person opening the mail and by the cashier to whom the cash is turned over. Currency received through the mail shall be turned over to the cashier and receipted for immediately. If the foregoing procedure is not feasible due to a large volume of remittances by mail, the person opening the mail shall total on an adding machine, the currency, checks and money orders received.

The amounts on the tape should further be identified by inserting alongside the dollar amounts such information as payer initials, case number or other identification data, which can subsequently be reconciled after all receipts are written by the cashier. The collection shall be turned over to the cashier who shall subsequently issue an Official County Receipt for each item. The person (cashier) receiving the collection shall sign the adding machine tape acknowledging receipt of the total amount indicated. After all the receipts are made, the person opening the mail shall total the Official Receipt amounts and compare the total with the tape total as well as the individual identifying data on the tape to ensure that an Official Receipt was issued for each remittance received in the mail.

The law does not require that a payer making payment by mail be given a receipt for payment unless one is requested. Therefore, payer copies of receipts which are not sent to the remitter may be destroyed after sixty (60) days.

### **REMITTANCE OVERAGES**

When remittances are received in excess of the amount due, the following procedures shall be followed:

#### **REMITTANCE OVERAGES (cont.)**

- 1. For overages a receipt for the amount of the overage should be issued and deposit to the Other Refunds and Reimbursements revenue object code 491045. If it is determined who the overage belongs to, the amount may be refunded from the same account.
- 2. All refunds of cash overages shall be made by submitting a "Claim" form to the Auditor-Controller. Refer to Chapter 14 for instructions in the preparation of "Claim" forms.
- 3. Refunds from trust monies on deposit in a bank account must be made by issuance of a check drawn against the bank account.

### VOIDED RECEIPTS

- If it becomes necessary to void a receipt being written in an Official County Receipt Book, it shall be done by printing the word "VOID" in large letters on the receipt and signed by the person voiding the receipt. The immediate supervisor should also review all voided receipts. The original copy of the voided receipt along with the pink copy must accompany the next deposit to the Auditor-Controller's Office. This procedure is likewise applicable to Special Receipts used by departments.
- 2. If it becomes necessary to void a receipt when the Cash Register System is used, the audit tape should be annotated and the copy of the receipt attached to the cashier's reconciliation of the day's business.

### CANCELLED RECEIPTS

If a negotiable paper (check, draft or money order) received in payment is not paid on due presentment, the record of payment shall be cancelled, and the receipt which had been issued in acknowledgment of such payment shall be deemed cancelled, in the manner described in the following paragraph titled "Returned Checks".

## **RETURNED CHECKS**

The most common reason for checks to be returned by a bank is due to insufficient funds. The processing of returned checks will vary depending on whether or not the check was deposited with the County Treasurer or with a bank. The procedures for processing returned checks in each of these these instances shall be as follows:

#### 1. Deposited Directly With The County Treasurer:

When a check is dishonored by the bank, it is returned to the County Treasurer. An "Uncollected Negotiable Item" memorandum, prepared by the Treasurer, accompanies the returned check. The original memorandum is sent to the Auditor-Controller who, in turn, prepares a journal entry reversing the original deposit. The pink copy of the memorandum is sent to the department along with the returned item, at which time the department is to call the Auditor-Controller's Office with the following information:

Date of Deposit, Deposit Permit Number, Account deposited into.

Upon receipt of a returned item, the department shall make a notation on the department's copy of the receipt indicating the cancellation. It is the department's responsibility to see that the returned item is "made good" by the payer. Departments may submit dishonored checks to a County contracted collection agency or attempt collection on their own. Department's attempting their own collections, unless statutorily prohibited, shall charge the payer any bank charges plus an additional \$30.00. If any department does not collect on the dishonored check after 60 days, the dishonored check must be turned over to any County contracted collection agency.

When the returned item is "made good" by the payer, a new receipt shall be issued, and the item shall be deposited accordingly.

#### 2. Deposited Directly With A Bank:

Upon receipt of a returned item from the bank, the department shall make a notation on the department's copy of the receipt indicating the cancellation. It is the department's responsibility to see item is "made good", by the payer.

When the returned item is "made good" by the payer, a new receipt shall be issued, and the item shall be deposited accordingly.

## **RETURNED CHECK REGISTER**

Departments shall maintain a Returned Check Register indicating the following information:

- 1. Name of payer.
- 2. Date of applicable receipt.
- 3. Receipt number.
- 4. Date returned by bank.
- 5. Date applicable receipt was cancelled.
- 6. If "made good", the date and number of the new receipt.

## CASH OVERAGES

Where cash overages occur and the reason for the overage cannot be determined, the custodian shall issue a receipt for the overage and deposit to the Other Refunds and Reimbursements revenue object code 491045.

If it is determined who paid the overage, the refund shall be made by submitting to the Auditor-Controller's a "Claim" form authorizing the refund to be made from the same account as the original deposit.

# CHAPTER 3 BANK ACOUNTS

|                                 | PAGE |
|---------------------------------|------|
| POLICY STATEMENT                | 3.2  |
| ESTABLISHMENT OF A BANK ACCOUNT | 3.2  |
| TYPES OF ACCOUNTS               | 3.2  |
| CHECKS                          | 3.3  |
| BANK DEPOSITS                   | 3.3  |
| ENDORSEMENT STAMPS              | 3.4  |
| CHECK RECORD                    | 3.4  |
| BANK RECONCILIATION             | 3.5  |
| BANK CHARGES                    | 3.6  |
| BANK ACCOUNT RECORDS            | 3.6  |

#### CHAPTER 3 BANK ACOUNTS

## POLICY STATEMENT

Where departments are not conveniently located to make frequent deposits of cash collections with the County Treasurer and as authorized by the County Auditor-Controller, cash collections may be deposited in a bank, as provided for in the California Government Code 27080.1, with the previous approval of the Auditor-Controller and Treasurer.

#### ESTABLISHMENT OF A BANK ACCOUNT

Department heads may request assistance from the Auditor-Controller to open a bank account when necessary to establish an effective control over cash and promote efficient operation of the Department. The department head must, however, request authorization from the Board of Supervisors to establish the bank account. The request must contain specific reasons for opening a bank account. Where authorization has been granted, assistance must be secured from the County Treasurer to insure that all requirements are complied with and that all bank services available are taken advantage of. For control purposes, the Auditor-Controller and the County Treasurer shall be advised of bank accounts that may be legally opened.

### **TYPES OF ACCOUNTS**

Separate bank accounts shall be maintained for trust and nontrust funds. The most common types of accounts are as follows:

| 1. | Regular | Established as a clearing account for depositing collections received by departments through the conduct of official County business and disbursements for deposit with the County Treasurer. |
|----|---------|----------------------------------------------------------------------------------------------------|
| 2. | Bail    | Established for the purpose of depositing bail collections and authorized disbursements from there.                                                                                           |
| 3. | Trust   | Established for the purpose of depositing and disbursing money held in trust for an individual or entity.                                                                                     |

#### 4. Special Accounts

Established for purposes authorized by specific statutes. Accounting records requirements will be authorized by the Auditor-Controller.

#### ACCOUNT TITLES

Bank accounts shall be opened in the name of the County department or office. Under no instance shall a bank account be opened in the name of an individual.

#### CHECKS

Prenumbered checks for all bank accounts must be printed, bearing the official bank account title and the words "Void six months from issued date".

Checks drawn against bail accounts shall be made payable only to:

County Treasurer - for transfer of bail

Depositor - for refund of exonerated bail.

Other Courts - for foreign bails.

#### **BANK DEPOSITS**

When bank accounts are used, all monies collected shall be deposited with the bank not later than the next business day. Preferably, deposits should be made during regular banking hours. Large sums of money shall not be held overnight in the office, especially over weekends. Where possible, arrangements should be made with the bank to have deposits picked up by the bank messenger service. When large sums of money are collected during a particular business day and bank service is not available, night facilities should be used. In this event, the teller-stamped copy of the bank deposit slip should be obtained from the bank on the next business day. In the interim, an extra copy of the deposit slip should be prepared and held pending receipt of the validated teller-stamped deposit slip.

It is essential that deposits to the bank accounts be made intact. Depositing intact means that the deposits to the bank account must consist of the same checks and/or money orders and the same amount of currency as indicated in the receipts which the deposits cover.

This is an integral feature in the internal cash control system. The amount of each deposit shall be the same as the total amount of the receipts issued during the period covered by the deposit.

Bank deposit slips must show the amount of paper currency, coins, and list each check and money order in the space provided. In some cases, microfilm copies of checks and money orders has been approved. Prepare deposit slips in triplicate and distribute the copies as follows:

Original - Bank copy.

Duplicate - Validated by the bank to serve as the official record of the deposit to be kept by employee in charge of bank account records.

Triplicate - Retained in the office until the validated duplicate copy has been returned by the person making the deposit. This copy will assist in establishing accountability in the event a deposit is lost or stolen in route to the bank.

#### ENDORSEMENT STAMPS

Restricted endorsement stamps must be used on all checks and money orders deposited with the bank. The rubber stamp shall read as follows:

Pay to the Order of (Name of Bank) For Deposit Only (Title of Account) (Number of Account)

### CHECK RECORD

A record shall be maintained on the checkbook stub of all checks drawn against the bank accounts indicating the following:

- Check Number Date Issued Payee Purpose For Bail Account or Trust Account: Show Original
- Receipt Number and Case Number Amount Deposits Balance

## BANK RECONCILIATION

The Auditor-Controller's office is recommending that departments keep track of bank account disbursement and receipt activity and reconciliations by using Quicken or other acceptable software. The bank accounts must be reconciled to the monthly bank statement. A copy of each month's bank reconciliation should be sent to the Auditor-Controller for audit purposes. Bank statements, deposit slips and cancelled checks should be retained by the Department for 5 years. The procedure for reconciling a bank account is as follows:

- 1. The monthly bank statement will probably list checks paid in numerical order. Also deposits made are listed by date and amount.
- 2. Compare checks paid on the bank statement with checks written per the check register.
- 3. Compare deposits made on the bank statement with deposits recorded in the check register.
- 4. A listing of outstanding checks shall be prepared indicating the check number, amount and the total of all checks outstanding.
- 5. Compare duplicate deposit slips with the items credited on the bank statement.
- 6. If software is not being used to reconcile the account then a manual bank reconciliation may be prepared on the reverse side of the bank statement, or head up a sheet of paper showing the name of the bank account being reconciled, name and location of the bank, and the date of reconciliation. A sample bank reconciliation is as follows:

| Balance Per Bank Statement, (Date)\$ |                                                                                            |      | 1,263.00 |
|--------------------------------------|--------------------------------------------------------------------------------------------|------|----------|
| Add:                                 | Deposit In Transit (Total of deposits made to the bank, but not credited in the statement) | _    | 600.00   |
|                                      |                                                                                            | \$   | 1,863.00 |
| Less:                                | Outstanding Checks (Total of checks issued but not debited on the bank statement)          | _    | 763.00   |
| Balance pe                           | er Checkbook Stub, (Date)                                                                  | \$ _ | 1,100.00 |

- 7. Compare the reconciled balance with the checkbook stub balance. These balances must agree, if the checkbook balance is maintained on a current basis and the reconciliation has been made accurately.
- 8. In the bail account reconciliation, the reconciled balance and the bail cash on hand must agree with the total of individual open bail accounts listing balance. The same rule applies to trust reconciliations.
- 9. The financial institution where each account is maintained should be requested to have the account statement date at month-end cut-off to facilitate reconciliation and proper reporting at year-end. All bank accounts should be reconciled within 30 days after the ending statement date.
- 10. All monthly bank reconciliations should be sent to the Auditor-Controller's within 30 days after the ending statement date.

### BANK CHARGES

Arrangements may be made with the depositing bank to ensure that bank charges, except returned checks, are not charged directly to the bank account. The charges can be billed by the bank and paid by a "Claim", with the bank invoice attached, submitted to the Auditor-Controller for payment.

## BANK ACCOUNT RECORDS

Cancelled checks must be retained together with the bank statements with which they were returned until audit. Then, they may be filed in numerical sequence. When checks are voided, the word "VOID" must be written on the face of the check. The voided check shall be filed numerically for each bank account. A separate file folder must be maintained for all records pertaining to each bank account. Departments maintaining bank accounts for special purposes shall keep and maintain a complete record of disbursements from the accounts.

## CHAPTER 4 TREASURY DEPOSITS

# INDEX

|                                  | PAGE |
|----------------------------------|------|
| POLICY STATEMENT                 | 4.2  |
| BASIC PRINCIPLES AND STANDARDS   | 4.2  |
| DEPOSIT PROCEDURES               | 4.2  |
| MONTHLY STATEMENT WITH AFFIDAVIT | 4.3  |

## CHAPTER 4 TREASURY DEPOSITS

#### POLICY STATEMENT

County departments authorized to receive monies in the performance of their official functions are required to deposit the collections with the County Treasurer, except those authorized to deposit same with a bank.

#### BASIC PRINCIPLES AND STANDARDS

Deposit of all monies collected to the County Treasurer shall at all times be made through the Auditor-Controller's Office. Deposits shall be made as frequent as practicable or as the amount of collections warrant, at least weekly. Funds received should not be held over the weekend, but deposited with the County Treasurer.

#### **DEPOSIT PROCEDURES**

Deposits to the County Treasurer shall be transmitted through the Auditor-Controller's Office, either by mail or delivered by a responsible employee. Deposits shall be covered by a Deposit Permit, Form AC 205, accompanied by the monies to be deposited and duplicate copies of receipts. The Deposit Permit should be prepared by the department making the deposit. Refer to Chapter 14 for instructions in the preparation of the Deposit Permit.

Departments which are not located conveniently near the County Treasurer's Office in El Centro, and which do not have authorized bank accounts, may deposit by mail, provided that the total amount of receipts which are to be deposited is converted into a cashier's check or money order payable to the County Treasurer. The cashier's check or money order, together with the duplicate receipts and the covering Deposit Permit is then mailed to the Auditor-Controller's Office.

Departments who maintain bank accounts shall make periodic transfer of deposits by drawing a check against the bank account, payable to the County Treasurer for the amount of collections for the period covered by the deposit.

The Auditor-Controller's Office shall verify the accuracy of the data indicated on the Deposit Permit with reference to the amount and revenue source and fund to which it is to be deposited. The person making the deposit shall deliver the Deposit Permit and the monies to the County Treasurer's Office and obtain the depositor's copy of the Deposit Permit to serve as receipt for money deposited.

#### COUNTY OF IMPERIAL CASH CONTROL AND ACCOUNTING STANDARD PRACTICE MANUAL T R E A S U R Y D E P O S I T S

#### **DEPOSIT PROCEDURES (CONT.)**

The Auditor-Controller's Office shall deliver to the County Treasurer all deposits received by mail. Deposits which are hand-carried to the Auditor-Controller's Office shall be delivered to the County Treasurer by the employee making the deposit.

After verifying the amount to be deposited, the County Treasurer shall acknowledge receipt on all copies of the Deposit Permit, retain the original, forward the duplicate to the Auditor-Controller, and the triplicate to the County Department making the deposit.

#### MONTHLY STATEMENT WITH AFFIDAVIT

All department heads are required by Government Code Section 24353 to submit a "Statement to County Auditor" on or before the 5th day of each month, reporting all monies collected by them or under their control during the preceding month.

The Auditor-Controller has the authority to withhold the payment of salary for any officer or employee whose duty it is to make reports and accounts to Auditor as aforesaid, until after such reports and accounts shall have been made to the Auditor and accepted by him or her.

Refer to Chapter 14 for instructions in the preparation of the "Monthly Statement With Affidavit".

# CHAPTER 5 TRUST FUNDS

# <u>INDEX</u>

|                                | PAGE |
|--------------------------------|------|
| POLICY STATEMENT               | 5.2  |
| BASIC PRINCIPLES AND STANDARDS | 5.2  |
| TRUST WITHDRAWALS              | 5.2  |
| TRUST LEDGER AND RECORDS       | 5.3  |
| ACCOUNT RECONCILIATION         | 5.4  |
| SAMPLE TRUST RECONCILIATION    | 5.5  |

#### CHAPTER 5 TRUST FUNDS

## POLICY STATEMENT

Trust funds are defined by the State Controller's office as fiduciary funds used to account for assets by a government in a trustee capacity or as an agent and cannot be used to support the government's programs. The following are definitions of trust types:

- 1. Pension used to account for assets held in trust for public employee retirement systems.
- 2. Investment used to account for the county's external investment pool.
- 3. Private-Purpose used to account for assets held by the county in a trustee capacity for specified purposes, where the principal and interest may be expended during the operations for the benefit of individuals, private organizations, and other governments.
- 4. Agency used to report resources held by the county in a custodial capacity that do not involve measurement of results of operations.

All monies received by a department to be held in Trust for an individual, project or entity to insure performance of an obligation, shall be deposited to the appropriate fund with the County Treasurer, or to a bank account, if one is authorized. Records shall be maintained to account for all receipts and disbursements from the Trust Fund, by individual, project or entity.

### BASIC PRINCIPLES AND STANDARDS

All departments receiving trust money shall request the Auditor-Controller to establish trust accounts for the department for the purpose of accounting for all receipts and disbursements of trust monies.

The department should maintain a record of the purpose of the trust fund, and if applicable, a completion date.

With the exception of trust monies for which the Auditor-Controller and Board of Supervisors has authorized the establishment of a bank account, all such monies must be deposited into the applicable trust account which the Auditor-Controller has established in the County Treasury.

### TRUST WITHDRAWALS

Withdrawals from the trust accounts shall be made by submitting a "Claim" form or a "Request for Transfer" form to the Auditor-Controller's Office. (See Chapter 14, Fiscal Forms, for instructions in preparing these forms.)

#### TRUST WITHDRAWALS (cont'd)

Extreme caution must be exercised to ensure that personal checks received for trust deposits are honored by the bank and no withdrawal shall be allowed until after the check has been cleared. Furthermore, no trust withdrawal shall be made in an amount in excess of the amount on deposit in a specific trust account.

#### TRUST LEDGER AND RECORDS

The Trust Section (generally org keys in the 6xxx and 7xxx series) is where trust transactions are recorded and the balance on deposit with the County Treasurer is shown. The transactions in these trusts may be accessed through IFAS (accounting system) on a daily basis.

Departments may access Trust Fund activity in the IFAS accounting system on a daily or monthly basis to track trust activity. Departments may request through IFAS (refer to Chapter 13 for instructions on using IFAS) print outs of trust fund activity. Below is an example of a printout from IFAS of on month's activity in a trust fund.

| સ Insight - County of Imperial LIVE - [DN_GLDetail_SA]                             |                               |                          |                       |                  |               |                  | 7 × 8     |
|------------------------------------------------------------------------------------|-------------------------------|--------------------------|-----------------------|------------------|---------------|------------------|-----------|
| Elle Edit View Window Help                                                         |                               |                          |                       |                  |               |                  | n 🛛 💭     |
|                                                                                    |                               | •                        |                       |                  |               |                  | Office    |
|                                                                                    |                               |                          |                       |                  |               |                  | ice       |
| D + 117                                                                            |                               |                          |                       |                  |               |                  | 1         |
| 01/01/2005                                                                         | saction Report<br>Through 01. |                          |                       |                  |               |                  |           |
|                                                                                    |                               |                          |                       |                  |               |                  |           |
|                                                                                    |                               |                          |                       |                  |               |                  |           |
| <u>Trans. Date</u> <u>Description</u><br>Fund Type: 34 Agency Funds                | Check #                       | Batch ID Reference       | FY SSys               | <u>Debit</u>     | <u>Credit</u> | Net Balance      |           |
| Org Key: 7203000 WELFARE ADVANCE CHILD                                             |                               |                          |                       |                  |               |                  |           |
| Object: 301000 Beginning Fund Balance<br>01/18/2005 FAMILY SUPPORT, SCH #41023 12/ | 00100594                      | O5AH118: 098557          | 2005 OH               | 189.75           | 0.00          |                  |           |
| 01/18/2005 FAMILY SUPPORT, SCH #41024E 12                                          | 00100595                      | O5AH118: 098558          | 2005 OH               | 15.00            | 0.00          |                  |           |
| 01/18/2005 FAMILY SUPPORT, SCH# 41025E 12                                          | 00100596                      | O5AH118: 098559<br>Objec | 2005 OH_<br>rt Total: | 177.10<br>381.85 | 0.00          | 381.85           |           |
|                                                                                    |                               | Org Key T                |                       | 381.85<br>381.85 | 0.00          | 381.85<br>381.85 |           |
|                                                                                    |                               | Fund Type To             | tal:                  | 381.85           | 0.00          | 361.85           |           |
|                                                                                    |                               |                          |                       |                  |               |                  |           |
|                                                                                    |                               |                          |                       |                  |               |                  |           |
|                                                                                    |                               |                          |                       |                  |               |                  |           |
|                                                                                    |                               |                          |                       |                  |               |                  |           |
|                                                                                    |                               |                          |                       |                  |               |                  |           |
|                                                                                    |                               |                          |                       |                  |               |                  |           |
|                                                                                    |                               |                          |                       |                  |               |                  |           |
|                                                                                    |                               |                          |                       |                  |               |                  |           |
|                                                                                    |                               |                          |                       |                  |               |                  |           |
|                                                                                    |                               |                          |                       |                  |               |                  |           |
|                                                                                    |                               |                          |                       |                  |               |                  |           |
|                                                                                    |                               |                          |                       |                  |               |                  | Mic       |
|                                                                                    |                               |                          |                       |                  |               |                  | - I'OS    |
| •                                                                                  |                               |                          |                       |                  |               |                  | Microsoft |
| Ready                                                                              |                               |                          |                       |                  |               | NUM OVR Pag      | e: 1      |
| 🏽 🛐 Start 🛛 🖄 🤌 🐨 📉 🕑 👘 🖄 🎒 Inbox - Outl 🤞                                         | 🔁 ] Citrix(R) NFu             | u 😨 RealPlayer: 🤉        | Insight - Co          | Microsoft Ex     |               | ڪو 🔗 🎸 🤔         | 9:51 AM   |

The Auditor-Controller's office is recommending that departments keep track of trust account disbursement and receipt activity and reconciliations by using Quicken or other acceptable software. The trust accounts should be reconciled to the activity recorded in the IFAS accounting system. If a department is keeping track of the trust account manually, it should maintain on a monthly basis a spread sheet listing all open items in the trust account by individual, entities or project. The listing should tie to the balance in the IFAS accounting system and should indicate transaction dates, references to warrant, journal or deposit permit number, and amount. A pending file shall be maintained and copies of all trust deposits, withdrawals, and transfers shall be held in the pending file. The transactions held in the pending file shall be checked and verified to the IFAS printout to ensure that they have been accurately recorded on the general ledger. Once the items in the pending file have been verified to the ledger they should then be placed in a permanent file for future reference.

### ACCOUNT RECONCILIATION

Trust account activity should be reconciled between the department's records and the IFAS accounting system monthly. If software is not being used to reconcile the trust account then a manual reconciliation may be prepared. All open trust cases shall be reviewed at the time of each reconciliation to determine whether or not the trust money can be refunded in accordance with the applicable laws. It is essential that trust money be refunded as soon as possible.

| Department<br>Trust Fund Reconcili<br>As of (Date)                                                                                                    | iation              |                    |
|----------------------------------------------------------------------------------------------------|---------------------|--------------------|
| Balance per Trust Ledger                                                                                                    | \$                  | 3,500.00           |
| Add:<br>Trust Deposits in Transit (Total of deposits<br>that have not been included on the run being<br>reconciled. This will usually be the total of trust<br>included in the last deposit to the County<br>Treasury for each month.)        | \$                  | 500.00<br>4,000.00 |
| Less:<br>Trust Withdrawals in Transit (Total of claims<br>or transfer requests that have not been posted<br>to the ledger. This will usually be the last<br>claim or transfer submitted at the end of each<br>month to the Auditor's Office.) |                     | 1,000.00           |
| otal Open Trust, (Date)                                                                                                    | \$                  | 3,000.00           |
| he adjusted total open trust balance must equal the total of the spre                                                                                                    | eadsheet of open it | ems listing.       |

# CHAPTER 6 CANCELLED WARRANTS

# INDEX

|                                   | PAGE |
|-----------------------------------|------|
| POLICY STATEMENT                  | 6.2  |
| BASIC PRINCIPLES AND STANDARDS    | 6.2  |
| REPLACEMENT OF CANCELLED WARRANTS | 6.2  |
| RETURNED WARRANTS                 | 6.2  |
| STOP PAYMENTS                     | 6.3  |

Sep-05

## CHAPTER 6 CANCELLED WARRANTS

### POLICY STATEMENT

In accordance with the provisions of the California Government Code 29802, County warrants shall be voided and cancelled by the Auditor-Controller if not presented for payment within six months from date of issue.

#### BASIC PRINCIPLES AND STANDARDS

A stale and cancelled warrant shall be reverted back to the Trust Account from which originally drawn. Warrants drawn from funds other than Trust and Agency Funds shall be reverted back to the original fund's Revenue Object Code 491095, Statutory Cancellations.

### **REPLACEMENT OF CANCELLED WARRANTS**

If the old cancelled warrant is still available, a new warrant may be issued, with the approval of the Auditor-Controller.

If a warrant is required to replace a warrant that has been cancelled, the department shall prepare and submit to the Auditor-Controller's Office a "Claim" or in case of loss or destruction of the warrant, an affidavit executed by the person to whom the original warrant was issued or by the holder in due course, stating the facts concerning the loss or destruction of the original warrant. In compliance with California Government Code 29850, an "Affidavit To Obtain Duplicate Of Lost Or Destroyed Warrant" may be obtained from the Auditor-Controller's Office. (See Sample Form in Chapter 14)

### **RETURNED WARRANTS**

If a warrant is returned to the Auditor-Controller's Office after it has been mailed to the payee, the Auditor-Controller shall notify the department that requested the warrant. The department shall instruct the Auditor-Controller of the disposition of the returned warrant.

## COUNTY OF IMPERIAL CASH CONTROL AND ACCOUNTING STANDARD PRACTICE MANUAL C A N C E L L E D WARRANTS

# STOP PAYMENTS

If a warrant is not received by the payee, he must notify the department issuing the "Claim". The Department in turn contacts the Auditor-Controller's Office to see if such warrant has cleared the bank. If the warrant has not cleared the bank, the department must submit a memo requesting a stop payment on the warrant. At that time the Auditor's Office will type an Affidavit To Obtain Duplicate of Lost or Destroyed Warrant in which the payee must come in and sign. The originating department then submits a new claim and a memo requesting the original warrant be cancelled.

## CHAPTER 7 ACCOUNTS RECEIVABLE

# <u>INDEX</u>

|                                       | PAGE |
|---------------------------------------|------|
| POLICY STATEMENT                      | 7.2  |
| ACCOUNTS RECEIVABLE SUBSIDIARY LEDGER | 7.2  |
| DEFAULT OR FAILURE OF PAYMENT         | 7.2  |

## CHAPTER 7 ACCOUNTS RECEIVABLE

#### POLICY STATEMENT

When a County department collects fees, fines or other payments due on an installment basis in accordance with a judgment or agreement, an accounts receivable record shall be maintained.

#### ACCOUNTS RECEIVABLE SUBSIDIARY LEDGER

The accounts receivable record may be maintained in a card file or computer file and shall contain the following information:

Name of payer

Case or account number, if any

Date of agreement or judgment

Purpose of payment

Term of payment

Payment schedule

Total amount owed

Date, amount, and receipt number of each installment payment

#### DEFAULT OR FAILURE OF PAYMENT

In the event a payer does not pay in accordance with the agreement or judgment, appropriate action under the provision of the applicable law or judgment shall be taken to obtain the payment due.

Where it becomes uneconomical to pursue collection of an overdue account, California Government Code Sections 29257-29259 states that a department head may request the Board of Supervisors for discharge from accountability for the collection of the account. The request for discharge from accountability shall include:

#### COUNTY OF IMPERIAL CASH CONTROL AND ACCOUNTING STANDARD PRACTICE MANUAL A C C O U N T S R E C E I V A B L E

#### DEFAULT OR FAILURE OF PAYMENT (CONT.)

- 1. A statement of the nature of the amount owed.
- 2. The names of the person liable and the amount owed by each person.
- 3. The estimated cost of collection, and/or the reason why collection is improbable.
- 4. Any other facts warranting the discharge.
- 5. Verification by applicant that the facts stated in the application are true and correct.

Upon approval by the Board of Supervisors of the request for discharge from accountability, the Auditor-Controller shall adjust any charge against the department head in a like amount. Such discharge from accountability does not constitute a release of any person from liability for payment of any amount due.

## CHAPTER 8 CASH FUNDS

## INDEX

|                      | PAGE |
|----------------------|------|
| POLICY STATEMENT     | 8.2  |
| ESTABLISHMENT        | 8.2  |
| CHANGE FUND          | 8.2  |
| PETTY CASH FUND      | 8.2  |
| CASH DIFFERENCE FUND | 8.4  |
| CASH OVERAGE         | 8.5  |

# CHAPTER 8 CASH FUNDS

## POLICY STATEMENT

The Board of Supervisors, by minute order, may establish imprest cash funds for entity officials to facilitate their operations. Ordinarily, these funds are used for making change, petty cash expenditures or as a cash difference fund. Funds shall be used only for the purpose authorized.

#### ESTABLISHMENT

Requests to establish imprest cash funds shall be submitted to the Board of Supervisors through the appropriate department head or agency administrator.

Upon approval, the department shall submit a "Claim" form, in the amount of the fund, to the Auditor-Controller's Office for processing. The Auditor's office shall issue a warrant for the authorized amount and forward it to the requesting department.

#### CHANGE FUND

An authorized Change Fund shall be used exclusively for making change in the conduct of Official County business.

#### **IMPREST CASH FUND**

An authorized Imprest Cash Fund shall be used by an entity for payment of services, expenses or charges incurred in the conduct of official County business, subject to the following limitations:

- 1. The Imprest Cash Fund shall not be used for payment of any single item of expenditure in excess of \$50.
- 2. For entities serviced by the Purchasing Department, no disbursements shall be made for purchases of items available through Purchasing or on contract/through blanket Purchase Orders.
- 3. Regardless of the amount, no disbursement shall be made for employee travel expenses unless expressly authorized by the Auditor-Controller.

#### IMPREST CASH FUND (CONT.)

All disbursements shall be covered by voucher, approved by a responsible employee, and signed by the person receiving the cash. The vouchers shall be typewritten or made out in permanent ink and amounts written out i.e., one dollar rather than \$1.00. Expenditures in excess of one dollar (\$1.00) must have a receipt before reimbursement is made. The receipt shall be signed by an authorized employee.

Any time an employee is given a cash advance from the fund to make a petty cash purchase, an interim receipt shall be obtained. When the employee returns with the actual receipt, the interim receipt shall be replaced by the actual receipt.

The custodian of the fund must be able, at all times, to account for the fund in the form of cash or vouchers on hand or a combination of both. Upon demand of the Auditor-Controller or the Board of Supervisors, the custodian entrusted with the fund shall give an accounting of the fund.

Any shortage in the fund shall be reported to the Auditor-Controller's Internal Audits Division. (Refer to Chapter 9, Cash Shortages and Missing Money for further instruction regarding shortages.) Cash shortages of more than \$200 must also be reported by the department to the County Executive Office. It shall be the responsibility of the Executive Office to notify the Board of Supervisors. The Audit Division shall review the circumstances concerning the shortage and make recommendations to the Auditor-Controller as to the final disposition of the case. Overages in fund shall be deposited into the revenue account, Other Refunds and Reimbursements 491045, by issuing a receipt and depositing the amount as is done for other collections.

The Imprest Cash Fund shall never be co-mingled with cash receipts or any other fund.

#### **Fund Replenishment**

The fund shall be replenished as often as required, and prior to the end of each fiscal year. This will allow the recording of expenditures in the year in which they are incurred. The request for replenishment shall be made to the Auditor-Controller by preparing and submitting a "Claim" form. The paid vouchers must be segregated by type of expenditure, and the total of each expenditure code entered on the "Claim" form. The paid vouchers must be attached to the claim.

To avoid problems cashing the warrant at a bank, the claim's payee should be stated as:

"Petty Cash"

The warrant should not be cashed by substituting the warrant for cash in the deposit to the County Treasury.

The Auditor-Controller shall process the claim for replenishment and issue a warrant payable to the custodian. Upon receipt of the warrant, the custodian must cash the warrant and replenish the fund.

#### Increase, Decrease, or Discontinuance

When an increase in the fund is required, a request indicating the justification for the increase and the amount of the increase shall be submitted to the Board of Supervisors for approval. A decrease in the fund or a discontinuance of the fund should, also, be taken before the Board of Supervisors for approval.

#### **CASH DIFFERENCE FUND**

Government code section 29370 gives the Board of Supervisors the authority to establish a cash difference fund. The purpose of a cash difference fund is to reimburse a cashier who, in the conduct of their official duties, incurs cash shortages while receiving or paying out cash.

#### **Reimbursement of Shortages**

Cash deficits shall be reported immediately to the department head, who shall order reimbursement of the shortage from the Cash Difference Fund. The reimbursement shall not exceed \$10 as per government code section 29373.1 and, in no event, shall it exceed the sum appropriated.

A record of each cash deficit must be maintained, indicating the date, amount, the name of the person for whose account the shortage occurred, and name of the person who reported the deficit. This record must be submitted on a monthly basis to the Auditor-Controller.

#### CASH DIFFERENCE FUND (cont.)

#### Replenishment

If the cash difference fund becomes exhausted, the department head shall make a written request for replenishment to the Auditor-Controller. The request shall itemize each cash deficit incurred as to amount, date of occurrence and name of the person whose account was reimbursed from the fund. A "Claim" form shall accompany the request, indicating the budget appropriation account for which cash differences has been budgeted. The fund shall be replenished prior to the end of each fiscal year to record the shortages in the year in which they were incurred.

## CASH OVERAGE

All overages shall be deposited to the revenue account, Other Refunds and Reimbursements, 491045. A receipt shall be issued for the deposit.

# CHAPTER 9 CASH SHORTAGES AND MISSING OR STOLEN MONEY

## INDEX

|                                                               | PAGE |
|---------------------------------------------------------------|------|
| POLICY STATEMENT                                              | 9.2  |
| CASH SHORTAGES - \$200 OR LESS                                | 9.2  |
| CASH SHORTAGES - GREATER THAN \$200                           | 9.3  |
| CASH SHORTAGES - DUE TO FRAUD                                 | 9.3  |
| PROCEDURES FOR REPORTING LOSSES<br>DUE TO BURGLARY OR ROBBERY | 9.3  |

# CHAPTER 9 CASH SHORTAGES AND MISSING OR STOLEN MONEY

## POLICY STATEMENT

Each County entity under the jurisdiction of the Board of Supervisors shall report all cash shortages to the Auditor-Controller. Cash shortages of more than \$200 must also be reported by the department to the County Executive Office. It shall be the responsibility of the Executive Office to notify the Board of Supervisors of shortages that exceed \$200. Any missing or stolen monies, or bonds or securities, which are the result of burglary or robbery or if there is a suspicion that one has occurred, shall also be reported to the law enforcement agency having jurisdiction.

## **CASH SHORTAGES - \$200 OR LESS**

Whenever a cash shortage is discovered, the entity shall make a thorough attempt to determine the reason for the shortage. The review shall be made by recounting the cash, reviewing all transactions for the period, checking the amounts of all checks and money orders to ensure that the receipts were written for the correct amounts.

If the reason for the shortage cannot be determined and the loss is apparently due to cash handling error, the entities maintaining a Cash Difference Fund shall reimburse the shortage from the fund in accordance with the procedures outlined in Chapter 8.

Entities not maintaining a Cash Difference Fund must report the shortage to the Auditor-Controller's Office and submit a "Request for Relief from Liability" memo (see example 14.37-14.38).

Internal audit staff will review the circumstances concerning the shortage and upon verifying those circumstances, will decide if relief from liability should be granted. If relief from liability is granted, the the department will be advised to submit a "Claim" form in the amount of the shortage charging Office Expense object code 524000, and attach the approved request for relief from liability to the Auditor-Controller's Office for processing. The Auditor's Office will issue a warrant for the amount of the shortage and forward it to the requesting department.

If relief from liability is not recommended, the department that incurred the shortage must request relief from liability from the Board of Supervisors.

## COUNTY OF IMPERIAL CASH CONTROL AND ACCOUNTING STANDARD PRACTICE MANUAL CASH SHORTAGES AND MISSING OR STOLEN MONEY

## CASH SHORTAGES - GREATER THAN \$200

If a shortage of more than \$200 is incurred, then the department must request relief from liability from the Board of Supervisors. The department must report the loss to the Auditor-Controller's office and the County Executive Office. The County Executive Office will advise the Board of Supervisors. The department must send a memo explaining the circumstances of the loss to the Auditor-Controller's office. The internal audit staff will review the circumstances surrounding the shortage and make recommendations to the department. After the Auditor's Office review is complete, the department must request relief from liability from the Board of Supervisors. After receiving the approval, the board action and minute order should be attached to the "Claim" form.

Whenever the loss is due to a cash handling error, the department head should review with staff proper cash handling procedures as prescribed in Chapter 1 "Cash Control."

## **CASH SHORTAGES - DUE TO FRAUD**

Cash shortages of any amount which appear to be due to fraud or embezzlement shall be reported directly to the Auditor-Controller's Office, the County Executive Office, and the law enforcement agency having jurisdiction. It shall be the responsibility of the County Executive Office to notify the Board of Supervisors.

The Auditor-Controller's Office will do the following:

- 1. Review the circumstances concerning each incident and verify the amount of the shortage.
- 2. Advise the Risk Manager of the amount of the loss, whenever it is covered by insurance.
- 3. Recommend to the Auditor-Controller whether or not the entity official should be relieved from accountability for the amount of the loss, when the loss is not covered by insurance.

#### PROCEDURES FOR REPORTING LOSSES DUE TO BURGLARY OR ROBBERY

Cash shortages of any amount which appear to be due to burglary or robbery shall be reported directly to the Auditor-Controller's Office, the County Executive Office, and the law enforcement agency having jurisdiction. It shall be the responsibility of the County Executive Office to notify the Board of Supervisors.

#### **Receipts from Collections**

The entity concerned shall prepare a listing of all monies received and on hand, indicating the receipt number, name of payer, date, case number (if applicable), amount, method of payment, i.e., cash, check, money order, traveler's check, or other legal tender. Copies of this listing shall be provided to:

## COUNTY OF IMPERIAL CASH CONTROL AND ACCOUNTING STANDARD PRACTICE MANUAL CASH SHORTAGES AND MISSING OR STOLEN MONEY

#### PROCEDURES FOR REPORTING LOSSES DUE TO BURGLARY OR ROBBERY (CONT.)

Entity Head Law Enforcement Agency Auditor-Controller's Office County Executive Office

The listing is necessary to establish accountability as of the date of the loss. It will also be used to support claims to the insurance company or to obtain relief from liability.

Immediately notify the individuals whose checks, money orders, or traveler's checks are missing and request them to order "stop payments". Request issuance of a new check, money order or traveler's check as a replacement.

Immediately notify the individuals who paid by money orders or traveler's checks and request them to notify the institution where the money order or traveler's check was purchased.

Entities using the book type Official County Receipts or Special Receipts shall make a listing of the receipt numbers, payer's name, and the amounts and then cancel the receipts. An explanation must be made on the next deposit number to the Auditor-Controller indicating the receipt numbers and the amount of the loss.

Entities using the Report and Remittance forms shall subtotal the columns on the form and deduct the total amount of the lost or stolen monies from the appropriate columns. Explanation as to the loss and the receipt numbers involved should be made on the form.

Entities shall issue a new receipt for monies repaid by individuals whose check, money order or traveler's check was involved in the loss and stop payment was made. The Auditor-Controller will advise the department of deposit procedures for these repaid monies.

#### Change Fund, Petty Cash Fund or Cash Difference Fund

Submit separate "Claim" forms to the Auditor-Controller's Office for temporary fund replenishment of each fund with a statement of the losses.

## **Reimbursement from Insurance Company**

When payment is received from the insurance company, the appropriate amounts must be deposited back to the same funds from which the temporary replenishments were received, using the same accounting codes.

# CHAPTER 10 AUTHORIZED SIGNATURES

## <u>INDEX</u>

|                                  | PAGE |
|----------------------------------|------|
| POLICY STATEMENT                 | 10.2 |
| AUTHORIZATION                    | 10.2 |
| SEGREGATION OF SIGNING AUTHORITY | 10.2 |

# CHAPTER 10 AUTHORIZED SIGNATURES

## POLICY STATEMENT

The head of each department shall provide the Auditor-Controller with a form which lists, and contains specimen signatures of the employees whom they have deputized to sign specifically designated forms in their behalf.

## AUTHORIZATION

A department head may deputize their employees to sign the following documents:

- 1. Payroll Claim & Certificate
- 2. Payroll Adjustment Memos
- 3. Accounts Payable Claims
- 4. Deposit Permit Forms
- 5. Request for Transfer or Correction
- 6. Property Transfer Request
- 7. Request for Transfer of Appropriations
- 8. Purchase Orders

No facsimile stamped signatures will be honored by the Auditor-Controller's Office on any of these documents.

#### SEGREGATION OF SIGNING AUTHORITY

Only full time permanent employees may be authorized to sign for the following:

- 1. Payroll Claims & Certificates
- 2. Payroll Adjustment Memos
- 3. Accounts Payable Claims
- 4. Purchase Requests/Orders

# CHAPTER 10 AUTHORIZED SIGNATURES

## SEGREGATION OF SIGNING AUTHORITY (CONT.)

Extra Help employees may be authorized to sign deposit permits, requests for transfer or correction, property transfer requests, and transfers of appropriation.

No single employee should be given authority for all aspects of a transaction. For example, one employee should not prepare a claim, approve it as department head and pick up the warrant. These duties should be segregated between at least two employees.

Claims prepared by one department employee must be approved by a different employee, preferably someone in a position of authority within the department.

Extra Help employees cannot be authorized to pick up warrants.

Exceptions to this policy must be approved by the Auditor-Controller.

# CHAPTER 11 CHART OF ACCOUNTS

# INDEX

|                      | PAGE |
|----------------------|------|
| POLICY STATEMENT     | 11.2 |
| ACCOUNTING CODE      | 11.2 |
| USE OF ACCOUNT CODES | 11.3 |

#### CHAPTER 11 CHART OF ACCOUNTS

## POLICY STATEMENT

All County funds are accounted for and controlled by type of funds, revenue source and expenditure classification. In FY 2002, the county began using a new financial accounting system known as IFAS (Integrated Fund Accounting System). The new accounting system provides departments with daily access to financial transactions for the departments and funds they have responsibility for. See Chapter 13 for instructions in the use of IFAS.

#### FUND ACCOUNTING

Governmental accounting systems are organized on a fund basis, funds being defined as a separate and distinct entity for tracking financial resources and uses for specific activities in accordance with government regulations and restrictions. The types of funds used are as follows:

#### a. Governmental Funds:

- 1. General Fund
- 2. Special Revenue Fund
- 3. Capital Project Fund
- 4. Debt Service Fund
- 5. Permanent Governmental Fund

#### b. Propriety Funds:

- 1. Enterprise Fund
- 2. Internal Service Fund

#### c. Fiduciary Funds:

- 1. Pension Trust Funds
- 2. Investment Trust Funds
- 3. Private-Purpose Trust Funds
- 4. Agency Funds

#### COUNTY OF IMPERIAL CASH CONTROL AND ACCOUNTING STANDARD PRACTICE MANUAL CHART OF ACCOUNTS

## ACCOUNTING CODE

The Chart of Accounts is developed to provide uniform accounting codes for classifying funds, revenues and expenditures. It is divided into five sections, as follows:

#### Funds

Lists the assigned code numbers for all funds in the County. A Fund is a separate and distinct entity for accounting purposes. Budget units are identified in the General Fund.

#### **Budget Units**

Identifies a department or fund and is known in IFAS as an organization key. Budget Units are seven digits, i.e., Auditor-Controller - 1006001.

#### **Expenditure Codes**

Classifies all expenditure codes into "objects of expenditures". Expenditure accounts are known in IFAS as object codes and are six digits, i.e., Office Expense - 524000.

#### **Revenue Codes**

Classifies all revenues into categories and sources of revenues. Revenue accounts are known in IFAS as object codes and are six digits, i.e., Other Refunds & Reimbursements - 491045.

#### **General Ledger Accounts**

Identifies balance sheet accounts within a fund. These accounts consist of six digits, i.e., Fund Balance - 301000.

## USE OF ACCOUNT CODES

All documents sent to the Auditor-Controller for processing must contain a valid accounting code. The accounting code must contain thirteen (13) digits, the organization key (7 digits) and the object code (6 digits). For example, a claim for copier paper for the Auditor-Controller's Office would be coded to 1006001-524000 Office Expense.

# CHAPTER 12

## FISCAL RECORDS RETENTION AND DISPOSITION

## INDEX

|                                              | PAGE |
|----------------------------------------------|------|
| POLICY STATEMENT                             | 12.2 |
| RETENTION SCHEDULE OF FINANCIAL<br>DOCUMENTS | 12.2 |

#### CHAPTER 12 FISCAL RECORDS RETENTION AND DISPOSITION

#### POLICY STATEMENT

All County departments under the jurisdiction of the Board of Supervisors, except those which may be bound by special legal requirements, shall retain their financial records in accordance with Code Section 26202 and 26205. Some basic guidelines are as follows:

#### **RETENTION SCHEDULE OF FINANCIAL DOCUMENTS**

| Title                                                       | Retention<br>Period |
|-------------------------------------------------------------|---------------------|
| Payer copy of receipts issued for payments received by mail | 60 days             |
| Department copies of receipts issued                        | 5 years             |
| Bank Statements/Deposit Slips/Cancelled<br>Checks           | 5 years             |
| Deposit Permits (Department's Copy)                         | 2 years             |
| Monthly Statement With Affidavit                            | 2 years             |
| Requests For Transfers                                      | 2 years             |
| Claim Forms & Purchase Orders (Department's Copy)           | 2 years             |

Note: As a general rule, records which are duplicates of an original, on file with the Auditor-Controller or Treasurer, should be retained for at least 2 years. If there are doubts regarding the retention period, contact the Auditor's Office before disposition.

# CHAPTER 13 IFAS ACCOUNTING SYSTEM

## INDEX

|                                                                                                    | PAGE                                               |
|----------------------------------------------------------------------------------------------------|----------------------------------------------------|
| WHAT IS IFAS                                                                                                    | 13.2                                               |
| HOW TO LOG INTO IFAS                                                                                                    | 13.2                                               |
| ACCESSING IFAS SUBSYSTEMS                                                                                                    | 13.4                                               |
| ACCOUNTS PAYABLE SUBSYSTEM                                                                                                    | 13.5                                               |
| CHECK MANAGEMENT SUBSYSTEM                                                                                                    | 13.11                                              |
| ENCUMBRANCE SUBSYSTEM                                                                                                    | 13.15                                              |
| GENERAL LEDGER SUBSYSTEM<br>BC = BUDGET CHANGES<br>KY = KEY INFORMATION<br>OB = OBJECT CODE INFORMATION<br>PK = ORG KEYS AND PARTS<br>TR = TRANSACTIONS | 13.19<br>13.22<br>13.26<br>13.28<br>13.30<br>13.32 |
| PERSON/ENTITY DATA BASE                                                                                                    | 13.35                                              |
| PURCHASING SUBSYSTEM                                                                                                    | 13.39                                              |
| CDD (CLICK, DRAG, AND DRILL) REPORTS                                                                                                    | 13.63                                              |

## CHAPTER 13 IFAS ACCOUNTING SYSTEM

## WHAT IS IFAS

In February 2002, the County implemented a new accounting system called IFAS (Integrated Fund Accounting System.) Department heads and their accounting staff are allowed access to review accounting transactions for their assigned organization keys (formerly department and fund numbers) and object codes (formerly accounts.) Budgets, revenue and expenditure transactions, status of encumbrances and purchase orders, and vendor payments may be viewed daily.

#### HOW TO LOG INTO IFAS

Employees authorized access to IFAS are assigned a user name and password. It is important to keep this information confidential. If an employee feels that their password has been compromised, please contact the Auditor-Controller's office for a new password.

While all transactions input to IFAS are done locally, the IFAS software and hardware are located in Chico, California. Access to IFAS is gained through an internet connection.

CITRIX is generally the portal used to gain access to IFAS. Double click on the CITRIX icon on your desktop and type in your user name only. DO NOT ENTER A PASSWORD. If a password is entered, access will not be granted and the user will need to start over.

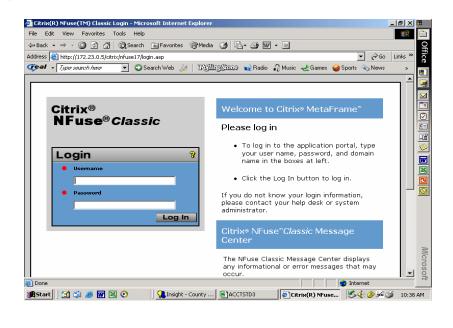

After you press enter, the following screen will appear. Citrix(R) NFuse(TM) Classic - Microsoft Inter et E . 8 × 5 File Edit View Favorites Tools Help  $\square$ Office 💌 🤗 Go Links Address 🕘 http://172.23.0.5/citrix/nfuse17/frameset.asp 💽 🙄 Search Web 🌽 🛛 🔀 🌆 🔂 🖬 🖬 Radio 🎣 Music 🛫 Games 🧉 Sports 📎 News Type search here **.** 7 . Logout **Citrix**® NFuse® Classic NFuse Classic Application Portal æ Applications 😰 🎁 🎖 E Welcome to your personalized application portal. The Applications box (at left) contains icons for the W X contains icons for the applications that you can use. Click an icon to launch an application. Click the Refresh button to get the latest applications. Click the Settings button to change the NFuse Classic settings. Click a folder icon to display the folder contents. If you have problems using an application, please contact your help desk or system administrator for more information. O -🛃 🚺 Interne 🗶 Di Insight - County ... ACCTSTD3 🛛 🖉 Citrix(R) NFuse... 🛛 🏂 🍕 🏈 🍻 🍏 10:40 AM 🏦 Start 🛛 😭 🛸 😿 🛚 📀 Double click on the Insight icon and the login will appear. \_ & × 🖪 🍯 Cit 0 21 4 Office Ade • ¢ 8 -Connect to Impprod IFAS User IFAS Password **C**-Q2 W G 0 Connect Pick Other... Cancel Microsoft OVR Busy e 🛛 🥵 Insight - C... 📓 ACCTSTD3 🖉 Citrix(R) N... 📢 Insight - ... 😻 🤄 🍪 🍻 10:40 AM 🏽 🕄 🕄 🍰 🖉 🔀 🕑 Type your user name and password in the places indicated and click the Connect button.

## ACCESSING IFAS SUBSYSTEMS

Once connected, the user will be granted access to IFAS and depending on the user's security, the IFAS explorer window will appear and a list of subsystems will be displayed.

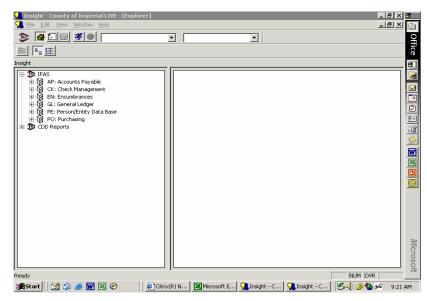

By clicking on the [+] sign, by each of the subsystems, the user will gain access to the subsystem where transactions may be viewed.

| 🚴 Eile Edit View Window Help                                                                                                    |                                 |           |              |                   |                           | _B× |
|----------------------------------------------------------------------------------------------------|---------------------------------|-----------|--------------|-------------------|---------------------------|-----|
| ۰ 🗗 🖻 🖉 💼 🗈                                                                                                    | •                               |           | •            |                   |                           |     |
|                                                                                                    |                                 |           |              |                   |                           |     |
| o which system does this request relate?                                                                                                    |                                 |           |              |                   |                           |     |
| Press     Press     P | Account<br>Payable<br>Purchasin | Managemen | Encumbrances | General<br>Ledger | Person/Entry<br>Data Base |     |
| eady                                                                                                    |                                 |           |              |                   | NUM OVR                   |     |

In most cases, users will access "Interactive Inquiry" in each subsystem to view various transactions.

## **AP = ACCOUNTS PAYABLE**

The accounts payable subsystem gives users access to vendor history of claims paid.

To access the AP subsystem follow the procedures outlined:

Click on the [+] sign or double click on AP: Accounts Payable Click on the [+] sign or double click on OH: Open Hold A/P Double click on the IQ: Interactive Inquiry of OMDB

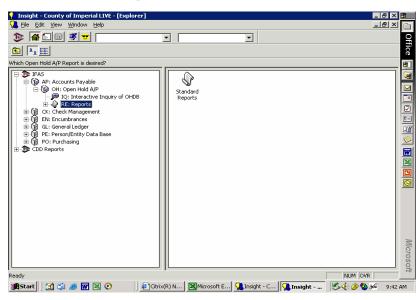

#### -or-

In the menu bar type in the second block (called "type ahead/history" box) APOHIQ and press enter.

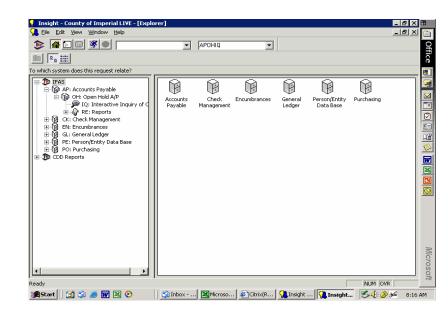

Once in APOHIQ, the screen display will appear as follows:

| Ele Edit View Window Help                                                | -            | 8 × |
|--------------------------------------------------------------------------|--------------|-----|
|                                                                          |              |     |
|                                                                          | ==#          | -   |
| WARNING                                                                  | #            |     |
|                                                                          | #            |     |
| ACCESS TO AND USE OF THIS SYSTEM IS RESTRICTED TO AUTHORIZED INDIVIDUALS | : #          |     |
|                                                                          | #            |     |
| Data General AViiON DG/UX System                                         | #            |     |
|                                                                          | #            |     |
|                                                                          | ==#          |     |
|                                                                          |              |     |
| RIAD Database is impifas                                                 |              |     |
|                                                                          |              |     |
| gin NUO10 <2.85> FRI, MAR 04, 2005, 9:14 AM IFAS VII/7110 SP-3           |              |     |
|                                                                          |              |     |
| gin OH700 <1.52> FRI, MAR 04, 2005, 10:38 AM IFAS VII/7110 SP-3          |              |     |
|                                                                          |              |     |
| nich information would you like (HELP if stuck, EXIT for Main Menu).     |              |     |
|                                                                          |              |     |
| Approval Classes AG Aged Report                                          |              |     |
| Approval Hierarchies AP Approval Codes                                   |              |     |
| Division Codes GN General Information                                    |              |     |
| Invoices In Approval SC Security Codes                                   |              |     |
| Summary Report TR Transaction report                                     |              |     |
| Free form Text US User Information                                       |              |     |
|                                                                          |              |     |
| ady                                                                      | CAPS NUM OVR |     |
|                                                                          |              |     |

Once in this screen we recommend two shortcuts, as follows:

"use kristy" = vendor history lookup - or -

"use sam" = warrant history lookup

#### LOOKING UP VENDOR HISTORY

At the prompt the user may type "use kristy" and press enter to look up vendor history:

| 🐔 Insight - County of Imperial LIVE - [Output]                                   | _                                       | 8 ×   | 7                |
|----------------------------------------------------------------------------------|-----------------------------------------|-------|------------------|
| 🚷 Elle Edit View Window Help                                                     | للـــــــــــــــــــــــــــــــــــــ | Ð×    |                  |
|                                                                                  |                                         |       | Q,               |
| " Data General AViiON DG/UX System #                                             |                                         |       | Office           |
| # #                                                                              |                                         |       | 8                |
| #======================================                                          |                                         |       | 3                |
| TRIAD Database is impifas                                                        |                                         |       | *****            |
| Trans percepted to the ten                                                       |                                         |       |                  |
| Begin NUO10 <2.85> FRI, MAR 04, 2005, 9:14 AM IFAS VII/7110 SP-3                 |                                         |       |                  |
|                                                                                  |                                         |       | 9                |
| Begin OH7OO <1.52> FRI, MAR O4, 2005, 10:38 AM IFAS VII/7110 SP-3                |                                         |       | 03               |
|                                                                                  |                                         |       |                  |
| Which information would you like (HELP if stuck, EXIT for Main Menu).            |                                         |       | 5007             |
|                                                                                  |                                         |       |                  |
| AC Approval Classes AC Aged Report                                               |                                         |       |                  |
| AH Approval Hierarchies AP Approval Codes                                        |                                         |       | 믪                |
| DV Division Codes GM General Information                                         |                                         |       |                  |
| IN Invoices In Approval SC Security Codes                                        |                                         |       |                  |
| SM Summary Report TR Transaction report<br>TR Free form Text US User Information |                                         |       |                  |
| use kristy                                                                       |                                         |       |                  |
| Use Description: LOOK UP BY VENDOR                                               |                                         |       |                  |
|                                                                                  |                                         |       | -                |
| Beginning to accept commands from your USE file                                  |                                         |       | <i>Microsoft</i> |
|                                                                                  |                                         |       | SO.              |
| Enter Person/Entity ID's:                                                        |                                         | _     | ž                |
|                                                                                  | NUM OVR                                 | _     | _                |
| 🏽 🕅 🕼 🤌 🐨 🖾 📀 👘 🕅 🎯 👘 🌆 🚱 👘 🕅                                                    | S 4: 2 10 50                            | 10:56 | ٩Μ               |

At the prompt type in the vendor ID number (if the user does not know the vendor number, the user may look up the vendor number in PELU, which will be discussed on pages 13.33-13.38) and press enter.

| ♠ ▲ 🗖 🖬 🖉 ●          |              | •           |           | <b>v</b>  |            |          |   |
|----------------------|--------------|-------------|-----------|-----------|------------|----------|---|
|                      |              |             |           |           |            |          |   |
| Jser: Julie Villeneu | ve           | Transad     | tion Rep  | ort       |            | 03/08/05 |   |
| ELECT Person/Entit   | y ID's: VOOO | 31          |           |           |            |          |   |
| Person/Entity ID: VO | -            | Neme . OF   | TCP DPDO  | m         |            |          |   |
| erson/Encicy iD: vo  | 0001         | Neune: Orr  | ICE DEFO. | 1         |            |          |   |
| CCOUNT NUMBER        | Invoice Nu   | mber Inv    | Dt. Job   | No.       | Dist. Amt  | Inv Amt  |   |
|                      | Secondary    |             |           |           |            | Tax Amt  |   |
|                      | o PR Num It  |             |           |           |            | Tax2 Amt |   |
| 0 Number P/F P Add   |              |             |           |           |            | 2        |   |
| rep Seq# Descripti   |              |             |           |           | hg/Duty Cd | *        |   |
| .025001-524000       | 276803380-   | 03/0        | 7/05 :    | 269048    | 168.77     | 337.54   |   |
|                      |              |             | 7/05 :    | 269069    |            | 0.00     |   |
| SSF307B PD           | 80026 0      |             |           | NB        | 0.00       | 0.00     |   |
| .0500213 P P A1      |              |             | 07/05 GEN |           |            | 0.00     |   |
| F 0029 BLANKET P     |              | FFICE SO3/0 |           |           |            | 0.00     |   |
| .cct:                | Bid:         |             | Conti     | ract:     |            |          |   |
|                      |              |             |           |           |            |          |   |
|                      |              |             |           |           |            |          |   |
|                      |              |             |           |           |            |          |   |
| lit RETURN for more, | DDTNM be we  |             | OWNER     | an groop. |            |          | _ |
|                      |              |             |           |           |            |          | - |

Most recent claims paid to the vendor will be displayed first, press enter to continue to scroll down through the claims paid.

The information displayed includes the organization key and object code the invoice was paid from, the purchase order number, if applicable, check date, warrant number, and amount paid.

If the user would like to print out the screen, at the curser, type "print" and press enter. The screen displayed will print to the department's printer.

Once the user has completed the inquiry, at the curser, the user may type "stop" and press enter. This will bring the user back to the prompt.

Once the user has completed all inquiries, at the curser, the user may type "exit". This will bring the user back to the main IFAS explorer window.

Please Note: Departments may only use vendor numbers starting with V, T or E. Vendor numbers starting with P (for taxpayers) or R (for Accounts Receivable) are not to be used for Accounts Payable claims.

Г

| 🙀 Insight - County of Imperial LIVE - [<br>🧏 File Edit View Window Help                                                                                                    | [Output]                                                                                                    |                                                                                                    | _ 문 × 명                                                   |
|----------------------------------------------------------------------------------------------------|----------------------------------------------------------------------------------------------------|----------------------------------------------------------------------------------------------------|-----------------------------------------------------------|
|                                                                                                    |                                                                                                    |                                                                                                    |                                                           |
| Prep Seq# Description                                                                                                    | Ck. Dt. Ck. No. Chg                                                                                                    | /Tax2 Cd Chrg Amt<br>/Duty Cd Duty Amt                                                                                                    |                                                           |
|                                                                                                    |                                                                                                    | 230.43 230.43                                                                                                    |                                                           |
|                                                                                                    | .0000 s6 03/03/05 GEN 01<br>: Order for 003/03/05 0100104936                                                                                                    | 0.00 0.00<br>0.00 0.00<br>0.00<br>0.00                                                                                                    |                                                           |
|                                                                                                    | to print page, CONTinue, or STOP: s                                                                                                    |                                                                                                    |                                                           |
| AC Approval Classes                                                                                                    | AG Aged Report                                                                                                    |                                                                                                    |                                                           |
| A# Approval Hierarchies<br>DV Division Codes                                                                                                    | AP Approval Codes<br>GN General Information                                                                                                    |                                                                                                    |                                                           |
| IN Invoices In Approval<br>SM Summary Report                                                                                                    | SC Security Codes<br>TR Transaction report                                                                                                    |                                                                                                    |                                                           |
| TX Free form Text                                                                                                    | US User Information                                                                                                    |                                                                                                    | 100                                                       |
| Ready<br>start I I I I I I I I I I I I I I I I I I I                                                                                                    | ∬ € Ckrix(R) N   ⊠Microsoft E   ∭ Insight<br>n" and press enter to look                                                                                                    | - C 🔃 Insight                                                                                                    | um (ovr.)<br>[⊘¶305 11:09 AM<br>id:<br>5 X ⊠              |
| Ready<br>Ready<br>Ser may type "use sam<br>Insight - County of Imperial Live - [<br>File Edt Yew Window Help<br>File Edt Yew Window Help<br>SF 0029 BLANKET P.O. OFF<br>OSSF307B PD 80026<br>A0500213 P P A1<br>SF 0029 BLANKET P.O. OFF                                                                                                    | Coutput           Image: Coutput           Image: Coutput                                                                                                    | - C 🔃 Insight                                                                                                    | um (ovr<br>@                                              |
| Ready<br>Ser may type "use sam<br>Insight - County of Imperial LVE - ]<br>Ele Edt View Window Elep<br>Ele Edt View Window Elep<br>Sofsränz PD 80026<br>A0500213 P P A1                                                                                                    | Coutput           Image: Coutput           Image: Coutput                                                                                                    | -c ( trisight ) ( trisight ) ( trisi                                                                                          | um (ovr<br>id:<br>□ = = × = = = = = = = = = = = = = = = = |
| Ready<br>Ready<br>Ser may type "use sam                                                                                                    | Coutput           Image: Coutput           Image: Coutput                                                                                                    | -c ( the insight ) ( ( ( ( ( ( ( ( ( ( ( ( ( ( ( ( (                                                                                                    | um jovr<br>id:<br>                                        |
| Ready<br>Ready<br>Ser may type "use sam<br>Trisight - County of Imperial LIVE - 1<br>Ele Edk View Window Help<br>Ele Edk View Window Help<br>Ele Edk View Window Help<br>Ser 0029 BLANKET P.O. OFF<br>Acct: Bid<br>Hit RETURN for more, PRINT                                                                                                    | n" and press enter to look                                                                                                    | -c ( the insight ) ( the insight ) ( the insight - | um (ovr<br>id:<br>□ = = × = = = = = = = = = = = = = = = = |
| Ready<br>Ready<br>Ser may type "use sam<br>rusight - County of Imperial LIVE - 1<br>Ede Edt View Window Help<br>Ede Edt View Window Help<br>Ede Edt View Window Help<br>Ede Edt View Window Help<br>Ser 0029 BLANKET P.O. OFF<br>Acct: Bid<br>Hit RETURN for more, PRINT                                                                                                    | n" and press enter to look<br>[Output]<br>. 0001<br>. 0000<br>. 0000 | -c ( the insight ) ( the insight ) ( the insight - | um (ovr<br>id:<br>□ = = × = = = = = = = = = = = = = = = = |
| Ready<br>Ready<br>Ser may type "use sam<br>response of the second second secon   | n" and press enter to look Coutput]  Coutput]  Coutput]  Contract:  Contract: Contract: Contract: Contract                                                                                                    | -c ( Insight ) ( ( ) ( ) ( ) ( ) ( ) ( ) ( ) ( )                                                                                                    | um jovr<br>id:<br>                                        |
| Ready<br>Ready<br>Ser may type "use sam<br>Insight-County of Imperial LVE of<br>File Edt Yew Window Edp<br>Edt Yew Window Edp<br>SF307B PD 80026<br>A0500213 P P A1<br>SF 0029 BLANKET P.O. OFF<br>Acct: Bid<br>Hit RETURN for more, PRINT<br>Which information would you<br>Approval Classes<br>Approval Hiterarchies<br>Division Codes<br>Invoices In Approval<br>Semmary Report                                                                                                    | n" and press enter to look Couput Couput Cou                                                                                                    | -c ( Insight ) ( ( ) ( ) ( ) ( ) ( ) ( ) ( ) ( )                                                                                                    | um (ovr<br>id:<br>                                        |
| Ready<br>Ready<br>Ser may type "use sam<br>Ser may type "use sam<br>Finight - County of Imperial LIVE - 1<br>Elle Edk View Window Help<br>Elle Edk View Window Help<br>Ser 0029 BLANKET P.O. OFF<br>Acct: Bid<br>Hit RETURN for more, PRINT<br>Which information would you<br>Approval Classes<br>Approval Classes<br>Approval Miterarchies<br>Division Codes<br>In Invoices In Approval                                                                                                    | n" and press enter to look<br>[Output]<br>Contract:<br>Contract:<br>Contract:<br>to print page, CONTinue, or STOF: S<br>to print page, CONTinue, or STOF: S<br>tike (HELP if stuck, EXIT for Main<br>Aged Report<br>Approval Codes<br>General Information<br>S Security Codes<br>Transaction report<br>User Information                                                                                                    | -c ( Insight ) ( ( ) ( ) ( ) ( ) ( ) ( ) ( ) ( )                                                                                                    | um jovr<br>id:<br>                                        |
| Ready<br>Ready<br>Ser may type "use sam<br>Ser may type "use sam<br>Displayed for the second second s | n" and press enter to look                                                                                                    | -c ( Insight ) ( ( ) ( ) ( ) ( ) ( ) ( ) ( ) ( )                                                                                                    |                                                           |
| Ready<br>Ready<br>Ser may type "use sam<br>Insight-County of Imperial LVE of<br>File Edt Vew Window Help<br>File Edt Vew Window Help<br>Ser 0029 BLANKET P.O. OFF<br>ACCT: Bid<br>Hit RETURN for more, PRINT<br>Which information would you<br>Approval Classes<br>Approval Leases<br>Approval Herarchies<br>Division Codes<br>Invoices In Approval<br>Ser Sumary Report<br>Pree form Text<br>Use Description: CHECK LOOK<br>Beginning to accept command                                                                                                    | n" and press enter to look Couput Couput Cou                                                                                                    | -c ( Insight ) ( ( ) ( ) ( ) ( ) ( ) ( ) ( ) ( )                                                                                                    |                                                           |
| Ready<br>Ready<br>Ser may type "use sam<br>Insight-County of Imperial LVE of<br>File Edt Vew Window Help<br>File Edt Vew Window Help<br>Ser 0029 BLANKET P.O. OFF<br>ACCT: Bid<br>Hit RETURN for more, PRINT<br>Which information would you<br>Approval Classes<br>Approval Leases<br>Approval Herarchies<br>Division Codes<br>Invoices In Approval<br>Ser Sumary Report<br>Pree form Text<br>Use Description: CHECK LOOK<br>Beginning to accept command                                                                                                    | n" and press enter to look                                                                                                    | -c ( Insight ) ( ( ) ( ) ( ) ( ) ( ) ( ) ( ) ( )                                                                                                    | id:                                                       |

| 🗩 🔂 🕞                  |              |          | 1         | <b>न</b> |      |             | <b>T</b>    |          |          |
|------------------------|--------------|----------|-----------|----------|------|-------------|-------------|----------|----------|
|                        |              |          |           |          |      |             |             |          | <b>_</b> |
| Wser: Juli             | = Villeneuv  | a.       | Tra       | ansaci   | tion | Report      |             | 03/08/05 |          |
|                        |              |          |           |          |      |             |             |          |          |
| SELECT Ch              | eck ID's &   | Numbers: | 010010493 | 36       |      |             |             |          |          |
|                        |              |          |           |          |      |             |             |          | -        |
| DRG KEY 1              | 347001 SOCI. | AL SERVI | CE        |          |      |             |             |          |          |
| PE ID                  | OPTROT       | Truciac  | Number    | Terr     | D.+  | Tob No      | Dist. Amt   | Turr Amt |          |
| PE Name                | ODDECT       |          |           |          |      |             | Disc. Amt   |          |          |
|                        | Stat RelTo   |          | *         |          |      |             | Retl. Amt   |          |          |
| 90 Number              | P/F P Addr   | Units    | Terms SC  | Pst 1    | Dt.  | Div Post    | Tax/Tax2 Cd | Chrq Amt |          |
| Prep Seq#              | Descriptio   | n        |           | Ck. 1    | Dt.  | Ck. No.     | Chg/Duty Cd | Duty Amt |          |
|                        |              |          |           |          |      |             |             |          |          |
| /00081                 |              | 2737254: |           |          |      | 268466      |             | 230.43   |          |
| OFFICE DEP<br>05SF303B | PD           | 012286   |           | 0370.    | 3/05 | 268504<br>N |             | 0.00     |          |
| AN500444               | P P A1       | 012200   |           | 0370     | 3/05 | GEN O       |             | 0.00     | 1        |
|                        | Blanket Pu   | cchase O |           |          |      |             |             | 0.00     |          |
| Acct:                  |              | Bid:     |           |          |      | ontract:    |             |          |          |
|                        |              |          |           |          |      |             |             |          |          |
|                        |              |          |           |          |      |             |             |          |          |
|                        |              |          |           |          |      |             |             |          |          |
|                        |              |          |           |          |      |             |             |          |          |
|                        |              |          |           |          |      |             |             |          |          |

The invoices paid by the warrant will be displayed. Press enter to continue to scroll down through all of the invoices paid by the warrant.

The information displayed includes the organization key and object code the invoice was paid from, the purchase order number, if applicable, check date, warrant number, and amount paid.

If the user would like to print out the screen, at the curser, type "print" and press enter. The screen displayed will print to the department's printer.

Once the user has completed the inquiry, at the curser, the user may type "stop" and press enter. This will bring the user back to the prompt.

Once the user has completed all inquiries, at the curser, the user may type "exit". This will bring the user back to the main IFAS explorer window.

#### CK = Check Management

The check management subsystem allows users to inquire as to when warrants clear the bank.

To access the CK subsystem follow the procedures outlined:

Click on the [+] sign or double click on CK: Check Management Double click on the IQ: Interactive Inquiry of OMDB

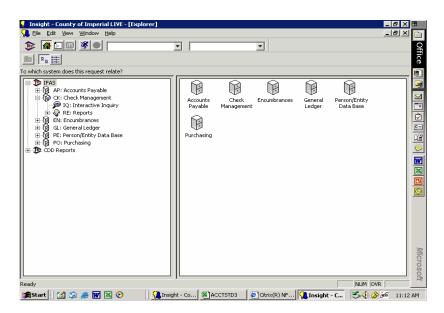

```
-or-
```

In the menu bar type in the second block (called "type ahead/history" box) CKIQ and press enter.

| Image: CKIQ         Image: CKIQ                                                                                                    | Insight - County of Imperial LIVE - [E:<br>File Edit View Window Help                                                                                                    | xplorer] |                                  |   |         |                            |  |
|----------------------------------------------------------------------------------------------------|----------------------------------------------------------------------------------------------------|----------|----------------------------------|---|---------|----------------------------|--|
| Which system does this request relate?         Image: provide the sequest relate?         Image: provide the sequest relate?         Image: pro | •                                                                                                    | - C      | KIQ                              | - |         |                            |  |
| Which system does this request relate?         Image: provide the sequest relate?         Image: provide the sequest relate?         Image: pro |                                                                                                    |          |                                  |   |         |                            |  |
|                                                                                                    |                                                                                                    |          |                                  |   |         |                            |  |
|                                                                                                    | ⊕ @ AP: Accounts Payable     ⊕ @ CK: Check Management     ⊕ @ CK: Check Management     ⊕ @ EN: Encumbrances     ⊕ @ CK: General Ledger     ⊕ @ PE: Person/Entity Data Base     ⊕ @ PO: Purchasing | Aci      | counts Check<br>wable Management |   | General | Person/Entity<br>Data Base |  |
| eady NUM OVR                                                                                                    |                                                                                                    |          |                                  |   |         |                            |  |

Once in CKIQ, the screen display will appear as follows:

| Insight - County of Imperial LIVE - [Output]                                     |    |                |          |
|----------------------------------------------------------------------------------|----|----------------|----------|
| 📜 Elle Edit View Window Help                                                     |    | _              | BIN (    |
|                                                                                  |    |                |          |
| asp6                                                                             |    |                | <b>_</b> |
| Copyright (c) Data General, A Division of EMC Corporation, 1984-2005             |    |                |          |
| All Rights Reserved                                                              |    |                |          |
|                                                                                  |    |                |          |
| /=====================================                                           | =# |                | E        |
| # WARNING                                                                        | #  |                |          |
| #<br># ACCESS TO AND USE OF THIS SYSTEM IS RESTRICTED TO AUTHORIZED INDIVIDUALS! | #  |                | (        |
| , ACCESS IO AND USE OF THIS SISTEM IS RESTRICTED TO AUTHORIZED INDIVIDUALS:<br>4 | #  |                | E        |
| ,<br># Data General AViiON DG/UX System                                          | #  |                | 1        |
|                                                                                  | #  |                | \$       |
| }======================================                                          | =# |                |          |
|                                                                                  |    |                | Ī        |
| IRIAD Database is impifas                                                        |    |                | ī        |
| Begin NUO10 <2.85> MON, MAR 07, 2005, 8:09 AM IFAS VII/7110 SP-3                 |    |                |          |
| egin Noolo <2.03> Mon, Mak 07, 2003, 0:09 AM 18AS VII/7110 SP-3                  |    |                |          |
| Begin CK700 <1.20> MON, MAR 07, 2005, 8:20 AM IFAS VII/7110 SP-3                 |    |                |          |
|                                                                                  |    |                |          |
|                                                                                  |    |                |          |
| Which information would you like (HELP if stuck, EXIT for Main Menu).            |    |                |          |
|                                                                                  |    |                |          |
| CK Check ID & Number Ordered CO Check ID Codes                                   |    |                |          |
| A Payee Ordered Format                                                           |    |                | _        |
| Ready                                                                            |    | NUM OVR        | <u> </u> |
|                                                                                  |    | <u>, , , ,</u> |          |
| 🏽 Start 🛛 🖄 🤌 👿 🖾 📀 👘 🖄 🖄 👔 Inbo 🕅 Micro 🖉 Citrix 🧏 Insig                        |    | ڪ 🔗 🌾 🥭        | 8:21 AM  |

At the prompt type CK and press enter.

The system will respond with a series of questions. Answer them as follows:

Do you want a Hard Copy of selections? Press enter to accept default of N.

Would you like the short format? Press enter to accept default of N.

Enter CK selection criteria to be used; Type 03 and press enter.

Enter CK ID's and No's (ex: AP00123456): *Type 10 digit check id, which begins with 01 and press enter. The check ID may be obtained from the ledger or from APOHIQ as discussed above.* Would you like Totals Only to appear? *Press enter to accept default of N.* 

| Insight - County of Imperial LIVE - [Output] |                                          | _1       | 8 ×    | 8        |
|----------------------------------------------|------------------------------------------|----------|--------|----------|
| Elle Edit View Window Help                   |                                          | _        | Ð×     | C        |
| ⓑ ♣ 🖬 🖩 🚿 ● 🛛 👘                              | <b>T</b>                                 |          |        | 1        |
| gan on of the original states of             | ,,                                       |          |        |          |
|                                              |                                          |          |        |          |
| hich information would you like              | (HELP if stuck, EXIT for Main Menu).     |          |        | <b>B</b> |
| iion intoinacion woald you iint              | (inst if bound, shirt for institution, ) |          |        | 9        |
| Check ID & Number Ordered                    | CO Check ID Codes                        |          |        |          |
| Payee Ordered Format                         | —                                        |          |        | F        |
|                                              |                                          |          |        | Ē        |
|                                              | _                                        |          |        | 0        |
| ) you want a Hard Copy of select             | ions? (¥/10):                            |          |        | 1        |
|                                              |                                          |          |        | ĥ        |
| ould you like the short format?              | (Y/H):                                   |          |        | 2        |
| nter CK selection criteria to be             | wood, proupy-00                          |          |        | b        |
| ICEL CK SELECCION CLICELIA CO DE             | used, Keloka-00                          |          |        | E        |
| No Criteria (Select ALL)                     | 01 Pavee ID's                            |          |        |          |
| Payee Names                                  | Of Check ID's and Numbers                |          |        | K        |
| Check Dates                                  | 05 Cancelled Check Dates                 |          |        |          |
| Check Types                                  | 07 Check Reference Codes                 |          |        |          |
| Check Amounts                                | 09 Subsystem ID Codes                    |          |        |          |
| Relating To Codes                            | 11 Check Update Dates                    |          |        |          |
| Warrant Numbers                              | 13 Former Check ID's and Numbers         |          |        |          |
| Replacement CK ID's and Nmbrs                |                                          |          |        |          |
| 3                                            |                                          |          |        |          |
|                                              |                                          |          |        |          |
| nter Check ID's & No's (Ex: APOC             | 123456): 0100101710                      |          |        |          |
| ady                                          |                                          | NUM OVR  |        | -        |
| 🛱 Start 🛛 🚮 🧐 🥔 😿 🔣 🕑 👘 🗍                    | 🗐 Inbo 🛛 🕅 Micro 🖉 Citrix 🧖 Insig        | کی 🚫 🚯 🏷 | 8:27 / | AN       |

| e date the warrant was paid by the bank.<br>the user would like to print out the screen, at the curser, type "print" and press enter. The screen<br>splayed will print to the department's printer.<br>nee the user has completed the inquiry, at the curser, the user may type "stop" and press enter. This will<br>ing the user back to the prompt.                                                                                                    | <pre>print out the screen, at the curser, type "print" and press enter. The screen</pre>                                                                                                    | Image: Second state     Image: Second state       Image: Second state     Image: Second state       Imag |                                             |                          |          |
|----------------------------------------------------------------------------------------------------|----------------------------------------------------------------------------------------------------|----------------------------------------------------------------------------------------------------|---------------------------------------------|--------------------------|----------|
| Inter value value val | User: Jule Villenueve       Check ID & Number: Ordered       03/07/05         SELECT Check ID's and Numbers: 0100101710       Payee ID.       Payee Name         V00601       SUBGARD BITECH       Former Ck. Replace Ck.         Check Tp sb Rl Ck. Date Can.Date Reference       Pef. Amount Total Amount         0100101710 CX OH 01/28/05 02/14/05 ARI37277       6,436.26       6,436.26         1 Checks Selected       Total =       6,436.26         1 Checks Selected       Total =       6,436.26         It RETURN when done with this screen or PRINT       Remove Remove                                                                                                    | Villenueve Check ID & Number Ordered 03/07/05                                                                                                    |                                             | Y                        | <b>9</b> |
| <pre>prese the prompt of the prompt. te the user has completed the inquiry, at the curser, the user may type "stop" and press enter. This will bring the user te the user has completed all inquiries, at the curser, the user may type "exit". This will bring the user</pre>                                                                                                    | <pre>Payee ID. Payee Name Former Ck. Replace Ck.</pre>                                                                                                    | k ID's and Numbers: 0100101710                                                                                                    | Julie Villenueve Check ID & Nur             | r Ordered 03/07/05       |          |
| e information displayed includes the vendor paid, the amount paid, the date the warrant was issued, and<br>e date the warrant was paid by the bank.<br>the user would like to print out the screen, at the curser, type "print" and press enter. The screen<br>splayed will print to the department's printer.<br>the user has completed the inquiry, at the curser, the user may type "stop" and press enter. This will<br>ing the user back to the prompt.                                                                                                    | Hit RETURN when done with this screen or PRINT:<br>Recty<br>Score<br>Recty<br>Recty<br>Re |                                                                                                    | JT Check ID's and Numbers: 0100101710       |                          |          |
| The information displayed includes the vendor paid, the amount paid, the date the warrant was issued, and<br>e date the warrant was paid by the bank.<br>The user would like to print out the screen, at the curser, type "print" and press enter. The screen<br>splayed will print to the department's printer.<br>The user has completed the inquiry, at the curser, the user may type "stop" and press enter. This will<br>ing the user back to the prompt.                                                                                                    | ht RETURN when done with this screen or PRINT:<br>Ready<br>Ready<br>Rea | Payee Name Former Ck. Replace Ck.                                                                                                    |                                             |                          |          |
| he information displayed includes the vendor paid, the amount paid, the date the warrant was issued, and<br>e date the warrant was paid by the bank.<br>the user would like to print out the screen, at the curser, type "print" and press enter. The screen<br>splayed will print to the department's printer.<br>nce the user has completed the inquiry, at the curser, the user may type "stop" and press enter. This will<br>ing the user back to the prompt.                                                                                                    | he information displayed includes the vendor paid, the amount paid, the date the warrant was issue<br>e date the warrant was paid by the bank.                                                                                                    | p Sb Rl Ck. Date Can.Date Reference Ref. Amount Total Amount                                                                                                    |                                             | Ref. Amount Total Amount |          |
| he information displayed includes the vendor paid, the amount paid, the date the warrant was issued, and<br>e date the warrant was paid by the bank.<br>The user would like to print out the screen, at the curser, type "print" and press enter. The screen<br>splayed will print to the department's printer.<br>Ince the user has completed the inquiry, at the curser, the user may type "stop" and press enter. This will<br>ring the user back to the prompt.                                                                                                    | he information displayed includes the vendor paid, the amount paid, the date the warrant was issue<br>e date the warrant was paid by the bank.                                                                                                    | x OH 01/28/05 02/14/05 AR137277 6,436.26 6,436.26                                                                                                    |                                             |                          |          |
| e information displayed includes the vendor paid, the amount paid, the date the warrant was issued, and<br>e date the warrant was paid by the bank.<br>the user would like to print out the screen, at the curser, type "print" and press enter. The screen<br>splayed will print to the department's printer.<br>the user has completed the inquiry, at the curser, the user may type "stop" and press enter. This will<br>ing the user back to the prompt.                                                                                                    | Hit RETURN when done with this screen or PRINT:<br>Recty<br>Score<br>Recty<br>Recty<br>Re | 1 Checks Selected Total = 6,436.26                                                                                                    | 1 Checks Self                               | ed Total = 6,436.26      |          |
| information displayed includes the vendor paid, the amount paid, the date the warrant was issued, and ate the warrant was paid by the bank.<br>e user would like to print out the screen, at the curser, type "print" and press enter. The screen ayed will print to the department's printer.                                                                                                    | information displayed includes the vendor paid, the amount paid, the date the warrant was issue<br>ate the warrant was paid by the bank.                                                                                                    |                                                                                                    |                                             |                          |          |
| Find the warrant was paid by the bank. The user would like to print out the screen, at the curser, type "print" and press enter. The screen blayed will print to the department's printer. The user has completed the inquiry, at the curser, the user may type "stop" and press enter. This will be the user back to the prompt.                                                                                                    | e information displayed includes the vendor paid, the amount paid, the date the warrant was issued the warrant was paid by the bank.                                                                                                    |                                                                                                    |                                             |                          |          |
| information displayed includes the vendor paid, the amount paid, the date the warrant was issued, and date the warrant was paid by the bank.<br>He user would like to print out the screen, at the curser, type "print" and press enter. The screen blayed will print to the department's printer.<br>He user has completed the inquiry, at the curser, the user may type "stop" and press enter. This will g the user back to the prompt.<br>He user has completed all inquiries, at the curser, the user may type "exit". This will bring the user                                                                                                    | information displayed includes the vendor paid, the amount paid, the date the warrant was issued date the warrant was paid by the bank.                                                                                                    |                                                                                                    |                                             |                          |          |
| e information displayed includes the vendor paid, the amount paid, the date the warrant was issued, and date the warrant was paid by the bank. he user would like to print out the screen, at the curser, type "print" and press enter. The screen played will print to the department's printer. ce the user has completed the inquiry, at the curser, the user may type "stop" and press enter. This will be the user back to the prompt.                                                                                                    | e information displayed includes the vendor paid, the amount paid, the date the warrant was issued date the warrant was paid by the bank.                                                                                                    |                                                                                                    |                                             |                          |          |
| he information displayed includes the vendor paid, the amount paid, the date the warrant was issued, and<br>e date the warrant was paid by the bank.<br>The user would like to print out the screen, at the curser, type "print" and press enter. The screen<br>splayed will print to the department's printer.<br>Ince the user has completed the inquiry, at the curser, the user may type "stop" and press enter. This will<br>ring the user back to the prompt.                                                                                                    | he information displayed includes the vendor paid, the amount paid, the date the warrant was issue<br>e date the warrant was paid by the bank.                                                                                                    | licros                                                                                                    |                                             |                          | licros   |
| <b>Beam C C C C C C C C C C</b>                                                                                                    | met 2                                                                                                    | nen done with this screen or PRINT:                                                                                                    | ETURN when done with this screen or PRINT:  |                          |          |
|                                                                                                    | ce the user has completed the inquiry, at the curser, the user may type "stop" and press enter. The ng the user back to the prompt.                                                                                                    | e inquiry, at the curser, the user may type "stop" and press enter<br>ot.                                                                                                    | ted the inquiry, at the curser, the prompt. |                          | -        |
|                                                                                                    | back to the main IFAS explorer window.                                                                                                    |                                                                                                    | -                                           | ser may type entry in    |          |
|                                                                                                    |                                                                                                    |                                                                                                    |                                             |                          |          |
|                                                                                                    |                                                                                                    |                                                                                                    |                                             |                          |          |
|                                                                                                    |                                                                                                    |                                                                                                    |                                             |                          |          |
|                                                                                                    |                                                                                                    |                                                                                                    |                                             |                          |          |
|                                                                                                    |                                                                                                    |                                                                                                    |                                             |                          |          |
|                                                                                                    |                                                                                                    |                                                                                                    |                                             |                          |          |
|                                                                                                    |                                                                                                    |                                                                                                    |                                             |                          |          |
|                                                                                                    |                                                                                                    |                                                                                                    |                                             |                          |          |

## EN = ENCUMBRANCES

The encumbrance subsystem gives users access to their department's encumbrances and the claims paid against them.

To access the EN subsystem follow the procedures outlined:

Click on the [+] sign or double click on EN: Encumbrances Double click on the IQ: Interactive Inquiry of OMDB

| San Insight - County of Imperial LIVE - [Explorer]                                                                                                    |                     |                     |               |                   |                            | _ 8 × |           |
|----------------------------------------------------------------------------------------------------|---------------------|---------------------|---------------|-------------------|----------------------------|-------|-----------|
| 🔏 Eile Edit View Window Help                                                                                                    |                     |                     |               |                   |                            | _ 8 × |           |
|                                                                                                    | -                   |                     | -             |                   |                            |       | 0         |
|                                                                                                    |                     |                     |               |                   |                            |       | Office    |
| To which system does this request relate?                                                                                                    |                     |                     |               |                   |                            |       | <b>E</b>  |
| Port Paragement     Port Accounts Payable     Port Accounts Payable     Port Accounts Payable     Port Port Parallel Accounts Payable     Port Port Port Parallel Accounts     Port Port Parallel Accounts     Port Parallel Accounts     Port Parallel Accounts | Accounts<br>Payable | Check<br>Management | Encumbrances  | General<br>Ledger | Person/Entity<br>Data Base |       | Microsoft |
| Ready                                                                                                    |                     |                     |               |                   | NUM OV                     |       |           |
| 🏦 Start 🛛 🖄 🙈 👿 📉 📀 👘 🖄                                                                                                    | x 🔀 Micro           | so 🚷 Insigh         | it 🙋 Citrix(R | 🕄 Insi            | ight 🛃 🍕 🔗                 | 10:58 | AM        |

#### -or-

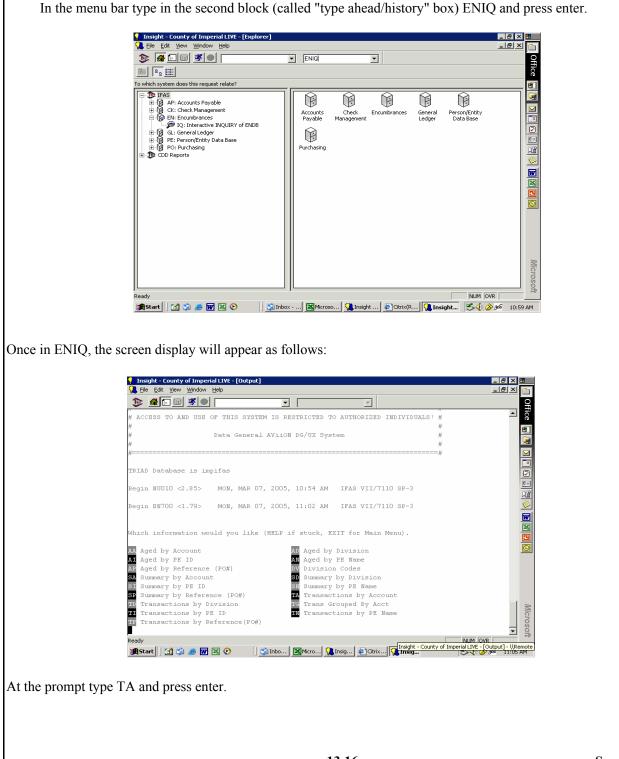

The system will respond with a series of questions. Answer them as follows:

Do you want a Hard Copy of selections? Press enter to accept default of N.

Would you like the short format? Press enter to accept default of N.

Would you like to include Disencumbered References; You may want disencumbered purchase orders,

if so, type Y and press enter. If not, press enter to accept default of N.

Enter selection criteria, separated by commas, User may use different criteria, for example, if the user

wants to search the department's organization key, type 03 and press enter.

Enter ORG KEY codes: Type your department's organization key(s) and press enter.

'As Of' Date Return XX/XX/XXXX: Press enter to accept default date unless user wishes to change.

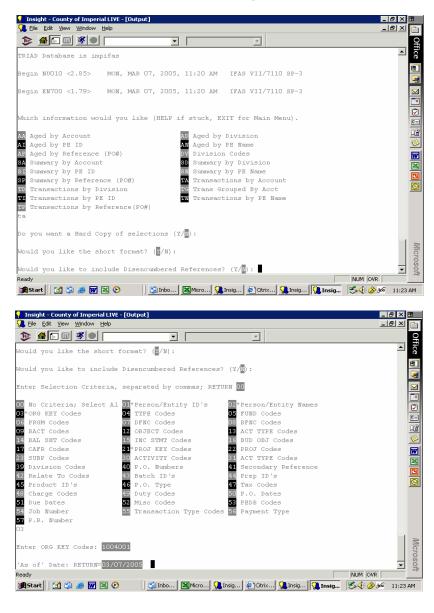

Sep-05

If the user would like to select other search criteria such as vendor ID and PO number, then type 01,03,40 and press enter (this will perform a search on the vendor ID, Purchase Number and Organization Key). There are many search criteria, and the Auditor-Controller's office encourages users to experiment with search criteria in order for the user to find the criteria that best serves the users needs.

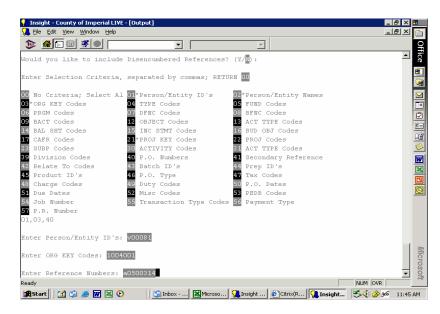

The results of the search appear below:

| 🔏 Eile Edit          | View Window Help |                       |                        |             | _ & ×   |
|----------------------|------------------|-----------------------|------------------------|-------------|---------|
| ۵ 🍯                  |                  | ▼                     | <b>v</b>               |             |         |
|                      |                  |                       |                        |             | <b></b> |
| Jser: Jul:           | ie Villenueve    | Trans. by             | Account                | 03/07/05    |         |
|                      |                  |                       |                        |             |         |
| ELECT OF             | RG KEY Codes: 10 | 04001                 |                        |             |         |
|                      |                  |                       |                        |             |         |
| ORG KEY              | 1004001 I.C. C   | OMMUNITY ECONOMIC DI  | EV. Dir: Planning/Deve | elopment Se |         |
|                      |                  |                       |                        |             |         |
|                      |                  |                       |                        |             |         |
| PE ID                | PE Name          | Type Reference (PO)   | Ref Date Pst Date D:   | lst. Amount |         |
| r00081               | OFFICE DEPOT     | EN A0500314           | 07/14/04 07/14/04      | 3,500.00    |         |
| 00081                | OFFICE DEPOT     | PP A0500314           | 07/26/04 07/26/04      | 4.70        |         |
| 00081                | OFFICE DEPOT     | PP A0500314           | 11/02/04 11/02/04      | 531.39      |         |
| /00081               | OFFICE DEPOT     | PP A0500314           | 12/21/04 12/21/04      | 5.18        |         |
| 700081               | OFFICE DEPOT     | PP A0500314           | 12/21/04 12/21/04      | 322.31      |         |
| 00081                | OFFICE DEPOT     | PP A0500314           | 12/21/04 12/21/04      | 1,652.98    |         |
| 700081               | OFFICE DEPOT     | PP A0500314           | 12/21/04 12/21/04      | 5.08        |         |
| 700081               | OFFICE DEPOT     | PP A0500314           | 01/26/05 01/26/05      | 32.03       |         |
| 700081               | OFFICE DEPOT     | PP A0500314           | 03/01/05 03/01/05      | 274.83      |         |
| /00081               | OFFICE DEPOT     | PP A0500314           | 03/01/05 03/01/05      | 25.95       |         |
| 700081               | OFFICE DEPOT     | PP A0500314           | 03/01/05 03/01/05      | 20.30       |         |
|                      | OFFICE DEPOT     | PP A0500314           | 03/01/05 03/01/05      | 165.59      |         |
|                      |                  |                       |                        |             |         |
| 700081               |                  |                       |                        |             |         |
| 700081<br>Ref/PE (To | otal Acct's)     | ' to print page, CON' |                        | 459.66      |         |

The information displayed includes the vendor ID and name, the original amount encumbered, the date encumbered and amount, and payments against the encumbered Purchase Order.

If the user would like to print out the screen, at the curser, type "print" and press enter. The screen displayed will print to the department's printer.

Once the user has completed the inquiry, at the curser, the user may type "stop" and press enter. This will bring the user back to the prompt.

Once the user has completed all inquiries, at the curser, the user may type "exit". This will bring the user back to the main IFAS explorer window.

# **GL = GENERAL LEDGER**

The general ledger subsystem gives users access to their department's ledger activity.

To access the GL subsystem follow the procedures outlined:

Click on the [+] sign or double click on GL: General Ledger Double click on the IQ: Interactive Inquiry of OMDB

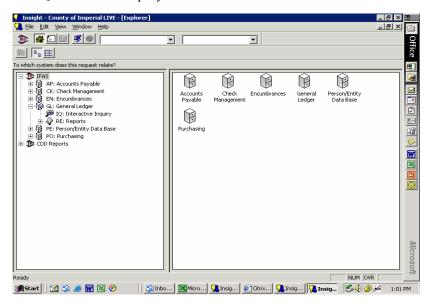

-or-

In the menu bar type in the second block (called "type ahead/history" box) GLIQ and press enter.

| 😲 Insight - County of Imperial LIVE - [Ex | plorer] |                     |                     |             |                     |                            | _ 8 × | 8         |
|-------------------------------------------|---------|---------------------|---------------------|-------------|---------------------|----------------------------|-------|-----------|
| 📜 Eile Edit View Window Help              |         |                     |                     |             |                     |                            | _ 8 × | C         |
|                                           | •       | GLIQ                |                     | •           |                     |                            |       | Office    |
|                                           |         |                     |                     |             |                     |                            |       | lce       |
| To which system does this request relate? |         |                     |                     |             |                     |                            |       |           |
|                                           |         | Accounts<br>Payable | Check<br>Management | Encumbrance | s General<br>Ledger | Person/Entity<br>Data Base |       |           |
| Ready                                     |         |                     |                     |             |                     | NUM OV                     |       | Microsoft |
| Ready<br>AStart 🕜 🖄 🥔 👿 🔀 📀               | 🔄 Inbo  | Micro               | 🚰 Insia 🖌           | Citrix      | Insig               |                            |       | DM        |

| County of Imperial LIVE - [Output]             |                                            |             | 8 × 8     |
|------------------------------------------------|--------------------------------------------|-------------|-----------|
| Cele Edit View Window Help                     |                                            | _           | 리지 🖵      |
|                                                | <b>_</b>                                   |             | 0         |
| 77<br>                                         |                                            | #           | - Tice    |
| "<br># Access to and use of this system is re: | STRICTED TO AUTHORIZED INDIVIDUAL:         |             |           |
| #                                              |                                            | #           |           |
| # Data General AViiON                          | DG/UX System                               | #           |           |
| #                                              | A                                          | #           |           |
| #======================================        |                                            | ===#        |           |
|                                                |                                            |             |           |
| TRIAD Database is impifas                      |                                            |             |           |
|                                                |                                            |             |           |
| Begin NUO10 <2.85> MON, MAR 07, 2005,          | 12:57 PM IFAS VII/7110 SP-3                |             |           |
|                                                |                                            |             | <u> </u>  |
| Begin GL700 <3F17> MON, MAR 07, 2005,          | 1:03 PM IFAS VII/7110 SP-3                 |             | W         |
|                                                |                                            |             |           |
|                                                |                                            |             |           |
| Which information would you like (HELP it      | r stuck, EXIT for Main Menu).              |             | E I       |
| BA Budget to Actual Figures                    | BC Budget Changes                          |             |           |
|                                                | Common Codes                               |             |           |
|                                                | General Structure Information              |             |           |
|                                                | DE Object Codes                            |             |           |
|                                                | YK Org. Keys and Parts                     |             |           |
|                                                | Quick Inquiry Mode                         |             |           |
|                                                | Transaction Details                        |             | Microsoff |
|                                                | Yearly Budget to Actual                    |             | 3         |
| F i i i i i i i i i i i i i i i i i i i        |                                            |             | -         |
| /-<br>Ready                                    |                                            | NUM OVR     | -         |
| 🅞 Start 🛛 🗐 🥔 🥭 🐨 📉 📀 👘 🖏 😒                    | 🔀 Micro   🦓 Insig   🖉 Citrix   🧏 Insig   🏹 | Insig 🛃 🖉 🍻 | 1:05 PM   |

There are many different types of searches that may be conducted in GLIQ. The more common searches will be reviewed below. The Auditor-Controller's office encourages users to experiment with the search criteria and find the searches that best meet the users needs.

#### **Common Searches in GLIQ:**

BC = budget adjustments made during the fiscal year or past fiscal years based on minute orders and appropriation transfers entered into system.

KY = search what organization keys are assigned to departments.

OB = search an object code.

PK = search organization key parts.

TR = search various types of transactions in the general ledger.

#### **BC =Budget Changes**

At the prompt type BC and press enter. The system will respond with a series of questions. Answer them as follows: Do you want a hard copy of selections? *Press enter to accept default of N*. Enter the Ledger side (RETURN = GL) *Press enter to accept default of GL*. Enter Budget Version Desired; *Type AJ at Prompt and press enter*. Show Budgets at which Level? *Press enter to accept default of OBJ*. Enter the TYPE of selection criteria separated by commas; *Type 01 and press enter*. Enter selection criteria for the ORG KEY; *Type 01 and press enter*. Enter the ORG KEY codes; *Type your department's organization key(s)*. Enter Fiscal Year or hit RETURN for current year: *The county has been on IFAS since FY 2002, user may select prior fiscal years by typing 2002, 2003, or 2004 and press enter*. For current fiscal year *simply press enter*. Would you like the short format? *Press enter to accept default of Y*.

Do you want to show budgets having no changes? Press enter to accept default of N.

Enter the codes for the options below, RETURN = 00; Press enter to accept default of 00.

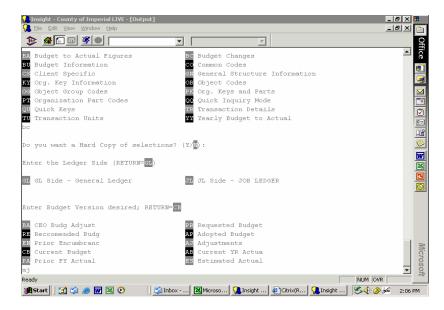

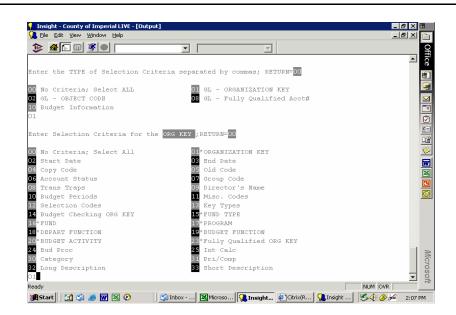

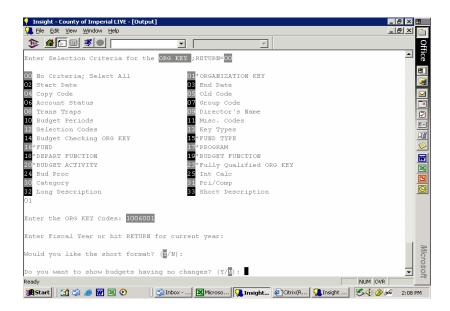

| User: Julie Villenueve       Budget Changes       03/07/05         SELECT ORGANIZATION KEY: 1006001       GL Side GL-General Ledger       AJ-Adjustments         ACCOUNT NUMBER       ORG KEY Title       OBJECT Desc.         1006001-519000       AUDITOR-CONTROLL Maintenance-Eqp         Date Reference       Rsn. Type Description       Batch ID Amount         Original Budget       0.00         07/15/04 064BA-048       APTR FY A TRANSFER APPROP       BUJ630H       -2,000.00         07/15/04 064BA-048       APTR FY A TRANSFER APPROP       BUJ630H       -2,000.00         07/16/04 064BA048A       APTR FY A TRANSFER APPROP       BUJ630H       -2,000.00         07/16/04 064BA048A       APTR FY A TOR BATCH BUJV630J       2,000.00         Current Budget       0.00         Total Adjustments       0.00 | County of Imperial LIVI Internal LIVI | E - [Output]                          | _ & ×     |            |
|----------------------------------------------------------------------------------------------------|---------------------------------------|---------------------------------------|-----------|------------|
| User: Julie Villenueve Budget Changes 03/07/05<br>SELECT ORGANIZATION KEY: 1006001<br>GL Side GL-General Ledger AJ-Adjustments<br>ACCOUNT NUMBER ORG KEY Title OBJECT Desc.<br>1006001-519000 AUDITOR-CONTROLL Maintenance-Eqp<br>Date Reference Rsn. Type Description Batch ID Amount<br>Original Budget 0.00<br>07/15/04 064BA-048 APTR FY A TRANSFER APPROP BUJ630H -2,000.00<br>Current Budget 0.00<br>Total Adjustments 0.00                                                                                                    |                                       |                                       |           | Q          |
| User: Julie Villenueve Budget Changes 03/07/05<br>SELECT ORGANIZATION KEY: 1006001<br>GL Side GL-General Ledger AJ-Adjustments<br>ACCOUNT NUMBER ORG KEY Title OBJECT Desc.<br>1006001-519000 AUDITOR-CONTROLL Maintenance-Eqp<br>Date Reference Rsn. Type Description Batch ID Amount<br>Original Budget 0.00<br>07/15/04 064BA-048 APTR FY A TRANSFER APPROP BUJ630H -2,000.00<br>Current Budget 0.00<br>Total Adjustments 0.00                                                                                                    | NELCOUL I ONO ADID                    | · · · · · · · · · · · · · · · · · · · |           | fice       |
| Current Budget 0.00<br>Total Adjustments 0.00                                                                                                    | User: Julie Villenueve                | Budget Changes                        | 03/07/05  | <b>E</b> ] |
| Current Budget 0.00<br>Total Adjustments 0.00                                                                                                    | SELECT ORGANIZATION KEY:              | : 1006001                             |           | 1          |
| Current Budget 0.00<br>Total Adjustments 0.00                                                                                                    |                                       |                                       |           |            |
| Current Budget 0.00<br>Total Adjustments 0.00                                                                                                    | GL Sic                                | de GL-General Ledger AJ-Adjustme      | ents      |            |
| Current Budget 0.00<br>Total Adjustments 0.00                                                                                                    |                                       |                                       | Desc.     |            |
| Current Budget 0.00<br>Total Adjustments 0.00                                                                                                    | 1006001-519000                        | AUDITOR-CONTROLL Mainte               | nance-Eqp |            |
| Current Budget 0.00<br>Total Adjustments 0.00                                                                                                    |                                       |                                       |           | <u></u>    |
| Current Budget 0.00<br>Total Adjustments 0.00                                                                                                    | Date Reference                        | Rsn. Type Description Batch ID        | Amount    |            |
| Current Budget 0.00<br>Total Adjustments 0.00                                                                                                    |                                       |                                       | 0.00      |            |
| Current Budget 0.00<br>Total Adjustments 0.00                                                                                                    |                                       |                                       | -2,000.00 |            |
|                                                                                                    | U//I6/04 064BA048A                    |                                       |           |            |
|                                                                                                    |                                       |                                       | 0.00      |            |
| lincro                                                                                                    |                                       | Total Adjustments                     | 0.00      |            |
| 1 Micro                                                                                                    |                                       |                                       |           |            |
|                                                                                                    |                                       |                                       |           | Mic        |
| Hit RETURN for more, PRINT to print page, CONTinue, or STOP:                                                                                                    |                                       |                                       |           | :ros       |
|                                                                                                    | Ready                                 |                                       | NUM OVR   |            |

The information displayed includes the organization key and object code the budget adjustment was made to, the date of the entry, journal reference, reason (MO = minute order, APTR = appropriation transfer), description, batch ID, and amount.

If the user would like to print out the screen, at the curser, type "print" and press enter. The screen displayed will print to the department's printer.

Once the user has completed the inquiry, at the curser, the user may type "stop" and press enter. This will bring the user back to the prompt.

Once the user has completed all inquiries, at the curser, the user may type "exit". This will bring the user back to the main IFAS explorer window.

#### **KY = Org. Key Information**

At the prompt type KY and press enter.

The system will respond with a series of questions. Answer them as follows: Do you want a hard copy of selections? *Press enter to accept default of N*. Would you like the short format? *Press enter to accept default of Y*. Enter the Ledger side (RETURN = GL) *Press enter to accept default of GL*. Enter Selection Criteria for the Org Key; *Type 09 for Directors* Enter the Directors: *Type Departments Director Title, for example, Ag Commissioner. Press enter*.

Do you want to display associated text? *Press enter to accept default of N.* 

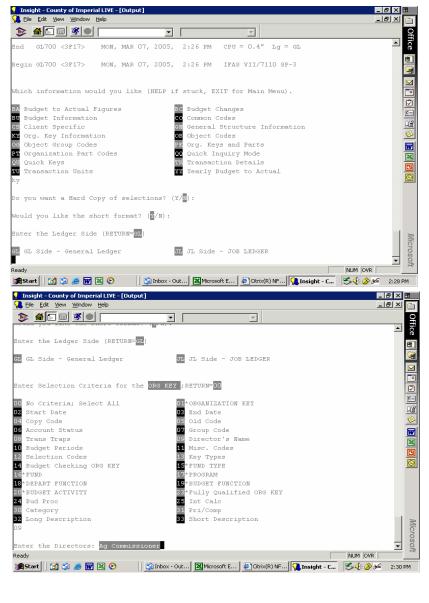

Sep-05

The results of the search appear below:

| 📜 Eile Edit | <u>View Window Help</u>         |                       |      |       | _       | Ð× |
|-------------|---------------------------------|-----------------------|------|-------|---------|----|
| ۵ 🏠         |                                 | <b></b>               |      |       |         |    |
|             |                                 |                       |      |       |         | -  |
|             | ie Villenueve Org               | . Key Information     |      | 07/05 |         | _  |
| ser: Jul:   | ie Villenueve Org               | . Key information     | U37  | 07705 |         |    |
| ELECT O     | RG KEY Directors: AG COMMISSI   | NER                   |      |       |         |    |
| LULOI O     | NO NEI DIECCOID. AO COMMISSI    | JALIC                 |      |       |         |    |
|             | GL Side GL-General 1            | Ledger                |      |       |         |    |
|             |                                 | -                     |      |       |         |    |
| RG KEY      | Description                     | Director              | Stat | Trap  |         |    |
|             |                                 |                       |      |       |         |    |
| 031000      | AGRICULTURAL COMMISSIONER       | Ag Commissioner       | A    | BO    |         |    |
| 031001      | AGRICULTURAL COMMISSIONER       | Ag Commissioner       | A    |       |         |    |
| .032000     | AG-AFRICAN BEE- ABATEMENT       | Ag Commissioner       | A    | BO    |         |    |
| 032001      | AFRICANIZED HONEY BEE-ABATE     | Ag Commissioner       | A    |       |         |    |
| 032002      | AFRICANIZED HONEY BEE-HEALTH    | Ag Commissioner       | A    |       |         |    |
| .032003     | AG-AFRICAN HONEY BEE - AG       | Ag Commissioner       | A    |       |         |    |
| 033000      | AGRICULTURAL-COMM. STANDARD     | Ag Commissioner       | A    | BO    |         |    |
| 033001      | AGRICULTURAL COMM-STANDARDIZ    | Ag Commissioner       | A    |       |         |    |
| .03 6000    | AGRI COMM PESTICIDE ENFORCEM    | Ag Commissioner       | A    | BO    |         |    |
| 036001      | AG COMM-PESTICIDE ENFORCEMEN    | Ag Commissioner       | A    |       |         |    |
| 544000      | CARL MOYER PROGRAM              | Ag Commissioner       | A    |       |         |    |
| 544001      | CARL MOYER PROGRAM              | Ag Commissioner       | A    |       |         |    |
| 575000      | WHITEFLY MANAGEMENT COMM        | Ag Commissioner       | A    |       |         |    |
| 575001      | WHITEFLY MANAGEMENT COMM        | Ag Commissioner       | A    |       |         |    |
| 576000      | AIR POLLUTION MONITORING GRA    | Ag Commissioner       | A    |       |         |    |
| it RETUR    | N for more, PRINT to print page | e, CONTinue, or STOP: |      |       |         | -  |
|             |                                 |                       |      |       | NUM OVR |    |

The information displayed includes the organization key, the title, the director, and status of the organization key (A = active, I = inactive).

If the user would like to print out the screen, at the curser, type "print" and press enter. The screen displayed will print to the department's printer.

Once the user has completed the inquiry, at the curser, the user may type "stop" and press enter. This will bring the user back to the prompt.

Once the user has completed all inquiries, at the curser, the user may type "exit". This will bring the user back to the main IFAS explorer window.

#### **OB** = **Object** Code Information

At the prompt type OB and press enter.

The system will respond with a series of questions. Answer them as follows: Do you want a hard copy of selections? *Press enter to accept default of N*. Would you like the short format? *Press enter to accept default of Y*. Enter the Ledger side (RETURN = GL) *Press enter to accept default of GL*. Enter Selection Criteria for the OBJECT; *Type 01 for Object Code* Enter the Object Code: *Type object code number and press enter*. Do you want to display associated text? *Press enter to accept default of N*.

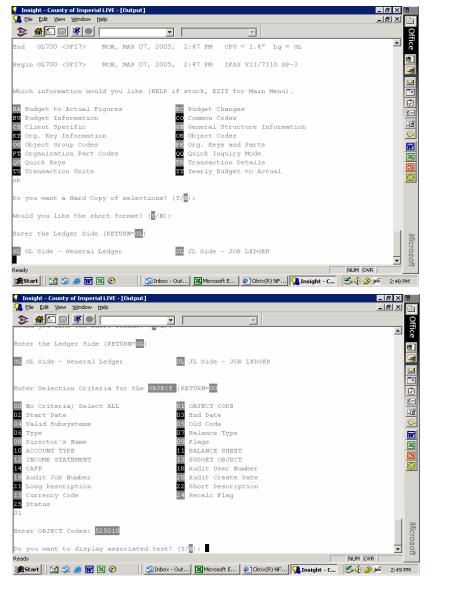

Sep-05

| Image: Second State       Image: Second State         Image: Second State       Image: Second State         Image: Second State       Image: Second State <th>☐ Office 最谋 XIT 50 2 2 3 2 M 20 2 3 3 M 20 2 3 2 M 20 2 3 2 M 20 2 3 M 20 2 M 20 2 M 20</th> | ☐ Office 最谋 XIT 50 2 2 3 2 M 20 2 3 3 M 20 2 3 2 M 20 2 3 2 M 20 2 3 M 20 2 M 20 2 M 20 |
|----------------------------------------------------------------------------------------------------|----------------------------------------------------------------------------------------------------|
| User: Julie Villenueve Object Codes 03/07/05<br>SELECT OBJECT CODE: 525010<br>GL Side GL-General Ledger<br>OBJECT Description Bal Type Type ACT TYPE BAL SHT                                                                                                    | <b>E</b> .                                                                                                    |
| SELECT OBJECT CODE: 525010<br>GL Side GL-General Ledger<br>OBJECT Description Bal Type Type ACT TYPE BAL SHT                                                                                                    | <b>E</b> .                                                                                                    |
| GL Side GL-General Ledger<br>OBJECT Description Bal Type Type ACT TYPE BAL SHT                                                                                                    |                                                                                                    |
| OBJECT Description Bal Type Type ACT TYPE BAL SHT                                                                                                    |                                                                                                    |
|                                                                                                    |                                                                                                    |
|                                                                                                    |                                                                                                    |
|                                                                                                    | 12                                                                                                    |
|                                                                                                    |                                                                                                    |
|                                                                                                    |                                                                                                    |
|                                                                                                    |                                                                                                    |
|                                                                                                    |                                                                                                    |
|                                                                                                    |                                                                                                    |
|                                                                                                    |                                                                                                    |
|                                                                                                    | Microsoft                                                                                                    |
|                                                                                                    |                                                                                                    |

The information displayed includes the object code, the title, natural balance in object code (DR = debit, CR = credit), and the type of account (RV = revenue, XP = expense, AS = asset, LI = liability and FB = fund balance).

If the user would like to print out the screen, at the curser, type "print" and press enter. The screen displayed will print to the department's printer.

Once the user has completed the inquiry, at the curser, the user may type "stop" and press enter. This will bring the user back to the prompt.

Once the user has completed all inquiries, at the curser, the user may type "exit". This will bring the user back to the main IFAS explorer window.

#### PK = Org. Keys and Parts

At the prompt type PK and press enter.

The system will respond with a series of questions. Answer them as follows: Do you want a hard copy of selections? *Press enter to accept default of N*. Would you like the short format? *Press enter to accept default of Y*. Enter the Ledger side (RETURN = GL) *Press enter to accept default of GL*. Enter Selection Criteria for the OBJECT; *Type 01 for Object Code* Enter the Object Code: *Type object code number and press enter*. Do you want to display associated text? *Press enter to accept default of N*.

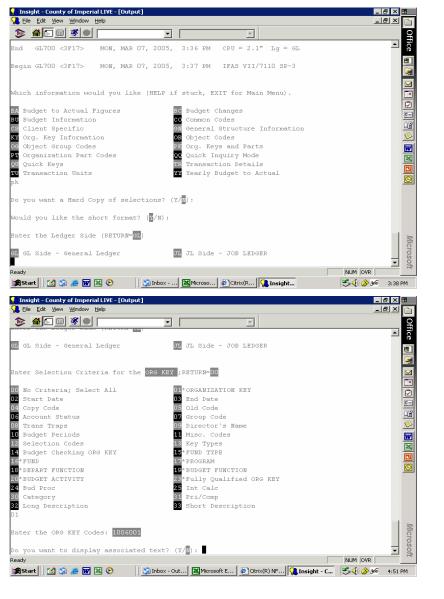

Sep-05

| Image: Select organization KEY: 1006001       Image: Select organization KEY: 1006001         GL Side GL-General Ledger       ORG KEY Title         ORG KEY Title       TYPE FUND PRGM DENC BACT         1006001 AUDITOR-CONTROLLER       11 1000 00001 1006 01 002 | office 등 종 제 기 고 대원 상 통계 예정 |
|----------------------------------------------------------------------------------------------------|-----------------------------|
| SELECT ORGANIZATION KEY: 1006001<br>GL Side GL-General Ledger<br>ORG KEY Title TYPE FUND PRGM DFNC BFNC BACT                                                                                                    | •                           |
| GL Side GL-General Ledger ORG KEY Title TYPE FUND PRGM DENC BACT                                                                                                    |                             |
| ORG KEY Title TYPE FUND PRGM DFNC BACT                                                                                                    |                             |
|                                                                                                    |                             |
|                                                                                                    |                             |
|                                                                                                    |                             |
|                                                                                                    |                             |
|                                                                                                    |                             |
|                                                                                                    |                             |
|                                                                                                    |                             |
|                                                                                                    | 1 3                         |
| Hit RETURN when done with this screen or PRINT:                                                                                                    | Microsoft                   |

The information displayed includes the object code, the title, natural balance in object code (DR = debit, CR = credit), and the type of account (RV = revenue, XP = expense, AS = asset, LI = liability and FB = fund balance).

If the user would like to print out the screen, at the curser, type "print" and press enter. The screen displayed will print to the department's printer.

Once the user has completed the inquiry, at the curser, the user may type "stop" and press enter. This will bring the user back to the prompt

Once the user has completed all inquiries, at the curser, the user may type "exit". This will bring the user back to the main IFAS explorer window.

#### TR = Transaction Details

At the prompt type TR and press enter. The system will respond with a series of questions. Answer them as follows: Do you want a hard copy of selections? *Press enter to accept default of N*. Would you like encumbrances shown? *Depending on the type of search the user is doing the user may type Y and press enter to include encumbrances*. *Otherwise press enter to accept default of N*. Would you like the short format? *Press enter to accept default of Y*. Enter the Ledger side (RETURN = GL) *Press enter to accept default of GL*. Enter TYPE of Selection Criteria separated by commas; *Type 07 Transaction and press enter*. Enter Selection Criteria for the Transaction Data; *User may type any selection criteria they would like to use to search IFAS data base*. *For example, users may search for a dollar amount if the user isn't sure where a transaction may have been coded to in the ledger. In this example, the user would type 15, for debit amount or 16, for credit amount as appropriate and press enter*. Enter starting date (MM/DD/YY) *Press enter to accept default date or type in date and press enter*. Enter the ending date (MM/DD/YY) *Press enter to accept default date or type in date and press enter*.

Enter the codes for the options below; Press enter to accept default of 00.

| 📢 Insight - County of Imperial LIVE - [Output]                                     | 8 × 8      |
|------------------------------------------------------------------------------------|------------|
| 🚷 Eile Edit View Window Help                                                       | ð × 🗅      |
|                                                                                    | of         |
| Begin GL700 <3F17> TUE, MAR 08, 2005, 7:57 AM IFAS VII/7110 SP-3                   | Office     |
|                                                                                    | <b>E</b> . |
| Which information would you like (HELP if stuck, EXIT for Main Menu).              | 3          |
|                                                                                    |            |
| BA Budget to Actual Figures BC Budget Changes                                      |            |
| BU Budget Information Codes                                                        | 2          |
| CS Client Specific GM General Structure Information                                | 0-         |
| KY Org. Key Information OB Object Codes                                            | 09         |
| OG Object Group Codes PK Org. Keys and Parts                                       |            |
| PT Organization Part Codes QC Quick Inquiry Mode                                   | -          |
| QU Quick Keys                                                                      | W          |
| TT Transaction Units Yearly Budget to Actual                                       |            |
| tr                                                                                 | •          |
| Do you want a Hard Copy of selections? (Y/1):                                      |            |
| _                                                                                  |            |
| Would you like encumbrances shown? (X/W):                                          |            |
| Would you like the short format? $(\underline{w}/\mathtt{N})$ :                    |            |
| Enter the Ledger Side (RETURN=GL)                                                  | 1 =        |
| GL GL Side - General Ledger JL Side - JOB LEDGER                                   | Microsoft  |
| an an are demeral pedder                                                           | - SS       |
| Ready NUM OVR                                                                      | %          |
|                                                                                    |            |
| 🏽 🕅 🕄 🏈 🗑 🔣 📀 🖉 📓 📀 👘 🎽 🙆 Citrix(R 🛛 🖾 Microso 🧌 Insight 🖄 Inbox 👬 Bi-Tech 😤 🔆 🏈 🛩 | 8:05 AM    |

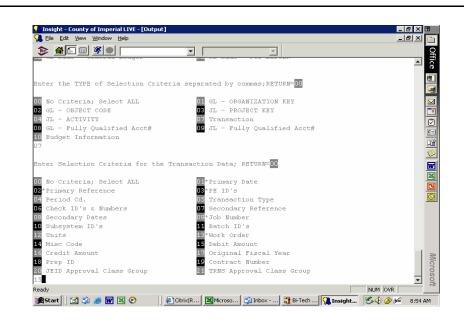

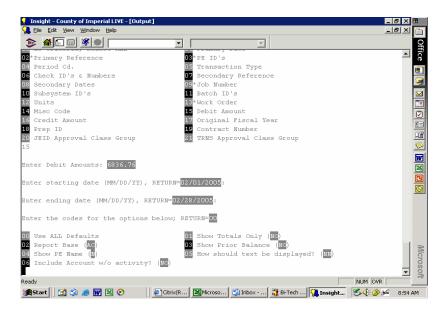

| ledger, the date of the transaction, and the amount. er would like to print out the screen, at the curser, type "print" and press enter. The screen d will print to the department's printer. user has completed the inquiry, at the curser, the user may type "stop" and press enter. This will user back to the prompt. user has completed all inquiries, at the curser, the user may type "exit". This will bring the user                                                                                                    | <pre>mation displayed includes the organization key and object code that the transaction was coded edger, the date of the transaction, and the amount.</pre> r would like to print out the screen, at the curser, type "print" and press enter. The screen will print to the department's printer. user has completed the inquiry, at the curser, the user may type "stop" and press enter. This will user back to the prompt.                                                                                                    | <pre>will print to the department's printer.<br/>will print to the department's printer.<br/>will print to the department's printer.<br/>will print to the prompt.<br/>will be the prompt.<br/>will be the prompt.<br/>w</pre> | <pre>mation displayed includes the organization key and object code that the transaction was coded edger, the date of the transaction, and the amount.</pre> r would like to print out the screen, at the curser, type "print" and press enter. The screen will print to the department's printer. user has completed the inquiry, at the curser, the user may type "stop" and press enter. This will user back to the prompt.                                                                                                    | <pre>mation displayed includes the organization key and object code that the transaction was coded<br/>ledger, the date of the transaction, and the amount.</pre> mation displayed includes the organization key and object code that the transaction was coded<br>ledger, the date of the transaction, and the amount.  mation displayed includes the organization key and object code that the transaction was coded<br>ledger, the date of the transaction, and the amount.  mation displayed includes the organization key and object code that the transaction was coded<br>ledger, the date of the transaction, and the amount.                                                                                                    | <pre>mation displayed includes the organization key and object code that the transaction was coded edger, the date of the transaction, and the amount.</pre> r would like to print out the screen, at the curser, type "print" and press enter. The screen will print to the department's printer. user has completed the inquiry, at the curser, the user may type "stop" and press enter. This will user back to the prompt.                                                                                                    | <pre>mation displayed includes the organization key and object code that the transaction was coded edger, the date of the transaction, and the amount.</pre> r would like to print out the screen, at the curser, type "print" and press enter. The screen will print to the department's printer. user has completed the inquiry, at the curser, the user may type "stop" and press enter. This will user back to the prompt. user has completed all inquiries, at the curser, the user may type "exit". This will bring the user to main IFAS explorer window.                                                                                                    | <pre>mation displayed includes the organization key and object code that the transaction was coded edger, the date of the transaction, and the amount. r would like to print out the screen, at the curser, type "print" and press enter. The screen will print to the department's printer. user has completed the inquiry, at the curser, the user may type "stop" and press enter. This will user back to the prompt. user has completed all inquiries, at the curser, the user may type "exit". This will bring the user the main IFAS explorer window. </pre>                                                                                                    | <pre>will print to the department's printer.<br/>user has completed the inquiry, at the curser, the user may type "stop" and press enter. This will<br/>user has completed all inquiries, at the curser, the user may type "exit". This will bring the user<br/>is main IFAS explorer window.</pre>                                                                                                    | mation displayed includes the organization key and object code that the transaction was coded edger, the date of the transaction, and the amount. re would like to print out the screen, at the curser, type "print" and press enter. The screen will print to the department's printer. user has completed the inquiry, at the curser, the user may type "stop" and press enter. This will user back to the prompt. user has completed all inquiries, at the curser, the user may type "exit". This will bring the user e main IFAS explorer window.                                                                                                    | mation displayed includes the organization key and object code that the transaction was coded edger, the date of the transaction, and the amount. re would like to print out the screen, at the curser, type "print" and press enter. The screen will print to the department's printer. user has completed the inquiry, at the curser, the user may type "stop" and press enter. This will user back to the prompt. user has completed all inquiries, at the curser, the user may type "exit". This will bring the user e main IFAS explorer window.                                                                                                    | In the control of the transaction describes and the curser, type "print" and press enter. The screen will print to the department's printer.                                                                                                    | mation displayed includes the organization key and object code that the transaction was coded edger, the date of the transaction, and the amount. r would like to print out the screen, at the curser, type "print" and press enter. The screen will print to the department's printer. user has completed the inquiry, at the curser, the user may type "stop" and press enter. This will user back to the prompt. user has completed all inquiries, at the curser, the user may type "exit". This will bring the user is main IFAS explorer window.                                                                                                    | Initian displayed includes the organization key and object code that the transaction was coded edger, the date of the transaction, and the amount. It would like to print out the screen, at the curser, type "print" and press enter. The screen will print to the department's printer. user has completed the inquiry, at the curser, the user may type "stop" and press enter. This will user back to the prompt. user has completed all inquiries, at the curser, the user may type "exit". This will bring the user e main IFAS explorer window.                                                                                                    | mation displayed includes the organization key and object code that the transaction was coded edger, the date of the transaction, and the amount. r would like to print out the screen, at the curser, type "print" and press enter. The screen will print to the department's printer. user has completed the inquiry, at the curser, the user may type "stop" and press enter. This will user back to the prompt. user has completed all inquiries, at the curser, the user may type "exit". This will bring the user e main IFAS explorer window.                                                                                                    |                                                                                                    |                                                                                                    |                                                               |
|----------------------------------------------------------------------------------------------------|----------------------------------------------------------------------------------------------------|----------------------------------------------------------------------------------------------------|----------------------------------------------------------------------------------------------------|----------------------------------------------------------------------------------------------------|----------------------------------------------------------------------------------------------------|----------------------------------------------------------------------------------------------------|----------------------------------------------------------------------------------------------------|----------------------------------------------------------------------------------------------------|----------------------------------------------------------------------------------------------------|----------------------------------------------------------------------------------------------------|----------------------------------------------------------------------------------------------------|----------------------------------------------------------------------------------------------------|----------------------------------------------------------------------------------------------------|----------------------------------------------------------------------------------------------------|----------------------------------------------------------------------------------------------------|----------------------------------------------------------------------------------------------------|---------------------------------------------------------------|
| The second second se | The second second se          | The second second se                                                                                                    | The second second se          | Transition displayed includes the organization key and object code that the transaction was coded ledger, the date of the transaction, and the amount. Tre would like to print out the screen, at the curser, type "print" and press enter. The screen d will print to the department's printer. User has completed the inquiry, at the curser, the user may type "stop" and press enter. This will user has completed all inquiries, at the curser, the user may type "exit". This will bring the user he main IFAS explorer window.                                                                                                    | <pre>mation displayed includes the organization key and object code that the transaction was coded<br/>edger, the date of the transaction, and the amount.</pre> r would like to print out the screen, at the curser, type "print" and press enter. The screen<br>will print to the department's printer.<br>user has completed the inquiry, at the curser, the user may type "stop" and press enter. This will<br>user back to the prompt.<br>user has completed all inquiries, at the curser, the user may type "exit". This will bring the user<br>e main IFAS explorer window.<br>previously, the Auditor-Controller's office encourages users to experiment with the search criteria<br>of find the criteria that bests meets the user's needs. In addition, the Auditor-Controller has writter<br>orts, which provide transaction details, budget information and reporting. CDD reports will be                                                                                                    | <pre>mation displayed includes the organization key and object code that the transaction was coded<br/>edger, the date of the transaction, and the amount.</pre> r would like to print out the screen, at the curser, type "print" and press enter. The screen<br>will print to the department's printer.<br>user has completed the inquiry, at the curser, the user may type "stop" and press enter. This will<br>user back to the prompt.<br>user has completed all inquiries, at the curser, the user may type "exit". This will bring the user<br>e main IFAS explorer window.<br>previously, the Auditor-Controller's office encourages users to experiment with the search criteria<br>office the criteria that bests meets the user's needs. In addition, the Auditor-Controller has writter<br>orts, which provide transaction details, budget information and reporting. CDD reports will be | <pre>with the second second se</pre> | <pre>mation displayed includes the organization key and object code that the transaction was coded<br/>edger, the date of the transaction, and the amount.</pre> r would like to print out the screen, at the curser, type "print" and press enter. The screen<br>will print to the department's printer.<br>user has completed the inquiry, at the curser, the user may type "stop" and press enter. This will<br>user back to the prompt.<br>user has completed all inquiries, at the curser, the user may type "exit". This will bring the user<br>e main IFAS explorer window.<br>previously, the Auditor-Controller's office encourages users to experiment with the search criteria<br>of find the criteria that bests meets the user's needs. In addition, the Auditor-Controller has written<br>office the criteria that bests meets the user's needs. In addition, the Auditor-Controller has written<br>orts, which provide transaction details, budget information and reporting. CDD reports will be | <pre>mation displayed includes the organization key and object code that the transaction was coded<br/>edger, the date of the transaction, and the amount.</pre> tr would like to print out the screen, at the curser, type "print" and press enter. The screen<br>will print to the department's printer.<br>user has completed the inquiry, at the curser, the user may type "stop" and press enter. This will<br>user back to the prompt.<br>user has completed all inquiries, at the curser, the user may type "exit". This will bring the user<br>e main IFAS explorer window.<br>previously, the Auditor-Controller's office encourages users to experiment with the search criteria<br>of find the criteria that bests meets the user's needs. In addition, the Auditor-Controller has written<br>orts, which provide transaction details, budget information and reporting. CDD reports will be | <pre>mation displayed includes the organization key and object code that the transaction was coded<br/>edger, the date of the transaction, and the amount.</pre> tr would like to print out the screen, at the curser, type "print" and press enter. The screen<br>will print to the department's printer.<br>user has completed the inquiry, at the curser, the user may type "stop" and press enter. This will<br>user back to the prompt.<br>user has completed all inquiries, at the curser, the user may type "exit". This will bring the user<br>e main IFAS explorer window.<br>previously, the Auditor-Controller's office encourages users to experiment with the search criteria<br>of find the criteria that bests meets the user's needs. In addition, the Auditor-Controller has written<br>orts, which provide transaction details, budget information and reporting. CDD reports will be                                                                                                    | <pre>with the series of the series of the se</pre> | <pre>mation displayed includes the organization key and object code that the transaction was coded<br/>edger, the date of the transaction, and the amount.</pre> r would like to print out the screen, at the curser, type "print" and press enter. The screen<br>will print to the department's printer.<br>user has completed the inquiry, at the curser, the user may type "stop" and press enter. This will<br>user back to the prompt.<br>user has completed all inquiries, at the curser, the user may type "exit". This will bring the user<br>e main IFAS explorer window.<br>previously, the Auditor-Controller's office encourages users to experiment with the search criteria<br>of find the criteria that bests meets the user's needs. In addition, the Auditor-Controller has written<br>orts, which provide transaction details, budget information and reporting. CDD reports will be<br>the the provide transaction details, budget information and reporting. CDD reports will be                                                                                                    | Internation displayed includes the organization key and object code that the transaction was coded edger, the date of the transaction, and the amount. If would like to print out the screen, at the curser, type "print" and press enter. The screen will print to the department's printer. user has completed the inquiry, at the curser, the user may type "stop" and press enter. This will user has completed all inquiries, at the curser, the user may type "exit". This will bring the user e main IFAS explorer window.                                                                                                    | <pre>mation displayed includes the organization key and object code that the transaction was coded<br/>edger, the date of the transaction, and the amount.</pre> r would like to print out the screen, at the curser, type "print" and press enter. The screen<br>will print to the department's printer.<br>user has completed the inquiry, at the curser, the user may type "stop" and press enter. This will<br>user back to the prompt.<br>user has completed all inquiries, at the curser, the user may type "exit". This will bring the user<br>e main IFAS explorer window.<br>previously, the Auditor-Controller's office encourages users to experiment with the search criteria<br>of find the criteria that bests meets the user's needs. In addition, the Auditor-Controller has writter<br>orts, which provide transaction details, budget information and reporting. CDD reports will be                                                                                                    |                                                                                                    |                                                                                                    |                                                               |
| <pre>** OBJECT Totals ** 6,836.76 *** 6,836.76 *** 6,836.76 *** *** *****************************</pre>                                                                                                    | <pre>** OBJECT Totals ** 6,836.76 image: control of the control of the control of</pre> | <pre>** OBJECT Totals ** 6,836.76 image: control of the control of the control of</pre>                                                                                                    | <pre>** OBJECT Totals ** 6,836.76 image: control of the control of the control of</pre> | In the search criteria is at the curser, the user may type "stop" and press enter. This will user has completed all inquiries, at the curser, the user may type "stop" and press enter. This will user has completed all inquiries, at the curser, the user may type "exit". This will bring the user he main IFAS explorer window.                                                                                                    | Interview of the property of the property o                            | mation displayed includes the organization key and object code that the transaction was coded edger, the date of the transaction, and the amount. r would like to print out the screen, at the curser, type "print" and press enter. The screen will print to the department's printer. user has completed the inquiry, at the curser, the user may type "stop" and press enter. This will user back to the prompt. user has completed all inquiries, at the curser, the user may type "exit". This will bring the user te main IFAS explorer window. previously, the Auditor-Controller's office encourages users to experiment with the search criteria of find the criteria that bests meets the user's needs. In addition, the Auditor-Controller has writter orts, which provide transaction details, budget information and reporting. CDD reports will be                                      | In a completed the inquiry, at the curser, the user may type "stop" and press enter. This will user has completed all inquiries, at the curser, the user may type "exit". This will bring the user has completed all inquiries, at the curser, the user may type "exit". This will bring the user has completed all inquiries, at the curser, the user may type "exit". This will bring the user has completed all inquiries, at the curser, the user may type "exit". This will bring the user has completed all inquiries, at the curser, the user may type "exit". This will bring the user has completed all inquiries, at the curser, the user may type "exit". This will bring the user he main IFAS explorer window.                                                                                                    | Interview of the provide transaction details, budget information and reporting. CDD reports will be                                                                                                    | Interview of the transaction details, budget information and reporting. CDD reports will be                                                                                                    | Interview of the property of the presence of the property of the presence of the property of the presence of the property of the presence of the property of the presence of the property of the presence of the property of the presence of the property of the presence of the property of the presence of the property of the presence of the property of the presence of the property of the presence of the property of the presence of the property of the presence of the property of the property of the presence of the property of the property o | In the date of the transaction, and the amount. If would like to print out the screen, at the curser, type "print" and press enter. The screen will print to the department's printer. User has completed the inquiry, at the curser, the user may type "stop" and press enter. This will user back to the prompt. User has completed all inquiries, at the curser, the user may type "exit". This will bring the user e main IFAS explorer window. previously, the Auditor-Controller's office encourages users to experiment with the search criteria that bests meets the user's needs. In addition, the Auditor-Controller has written orts, which provide transaction details, budget information and reporting. CDD reports will be                                                                                                    | Interview of the property of the property o | In the date of the transaction, and the amount. If would like to print out the screen, at the curser, type "print" and press enter. The screen will print to the department's printer. User has completed the inquiry, at the curser, the user may type "stop" and press enter. This will user back to the prompt. User has completed all inquiries, at the curser, the user may type "exit". This will bring the user e main IFAS explorer window. previously, the Auditor-Controller's office encourages users to experiment with the search criteria of find the criteria that bests meets the user's needs. In addition, the Auditor-Controller has writter orts, which provide transaction details, budget information and reporting. CDD reports will be                                                                                                    | mation displayed includes the organization key and object code that the transaction was coded edger, the date of the transaction, and the amount. r would like to print out the screen, at the curser, type "print" and press enter. The screen will print to the department's printer. user has completed the inquiry, at the curser, the user may type "stop" and press enter. This will user back to the prompt. user has completed all inquiries, at the curser, the user may type "exit". This will bring the user e main IFAS explorer window. previously, the Auditor-Controller's office encourages users to experiment with the search criteria that bests meets the user's needs. In addition, the Auditor-Controller has writter orts, which provide transaction details, budget information and reporting. CDD reports will be                                                                                                    |                                                                                                    |                                                                                                    |                                                               |
| <pre>** OBJECT Totals ** 6,836.76 *** 6,836.76 *** 6,836.76 *** *** *****************************</pre>                                                                                                    | <pre>** OBJECT Totals ** 6,836.76 image: control of the control of the control of</pre> | <pre>** OBJECT Totals ** 6,836.76 image: control of the control of the control of</pre>                                                                                                    | <pre>** OBJECT Totals ** 6,836.76 image: control of the control of the control of</pre> | In the search criteria is at the curser, the user may type "stop" and press enter. This will user has completed all inquiries, at the curser, the user may type "stop" and press enter. This will user has completed all inquiries, at the curser, the user may type "exit". This will bring the user he main IFAS explorer window.                                                                                                    | Interview of the property of the property o                            | mation displayed includes the organization key and object code that the transaction was coded edger, the date of the transaction, and the amount. r would like to print out the screen, at the curser, type "print" and press enter. The screen will print to the department's printer. user has completed the inquiry, at the curser, the user may type "stop" and press enter. This will user back to the prompt. user has completed all inquiries, at the curser, the user may type "exit". This will bring the user te main IFAS explorer window. previously, the Auditor-Controller's office encourages users to experiment with the search criteria of find the criteria that bests meets the user's needs. In addition, the Auditor-Controller has writter orts, which provide transaction details, budget information and reporting. CDD reports will be                                      | In a completed the inquiry, at the curser, the user may type "stop" and press enter. This will user has completed all inquiries, at the curser, the user may type "exit". This will bring the user has completed all inquiries, at the curser, the user may type "exit". This will bring the user has completed all inquiries, at the curser, the user may type "exit". This will bring the user has completed all inquiries, at the curser, the user may type "exit". This will bring the user has completed all inquiries, at the curser, the user may type "exit". This will bring the user has completed all inquiries, at the curser, the user may type "exit". This will bring the user he main IFAS explorer window.                                                                                                    | Interview of the provide transaction details, budget information and reporting. CDD reports will be                                                                                                    | Interview of the transaction details, budget information and reporting. CDD reports will be                                                                                                    | Interview of the property of the presence of the property of the presence of the property of the presence of the property of the presence of the property of the presence of the property of the presence of the property of the presence of the property of the presence of the property of the presence of the property of the presence of the property of the presence of the property of the presence of the property of the presence of the property of the presence of the property of the property of the presence of the property of the property o | In the date of the transaction, and the amount. If would like to print out the screen, at the curser, type "print" and press enter. The screen will print to the department's printer. User has completed the inquiry, at the curser, the user may type "stop" and press enter. This will user back to the prompt. User has completed all inquiries, at the curser, the user may type "exit". This will bring the user e main IFAS explorer window. previously, the Auditor-Controller's office encourages users to experiment with the search criteria that bests meets the user's needs. In addition, the Auditor-Controller has written orts, which provide transaction details, budget information and reporting. CDD reports will be                                                                                                    | Interview of the property of the property o | In the date of the transaction, and the amount. If would like to print out the screen, at the curser, type "print" and press enter. The screen will print to the department's printer. User has completed the inquiry, at the curser, the user may type "stop" and press enter. This will user back to the prompt. User has completed all inquiries, at the curser, the user may type "exit". This will bring the user e main IFAS explorer window. previously, the Auditor-Controller's office encourages users to experiment with the search criteria of find the criteria that bests meets the user's needs. In addition, the Auditor-Controller has writter orts, which provide transaction details, budget information and reporting. CDD reports will be                                                                                                    | mation displayed includes the organization key and object code that the transaction was coded edger, the date of the transaction, and the amount. r would like to print out the screen, at the curser, type "print" and press enter. The screen will print to the department's printer. user has completed the inquiry, at the curser, the user may type "stop" and press enter. This will user back to the prompt. user has completed all inquiries, at the curser, the user may type "exit". This will bring the user e main IFAS explorer window. previously, the Auditor-Controller's office encourages users to experiment with the search criteria that bests meets the user's needs. In addition, the Auditor-Controller has writter orts, which provide transaction details, budget information and reporting. CDD reports will be                                                                                                    |                                                                                                    |                                                                                                    |                                                               |
| <pre>** OBJECT Totals ** 6,836.76 *** 6,836.76 *** 6,836.76 *** *** *****************************</pre>                                                                                                    | <pre>** OBJECT Totals ** 6,836.76 image: control of the control of the control of</pre> | <pre>** OBJECT Totals ** 6,836.76 image: control of the control of the control of</pre>                                                                                                    | <pre>** OBJECT Totals ** 6,836.76 image: control of the control of the control of</pre> | In the search criteria is at the curser, the user may type "stop" and press enter. This will user has completed all inquiries, at the curser, the user may type "stop" and press enter. This will user has completed all inquiries, at the curser, the user may type "exit". This will bring the user he main IFAS explorer window.                                                                                                    | Interview of the property of the property o                            | mation displayed includes the organization key and object code that the transaction was coded edger, the date of the transaction, and the amount. r would like to print out the screen, at the curser, type "print" and press enter. The screen will print to the department's printer. user has completed the inquiry, at the curser, the user may type "stop" and press enter. This will user back to the prompt. user has completed all inquiries, at the curser, the user may type "exit". This will bring the user te main IFAS explorer window. previously, the Auditor-Controller's office encourages users to experiment with the search criteria of find the criteria that bests meets the user's needs. In addition, the Auditor-Controller has writter orts, which provide transaction details, budget information and reporting. CDD reports will be                                      | In a completed the inquiry, at the curser, the user may type "stop" and press enter. This will user has completed all inquiries, at the curser, the user may type "exit". This will bring the user has completed all inquiries, at the curser, the user may type "exit". This will bring the user has completed all inquiries, at the curser, the user may type "exit". This will bring the user has completed all inquiries, at the curser, the user may type "exit". This will bring the user has completed all inquiries, at the curser, the user may type "exit". This will bring the user has completed all inquiries, at the curser, the user may type "exit". This will bring the user he main IFAS explorer window.                                                                                                    | Interview of the provide transaction details, budget information and reporting. CDD reports will be                                                                                                    | Interview of the transaction details, budget information and reporting. CDD reports will be                                                                                                    | Interview of the property of the presence of the property of the presence of the property of the presence of the property of the presence of the property of the presence of the property of the presence of the property of the presence of the property of the presence of the property of the presence of the property of the presence of the property of the presence of the property of the presence of the property of the presence of the property of the presence of the property of the property of the presence of the property of the property o | In the date of the transaction, and the amount. If would like to print out the screen, at the curser, type "print" and press enter. The screen will print to the department's printer. User has completed the inquiry, at the curser, the user may type "stop" and press enter. This will user back to the prompt. User has completed all inquiries, at the curser, the user may type "exit". This will bring the user e main IFAS explorer window. previously, the Auditor-Controller's office encourages users to experiment with the search criteria that bests meets the user's needs. In addition, the Auditor-Controller has written orts, which provide transaction details, budget information and reporting. CDD reports will be                                                                                                    | Interview of the property of the property o | In the date of the transaction, and the amount. If would like to print out the screen, at the curser, type "print" and press enter. The screen will print to the department's printer. User has completed the inquiry, at the curser, the user may type "stop" and press enter. This will user back to the prompt. User has completed all inquiries, at the curser, the user may type "exit". This will bring the user e main IFAS explorer window. previously, the Auditor-Controller's office encourages users to experiment with the search criteria of find the criteria that bests meets the user's needs. In addition, the Auditor-Controller has writter orts, which provide transaction details, budget information and reporting. CDD reports will be                                                                                                    | mation displayed includes the organization key and object code that the transaction was coded edger, the date of the transaction, and the amount. r would like to print out the screen, at the curser, type "print" and press enter. The screen will print to the department's printer. user has completed the inquiry, at the curser, the user may type "stop" and press enter. This will user back to the prompt. user has completed all inquiries, at the curser, the user may type "exit". This will bring the user e main IFAS explorer window. previously, the Auditor-Controller's office encourages users to experiment with the search criteria that bests meets the user's needs. In addition, the Auditor-Controller has writter orts, which provide transaction details, budget information and reporting. CDD reports will be                                                                                                    |                                                                                                    | SELECT Date Range: 02/01/2005 - 02/28/2005                                                                                                    |                                                               |
| <pre>** OBJECT Totals ** 6,836.76 *** 6,836.76 *** 6,836.76 *** *** *****************************</pre>                                                                                                    | <pre>** OBJECT Totals ** 6,836.76 image: control of the control of the control of</pre> | <pre>** OBJECT Totals ** 6,836.76 image: control of the control of the control of</pre>                                                                                                    | <pre>** OBJECT Totals ** 6,836.76 image: control of the control of the control of</pre> | In the search criteria is at the curser, the user may type "stop" and press enter. This will user has completed all inquiries, at the curser, the user may type "stop" and press enter. This will user has completed all inquiries, at the curser, the user may type "exit". This will bring the user he main IFAS explorer window.                                                                                                    | Interview of the property of the property o                            | mation displayed includes the organization key and object code that the transaction was coded edger, the date of the transaction, and the amount. r would like to print out the screen, at the curser, type "print" and press enter. The screen will print to the department's printer. user has completed the inquiry, at the curser, the user may type "stop" and press enter. This will user back to the prompt. user has completed all inquiries, at the curser, the user may type "exit". This will bring the user te main IFAS explorer window. previously, the Auditor-Controller's office encourages users to experiment with the search criteria of find the criteria that bests meets the user's needs. In addition, the Auditor-Controller has writter orts, which provide transaction details, budget information and reporting. CDD reports will be                                      | In a completed the inquiry, at the curser, the user may type "stop" and press enter. This will user has completed all inquiries, at the curser, the user may type "exit". This will bring the user has completed all inquiries, at the curser, the user may type "exit". This will bring the user has completed all inquiries, at the curser, the user may type "exit". This will bring the user has completed all inquiries, at the curser, the user may type "exit". This will bring the user has completed all inquiries, at the curser, the user may type "exit". This will bring the user has completed all inquiries, at the curser, the user may type "exit". This will bring the user he main IFAS explorer window.                                                                                                    | Interview of the provide transaction details, budget information and reporting. CDD reports will be                                                                                                    | Interview of the transaction details, budget information and reporting. CDD reports will be                                                                                                    | Interview of the property of the presence of the property of the presence of the property of the presence of the property of the presence of the property of the presence of the property of the presence of the property of the presence of the property of the presence of the property of the presence of the property of the presence of the property of the presence of the property of the presence of the property of the presence of the property of the presence of the property of the property of the presence of the property of the property o | In the date of the transaction, and the amount. If would like to print out the screen, at the curser, type "print" and press enter. The screen will print to the department's printer. User has completed the inquiry, at the curser, the user may type "stop" and press enter. This will user back to the prompt. User has completed all inquiries, at the curser, the user may type "exit". This will bring the user e main IFAS explorer window. previously, the Auditor-Controller's office encourages users to experiment with the search criteria that bests meets the user's needs. In addition, the Auditor-Controller has written orts, which provide transaction details, budget information and reporting. CDD reports will be                                                                                                    | Interview of the property of the property o | In the date of the transaction, and the amount. If would like to print out the screen, at the curser, type "print" and press enter. The screen will print to the department's printer. User has completed the inquiry, at the curser, the user may type "stop" and press enter. This will user back to the prompt. User has completed all inquiries, at the curser, the user may type "exit". This will bring the user e main IFAS explorer window. previously, the Auditor-Controller's office encourages users to experiment with the search criteria of the criteria that bests meets the user's needs. In addition, the Auditor-Controller has writter orts, which provide transaction details, budget information and reporting. CDD reports will be                                                                                                    | mation displayed includes the organization key and object code that the transaction was coded edger, the date of the transaction, and the amount. r would like to print out the screen, at the curser, type "print" and press enter. The screen will print to the department's printer. user has completed the inquiry, at the curser, the user may type "stop" and press enter. This will user back to the prompt. user has completed all inquiries, at the curser, the user may type "exit". This will bring the user e main IFAS explorer window. previously, the Auditor-Controller's office encourages users to experiment with the search criteria that bests meets the user's needs. In addition, the Auditor-Controller has writter orts, which provide transaction details, budget information and reporting. CDD reports will be                                                                                                    |                                                                                                    |                                                                                                    |                                                               |
| <pre>** OBJECT Totals ** 6,836.76 *** 6,836.76 *** 6,836.76 *** *** *****************************</pre>                                                                                                    | with object rotals ** 6,836.76 for the result of the rotation of store in the ransaction was coded edger, the date of the transaction, and the amount. r would like to print out the screen, at the curser, type "print" and press enter. The screen will print to the department's printer. user has completed the inquiry, at the curser, the user may type "stop" and press enter. This will user back to the prompt.                                                                                                    | <pre>** OBJECT Totals ** 6,836.76 image: control of the control of the control of</pre>                                                                                                    | with object rotals ** 6,836.76 for the result of the rotation of store in the ransaction was coded edger, the date of the transaction, and the amount. r would like to print out the screen, at the curser, type "print" and press enter. The screen will print to the department's printer. user has completed the inquiry, at the curser, the user may type "stop" and press enter. This will user back to the prompt.                                                                                                    | In the search criteria is at the curser, the user may type "stop" and press enter. This will user has completed all inquiries, at the curser, the user may type "stop" and press enter. This will user has completed all inquiries, at the curser, the user may type "exit". This will bring the user he main IFAS explorer window.                                                                                                    | Interview of the property of the property o                            | mation displayed includes the organization key and object code that the transaction was coded edger, the date of the transaction, and the amount. r would like to print out the screen, at the curser, type "print" and press enter. The screen will print to the department's printer. user has completed the inquiry, at the curser, the user may type "stop" and press enter. This will user back to the prompt. user has completed all inquiries, at the curser, the user may type "exit". This will bring the user te main IFAS explorer window. previously, the Auditor-Controller's office encourages users to experiment with the search criteria of find the criteria that bests meets the user's needs. In addition, the Auditor-Controller has writter orts, which provide transaction details, budget information and reporting. CDD reports will be                                      | In a completed the inquiry, at the curser, the user may type "stop" and press enter. This will user has completed all inquiries, at the curser, the user may type "exit". This will bring the user has completed all inquiries, at the curser, the user may type "exit". This will bring the user has completed all inquiries, at the curser, the user may type "exit". This will bring the user has completed all inquiries, at the curser, the user may type "exit". This will bring the user has completed all inquiries, at the curser, the user may type "exit". This will bring the user has completed all inquiries, at the curser, the user may type "exit". This will bring the user he main IFAS explorer window.                                                                                                    | Interview of the provide transaction details, budget information and reporting. CDD reports will be                                                                                                    | Interview of the transaction details, budget information and reporting. CDD reports will be                                                                                                    | Interview of the property of the presence of the property of the presence of the property of the presence of the property of the presence of the property of the presence of the property of the presence of the property of the presence of the property of the presence of the property of the presence of the property of the presence of the property of the presence of the property of the presence of the property of the presence of the property of the presence of the property of the property of the presence of the property of the property o | In the date of the transaction, and the amount. If would like to print out the screen, at the curser, type "print" and press enter. The screen will print to the department's printer. User has completed the inquiry, at the curser, the user may type "stop" and press enter. This will user back to the prompt. User has completed all inquiries, at the curser, the user may type "exit". This will bring the user e main IFAS explorer window. previously, the Auditor-Controller's office encourages users to experiment with the search criteria that bests meets the user's needs. In addition, the Auditor-Controller has written orts, which provide transaction details, budget information and reporting. CDD reports will be                                                                                                    | Interview of the property of the property o | In the date of the transaction, and the amount. If would like to print out the screen, at the curser, type "print" and press enter. The screen will print to the department's printer. User has completed the inquiry, at the curser, the user may type "stop" and press enter. This will user back to the prompt. User has completed all inquiries, at the curser, the user may type "exit". This will bring the user e main IFAS explorer window. previously, the Auditor-Controller's office encourages users to experiment with the search criteria of the criteria that bests meets the user's needs. In addition, the Auditor-Controller has writter orts, which provide transaction details, budget information and reporting. CDD reports will be                                                                                                    | Interview of the property of the property o |                                                                                                    |                                                                                                    |                                                               |
| <pre>** OBJECT Totals ** 6,836.76 *** 6,836.76 *** 6,836.76 *** *** *****************************</pre>                                                                                                    | with object rotals ** 6,836.76 for the result of the rotation of store in the ransaction was coded edger, the date of the transaction, and the amount. r would like to print out the screen, at the curser, type "print" and press enter. The screen will print to the department's printer. user has completed the inquiry, at the curser, the user may type "stop" and press enter. This will user back to the prompt.                                                                                                    | <pre>** OBJECT Totals ** 6,836.76 image: control of the control of the control of</pre>                                                                                                    | with object rotals ** 6,836.76 for the result of the rotation of store in the ransaction was coded edger, the date of the transaction, and the amount. r would like to print out the screen, at the curser, type "print" and press enter. The screen will print to the department's printer. user has completed the inquiry, at the curser, the user may type "stop" and press enter. This will user back to the prompt.                                                                                                    | In the search criteria is at the curser, the user may type "stop" and press enter. This will user has completed all inquiries, at the curser, the user may type "stop" and press enter. This will user has completed all inquiries, at the curser, the user may type "exit". This will bring the user he main IFAS explorer window.                                                                                                    | Interview of the property of the property o                            | mation displayed includes the organization key and object code that the transaction was coded edger, the date of the transaction, and the amount. r would like to print out the screen, at the curser, type "print" and press enter. The screen will print to the department's printer. user has completed the inquiry, at the curser, the user may type "stop" and press enter. This will user back to the prompt. user has completed all inquiries, at the curser, the user may type "exit". This will bring the user te main IFAS explorer window. previously, the Auditor-Controller's office encourages users to experiment with the search criteria of find the criteria that bests meets the user's needs. In addition, the Auditor-Controller has writter orts, which provide transaction details, budget information and reporting. CDD reports will be                                      | In a completed the inquiry, at the curser, the user may type "stop" and press enter. This will user has completed all inquiries, at the curser, the user may type "exit". This will bring the user has completed all inquiries, at the curser, the user may type "exit". This will bring the user has completed all inquiries, at the curser, the user may type "exit". This will bring the user has completed all inquiries, at the curser, the user may type "exit". This will bring the user has completed all inquiries, at the curser, the user may type "exit". This will bring the user has completed all inquiries, at the curser, the user may type "exit". This will bring the user he main IFAS explorer window.                                                                                                    | Interview of the provide transaction details, budget information and reporting. CDD reports will be                                                                                                    | Interview of the transaction details, budget information and reporting. CDD reports will be                                                                                                    | Interview of the property of the presence of the property of the presence of the property of the presence of the property of the presence of the property of the presence of the property of the presence of the property of the presence of the property of the presence of the property of the presence of the property of the presence of the property of the presence of the property of the presence of the property of the presence of the property of the presence of the property of the property of the presence of the property of the property o | In the date of the transaction, and the amount. If would like to print out the screen, at the curser, type "print" and press enter. The screen will print to the department's printer. User has completed the inquiry, at the curser, the user may type "stop" and press enter. This will user back to the prompt. User has completed all inquiries, at the curser, the user may type "exit". This will bring the user e main IFAS explorer window. previously, the Auditor-Controller's office encourages users to experiment with the search criteria that bests meets the user's needs. In addition, the Auditor-Controller has written orts, which provide transaction details, budget information and reporting. CDD reports will be                                                                                                    | Interview of the property of the property o | In the date of the transaction, and the amount. If would like to print out the screen, at the curser, type "print" and press enter. The screen will print to the department's printer. User has completed the inquiry, at the curser, the user may type "stop" and press enter. This will user back to the prompt. User has completed all inquiries, at the curser, the user may type "exit". This will bring the user e main IFAS explorer window. previously, the Auditor-Controller's office encourages users to experiment with the search criteria of the criteria that bests meets the user's needs. In addition, the Auditor-Controller has writter orts, which provide transaction details, budget information and reporting. CDD reports will be                                                                                                    | Interview of the property of the property o |                                                                                                    |                                                                                                    |                                                               |
| <pre>** OBJECT Totals ** 6,836.76 *** 6,836.76 *** 6,836.76 *** *** *****************************</pre>                                                                                                    | with object rotals ** 6,836.76 for the result of the rotation of store in the ransaction was coded edger, the date of the transaction, and the amount. r would like to print out the screen, at the curser, type "print" and press enter. The screen will print to the department's printer. user has completed the inquiry, at the curser, the user may type "stop" and press enter. This will user back to the prompt.                                                                                                    | <pre>** OBJECT Totals ** 6,836.76 image: control of the control of the control of</pre>                                                                                                    | with object rotals ** 6,836.76 for the result of the rotation of store in the ransaction was coded edger, the date of the transaction, and the amount. r would like to print out the screen, at the curser, type "print" and press enter. The screen will print to the department's printer. user has completed the inquiry, at the curser, the user may type "stop" and press enter. This will user back to the prompt.                                                                                                    | In the search criteria is at the curser, the user may type "stop" and press enter. This will user has completed all inquiries, at the curser, the user may type "stop" and press enter. This will user has completed all inquiries, at the curser, the user may type "exit". This will bring the user he main IFAS explorer window.                                                                                                    | Interview of the property of the property o                            | mation displayed includes the organization key and object code that the transaction was coded edger, the date of the transaction, and the amount. r would like to print out the screen, at the curser, type "print" and press enter. The screen will print to the department's printer. user has completed the inquiry, at the curser, the user may type "stop" and press enter. This will user back to the prompt. user has completed all inquiries, at the curser, the user may type "exit". This will bring the user te main IFAS explorer window. previously, the Auditor-Controller's office encourages users to experiment with the search criteria of find the criteria that bests meets the user's needs. In addition, the Auditor-Controller has writter orts, which provide transaction details, budget information and reporting. CDD reports will be                                      | In a completed the inquiry, at the curser, the user may type "stop" and press enter. This will user has completed all inquiries, at the curser, the user may type "exit". This will bring the user has completed all inquiries, at the curser, the user may type "exit". This will bring the user has completed all inquiries, at the curser, the user may type "exit". This will bring the user has completed all inquiries, at the curser, the user may type "exit". This will bring the user has completed all inquiries, at the curser, the user may type "exit". This will bring the user has completed all inquiries, at the curser, the user may type "exit". This will bring the user he main IFAS explorer window.                                                                                                    | Interview of the provide transaction details, budget information and reporting. CDD reports will be                                                                                                    | Interview of the transaction details, budget information and reporting. CDD reports will be                                                                                                    | Interview of the property of the presence of the property of the presence of the property of the presence of the property of the presence of the property of the presence of the property of the presence of the property of the presence of the property of the presence of the property of the presence of the property of the presence of the property of the presence of the property of the presence of the property of the presence of the property of the presence of the property of the property of the presence of the property of the property o | In the date of the transaction, and the amount. If would like to print out the screen, at the curser, type "print" and press enter. The screen will print to the department's printer. User has completed the inquiry, at the curser, the user may type "stop" and press enter. This will user back to the prompt. User has completed all inquiries, at the curser, the user may type "exit". This will bring the user e main IFAS explorer window. previously, the Auditor-Controller's office encourages users to experiment with the search criteria that bests meets the user's needs. In addition, the Auditor-Controller has written orts, which provide transaction details, budget information and reporting. CDD reports will be                                                                                                    | Interview of the property of the property o | In the date of the transaction, and the amount. If would like to print out the screen, at the curser, type "print" and press enter. The screen will print to the department's printer. User has completed the inquiry, at the curser, the user may type "stop" and press enter. This will user back to the prompt. User has completed all inquiries, at the curser, the user may type "exit". This will bring the user e main IFAS explorer window. previously, the Auditor-Controller's office encourages users to experiment with the search criteria of find the criteria that bests meets the user's needs. In addition, the Auditor-Controller has writter orts, which provide transaction details, budget information and reporting. CDD reports will be                                                                                                    | mation displayed includes the organization key and object code that the transaction was coded edger, the date of the transaction, and the amount. r would like to print out the screen, at the curser, type "print" and press enter. The screen will print to the department's printer. user has completed the inquiry, at the curser, the user may type "stop" and press enter. This will user back to the prompt. user has completed all inquiries, at the curser, the user may type "exit". This will bring the user e main IFAS explorer window. previously, the Auditor-Controller's office encourages users to experiment with the search criteria that bests meets the user's needs. In addition, the Auditor-Controller has writter orts, which provide transaction details, budget information and reporting. CDD reports will be                                                                                                    |                                                                                                    |                                                                                                    |                                                               |
| Transion displayed includes the organization key and object code that the transaction was coded ledger, the date of the transaction, and the amount.<br>For would like to print out the screen, at the curser, type "print" and press enter. The screen is will print to the department's printer.<br>User has completed the inquiry, at the curser, the user may type "stop" and press enter. This will user back to the prompt.<br>User has completed all inquiries, at the curser, the user may type "exit". This will bring the user                                                                                                    | mation displayed includes the organization key and object code that the transaction was coded edger, the date of the transaction, and the amount.<br>r would like to print out the screen, at the curser, type "print" and press enter. The screen will print to the department's printer.<br>user has completed the inquiry, at the curser, the user may type "stop" and press enter. This will user back to the prompt.                                                                                                    | mation displayed includes the organization key and object code that the transaction was coded edger, the date of the transaction, and the amount.<br>r would like to print out the screen, at the curser, type "print" and press enter. The screen will print to the department's printer.<br>user has completed the inquiry, at the curser, the user may type "stop" and press enter. This will user back to the prompt.                                                                                                    | mation displayed includes the organization key and object code that the transaction was coded edger, the date of the transaction, and the amount.<br>r would like to print out the screen, at the curser, type "print" and press enter. The screen will print to the department's printer.<br>user has completed the inquiry, at the curser, the user may type "stop" and press enter. This will user back to the prompt.                                                                                                    | <pre>mation displayed includes the organization key and object code that the transaction was coded<br/>ledger, the date of the transaction, and the amount.</pre> er would like to print out the screen, at the curser, type "print" and press enter. The screen<br>d will print to the department's printer. user has completed the inquiry, at the curser, the user may type "stop" and press enter. This will<br>user back to the prompt. user has completed all inquiries, at the curser, the user may type "exit". This will bring the user<br>he main IFAS explorer window. previously, the Auditor-Controller's office encourages users to experiment with the search criteri<br>o find the criteria that bests meets the user's needs. In addition, the Auditor-Controller has writter<br>orts, which provide transaction details, budget information and reporting. CDD reports will be   | mation displayed includes the organization key and object code that the transaction was coded edger, the date of the transaction, and the amount. r would like to print out the screen, at the curser, type "print" and press enter. The screen will print to the department's printer. user has completed the inquiry, at the curser, the user may type "stop" and press enter. This will user back to the prompt. user has completed all inquiries, at the curser, the user may type "exit". This will bring the user are main IFAS explorer window. previously, the Auditor-Controller's office encourages users to experiment with the search criteria that bests meets the user's needs. In addition, the Auditor-Controller has written orts, which provide transaction details, budget information and reporting. CDD reports will be                                                                                                    | mation displayed includes the organization key and object code that the transaction was coded edger, the date of the transaction, and the amount. r would like to print out the screen, at the curser, type "print" and press enter. The screen will print to the department's printer. user has completed the inquiry, at the curser, the user may type "stop" and press enter. This will user back to the prompt. user has completed all inquiries, at the curser, the user may type "exit". This will bring the user enain IFAS explorer window. previously, the Auditor-Controller's office encourages users to experiment with the search criteria to find the criteria that bests meets the user's needs. In addition, the Auditor-Controller has writter orts, which provide transaction details, budget information and reporting. CDD reports will be                                        | mation displayed includes the organization key and object code that the transaction was coded edger, the date of the transaction, and the amount. r would like to print out the screen, at the curser, type "print" and press enter. The screen twill print to the department's printer. user has completed the inquiry, at the curser, the user may type "stop" and press enter. This will user back to the prompt. user has completed all inquiries, at the curser, the user may type "exit". This will bring the user he main IFAS explorer window. previously, the Auditor-Controller's office encourages users to experiment with the search criteria of find the criteria that bests meets the user's needs. In addition, the Auditor-Controller has writter orts, which provide transaction details, budget information and reporting. CDD reports will be                                                                                                    | mation displayed includes the organization key and object code that the transaction was coded edger, the date of the transaction, and the amount. r would like to print out the screen, at the curser, type "print" and press enter. The screen will print to the department's printer. user has completed the inquiry, at the curser, the user may type "stop" and press enter. This will user back to the prompt. user has completed all inquiries, at the curser, the user may type "exit". This will bring the user is main IFAS explorer window. previously, the Auditor-Controller's office encourages users to experiment with the search criteria of find the criteria that bests meets the user's needs. In addition, the Auditor-Controller has written orts, which provide transaction details, budget information and reporting. CDD reports will be                                                                                                    | mation displayed includes the organization key and object code that the transaction was coded<br>edger, the date of the transaction, and the amount.<br>If would like to print out the screen, at the curser, type "print" and press enter. The screen<br>will print to the department's printer.<br>User has completed the inquiry, at the curser, the user may type "stop" and press enter. This will<br>user back to the prompt.<br>User has completed all inquiries, at the curser, the user may type "exit". This will bring the user<br>e main IFAS explorer window.<br>previously, the Auditor-Controller's office encourages users to experiment with the search criteria<br>offid the criteria that bests meets the user's needs. In addition, the Auditor-Controller has written<br>orts, which provide transaction details, budget information and reporting. CDD reports will be            | mation displayed includes the organization key and object code that the transaction was coded edger, the date of the transaction, and the amount.<br>r would like to print out the screen, at the curser, type "print" and press enter. The screen will print to the department's printer.<br>user has completed the inquiry, at the curser, the user may type "stop" and press enter. This will user back to the prompt.<br>user has completed all inquiries, at the curser, the user may type "exit". This will bring the user e main IFAS explorer window.<br>previously, the Auditor-Controller's office encourages users to experiment with the search criteria of the criteria that bests meets the user's needs. In addition, the Auditor-Controller has written orts, which provide transaction details, budget information and reporting. CDD reports will be                                                                                                    | mation displayed includes the organization key and object code that the transaction was coded edger, the date of the transaction, and the amount. If would like to print out the screen, at the curser, type "print" and press enter. The screen will print to the department's printer. user has completed the inquiry, at the curser, the user may type "stop" and press enter. This will user back to the prompt. user has completed all inquiries, at the curser, the user may type "exit". This will bring the user e main IFAS explorer window. previously, the Auditor-Controller's office encourages users to experiment with the search criteria of the criteria that bests meets the user's needs. In addition, the Auditor-Controller has written orts, which provide transaction details, budget information and reporting. CDD reports will be                                                                                                    | mation displayed includes the organization key and object code that the transaction was coded edger, the date of the transaction, and the amount. r would like to print out the screen, at the curser, type "print" and press enter. The screen will print to the department's printer. user has completed the inquiry, at the curser, the user may type "stop" and press enter. This will user back to the prompt. user has completed all inquiries, at the curser, the user may type "exit". This will bring the user is main IFAS explorer window. previously, the Auditor-Controller's office encourages users to experiment with the search criteria of find the criteria that bests meets the user's needs. In addition, the Auditor-Controller has written orts, which provide transaction details, budget information and reporting. CDD reports will be                                                                                                    | Instion displayed includes the organization key and object code that the transaction was coded edger, the date of the transaction, and the amount. If would like to print out the screen, at the curser, type "print" and press enter. The screen will print to the department's printer. User has completed the inquiry, at the curser, the user may type "stop" and press enter. This will user back to the prompt. User has completed all inquiries, at the curser, the user may type "exit". This will bring the user e main IFAS explorer window. previously, the Auditor-Controller's office encourages users to experiment with the search criteria of the criteria that bests meets the user's needs. In addition, the Auditor-Controller has writter orts, which provide transaction details, budget information and reporting. CDD reports will be                                 | mation displayed includes the organization key and object code that the transaction was coded edger, the date of the transaction, and the amount. r would like to print out the screen, at the curser, type "print" and press enter. The screen will print to the department's printer. user has completed the inquiry, at the curser, the user may type "stop" and press enter. This will user back to the prompt. user has completed all inquiries, at the curser, the user may type "exit". This will bring the user e main IFAS explorer window. previously, the Auditor-Controller's office encourages users to experiment with the search criteria of find the criteria that bests meets the user's needs. In addition, the Auditor-Controller has writter orts, which provide transaction details, budget information and reporting. CDD reports will be                                                                                                    |                                                                                                    | 02/28/05 102453 2005 OH SUNGARD BITECH AR137426 & 05-1 6,836.76                                                                                                    |                                                               |
| Tradium displayed includes the organization key and object code that the transaction was coded ledger, the date of the transaction, and the amount.<br>For would like to print out the screen, at the curser, type "print" and press enter. The screen is will print to the department's printer.<br>User has completed the inquiry, at the curser, the user may type "stop" and press enter. This will user back to the prompt.<br>User has completed all inquiries, at the curser, the user may type "exit". This will bring the user                                                                                                    | mation displayed includes the organization key and object code that the transaction was coded edger, the date of the transaction, and the amount. r would like to print out the screen, at the curser, type "print" and press enter. The screen will print to the department's printer. user has completed the inquiry, at the curser, the user may type "stop" and press enter. This will user back to the prompt.                                                                                                    | mation displayed includes the organization key and object code that the transaction was coded edger, the date of the transaction, and the amount. r would like to print out the screen, at the curser, type "print" and press enter. The screen will print to the department's printer. user has completed the inquiry, at the curser, the user may type "stop" and press enter. This will user back to the prompt.                                                                                                    | mation displayed includes the organization key and object code that the transaction was coded edger, the date of the transaction, and the amount. r would like to print out the screen, at the curser, type "print" and press enter. The screen will print to the department's printer. user has completed the inquiry, at the curser, the user may type "stop" and press enter. This will user back to the prompt.                                                                                                    | Transition displayed includes the organization key and object code that the transaction was coded ledger, the date of the transaction, and the amount. The would like to print out the screen, at the curser, type "print" and press enter. The screen d will print to the department's printer. User has completed the inquiry, at the curser, the user may type "stop" and press enter. This will user back to the prompt. User has completed all inquiries, at the curser, the user may type "exit". This will bring the user he main IFAS explorer window. previously, the Auditor-Controller's office encourages users to experiment with the search criteria to find the criteria that bests meets the user's needs. In addition, the Auditor-Controller has written orts, which provide transaction details, budget information and reporting. CDD reports will be                          | mation displayed includes the organization key and object code that the transaction was coded edger, the date of the transaction, and the amount. r would like to print out the screen, at the curser, type "print" and press enter. The screen will print to the department's printer. user has completed the inquiry, at the curser, the user may type "stop" and press enter. This will user back to the prompt. user has completed all inquiries, at the curser, the user may type "exit". This will bring the user main IFAS explorer window. previously, the Auditor-Controller's office encourages users to experiment with the search criteria to find the criteria that bests meets the user's needs. In addition, the Auditor-Controller has written orts, which provide transaction details, budget information and reporting. CDD reports will be                                                                                                    | mation displayed includes the organization key and object code that the transaction was coded edger, the date of the transaction, and the amount. r would like to print out the screen, at the curser, type "print" and press enter. The screen will print to the department's printer. user has completed the inquiry, at the curser, the user may type "stop" and press enter. This will user back to the prompt. user has completed all inquiries, at the curser, the user may type "exit". This will bring the user main IFAS explorer window. previously, the Auditor-Controller's office encourages users to experiment with the search criteria to find the criteria that bests meets the user's needs. In addition, the Auditor-Controller has written orts, which provide transaction details, budget information and reporting. CDD reports will be                                         | mation displayed includes the organization key and object code that the transaction was coded edger, the date of the transaction, and the amount. r would like to print out the screen, at the curser, type "print" and press enter. The screen will print to the department's printer. user has completed the inquiry, at the curser, the user may type "stop" and press enter. This will user back to the prompt. user has completed all inquiries, at the curser, the user may type "exit". This will bring the user he main IFAS explorer window. previously, the Auditor-Controller's office encourages users to experiment with the search criteria of find the criteria that bests meets the user's needs. In addition, the Auditor-Controller has written orts, which provide transaction details, budget information and reporting. CDD reports will be                                                                                                    | mation displayed includes the organization key and object code that the transaction was coded edger, the date of the transaction, and the amount.<br>r would like to print out the screen, at the curser, type "print" and press enter. The screen will print to the department's printer.<br>user has completed the inquiry, at the curser, the user may type "stop" and press enter. This will user back to the prompt.<br>user has completed all inquiries, at the curser, the user may type "exit". This will bring the user the main IFAS explorer window.<br>previously, the Auditor-Controller's office encourages users to experiment with the search criteria to find the criteria that bests meets the user's needs. In addition, the Auditor-Controller has written orts, which provide transaction details, budget information and reporting. CDD reports will be                                                                                                    | mation displayed includes the organization key and object code that the transaction was coded<br>edger, the date of the transaction, and the amount.<br>If would like to print out the screen, at the curser, type "print" and press enter. The screen<br>will print to the department's printer.<br>User has completed the inquiry, at the curser, the user may type "stop" and press enter. This will<br>user back to the prompt.<br>User has completed all inquiries, at the curser, the user may type "exit". This will bring the user<br>e main IFAS explorer window.                                                                                                    | mation displayed includes the organization key and object code that the transaction was coded<br>edger, the date of the transaction, and the amount.<br>If would like to print out the screen, at the curser, type "print" and press enter. The screen<br>will print to the department's printer.<br>User has completed the inquiry, at the curser, the user may type "stop" and press enter. This will<br>user back to the prompt.<br>User has completed all inquiries, at the curser, the user may type "exit". This will bring the user<br>e main IFAS explorer window.                                                                                                    | <ul> <li>anation displayed includes the organization key and object code that the transaction was coded edger, the date of the transaction, and the amount.</li> <li>would like to print out the screen, at the curser, type "print" and press enter. The screen will print to the department's printer.</li> <li>user has completed the inquiry, at the curser, the user may type "stop" and press enter. This will user back to the prompt.</li> <li>user has completed all inquiries, at the curser, the user may type "exit". This will bring the user e main IFAS explorer window.</li> <li>previously, the Auditor-Controller's office encourages users to experiment with the search criteria to find the criteria that bests meets the user's needs. In addition, the Auditor-Controller has written orts, which provide transaction details, budget information and reporting. CDD reports will be</li> </ul>                                                                                                    | mation displayed includes the organization key and object code that the transaction was coded edger, the date of the transaction, and the amount.<br>r would like to print out the screen, at the curser, type "print" and press enter. The screen will print to the department's printer.<br>user has completed the inquiry, at the curser, the user may type "stop" and press enter. This will user back to the prompt.<br>user has completed all inquiries, at the curser, the user may type "exit". This will bring the user the main IFAS explorer window.<br>previously, the Auditor-Controller's office encourages users to experiment with the search criteria to find the criteria that bests meets the user's needs. In addition, the Auditor-Controller has written orts, which provide transaction details, budget information and reporting. CDD reports will be                                                                                                    | mation displayed includes the organization key and object code that the transaction was coded edger, the date of the transaction, and the amount. • would like to print out the screen, at the curser, type "print" and press enter. The screen will print to the department's printer. user has completed the inquiry, at the curser, the user may type "stop" and press enter. This will user back to the prompt. user has completed all inquiries, at the curser, the user may type "exit". This will bring the user e main IFAS explorer window. previously, the Auditor-Controller's office encourages users to experiment with the search criteria of find the criteria that bests meets the user's needs. In addition, the Auditor-Controller has writter orts, which provide transaction details, budget information and reporting. CDD reports will be                              | mation displayed includes the organization key and object code that the transaction was coded<br>edger, the date of the transaction, and the amount.<br>r would like to print out the screen, at the curser, type "print" and press enter. The screen<br>will print to the department's printer.<br>user has completed the inquiry, at the curser, the user may type "stop" and press enter. This will<br>user back to the prompt.<br>user has completed all inquiries, at the curser, the user may type "exit". This will bring the user<br>the main IFAS explorer window.                                                                                                    |                                                                                                    | ** OBJECT Totals ** 6,836.76                                                                                                    |                                                               |
| mation displayed includes the organization key and object code that the transaction was coded edger, the date of the transaction, and the amount. r would like to print out the screen, at the curser, type "print" and press enter. The screen will print to the department's printer. user has completed the inquiry, at the curser, the user may type "stop" and press enter. This will user back to the prompt.                                                                                                    | mation displayed includes the organization key and object code that the transaction was coded edger, the date of the transaction, and the amount. r would like to print out the screen, at the curser, type "print" and press enter. The screen will print to the department's printer. user has completed the inquiry, at the curser, the user may type "stop" and press enter. This will user back to the prompt.                                                                                                    | mation displayed includes the organization key and object code that the transaction was coded edger, the date of the transaction, and the amount. r would like to print out the screen, at the curser, type "print" and press enter. The screen will print to the department's printer. user has completed the inquiry, at the curser, the user may type "stop" and press enter. This will user back to the prompt.                                                                                                    | mation displayed includes the organization key and object code that the transaction was coded edger, the date of the transaction, and the amount. r would like to print out the screen, at the curser, type "print" and press enter. The screen will print to the department's printer. user has completed the inquiry, at the curser, the user may type "stop" and press enter. This will user back to the prompt.                                                                                                    | mation displayed includes the organization key and object code that the transaction was coded edger, the date of the transaction, and the amount.<br>r would like to print out the screen, at the curser, type "print" and press enter. The screen will print to the department's printer.<br>user has completed the inquiry, at the curser, the user may type "stop" and press enter. This will user back to the prompt.<br>user has completed all inquiries, at the curser, the user may type "exit". This will bring the user the main IFAS explorer window.<br>previously, the Auditor-Controller's office encourages users to experiment with the search criteria of find the criteria that bests meets the user's needs. In addition, the Auditor-Controller has written orts, which provide transaction details, budget information and reporting. CDD reports will be                      | mation displayed includes the organization key and object code that the transaction was coded edger, the date of the transaction, and the amount.<br>r would like to print out the screen, at the curser, type "print" and press enter. The screen will print to the department's printer.<br>user has completed the inquiry, at the curser, the user may type "stop" and press enter. This will user back to the prompt.<br>user has completed all inquiries, at the curser, the user may type "exit". This will bring the user the main IFAS explorer window.<br>previously, the Auditor-Controller's office encourages users to experiment with the search criteria to find the criteria that bests meets the user's needs. In addition, the Auditor-Controller has written orts, which provide transaction details, budget information and reporting. CDD reports will be                                                                                                    | mation displayed includes the organization key and object code that the transaction was coded edger, the date of the transaction, and the amount.<br>r would like to print out the screen, at the curser, type "print" and press enter. The screen will print to the department's printer.<br>user has completed the inquiry, at the curser, the user may type "stop" and press enter. This will user back to the prompt.<br>user has completed all inquiries, at the curser, the user may type "exit". This will bring the user the main IFAS explorer window.<br>previously, the Auditor-Controller's office encourages users to experiment with the search criteria to find the criteria that bests meets the user's needs. In addition, the Auditor-Controller has written orts, which provide transaction details, budget information and reporting. CDD reports will be                         | mation displayed includes the organization key and object code that the transaction was coded edger, the date of the transaction, and the amount.<br>r would like to print out the screen, at the curser, type "print" and press enter. The screen will print to the department's printer.<br>user has completed the inquiry, at the curser, the user may type "stop" and press enter. This will user back to the prompt.<br>user has completed all inquiries, at the curser, the user may type "exit". This will bring the user the main IFAS explorer window.<br>previously, the Auditor-Controller's office encourages users to experiment with the search criteria to find the criteria that bests meets the user's needs. In addition, the Auditor-Controller has written orts, which provide transaction details, budget information and reporting. CDD reports will be                                                                                                    | mation displayed includes the organization key and object code that the transaction was coded edger, the date of the transaction, and the amount.<br>r would like to print out the screen, at the curser, type "print" and press enter. The screen will print to the department's printer.<br>user has completed the inquiry, at the curser, the user may type "stop" and press enter. This will user back to the prompt.<br>user has completed all inquiries, at the curser, the user may type "exit". This will bring the user the main IFAS explorer window.<br>previously, the Auditor-Controller's office encourages users to experiment with the search criteria to find the criteria that bests meets the user's needs. In addition, the Auditor-Controller has written orts, which provide transaction details, budget information and reporting. CDD reports will be                                                                                                    | mation displayed includes the organization key and object code that the transaction was coded<br>edger, the date of the transaction, and the amount.<br>If would like to print out the screen, at the curser, type "print" and press enter. The screen<br>will print to the department's printer.<br>User has completed the inquiry, at the curser, the user may type "stop" and press enter. This will<br>user back to the prompt.<br>User has completed all inquiries, at the curser, the user may type "exit". This will bring the user<br>e main IFAS explorer window.                                                                                                    | mation displayed includes the organization key and object code that the transaction was coded<br>edger, the date of the transaction, and the amount.<br>If would like to print out the screen, at the curser, type "print" and press enter. The screen<br>will print to the department's printer.<br>User has completed the inquiry, at the curser, the user may type "stop" and press enter. This will<br>user back to the prompt.<br>User has completed all inquiries, at the curser, the user may type "exit". This will bring the user<br>e main IFAS explorer window.                                                                                                    | <ul> <li>anation displayed includes the organization key and object code that the transaction was coded edger, the date of the transaction, and the amount.</li> <li>would like to print out the screen, at the curser, type "print" and press enter. The screen will print to the department's printer.</li> <li>user has completed the inquiry, at the curser, the user may type "stop" and press enter. This will user back to the prompt.</li> <li>user has completed all inquiries, at the curser, the user may type "exit". This will bring the user e main IFAS explorer window.</li> <li>previously, the Auditor-Controller's office encourages users to experiment with the search criteria to find the criteria that bests meets the user's needs. In addition, the Auditor-Controller has written orts, which provide transaction details, budget information and reporting. CDD reports will be</li> </ul>                                                                                                    | mation displayed includes the organization key and object code that the transaction was coded edger, the date of the transaction, and the amount.<br>r would like to print out the screen, at the curser, type "print" and press enter. The screen will print to the department's printer.<br>user has completed the inquiry, at the curser, the user may type "stop" and press enter. This will user back to the prompt.<br>user has completed all inquiries, at the curser, the user may type "exit". This will bring the user the main IFAS explorer window.<br>previously, the Auditor-Controller's office encourages users to experiment with the search criteria to find the criteria that bests meets the user's needs. In addition, the Auditor-Controller has written orts, which provide transaction details, budget information and reporting. CDD reports will be                                                                                                    | mation displayed includes the organization key and object code that the transaction was coded edger, the date of the transaction, and the amount. • would like to print out the screen, at the curser, type "print" and press enter. The screen will print to the department's printer. user has completed the inquiry, at the curser, the user may type "stop" and press enter. This will user back to the prompt. user has completed all inquiries, at the curser, the user may type "exit". This will bring the user e main IFAS explorer window. previously, the Auditor-Controller's office encourages users to experiment with the search criteria of find the criteria that bests meets the user's needs. In addition, the Auditor-Controller has writter orts, which provide transaction details, budget information and reporting. CDD reports will be                              | mation displayed includes the organization key and object code that the transaction was coded<br>edger, the date of the transaction, and the amount.<br>r would like to print out the screen, at the curser, type "print" and press enter. The screen<br>will print to the department's printer.<br>user has completed the inquiry, at the curser, the user may type "stop" and press enter. This will<br>user back to the prompt.<br>user has completed all inquiries, at the curser, the user may type "exit". This will bring the user<br>the main IFAS explorer window.                                                                                                    |                                                                                                    |                                                                                                    |                                                               |
| mation displayed includes the organization key and object code that the transaction was coded edger, the date of the transaction, and the amount. r would like to print out the screen, at the curser, type "print" and press enter. The screen will print to the department's printer. user has completed the inquiry, at the curser, the user may type "stop" and press enter. This will user back to the prompt.                                                                                                    | mation displayed includes the organization key and object code that the transaction was coded edger, the date of the transaction, and the amount. r would like to print out the screen, at the curser, type "print" and press enter. The screen will print to the department's printer. user has completed the inquiry, at the curser, the user may type "stop" and press enter. This will user back to the prompt.                                                                                                    | mation displayed includes the organization key and object code that the transaction was coded edger, the date of the transaction, and the amount. r would like to print out the screen, at the curser, type "print" and press enter. The screen will print to the department's printer. user has completed the inquiry, at the curser, the user may type "stop" and press enter. This will user back to the prompt.                                                                                                    | mation displayed includes the organization key and object code that the transaction was coded edger, the date of the transaction, and the amount. r would like to print out the screen, at the curser, type "print" and press enter. The screen will print to the department's printer. user has completed the inquiry, at the curser, the user may type "stop" and press enter. This will user back to the prompt.                                                                                                    | mation displayed includes the organization key and object code that the transaction was coded edger, the date of the transaction, and the amount. r would like to print out the screen, at the curser, type "print" and press enter. The screen will print to the department's printer. user has completed the inquiry, at the curser, the user may type "stop" and press enter. This will user back to the prompt. user has completed all inquiries, at the curser, the user may type "exit". This will bring the user he main IFAS explorer window. previously, the Auditor-Controller's office encourages users to experiment with the search criterio of find the criteria that bests meets the user's needs. In addition, the Auditor-Controller has written orts, which provide transaction details, budget information and reporting. CDD reports will be                                   | mation displayed includes the organization key and object code that the transaction was coded edger, the date of the transaction, and the amount. r would like to print out the screen, at the curser, type "print" and press enter. The screen will print to the department's printer. user has completed the inquiry, at the curser, the user may type "stop" and press enter. This will user back to the prompt. user has completed all inquiries, at the curser, the user may type "exit". This will bring the user main IFAS explorer window. previously, the Auditor-Controller's office encourages users to experiment with the search criteria to find the criteria that bests meets the user's needs. In addition, the Auditor-Controller has written orts, which provide transaction details, budget information and reporting. CDD reports will be                                                                                                    | mation displayed includes the organization key and object code that the transaction was coded edger, the date of the transaction, and the amount. r would like to print out the screen, at the curser, type "print" and press enter. The screen will print to the department's printer. user has completed the inquiry, at the curser, the user may type "stop" and press enter. This will user back to the prompt. user has completed all inquiries, at the curser, the user may type "exit". This will bring the user main IFAS explorer window. previously, the Auditor-Controller's office encourages users to experiment with the search criteria to find the criteria that bests meets the user's needs. In addition, the Auditor-Controller has written orts, which provide transaction details, budget information and reporting. CDD reports will be                                         | mation displayed includes the organization key and object code that the transaction was coded edger, the date of the transaction, and the amount. r would like to print out the screen, at the curser, type "print" and press enter. The screen will print to the department's printer. user has completed the inquiry, at the curser, the user may type "stop" and press enter. This will user back to the prompt. user has completed all inquiries, at the curser, the user may type "exit". This will bring the user he main IFAS explorer window. previously, the Auditor-Controller's office encourages users to experiment with the search criteria of find the criteria that bests meets the user's needs. In addition, the Auditor-Controller has written orts, which provide transaction details, budget information and reporting. CDD reports will be                                                                                                    | mation displayed includes the organization key and object code that the transaction was coded edger, the date of the transaction, and the amount.<br>r would like to print out the screen, at the curser, type "print" and press enter. The screen will print to the department's printer.<br>user has completed the inquiry, at the curser, the user may type "stop" and press enter. This will user back to the prompt.<br>user has completed all inquiries, at the curser, the user may type "exit". This will bring the user the main IFAS explorer window.<br>previously, the Auditor-Controller's office encourages users to experiment with the search criteria to find the criteria that bests meets the user's needs. In addition, the Auditor-Controller has written orts, which provide transaction details, budget information and reporting. CDD reports will be                                                                                                    | mation displayed includes the organization key and object code that the transaction was coded<br>edger, the date of the transaction, and the amount.<br>If would like to print out the screen, at the curser, type "print" and press enter. The screen<br>will print to the department's printer.<br>User has completed the inquiry, at the curser, the user may type "stop" and press enter. This will<br>user back to the prompt.<br>User has completed all inquiries, at the curser, the user may type "exit". This will bring the user<br>e main IFAS explorer window.                                                                                                    | mation displayed includes the organization key and object code that the transaction was coded<br>edger, the date of the transaction, and the amount.<br>If would like to print out the screen, at the curser, type "print" and press enter. The screen<br>will print to the department's printer.<br>User has completed the inquiry, at the curser, the user may type "stop" and press enter. This will<br>user back to the prompt.<br>User has completed all inquiries, at the curser, the user may type "exit". This will bring the user<br>e main IFAS explorer window.                                                                                                    | <ul> <li>anation displayed includes the organization key and object code that the transaction was coded edger, the date of the transaction, and the amount.</li> <li>would like to print out the screen, at the curser, type "print" and press enter. The screen will print to the department's printer.</li> <li>user has completed the inquiry, at the curser, the user may type "stop" and press enter. This will user back to the prompt.</li> <li>user has completed all inquiries, at the curser, the user may type "exit". This will bring the user e main IFAS explorer window.</li> <li>previously, the Auditor-Controller's office encourages users to experiment with the search criteria to find the criteria that bests meets the user's needs. In addition, the Auditor-Controller has written orts, which provide transaction details, budget information and reporting. CDD reports will be</li> </ul>                                                                                                    | mation displayed includes the organization key and object code that the transaction was coded edger, the date of the transaction, and the amount.<br>r would like to print out the screen, at the curser, type "print" and press enter. The screen will print to the department's printer.<br>user has completed the inquiry, at the curser, the user may type "stop" and press enter. This will user back to the prompt.<br>user has completed all inquiries, at the curser, the user may type "exit". This will bring the user the main IFAS explorer window.<br>previously, the Auditor-Controller's office encourages users to experiment with the search criteria to find the criteria that bests meets the user's needs. In addition, the Auditor-Controller has written orts, which provide transaction details, budget information and reporting. CDD reports will be                                                                                                    | mation displayed includes the organization key and object code that the transaction was coded edger, the date of the transaction, and the amount. • would like to print out the screen, at the curser, type "print" and press enter. The screen will print to the department's printer. user has completed the inquiry, at the curser, the user may type "stop" and press enter. This will user back to the prompt. user has completed all inquiries, at the curser, the user may type "exit". This will bring the user e main IFAS explorer window. previously, the Auditor-Controller's office encourages users to experiment with the search criteria of find the criteria that bests meets the user's needs. In addition, the Auditor-Controller has writter orts, which provide transaction details, budget information and reporting. CDD reports will be                              | mation displayed includes the organization key and object code that the transaction was coded<br>edger, the date of the transaction, and the amount.<br>r would like to print out the screen, at the curser, type "print" and press enter. The screen<br>will print to the department's printer.<br>user has completed the inquiry, at the curser, the user may type "stop" and press enter. This will<br>user back to the prompt.<br>user has completed all inquiries, at the curser, the user may type "exit". This will bring the user<br>the main IFAS explorer window.                                                                                                    |                                                                                                    |                                                                                                    |                                                               |
| Tradium displayed includes the organization key and object code that the transaction was coded ledger, the date of the transaction, and the amount.<br>For would like to print out the screen, at the curser, type "print" and press enter. The screen is will print to the department's printer.<br>User has completed the inquiry, at the curser, the user may type "stop" and press enter. This will user back to the prompt.<br>User has completed all inquiries, at the curser, the user may type "exit". This will bring the user                                                                                                    | mation displayed includes the organization key and object code that the transaction was coded edger, the date of the transaction, and the amount. r would like to print out the screen, at the curser, type "print" and press enter. The screen will print to the department's printer. user has completed the inquiry, at the curser, the user may type "stop" and press enter. This will user back to the prompt.                                                                                                    | mation displayed includes the organization key and object code that the transaction was coded edger, the date of the transaction, and the amount. r would like to print out the screen, at the curser, type "print" and press enter. The screen will print to the department's printer. user has completed the inquiry, at the curser, the user may type "stop" and press enter. This will user back to the prompt.                                                                                                    | mation displayed includes the organization key and object code that the transaction was coded edger, the date of the transaction, and the amount. r would like to print out the screen, at the curser, type "print" and press enter. The screen will print to the department's printer. user has completed the inquiry, at the curser, the user may type "stop" and press enter. This will user back to the prompt.                                                                                                    | Transition displayed includes the organization key and object code that the transaction was coded ledger, the date of the transaction, and the amount. The would like to print out the screen, at the curser, type "print" and press enter. The screen d will print to the department's printer. User has completed the inquiry, at the curser, the user may type "stop" and press enter. This will user back to the prompt. User has completed all inquiries, at the curser, the user may type "exit". This will bring the user he main IFAS explorer window. previously, the Auditor-Controller's office encourages users to experiment with the search criteria to find the criteria that bests meets the user's needs. In addition, the Auditor-Controller has written orts, which provide transaction details, budget information and reporting. CDD reports will be                          | mation displayed includes the organization key and object code that the transaction was coded edger, the date of the transaction, and the amount. r would like to print out the screen, at the curser, type "print" and press enter. The screen will print to the department's printer. user has completed the inquiry, at the curser, the user may type "stop" and press enter. This will user back to the prompt. user has completed all inquiries, at the curser, the user may type "exit". This will bring the user main IFAS explorer window. previously, the Auditor-Controller's office encourages users to experiment with the search criteria to find the criteria that bests meets the user's needs. In addition, the Auditor-Controller has written orts, which provide transaction details, budget information and reporting. CDD reports will be                                                                                                    | mation displayed includes the organization key and object code that the transaction was coded edger, the date of the transaction, and the amount. r would like to print out the screen, at the curser, type "print" and press enter. The screen will print to the department's printer. user has completed the inquiry, at the curser, the user may type "stop" and press enter. This will user back to the prompt. user has completed all inquiries, at the curser, the user may type "exit". This will bring the user main IFAS explorer window. previously, the Auditor-Controller's office encourages users to experiment with the search criteria to find the criteria that bests meets the user's needs. In addition, the Auditor-Controller has written orts, which provide transaction details, budget information and reporting. CDD reports will be                                         | mation displayed includes the organization key and object code that the transaction was coded edger, the date of the transaction, and the amount. r would like to print out the screen, at the curser, type "print" and press enter. The screen will print to the department's printer. user has completed the inquiry, at the curser, the user may type "stop" and press enter. This will user back to the prompt. user has completed all inquiries, at the curser, the user may type "exit". This will bring the user he main IFAS explorer window. previously, the Auditor-Controller's office encourages users to experiment with the search criteria of find the criteria that bests meets the user's needs. In addition, the Auditor-Controller has written orts, which provide transaction details, budget information and reporting. CDD reports will be                                                                                                    | mation displayed includes the organization key and object code that the transaction was coded edger, the date of the transaction, and the amount.<br>r would like to print out the screen, at the curser, type "print" and press enter. The screen will print to the department's printer.<br>user has completed the inquiry, at the curser, the user may type "stop" and press enter. This will user back to the prompt.<br>user has completed all inquiries, at the curser, the user may type "exit". This will bring the user the main IFAS explorer window.<br>previously, the Auditor-Controller's office encourages users to experiment with the search criteria to find the criteria that bests meets the user's needs. In addition, the Auditor-Controller has written orts, which provide transaction details, budget information and reporting. CDD reports will be                                                                                                    | mation displayed includes the organization key and object code that the transaction was coded<br>edger, the date of the transaction, and the amount.<br>If would like to print out the screen, at the curser, type "print" and press enter. The screen<br>will print to the department's printer.<br>User has completed the inquiry, at the curser, the user may type "stop" and press enter. This will<br>user back to the prompt.<br>User has completed all inquiries, at the curser, the user may type "exit". This will bring the user<br>e main IFAS explorer window.                                                                                                    | mation displayed includes the organization key and object code that the transaction was coded<br>edger, the date of the transaction, and the amount.<br>If would like to print out the screen, at the curser, type "print" and press enter. The screen<br>will print to the department's printer.<br>User has completed the inquiry, at the curser, the user may type "stop" and press enter. This will<br>user back to the prompt.<br>User has completed all inquiries, at the curser, the user may type "exit". This will bring the user<br>e main IFAS explorer window.                                                                                                    | <ul> <li>anation displayed includes the organization key and object code that the transaction was coded edger, the date of the transaction, and the amount.</li> <li>would like to print out the screen, at the curser, type "print" and press enter. The screen will print to the department's printer.</li> <li>user has completed the inquiry, at the curser, the user may type "stop" and press enter. This will user back to the prompt.</li> <li>user has completed all inquiries, at the curser, the user may type "exit". This will bring the user e main IFAS explorer window.</li> <li>previously, the Auditor-Controller's office encourages users to experiment with the search criteria to find the criteria that bests meets the user's needs. In addition, the Auditor-Controller has written orts, which provide transaction details, budget information and reporting. CDD reports will be</li> </ul>                                                                                                    | mation displayed includes the organization key and object code that the transaction was coded edger, the date of the transaction, and the amount.<br>r would like to print out the screen, at the curser, type "print" and press enter. The screen will print to the department's printer.<br>user has completed the inquiry, at the curser, the user may type "stop" and press enter. This will user back to the prompt.<br>user has completed all inquiries, at the curser, the user may type "exit". This will bring the user the main IFAS explorer window.<br>previously, the Auditor-Controller's office encourages users to experiment with the search criteria to find the criteria that bests meets the user's needs. In addition, the Auditor-Controller has written orts, which provide transaction details, budget information and reporting. CDD reports will be                                                                                                    | mation displayed includes the organization key and object code that the transaction was coded edger, the date of the transaction, and the amount. • would like to print out the screen, at the curser, type "print" and press enter. The screen will print to the department's printer. user has completed the inquiry, at the curser, the user may type "stop" and press enter. This will user back to the prompt. user has completed all inquiries, at the curser, the user may type "exit". This will bring the user e main IFAS explorer window. previously, the Auditor-Controller's office encourages users to experiment with the search criteria of find the criteria that bests meets the user's needs. In addition, the Auditor-Controller has writter orts, which provide transaction details, budget information and reporting. CDD reports will be                              | mation displayed includes the organization key and object code that the transaction was coded<br>edger, the date of the transaction, and the amount.<br>r would like to print out the screen, at the curser, type "print" and press enter. The screen<br>will print to the department's printer.<br>user has completed the inquiry, at the curser, the user may type "stop" and press enter. This will<br>user back to the prompt.<br>user has completed all inquiries, at the curser, the user may type "exit". This will bring the user<br>the main IFAS explorer window.                                                                                                    |                                                                                                    |                                                                                                    | Mic                                                           |
| Tradium displayed includes the organization key and object code that the transaction was coded ledger, the date of the transaction, and the amount.<br>For would like to print out the screen, at the curser, type "print" and press enter. The screen is will print to the department's printer.<br>User has completed the inquiry, at the curser, the user may type "stop" and press enter. This will user back to the prompt.<br>User has completed all inquiries, at the curser, the user may type "exit". This will bring the user                                                                                                    | mation displayed includes the organization key and object code that the transaction was coded edger, the date of the transaction, and the amount. r would like to print out the screen, at the curser, type "print" and press enter. The screen will print to the department's printer. user has completed the inquiry, at the curser, the user may type "stop" and press enter. This will user back to the prompt.                                                                                                    | mation displayed includes the organization key and object code that the transaction was coded edger, the date of the transaction, and the amount. r would like to print out the screen, at the curser, type "print" and press enter. The screen will print to the department's printer. user has completed the inquiry, at the curser, the user may type "stop" and press enter. This will user back to the prompt.                                                                                                    | mation displayed includes the organization key and object code that the transaction was coded edger, the date of the transaction, and the amount. r would like to print out the screen, at the curser, type "print" and press enter. The screen will print to the department's printer. user has completed the inquiry, at the curser, the user may type "stop" and press enter. This will user back to the prompt.                                                                                                    | Transition displayed includes the organization key and object code that the transaction was coded ledger, the date of the transaction, and the amount. The would like to print out the screen, at the curser, type "print" and press enter. The screen d will print to the department's printer. User has completed the inquiry, at the curser, the user may type "stop" and press enter. This will user back to the prompt. User has completed all inquiries, at the curser, the user may type "exit". This will bring the user he main IFAS explorer window. previously, the Auditor-Controller's office encourages users to experiment with the search criteria to find the criteria that bests meets the user's needs. In addition, the Auditor-Controller has written orts, which provide transaction details, budget information and reporting. CDD reports will be                          | mation displayed includes the organization key and object code that the transaction was coded edger, the date of the transaction, and the amount. r would like to print out the screen, at the curser, type "print" and press enter. The screen will print to the department's printer. user has completed the inquiry, at the curser, the user may type "stop" and press enter. This will user back to the prompt. user has completed all inquiries, at the curser, the user may type "exit". This will bring the user main IFAS explorer window. previously, the Auditor-Controller's office encourages users to experiment with the search criteria to find the criteria that bests meets the user's needs. In addition, the Auditor-Controller has written orts, which provide transaction details, budget information and reporting. CDD reports will be                                                                                                    | mation displayed includes the organization key and object code that the transaction was coded edger, the date of the transaction, and the amount. r would like to print out the screen, at the curser, type "print" and press enter. The screen will print to the department's printer. user has completed the inquiry, at the curser, the user may type "stop" and press enter. This will user back to the prompt. user has completed all inquiries, at the curser, the user may type "exit". This will bring the user main IFAS explorer window. previously, the Auditor-Controller's office encourages users to experiment with the search criteria to find the criteria that bests meets the user's needs. In addition, the Auditor-Controller has written orts, which provide transaction details, budget information and reporting. CDD reports will be                                         | mation displayed includes the organization key and object code that the transaction was coded edger, the date of the transaction, and the amount. r would like to print out the screen, at the curser, type "print" and press enter. The screen will print to the department's printer. user has completed the inquiry, at the curser, the user may type "stop" and press enter. This will user back to the prompt. user has completed all inquiries, at the curser, the user may type "exit". This will bring the user he main IFAS explorer window. previously, the Auditor-Controller's office encourages users to experiment with the search criteria of find the criteria that bests meets the user's needs. In addition, the Auditor-Controller has written orts, which provide transaction details, budget information and reporting. CDD reports will be                                                                                                    | mation displayed includes the organization key and object code that the transaction was coded edger, the date of the transaction, and the amount.<br>r would like to print out the screen, at the curser, type "print" and press enter. The screen will print to the department's printer.<br>user has completed the inquiry, at the curser, the user may type "stop" and press enter. This will user back to the prompt.<br>user has completed all inquiries, at the curser, the user may type "exit". This will bring the user the main IFAS explorer window.<br>previously, the Auditor-Controller's office encourages users to experiment with the search criteria to find the criteria that bests meets the user's needs. In addition, the Auditor-Controller has written orts, which provide transaction details, budget information and reporting. CDD reports will be                                                                                                    | mation displayed includes the organization key and object code that the transaction was coded<br>edger, the date of the transaction, and the amount.<br>If would like to print out the screen, at the curser, type "print" and press enter. The screen<br>will print to the department's printer.<br>User has completed the inquiry, at the curser, the user may type "stop" and press enter. This will<br>user back to the prompt.<br>User has completed all inquiries, at the curser, the user may type "exit". This will bring the user<br>e main IFAS explorer window.                                                                                                    | mation displayed includes the organization key and object code that the transaction was coded<br>edger, the date of the transaction, and the amount.<br>If would like to print out the screen, at the curser, type "print" and press enter. The screen<br>will print to the department's printer.<br>User has completed the inquiry, at the curser, the user may type "stop" and press enter. This will<br>user back to the prompt.<br>User has completed all inquiries, at the curser, the user may type "exit". This will bring the user<br>e main IFAS explorer window.                                                                                                    | <ul> <li>anation displayed includes the organization key and object code that the transaction was coded edger, the date of the transaction, and the amount.</li> <li>would like to print out the screen, at the curser, type "print" and press enter. The screen will print to the department's printer.</li> <li>user has completed the inquiry, at the curser, the user may type "stop" and press enter. This will user back to the prompt.</li> <li>user has completed all inquiries, at the curser, the user may type "exit". This will bring the user e main IFAS explorer window.</li> <li>previously, the Auditor-Controller's office encourages users to experiment with the search criteria to find the criteria that bests meets the user's needs. In addition, the Auditor-Controller has written orts, which provide transaction details, budget information and reporting. CDD reports will be</li> </ul>                                                                                                    | mation displayed includes the organization key and object code that the transaction was coded edger, the date of the transaction, and the amount.<br>r would like to print out the screen, at the curser, type "print" and press enter. The screen will print to the department's printer.<br>user has completed the inquiry, at the curser, the user may type "stop" and press enter. This will user back to the prompt.<br>user has completed all inquiries, at the curser, the user may type "exit". This will bring the user the main IFAS explorer window.<br>previously, the Auditor-Controller's office encourages users to experiment with the search criteria to find the criteria that bests meets the user's needs. In addition, the Auditor-Controller has written orts, which provide transaction details, budget information and reporting. CDD reports will be                                                                                                    | mation displayed includes the organization key and object code that the transaction was coded edger, the date of the transaction, and the amount. • would like to print out the screen, at the curser, type "print" and press enter. The screen will print to the department's printer. user has completed the inquiry, at the curser, the user may type "stop" and press enter. This will user back to the prompt. user has completed all inquiries, at the curser, the user may type "exit". This will bring the user e main IFAS explorer window. previously, the Auditor-Controller's office encourages users to experiment with the search criteria of find the criteria that bests meets the user's needs. In addition, the Auditor-Controller has writter orts, which provide transaction details, budget information and reporting. CDD reports will be                              | mation displayed includes the organization key and object code that the transaction was coded<br>edger, the date of the transaction, and the amount.<br>r would like to print out the screen, at the curser, type "print" and press enter. The screen<br>will print to the department's printer.<br>user has completed the inquiry, at the curser, the user may type "stop" and press enter. This will<br>user back to the prompt.<br>user has completed all inquiries, at the curser, the user may type "exit". This will bring the user<br>the main IFAS explorer window.                                                                                                    |                                                                                                    |                                                                                                    | rosc                                                          |
| rmation displayed includes the organization key and object code that the transaction was coded<br>ledger, the date of the transaction, and the amount.<br>er would like to print out the screen, at the curser, type "print" and press enter. The screen<br>I will print to the department's printer.<br>user has completed the inquiry, at the curser, the user may type "stop" and press enter. This will<br>user back to the prompt.<br>user has completed all inquiries, at the curser, the user may type "exit". This will bring the user                                                                                                    | mation displayed includes the organization key and object code that the transaction was coded<br>edger, the date of the transaction, and the amount.<br>r would like to print out the screen, at the curser, type "print" and press enter. The screen<br>will print to the department's printer.<br>user has completed the inquiry, at the curser, the user may type "stop" and press enter. This will<br>user back to the prompt.<br>user has completed all inquiries, at the curser, the user may type "exit". This will bring the user                                                                                                    | mation displayed includes the organization key and object code that the transaction was coded<br>edger, the date of the transaction, and the amount.<br>r would like to print out the screen, at the curser, type "print" and press enter. The screen<br>will print to the department's printer.<br>user has completed the inquiry, at the curser, the user may type "stop" and press enter. This will<br>user back to the prompt.<br>user has completed all inquiries, at the curser, the user may type "exit". This will bring the user                                                                                                    | mation displayed includes the organization key and object code that the transaction was coded<br>edger, the date of the transaction, and the amount.<br>r would like to print out the screen, at the curser, type "print" and press enter. The screen<br>will print to the department's printer.<br>user has completed the inquiry, at the curser, the user may type "stop" and press enter. This will<br>user back to the prompt.<br>user has completed all inquiries, at the curser, the user may type "exit". This will bring the user                                                                                                    | rmation displayed includes the organization key and object code that the transaction was coded<br>ledger, the date of the transaction, and the amount.<br>er would like to print out the screen, at the curser, type "print" and press enter. The screen<br>d will print to the department's printer.<br>user has completed the inquiry, at the curser, the user may type "stop" and press enter. This will<br>user back to the prompt.<br>user has completed all inquiries, at the curser, the user may type "exit". This will bring the user<br>he main IFAS explorer window.<br>previously, the Auditor-Controller's office encourages users to experiment with the search criteri<br>to find the criteria that bests meets the user's needs. In addition, the Auditor-Controller has written<br>orts, which provide transaction details, budget information and reporting. CDD reports will be | mation displayed includes the organization key and object code that the transaction was coded<br>edger, the date of the transaction, and the amount.<br>r would like to print out the screen, at the curser, type "print" and press enter. The screen<br>will print to the department's printer.<br>user has completed the inquiry, at the curser, the user may type "stop" and press enter. This will<br>user back to the prompt.<br>user has completed all inquiries, at the curser, the user may type "exit". This will bring the user<br>the main IFAS explorer window.<br>previously, the Auditor-Controller's office encourages users to experiment with the search criteria<br>to find the criteria that bests meets the user's needs. In addition, the Auditor-Controller has written<br>ports, which provide transaction details, budget information and reporting. CDD reports will be                                                                                                    | mation displayed includes the organization key and object code that the transaction was coded edger, the date of the transaction, and the amount.<br>r would like to print out the screen, at the curser, type "print" and press enter. The screen will print to the department's printer.<br>user has completed the inquiry, at the curser, the user may type "stop" and press enter. This will user back to the prompt.<br>user has completed all inquiries, at the curser, the user may type "exit". This will bring the user main IFAS explorer window.<br>previously, the Auditor-Controller's office encourages users to experiment with the search criteria to find the criteria that bests meets the user's needs. In addition, the Auditor-Controller has written borts, which provide transaction details, budget information and reporting. CDD reports will be                            | mation displayed includes the organization key and object code that the transaction was coded<br>ledger, the date of the transaction, and the amount.<br>r would like to print out the screen, at the curser, type "print" and press enter. The screen<br>l will print to the department's printer.<br>user has completed the inquiry, at the curser, the user may type "stop" and press enter. This will<br>user back to the prompt.<br>user has completed all inquiries, at the curser, the user may type "exit". This will bring the user<br>he main IFAS explorer window.<br>previously, the Auditor-Controller's office encourages users to experiment with the search criteria<br>of find the criteria that bests meets the user's needs. In addition, the Auditor-Controller has written<br>orts, which provide transaction details, budget information and reporting. CDD reports will be                                                                                                    | mation displayed includes the organization key and object code that the transaction was coded<br>edger, the date of the transaction, and the amount.<br>r would like to print out the screen, at the curser, type "print" and press enter. The screen<br>will print to the department's printer.<br>user has completed the inquiry, at the curser, the user may type "stop" and press enter. This will<br>user back to the prompt.<br>user has completed all inquiries, at the curser, the user may type "exit". This will bring the user<br>the main IFAS explorer window.<br>previously, the Auditor-Controller's office encourages users to experiment with the search criteria<br>to find the criteria that bests meets the user's needs. In addition, the Auditor-Controller has written<br>ports, which provide transaction details, budget information and reporting. CDD reports will be                                                                                                    | mation displayed includes the organization key and object code that the transaction was coded<br>edger, the date of the transaction, and the amount.<br>r would like to print out the screen, at the curser, type "print" and press enter. The screen<br>will print to the department's printer.<br>user has completed the inquiry, at the curser, the user may type "stop" and press enter. This will<br>user back to the prompt.<br>user has completed all inquiries, at the curser, the user may type "exit". This will bring the user<br>e main IFAS explorer window.<br>previously, the Auditor-Controller's office encourages users to experiment with the search criteria<br>of find the criteria that bests meets the user's needs. In addition, the Auditor-Controller has written<br>orts, which provide transaction details, budget information and reporting. CDD reports will be           | mation displayed includes the organization key and object code that the transaction was coded<br>edger, the date of the transaction, and the amount.<br>r would like to print out the screen, at the curser, type "print" and press enter. The screen<br>will print to the department's printer.<br>user has completed the inquiry, at the curser, the user may type "stop" and press enter. This will<br>user back to the prompt.<br>user has completed all inquiries, at the curser, the user may type "exit". This will bring the user<br>e main IFAS explorer window.<br>previously, the Auditor-Controller's office encourages users to experiment with the search criteria<br>of find the criteria that bests meets the user's needs. In addition, the Auditor-Controller has written<br>orts, which provide transaction details, budget information and reporting. CDD reports will be                                                                                                    | mation displayed includes the organization key and object code that the transaction was coded<br>edger, the date of the transaction, and the amount.<br>• would like to print out the screen, at the curser, type "print" and press enter. The screen<br>will print to the department's printer.<br>user has completed the inquiry, at the curser, the user may type "stop" and press enter. This will<br>user back to the prompt.<br>user has completed all inquiries, at the curser, the user may type "exit". This will bring the user<br>e main IFAS explorer window.<br>previously, the Auditor-Controller's office encourages users to experiment with the search criteria<br>o find the criteria that bests meets the user's needs. In addition, the Auditor-Controller has written<br>orts, which provide transaction details, budget information and reporting. CDD reports will be                                                                                                    | mation displayed includes the organization key and object code that the transaction was coded edger, the date of the transaction, and the amount.<br>r would like to print out the screen, at the curser, type "print" and press enter. The screen will print to the department's printer.<br>user has completed the inquiry, at the curser, the user may type "stop" and press enter. This will user back to the prompt.<br>user has completed all inquiries, at the curser, the user may type "exit". This will bring the user main IFAS explorer window.<br>previously, the Auditor-Controller's office encourages users to experiment with the search criteria to find the criteria that bests meets the user's needs. In addition, the Auditor-Controller has written borts, which provide transaction details, budget information and reporting. CDD reports will be                                                                                                    | nation displayed includes the organization key and object code that the transaction was coded<br>edger, the date of the transaction, and the amount.<br>• would like to print out the screen, at the curser, type "print" and press enter. The screen<br>will print to the department's printer.<br>user has completed the inquiry, at the curser, the user may type "stop" and press enter. This will<br>user back to the prompt.<br>user has completed all inquiries, at the curser, the user may type "exit". This will bring the user<br>e main IFAS explorer window.<br>previously, the Auditor-Controller's office encourages users to experiment with the search criteria<br>o find the criteria that bests meets the user's needs. In addition, the Auditor-Controller has writter<br>orts, which provide transaction details, budget information and reporting. CDD reports will be | mation displayed includes the organization key and object code that the transaction was coded<br>edger, the date of the transaction, and the amount.<br>r would like to print out the screen, at the curser, type "print" and press enter. The screen<br>will print to the department's printer.<br>user has completed the inquiry, at the curser, the user may type "stop" and press enter. This will<br>user back to the prompt.<br>user has completed all inquiries, at the curser, the user may type "exit". This will bring the user<br>e main IFAS explorer window.<br>previously, the Auditor-Controller's office encourages users to experiment with the search criteria<br>of find the criteria that bests meets the user's needs. In addition, the Auditor-Controller has written<br>orts, which provide transaction details, budget information and reporting. CDD reports will be                                                                                                    |                                                                                                    |                                                                                                    |                                                               |
| ledger, the date of the transaction, and the amount. er would like to print out the screen, at the curser, type "print" and press enter. The screen d will print to the department's printer. user has completed the inquiry, at the curser, the user may type "stop" and press enter. This will user back to the prompt. user has completed all inquiries, at the curser, the user may type "exit". This will bring the user                                                                                                    | edger, the date of the transaction, and the amount.<br>r would like to print out the screen, at the curser, type "print" and press enter. The screen<br>will print to the department's printer.<br>user has completed the inquiry, at the curser, the user may type "stop" and press enter. This will<br>user back to the prompt.<br>user has completed all inquiries, at the curser, the user may type "exit". This will bring the user                                                                                                    | edger, the date of the transaction, and the amount.<br>r would like to print out the screen, at the curser, type "print" and press enter. The screen<br>will print to the department's printer.<br>user has completed the inquiry, at the curser, the user may type "stop" and press enter. This will<br>user back to the prompt.<br>user has completed all inquiries, at the curser, the user may type "exit". This will bring the user                                                                                                    | edger, the date of the transaction, and the amount.<br>r would like to print out the screen, at the curser, type "print" and press enter. The screen<br>will print to the department's printer.<br>user has completed the inquiry, at the curser, the user may type "stop" and press enter. This will<br>user back to the prompt.<br>user has completed all inquiries, at the curser, the user may type "exit". This will bring the user                                                                                                    | <ul> <li>ledger, the date of the transaction, and the amount.</li> <li>er would like to print out the screen, at the curser, type "print" and press enter. The screen d will print to the department's printer.</li> <li>user has completed the inquiry, at the curser, the user may type "stop" and press enter. This will user back to the prompt.</li> <li>user has completed all inquiries, at the curser, the user may type "exit". This will bring the user he main IFAS explorer window.</li> <li>previously, the Auditor-Controller's office encourages users to experiment with the search criteric offind the criteria that bests meets the user's needs. In addition, the Auditor-Controller has written orts, which provide transaction details, budget information and reporting. CDD reports will be</li> </ul>                                                                      | edger, the date of the transaction, and the amount.<br>r would like to print out the screen, at the curser, type "print" and press enter. The screen<br>will print to the department's printer.<br>user has completed the inquiry, at the curser, the user may type "stop" and press enter. This will<br>user back to the prompt.<br>user has completed all inquiries, at the curser, the user may type "exit". This will bring the user<br>he main IFAS explorer window.<br>previously, the Auditor-Controller's office encourages users to experiment with the search criteria<br>of find the criteria that bests meets the user's needs. In addition, the Auditor-Controller has written<br>previously, which provide transaction details, budget information and reporting. CDD reports will be                                                                                                    | edger, the date of the transaction, and the amount.<br>r would like to print out the screen, at the curser, type "print" and press enter. The screen<br>will print to the department's printer.<br>user has completed the inquiry, at the curser, the user may type "stop" and press enter. This will<br>user back to the prompt.<br>user has completed all inquiries, at the curser, the user may type "exit". This will bring the user<br>he main IFAS explorer window.<br>previously, the Auditor-Controller's office encourages users to experiment with the search criteria<br>of find the criteria that bests meets the user's needs. In addition, the Auditor-Controller has writter<br>ports, which provide transaction details, budget information and reporting. CDD reports will be                                                                                                    | ledger, the date of the transaction, and the amount. r would like to print out the screen, at the curser, type "print" and press enter. The screen will print to the department's printer. user has completed the inquiry, at the curser, the user may type "stop" and press enter. This will user back to the prompt. user has completed all inquiries, at the curser, the user may type "exit". This will bring the user main IFAS explorer window. previously, the Auditor-Controller's office encourages users to experiment with the search criteria offind the criteria that bests meets the user's needs. In addition, the Auditor-Controller has written orts, which provide transaction details, budget information and reporting. CDD reports will be                                                                                                    | edger, the date of the transaction, and the amount.<br>r would like to print out the screen, at the curser, type "print" and press enter. The screen<br>will print to the department's printer.<br>user has completed the inquiry, at the curser, the user may type "stop" and press enter. This will<br>user back to the prompt.<br>user has completed all inquiries, at the curser, the user may type "exit". This will bring the user<br>the main IFAS explorer window.<br>previously, the Auditor-Controller's office encourages users to experiment with the search criteria<br>offind the criteria that bests meets the user's needs. In addition, the Auditor-Controller has written<br>ports, which provide transaction details, budget information and reporting. CDD reports will be                                                                                                    | edger, the date of the transaction, and the amount.<br>r would like to print out the screen, at the curser, type "print" and press enter. The screen<br>will print to the department's printer.<br>user has completed the inquiry, at the curser, the user may type "stop" and press enter. This will<br>user back to the prompt.<br>user has completed all inquiries, at the curser, the user may type "exit". This will bring the user<br>e main IFAS explorer window.<br>previously, the Auditor-Controller's office encourages users to experiment with the search criteria<br>o find the criteria that bests meets the user's needs. In addition, the Auditor-Controller has written<br>orts, which provide transaction details, budget information and reporting. CDD reports will be                                                                                                    | edger, the date of the transaction, and the amount.<br>r would like to print out the screen, at the curser, type "print" and press enter. The screen<br>will print to the department's printer.<br>user has completed the inquiry, at the curser, the user may type "stop" and press enter. This will<br>user back to the prompt.<br>user has completed all inquiries, at the curser, the user may type "exit". This will bring the user<br>e main IFAS explorer window.<br>previously, the Auditor-Controller's office encourages users to experiment with the search criteria<br>o find the criteria that bests meets the user's needs. In addition, the Auditor-Controller has written<br>orts, which provide transaction details, budget information and reporting. CDD reports will be                                                                                                    | edger, the date of the transaction, and the amount.<br>• would like to print out the screen, at the curser, type "print" and press enter. The screen<br>will print to the department's printer.<br>user has completed the inquiry, at the curser, the user may type "stop" and press enter. This will<br>user back to the prompt.<br>user has completed all inquiries, at the curser, the user may type "exit". This will bring the user<br>e main IFAS explorer window.<br>previously, the Auditor-Controller's office encourages users to experiment with the search criteria<br>o find the criteria that bests meets the user's needs. In addition, the Auditor-Controller has written<br>orts, which provide transaction details, budget information and reporting. CDD reports will be                                                                                                    | edger, the date of the transaction, and the amount.<br>r would like to print out the screen, at the curser, type "print" and press enter. The screen<br>will print to the department's printer.<br>user has completed the inquiry, at the curser, the user may type "stop" and press enter. This will<br>user back to the prompt.<br>user has completed all inquiries, at the curser, the user may type "exit". This will bring the user<br>the main IFAS explorer window.<br>previously, the Auditor-Controller's office encourages users to experiment with the search criteria<br>offind the criteria that bests meets the user's needs. In addition, the Auditor-Controller has written<br>previously, which provide transaction details, budget information and reporting. CDD reports will be                                                                                                    | edger, the date of the transaction, and the amount.<br>• would like to print out the screen, at the curser, type "print" and press enter. The screen<br>will print to the department's printer.<br>user has completed the inquiry, at the curser, the user may type "stop" and press enter. This will<br>user back to the prompt.<br>user has completed all inquiries, at the curser, the user may type "exit". This will bring the user<br>e main IFAS explorer window.<br>previously, the Auditor-Controller's office encourages users to experiment with the search criteria<br>offind the criteria that bests meets the user's needs. In addition, the Auditor-Controller has writter<br>previously, which provide transaction details, budget information and reporting. CDD reports will be                                                                                            | edger, the date of the transaction, and the amount.<br>r would like to print out the screen, at the curser, type "print" and press enter. The screen<br>will print to the department's printer.<br>user has completed the inquiry, at the curser, the user may type "stop" and press enter. This will<br>user back to the prompt.<br>user has completed all inquiries, at the curser, the user may type "exit". This will bring the user<br>te main IFAS explorer window.<br>previously, the Auditor-Controller's office encourages users to experiment with the search criteria<br>o find the criteria that bests meets the user's needs. In addition, the Auditor-Controller has written<br>orts, which provide transaction details, budget information and reporting. CDD reports will be                                                                                                    |                                                                                                    | 🏽 🕄 🕼 🥔 🖉 🔣 📀 🔰 🖉 😢 🔰 🖉 Citrix (R 🛛 🕅 Microso 🖓 Inbox 💥 Bi-Tech 📢 Insight 🗏 🏷 🚸 🏍 8:51                                                                                                    | 2 AM                                                          |
| user has completed the inquiry, at the curser, the user may type "stop" and press enter. This will<br>user back to the prompt.<br>user has completed all inquiries, at the curser, the user may type "exit". This will bring the user                                                                                                    | user has completed the inquiry, at the curser, the user may type "stop" and press enter. This will<br>user back to the prompt.<br>user has completed all inquiries, at the curser, the user may type "exit". This will bring the user                                                                                                    | user has completed the inquiry, at the curser, the user may type "stop" and press enter. This will<br>user back to the prompt.<br>user has completed all inquiries, at the curser, the user may type "exit". This will bring the user                                                                                                    | user has completed the inquiry, at the curser, the user may type "stop" and press enter. This will<br>user back to the prompt.<br>user has completed all inquiries, at the curser, the user may type "exit". This will bring the user                                                                                                    | user has completed the inquiry, at the curser, the user may type "stop" and press enter. This will<br>user back to the prompt.<br>user has completed all inquiries, at the curser, the user may type "exit". This will bring the user<br>he main IFAS explorer window.<br>previously, the Auditor-Controller's office encourages users to experiment with the search criteric<br>to find the criteria that bests meets the user's needs. In addition, the Auditor-Controller has written<br>orts, which provide transaction details, budget information and reporting. CDD reports will be                                                                                                    | user has completed the inquiry, at the curser, the user may type "stop" and press enter. This will<br>user back to the prompt.<br>user has completed all inquiries, at the curser, the user may type "exit". This will bring the user<br>he main IFAS explorer window.<br>previously, the Auditor-Controller's office encourages users to experiment with the search criteria<br>o find the criteria that bests meets the user's needs. In addition, the Auditor-Controller has written<br>ports, which provide transaction details, budget information and reporting. CDD reports will be                                                                                                    | user has completed the inquiry, at the curser, the user may type "stop" and press enter. This will<br>user back to the prompt.<br>user has completed all inquiries, at the curser, the user may type "exit". This will bring the user<br>he main IFAS explorer window.<br>previously, the Auditor-Controller's office encourages users to experiment with the search criteria<br>o find the criteria that bests meets the user's needs. In addition, the Auditor-Controller has writter<br>ports, which provide transaction details, budget information and reporting. CDD reports will be                                                                                                    | user has completed the inquiry, at the curser, the user may type "stop" and press enter. This will<br>user back to the prompt.<br>user has completed all inquiries, at the curser, the user may type "exit". This will bring the user<br>he main IFAS explorer window.<br>previously, the Auditor-Controller's office encourages users to experiment with the search criteria<br>o find the criteria that bests meets the user's needs. In addition, the Auditor-Controller has written<br>orts, which provide transaction details, budget information and reporting. CDD reports will be                                                                                                    | user has completed the inquiry, at the curser, the user may type "stop" and press enter. This will<br>user back to the prompt.<br>user has completed all inquiries, at the curser, the user may type "exit". This will bring the user<br>the main IFAS explorer window.<br>previously, the Auditor-Controller's office encourages users to experiment with the search criteria<br>offind the criteria that bests meets the user's needs. In addition, the Auditor-Controller has written<br>ports, which provide transaction details, budget information and reporting. CDD reports will be                                                                                                    | user has completed the inquiry, at the curser, the user may type "stop" and press enter. This will<br>user back to the prompt.<br>user has completed all inquiries, at the curser, the user may type "exit". This will bring the user<br>e main IFAS explorer window.<br>previously, the Auditor-Controller's office encourages users to experiment with the search criteria<br>o find the criteria that bests meets the user's needs. In addition, the Auditor-Controller has written<br>orts, which provide transaction details, budget information and reporting. CDD reports will be                                                                                                    | user has completed the inquiry, at the curser, the user may type "stop" and press enter. This will<br>user back to the prompt.<br>user has completed all inquiries, at the curser, the user may type "exit". This will bring the user<br>e main IFAS explorer window.<br>previously, the Auditor-Controller's office encourages users to experiment with the search criteria<br>o find the criteria that bests meets the user's needs. In addition, the Auditor-Controller has written<br>orts, which provide transaction details, budget information and reporting. CDD reports will be                                                                                                    | user has completed the inquiry, at the curser, the user may type "stop" and press enter. This will<br>user back to the prompt.<br>user has completed all inquiries, at the curser, the user may type "exit". This will bring the user<br>e main IFAS explorer window.<br>previously, the Auditor-Controller's office encourages users to experiment with the search criteria<br>o find the criteria that bests meets the user's needs. In addition, the Auditor-Controller has written<br>orts, which provide transaction details, budget information and reporting. CDD reports will be                                                                                                    | user has completed the inquiry, at the curser, the user may type "stop" and press enter. This will<br>user back to the prompt.<br>user has completed all inquiries, at the curser, the user may type "exit". This will bring the user<br>the main IFAS explorer window.<br>previously, the Auditor-Controller's office encourages users to experiment with the search criteria<br>to find the criteria that bests meets the user's needs. In addition, the Auditor-Controller has written<br>ports, which provide transaction details, budget information and reporting. CDD reports will be                                                                                                    | user has completed the inquiry, at the curser, the user may type "stop" and press enter. This will<br>user back to the prompt.<br>user has completed all inquiries, at the curser, the user may type "exit". This will bring the user<br>e main IFAS explorer window.<br>previously, the Auditor-Controller's office encourages users to experiment with the search criteria<br>o find the criteria that bests meets the user's needs. In addition, the Auditor-Controller has writter<br>previously, which provide transaction details, budget information and reporting. CDD reports will be                                                                                                    | user has completed the inquiry, at the curser, the user may type "stop" and press enter. This will<br>user back to the prompt.<br>user has completed all inquiries, at the curser, the user may type "exit". This will bring the user<br>the main IFAS explorer window.<br>previously, the Auditor-Controller's office encourages users to experiment with the search criteria<br>to find the criteria that bests meets the user's needs. In addition, the Auditor-Controller has writter<br>ports, which provide transaction details, budget information and reporting. CDD reports will be                                                                                                    |                                                                                                    |                                                                                                    | The screen                                                    |
| user back to the prompt.<br>user has completed all inquiries, at the curser, the user may type "exit". This will bring the user                                                                                                    | user back to the prompt.<br>user has completed all inquiries, at the curser, the user may type "exit". This will bring the user                                                                                                    | user back to the prompt.<br>user has completed all inquiries, at the curser, the user may type "exit". This will bring the user                                                                                                    | user back to the prompt.<br>user has completed all inquiries, at the curser, the user may type "exit". This will bring the user                                                                                                    | user back to the prompt.<br>user has completed all inquiries, at the curser, the user may type "exit". This will bring the user<br>he main IFAS explorer window.<br>previously, the Auditor-Controller's office encourages users to experiment with the search criteric<br>to find the criteria that bests meets the user's needs. In addition, the Auditor-Controller has written<br>orts, which provide transaction details, budget information and reporting. CDD reports will be                                                                                                    | user back to the prompt.<br>user has completed all inquiries, at the curser, the user may type "exit". This will bring the user<br>he main IFAS explorer window.<br>previously, the Auditor-Controller's office encourages users to experiment with the search criteria<br>to find the criteria that bests meets the user's needs. In addition, the Auditor-Controller has written<br>ports, which provide transaction details, budget information and reporting. CDD reports will be                                                                                                    | user back to the prompt.<br>user has completed all inquiries, at the curser, the user may type "exit". This will bring the user<br>he main IFAS explorer window.<br>previously, the Auditor-Controller's office encourages users to experiment with the search criteria<br>to find the criteria that bests meets the user's needs. In addition, the Auditor-Controller has written<br>ports, which provide transaction details, budget information and reporting. CDD reports will be                                                                                                    | user back to the prompt.<br>user has completed all inquiries, at the curser, the user may type "exit". This will bring the user<br>he main IFAS explorer window.<br>previously, the Auditor-Controller's office encourages users to experiment with the search criteria<br>o find the criteria that bests meets the user's needs. In addition, the Auditor-Controller has written<br>orts, which provide transaction details, budget information and reporting. CDD reports will be                                                                                                    | user back to the prompt.<br>user has completed all inquiries, at the curser, the user may type "exit". This will bring the user<br>he main IFAS explorer window.<br>previously, the Auditor-Controller's office encourages users to experiment with the search criteria<br>to find the criteria that bests meets the user's needs. In addition, the Auditor-Controller has written<br>ports, which provide transaction details, budget information and reporting. CDD reports will be                                                                                                    | user back to the prompt.<br>user has completed all inquiries, at the curser, the user may type "exit". This will bring the user<br>e main IFAS explorer window.<br>previously, the Auditor-Controller's office encourages users to experiment with the search criteria<br>o find the criteria that bests meets the user's needs. In addition, the Auditor-Controller has written<br>orts, which provide transaction details, budget information and reporting. CDD reports will be                                                                                                    | user back to the prompt.<br>user has completed all inquiries, at the curser, the user may type "exit". This will bring the user<br>e main IFAS explorer window.<br>previously, the Auditor-Controller's office encourages users to experiment with the search criteria<br>o find the criteria that bests meets the user's needs. In addition, the Auditor-Controller has written<br>orts, which provide transaction details, budget information and reporting. CDD reports will be                                                                                                    | user back to the prompt.<br>user has completed all inquiries, at the curser, the user may type "exit". This will bring the user<br>e main IFAS explorer window.<br>previously, the Auditor-Controller's office encourages users to experiment with the search criteria<br>o find the criteria that bests meets the user's needs. In addition, the Auditor-Controller has written<br>orts, which provide transaction details, budget information and reporting. CDD reports will be                                                                                                    | user back to the prompt.<br>user has completed all inquiries, at the curser, the user may type "exit". This will bring the user<br>he main IFAS explorer window.<br>previously, the Auditor-Controller's office encourages users to experiment with the search criteria<br>to find the criteria that bests meets the user's needs. In addition, the Auditor-Controller has written<br>ports, which provide transaction details, budget information and reporting. CDD reports will be                                                                                                    | user back to the prompt.<br>user has completed all inquiries, at the curser, the user may type "exit". This will bring the user<br>e main IFAS explorer window.<br>previously, the Auditor-Controller's office encourages users to experiment with the search criteria<br>o find the criteria that bests meets the user's needs. In addition, the Auditor-Controller has writter<br>orts, which provide transaction details, budget information and reporting. CDD reports will be                                                                                                    | user back to the prompt.<br>user has completed all inquiries, at the curser, the user may type "exit". This will bring the user<br>he main IFAS explorer window.<br>previously, the Auditor-Controller's office encourages users to experiment with the search criteria<br>of find the criteria that bests meets the user's needs. In addition, the Auditor-Controller has written<br>ports, which provide transaction details, budget information and reporting. CDD reports will be                                                                                                    | ied will nrin <sup>4</sup>                                                                                    | to the department's printer.                                                                                                    |                                                               |
| user back to the prompt.<br>user has completed all inquiries, at the curser, the user may type "exit". This will bring the user                                                                                                    | user back to the prompt.<br>user has completed all inquiries, at the curser, the user may type "exit". This will bring the user                                                                                                    | user back to the prompt.<br>user has completed all inquiries, at the curser, the user may type "exit". This will bring the user                                                                                                    | user back to the prompt.<br>user has completed all inquiries, at the curser, the user may type "exit". This will bring the user                                                                                                    | user back to the prompt.<br>user has completed all inquiries, at the curser, the user may type "exit". This will bring the user<br>he main IFAS explorer window.<br>previously, the Auditor-Controller's office encourages users to experiment with the search criteric<br>to find the criteria that bests meets the user's needs. In addition, the Auditor-Controller has written<br>orts, which provide transaction details, budget information and reporting. CDD reports will be                                                                                                    | user back to the prompt.<br>user has completed all inquiries, at the curser, the user may type "exit". This will bring the user<br>he main IFAS explorer window.<br>previously, the Auditor-Controller's office encourages users to experiment with the search criteria<br>to find the criteria that bests meets the user's needs. In addition, the Auditor-Controller has written<br>ports, which provide transaction details, budget information and reporting. CDD reports will be                                                                                                    | user back to the prompt.<br>user has completed all inquiries, at the curser, the user may type "exit". This will bring the user<br>he main IFAS explorer window.<br>previously, the Auditor-Controller's office encourages users to experiment with the search criteria<br>to find the criteria that bests meets the user's needs. In addition, the Auditor-Controller has written<br>ports, which provide transaction details, budget information and reporting. CDD reports will be                                                                                                    | user back to the prompt.<br>user has completed all inquiries, at the curser, the user may type "exit". This will bring the user<br>he main IFAS explorer window.<br>previously, the Auditor-Controller's office encourages users to experiment with the search criteria<br>o find the criteria that bests meets the user's needs. In addition, the Auditor-Controller has written<br>orts, which provide transaction details, budget information and reporting. CDD reports will be                                                                                                    | user back to the prompt.<br>user has completed all inquiries, at the curser, the user may type "exit". This will bring the user<br>he main IFAS explorer window.<br>previously, the Auditor-Controller's office encourages users to experiment with the search criteria<br>to find the criteria that bests meets the user's needs. In addition, the Auditor-Controller has written<br>ports, which provide transaction details, budget information and reporting. CDD reports will be                                                                                                    | user back to the prompt.<br>user has completed all inquiries, at the curser, the user may type "exit". This will bring the user<br>e main IFAS explorer window.<br>previously, the Auditor-Controller's office encourages users to experiment with the search criteria<br>o find the criteria that bests meets the user's needs. In addition, the Auditor-Controller has written<br>orts, which provide transaction details, budget information and reporting. CDD reports will be                                                                                                    | user back to the prompt.<br>user has completed all inquiries, at the curser, the user may type "exit". This will bring the user<br>e main IFAS explorer window.<br>previously, the Auditor-Controller's office encourages users to experiment with the search criteria<br>o find the criteria that bests meets the user's needs. In addition, the Auditor-Controller has written<br>orts, which provide transaction details, budget information and reporting. CDD reports will be                                                                                                    | user back to the prompt.<br>user has completed all inquiries, at the curser, the user may type "exit". This will bring the user<br>e main IFAS explorer window.<br>previously, the Auditor-Controller's office encourages users to experiment with the search criteria<br>o find the criteria that bests meets the user's needs. In addition, the Auditor-Controller has written<br>orts, which provide transaction details, budget information and reporting. CDD reports will be                                                                                                    | user back to the prompt.<br>user has completed all inquiries, at the curser, the user may type "exit". This will bring the user<br>he main IFAS explorer window.<br>previously, the Auditor-Controller's office encourages users to experiment with the search criteria<br>to find the criteria that bests meets the user's needs. In addition, the Auditor-Controller has written<br>ports, which provide transaction details, budget information and reporting. CDD reports will be                                                                                                    | user back to the prompt.<br>user has completed all inquiries, at the curser, the user may type "exit". This will bring the user<br>e main IFAS explorer window.<br>previously, the Auditor-Controller's office encourages users to experiment with the search criteria<br>o find the criteria that bests meets the user's needs. In addition, the Auditor-Controller has writter<br>orts, which provide transaction details, budget information and reporting. CDD reports will be                                                                                                    | user back to the prompt.<br>user has completed all inquiries, at the curser, the user may type "exit". This will bring the user<br>he main IFAS explorer window.<br>previously, the Auditor-Controller's office encourages users to experiment with the search criteria<br>of find the criteria that bests meets the user's needs. In addition, the Auditor-Controller has written<br>ports, which provide transaction details, budget information and reporting. CDD reports will be                                                                                                    | yea win prin                                                                                                  |                                                                                                    |                                                               |
| user has completed all inquiries, at the curser, the user may type "exit". This will bring the user                                                                                                    | user has completed all inquiries, at the curser, the user may type "exit". This will bring the user                                                                                                    | user has completed all inquiries, at the curser, the user may type "exit". This will bring the user                                                                                                    | user has completed all inquiries, at the curser, the user may type "exit". This will bring the user                                                                                                    | user has completed all inquiries, at the curser, the user may type "exit". This will bring the user<br>he main IFAS explorer window.<br>previously, the Auditor-Controller's office encourages users to experiment with the search criteric<br>to find the criteria that bests meets the user's needs. In addition, the Auditor-Controller has written<br>orts, which provide transaction details, budget information and reporting. CDD reports will be                                                                                                    | user has completed all inquiries, at the curser, the user may type "exit". This will bring the user<br>he main IFAS explorer window.<br>previously, the Auditor-Controller's office encourages users to experiment with the search criteria<br>of find the criteria that bests meets the user's needs. In addition, the Auditor-Controller has written<br>ports, which provide transaction details, budget information and reporting. CDD reports will be                                                                                                    | user has completed all inquiries, at the curser, the user may type "exit". This will bring the user<br>he main IFAS explorer window.<br>previously, the Auditor-Controller's office encourages users to experiment with the search criteria<br>of find the criteria that bests meets the user's needs. In addition, the Auditor-Controller has writter<br>ports, which provide transaction details, budget information and reporting. CDD reports will be                                                                                                    | user has completed all inquiries, at the curser, the user may type "exit". This will bring the user<br>he main IFAS explorer window.<br>previously, the Auditor-Controller's office encourages users to experiment with the search criteria<br>o find the criteria that bests meets the user's needs. In addition, the Auditor-Controller has written<br>orts, which provide transaction details, budget information and reporting. CDD reports will be                                                                                                    | user has completed all inquiries, at the curser, the user may type "exit". This will bring the user<br>he main IFAS explorer window.<br>previously, the Auditor-Controller's office encourages users to experiment with the search criteria<br>offind the criteria that bests meets the user's needs. In addition, the Auditor-Controller has written<br>ports, which provide transaction details, budget information and reporting. CDD reports will be                                                                                                    | user has completed all inquiries, at the curser, the user may type "exit". This will bring the user<br>e main IFAS explorer window.<br>previously, the Auditor-Controller's office encourages users to experiment with the search criteria<br>o find the criteria that bests meets the user's needs. In addition, the Auditor-Controller has written<br>orts, which provide transaction details, budget information and reporting. CDD reports will be                                                                                                    | user has completed all inquiries, at the curser, the user may type "exit". This will bring the user<br>e main IFAS explorer window.<br>previously, the Auditor-Controller's office encourages users to experiment with the search criteria<br>o find the criteria that bests meets the user's needs. In addition, the Auditor-Controller has written<br>orts, which provide transaction details, budget information and reporting. CDD reports will be                                                                                                    | user has completed all inquiries, at the curser, the user may type "exit". This will bring the user<br>e main IFAS explorer window.<br>previously, the Auditor-Controller's office encourages users to experiment with the search criteria<br>o find the criteria that bests meets the user's needs. In addition, the Auditor-Controller has written<br>orts, which provide transaction details, budget information and reporting. CDD reports will be                                                                                                    | user has completed all inquiries, at the curser, the user may type "exit". This will bring the user<br>he main IFAS explorer window.<br>previously, the Auditor-Controller's office encourages users to experiment with the search criteria<br>of find the criteria that bests meets the user's needs. In addition, the Auditor-Controller has written<br>ports, which provide transaction details, budget information and reporting. CDD reports will be                                                                                                    | user has completed all inquiries, at the curser, the user may type "exit". This will bring the user<br>e main IFAS explorer window.<br>previously, the Auditor-Controller's office encourages users to experiment with the search criteria<br>o find the criteria that bests meets the user's needs. In addition, the Auditor-Controller has writter<br>orts, which provide transaction details, budget information and reporting. CDD reports will be                                                                                                    | user has completed all inquiries, at the curser, the user may type "exit". This will bring the user<br>he main IFAS explorer window.<br>previously, the Auditor-Controller's office encourages users to experiment with the search criteria<br>of find the criteria that bests meets the user's needs. In addition, the Auditor-Controller has written<br>ports, which provide transaction details, budget information and reporting. CDD reports will be                                                                                                    |                                                                                                    | 1.1.1.1.1.1.1.1.1.1.1.1.1.1.1.1.1.1.1.                                                                                                    | ontor This will                                               |
|                                                                                                    |                                                                                                    |                                                                                                    |                                                                                                    | he main IFAS explorer window.<br>previously, the Auditor-Controller's office encourages users to experiment with the search criteria<br>to find the criteria that bests meets the user's needs. In addition, the Auditor-Controller has written<br>orts, which provide transaction details, budget information and reporting. CDD reports will be                                                                                                    | he main IFAS explorer window.<br>previously, the Auditor-Controller's office encourages users to experiment with the search criteria<br>to find the criteria that bests meets the user's needs. In addition, the Auditor-Controller has written<br>ports, which provide transaction details, budget information and reporting. CDD reports will be                                                                                                    | he main IFAS explorer window.<br>previously, the Auditor-Controller's office encourages users to experiment with the search criteria<br>to find the criteria that bests meets the user's needs. In addition, the Auditor-Controller has written<br>ports, which provide transaction details, budget information and reporting. CDD reports will be                                                                                                    | he main IFAS explorer window.<br>previously, the Auditor-Controller's office encourages users to experiment with the search criteria<br>o find the criteria that bests meets the user's needs. In addition, the Auditor-Controller has written<br>orts, which provide transaction details, budget information and reporting. CDD reports will be                                                                                                    | he main IFAS explorer window.<br>previously, the Auditor-Controller's office encourages users to experiment with the search criteria<br>to find the criteria that bests meets the user's needs. In addition, the Auditor-Controller has written<br>ports, which provide transaction details, budget information and reporting. CDD reports will be                                                                                                    | e main IFAS explorer window.<br>previously, the Auditor-Controller's office encourages users to experiment with the search criteria<br>offind the criteria that bests meets the user's needs. In addition, the Auditor-Controller has written<br>orts, which provide transaction details, budget information and reporting. CDD reports will be                                                                                                    | e main IFAS explorer window.<br>previously, the Auditor-Controller's office encourages users to experiment with the search criteria<br>offind the criteria that bests meets the user's needs. In addition, the Auditor-Controller has written<br>orts, which provide transaction details, budget information and reporting. CDD reports will be                                                                                                    | e main IFAS explorer window.<br>previously, the Auditor-Controller's office encourages users to experiment with the search criteria<br>offind the criteria that bests meets the user's needs. In addition, the Auditor-Controller has written<br>orts, which provide transaction details, budget information and reporting. CDD reports will be                                                                                                    | he main IFAS explorer window.<br>previously, the Auditor-Controller's office encourages users to experiment with the search criteria<br>to find the criteria that bests meets the user's needs. In addition, the Auditor-Controller has written<br>ports, which provide transaction details, budget information and reporting. CDD reports will be                                                                                                    | e main IFAS explorer window.<br>previously, the Auditor-Controller's office encourages users to experiment with the search criteria<br>offind the criteria that bests meets the user's needs. In addition, the Auditor-Controller has writter<br>orts, which provide transaction details, budget information and reporting. CDD reports will be                                                                                                    | e main IFAS explorer window.<br>previously, the Auditor-Controller's office encourages users to experiment with the search criteria<br>offind the criteria that bests meets the user's needs. In addition, the Auditor-Controller has written<br>orts, which provide transaction details, budget information and reporting. CDD reports will be                                                                                                    | the user has c                                                                                                |                                                                                                    | chief. This will                                              |
|                                                                                                    |                                                                                                    |                                                                                                    |                                                                                                    | he main IFAS explorer window.<br>previously, the Auditor-Controller's office encourages users to experiment with the search criteria<br>to find the criteria that bests meets the user's needs. In addition, the Auditor-Controller has written<br>orts, which provide transaction details, budget information and reporting. CDD reports will be                                                                                                    | he main IFAS explorer window.<br>previously, the Auditor-Controller's office encourages users to experiment with the search criteria<br>to find the criteria that bests meets the user's needs. In addition, the Auditor-Controller has written<br>ports, which provide transaction details, budget information and reporting. CDD reports will be                                                                                                    | he main IFAS explorer window.<br>previously, the Auditor-Controller's office encourages users to experiment with the search criteria<br>to find the criteria that bests meets the user's needs. In addition, the Auditor-Controller has written<br>ports, which provide transaction details, budget information and reporting. CDD reports will be                                                                                                    | he main IFAS explorer window.<br>previously, the Auditor-Controller's office encourages users to experiment with the search criteria<br>o find the criteria that bests meets the user's needs. In addition, the Auditor-Controller has written<br>orts, which provide transaction details, budget information and reporting. CDD reports will be                                                                                                    | he main IFAS explorer window.<br>previously, the Auditor-Controller's office encourages users to experiment with the search criteria<br>to find the criteria that bests meets the user's needs. In addition, the Auditor-Controller has written<br>ports, which provide transaction details, budget information and reporting. CDD reports will be                                                                                                    | e main IFAS explorer window.<br>previously, the Auditor-Controller's office encourages users to experiment with the search criteria<br>offind the criteria that bests meets the user's needs. In addition, the Auditor-Controller has written<br>orts, which provide transaction details, budget information and reporting. CDD reports will be                                                                                                    | e main IFAS explorer window.<br>previously, the Auditor-Controller's office encourages users to experiment with the search criteria<br>offind the criteria that bests meets the user's needs. In addition, the Auditor-Controller has written<br>orts, which provide transaction details, budget information and reporting. CDD reports will be                                                                                                    | e main IFAS explorer window.<br>previously, the Auditor-Controller's office encourages users to experiment with the search criteria<br>offind the criteria that bests meets the user's needs. In addition, the Auditor-Controller has written<br>orts, which provide transaction details, budget information and reporting. CDD reports will be                                                                                                    | he main IFAS explorer window.<br>previously, the Auditor-Controller's office encourages users to experiment with the search criteria<br>to find the criteria that bests meets the user's needs. In addition, the Auditor-Controller has written<br>ports, which provide transaction details, budget information and reporting. CDD reports will be                                                                                                    | e main IFAS explorer window.<br>previously, the Auditor-Controller's office encourages users to experiment with the search criteria<br>offind the criteria that bests meets the user's needs. In addition, the Auditor-Controller has writter<br>orts, which provide transaction details, budget information and reporting. CDD reports will be                                                                                                    | e main IFAS explorer window.<br>previously, the Auditor-Controller's office encourages users to experiment with the search criteria<br>offind the criteria that bests meets the user's needs. In addition, the Auditor-Controller has written<br>orts, which provide transaction details, budget information and reporting. CDD reports will be                                                                                                    | the user has c                                                                                                |                                                                                                    | enter. This will                                              |
|                                                                                                    | e main IFAS explorer window                                                                                                    | e main IFAS explorer window.                                                                                                    | e main IFAS explorer window.                                                                                                    | previously, the Auditor-Controller's office encourages users to experiment with the search criteria<br>to find the criteria that bests meets the user's needs. In addition, the Auditor-Controller has written<br>orts, which provide transaction details, budget information and reporting. CDD reports will be                                                                                                    | previously, the Auditor-Controller's office encourages users to experiment with the search criteria<br>o find the criteria that bests meets the user's needs. In addition, the Auditor-Controller has written<br>orts, which provide transaction details, budget information and reporting. CDD reports will be                                                                                                    | previously, the Auditor-Controller's office encourages users to experiment with the search criteria<br>o find the criteria that bests meets the user's needs. In addition, the Auditor-Controller has written<br>orts, which provide transaction details, budget information and reporting. CDD reports will be                                                                                                    | previously, the Auditor-Controller's office encourages users to experiment with the search criteria of find the criteria that bests meets the user's needs. In addition, the Auditor-Controller has written orts, which provide transaction details, budget information and reporting. CDD reports will be                                                                                                    | previously, the Auditor-Controller's office encourages users to experiment with the search criteria<br>offind the criteria that bests meets the user's needs. In addition, the Auditor-Controller has written<br>orts, which provide transaction details, budget information and reporting. CDD reports will be                                                                                                    | previously, the Auditor-Controller's office encourages users to experiment with the search criteria<br>of find the criteria that bests meets the user's needs. In addition, the Auditor-Controller has written<br>orts, which provide transaction details, budget information and reporting. CDD reports will be                                                                                                    | previously, the Auditor-Controller's office encourages users to experiment with the search criteria<br>of find the criteria that bests meets the user's needs. In addition, the Auditor-Controller has written<br>orts, which provide transaction details, budget information and reporting. CDD reports will be                                                                                                    | previously, the Auditor-Controller's office encourages users to experiment with the search criteria<br>of find the criteria that bests meets the user's needs. In addition, the Auditor-Controller has written<br>orts, which provide transaction details, budget information and reporting. CDD reports will be                                                                                                    | previously, the Auditor-Controller's office encourages users to experiment with the search criteria<br>of find the criteria that bests meets the user's needs. In addition, the Auditor-Controller has written<br>orts, which provide transaction details, budget information and reporting. CDD reports will be                                                                                                    | previously, the Auditor-Controller's office encourages users to experiment with the search criteria<br>of find the criteria that bests meets the user's needs. In addition, the Auditor-Controller has writter<br>orts, which provide transaction details, budget information and reporting. CDD reports will be                                                                                                    | previously, the Auditor-Controller's office encourages users to experiment with the search criteria<br>of find the criteria that bests meets the user's needs. In addition, the Auditor-Controller has written<br>orts, which provide transaction details, budget information and reporting. CDD reports will be                                                                                                    | the user has c                                                                                                |                                                                                                    | enter. This will                                              |
| ne main IFAS explorer window.                                                                                                    | a main n AS explorer window.                                                                                                    |                                                                                                    |                                                                                                    | to find the criteria that bests meets the user's needs. In addition, the Auditor-Controller has written<br>orts, which provide transaction details, budget information and reporting. CDD reports will be                                                                                                    | o find the criteria that bests meets the user's needs. In addition, the Auditor-Controller has written<br>orts, which provide transaction details, budget information and reporting. CDD reports will be                                                                                                    | o find the criteria that bests meets the user's needs. In addition, the Auditor-Controller has written<br>orts, which provide transaction details, budget information and reporting. CDD reports will be                                                                                                    | o find the criteria that bests meets the user's needs. In addition, the Auditor-Controller has written<br>orts, which provide transaction details, budget information and reporting. CDD reports will be                                                                                                    | o find the criteria that bests meets the user's needs. In addition, the Auditor-Controller has written<br>orts, which provide transaction details, budget information and reporting. CDD reports will be                                                                                                    | o find the criteria that bests meets the user's needs. In addition, the Auditor-Controller has written<br>orts, which provide transaction details, budget information and reporting. CDD reports will be                                                                                                    | o find the criteria that bests meets the user's needs. In addition, the Auditor-Controller has written<br>orts, which provide transaction details, budget information and reporting. CDD reports will be                                                                                                    | o find the criteria that bests meets the user's needs. In addition, the Auditor-Controller has written<br>orts, which provide transaction details, budget information and reporting. CDD reports will be                                                                                                    | o find the criteria that bests meets the user's needs. In addition, the Auditor-Controller has written<br>orts, which provide transaction details, budget information and reporting. CDD reports will be                                                                                                    | o find the criteria that bests meets the user's needs. In addition, the Auditor-Controller has writter<br>orts, which provide transaction details, budget information and reporting. CDD reports will be                                                                                                    | o find the criteria that bests meets the user's needs. In addition, the Auditor-Controller has written<br>orts, which provide transaction details, budget information and reporting. CDD reports will be                                                                                                    | he user has c<br>he user back                                                                                 | to the prompt.                                                                                                    |                                                               |
|                                                                                                    |                                                                                                    |                                                                                                    |                                                                                                    | to find the criteria that bests meets the user's needs. In addition, the Auditor-Controller has written<br>orts, which provide transaction details, budget information and reporting. CDD reports will be                                                                                                    | o find the criteria that bests meets the user's needs. In addition, the Auditor-Controller has written<br>orts, which provide transaction details, budget information and reporting. CDD reports will be                                                                                                    | o find the criteria that bests meets the user's needs. In addition, the Auditor-Controller has written<br>orts, which provide transaction details, budget information and reporting. CDD reports will be                                                                                                    | o find the criteria that bests meets the user's needs. In addition, the Auditor-Controller has written<br>orts, which provide transaction details, budget information and reporting. CDD reports will be                                                                                                    | o find the criteria that bests meets the user's needs. In addition, the Auditor-Controller has written<br>orts, which provide transaction details, budget information and reporting. CDD reports will be                                                                                                    | o find the criteria that bests meets the user's needs. In addition, the Auditor-Controller has written<br>orts, which provide transaction details, budget information and reporting. CDD reports will be                                                                                                    | o find the criteria that bests meets the user's needs. In addition, the Auditor-Controller has written<br>orts, which provide transaction details, budget information and reporting. CDD reports will be                                                                                                    | o find the criteria that bests meets the user's needs. In addition, the Auditor-Controller has written<br>orts, which provide transaction details, budget information and reporting. CDD reports will be                                                                                                    | o find the criteria that bests meets the user's needs. In addition, the Auditor-Controller has written<br>orts, which provide transaction details, budget information and reporting. CDD reports will be                                                                                                    | o find the criteria that bests meets the user's needs. In addition, the Auditor-Controller has writter<br>orts, which provide transaction details, budget information and reporting. CDD reports will be                                                                                                    | o find the criteria that bests meets the user's needs. In addition, the Auditor-Controller has written<br>orts, which provide transaction details, budget information and reporting. CDD reports will be                                                                                                    | he user has c<br>he user back<br>he user has c                                                                | to the prompt.<br>completed all inquiries, at the curser, the user may type "exit". This will                                                                                                    |                                                               |
|                                                                                                    |                                                                                                    |                                                                                                    |                                                                                                    | to find the criteria that bests meets the user's needs. In addition, the Auditor-Controller has written<br>orts, which provide transaction details, budget information and reporting. CDD reports will be                                                                                                    | o find the criteria that bests meets the user's needs. In addition, the Auditor-Controller has written<br>orts, which provide transaction details, budget information and reporting. CDD reports will be                                                                                                    | o find the criteria that bests meets the user's needs. In addition, the Auditor-Controller has written<br>orts, which provide transaction details, budget information and reporting. CDD reports will be                                                                                                    | o find the criteria that bests meets the user's needs. In addition, the Auditor-Controller has written<br>orts, which provide transaction details, budget information and reporting. CDD reports will be                                                                                                    | o find the criteria that bests meets the user's needs. In addition, the Auditor-Controller has written<br>orts, which provide transaction details, budget information and reporting. CDD reports will be                                                                                                    | o find the criteria that bests meets the user's needs. In addition, the Auditor-Controller has written<br>orts, which provide transaction details, budget information and reporting. CDD reports will be                                                                                                    | o find the criteria that bests meets the user's needs. In addition, the Auditor-Controller has written<br>orts, which provide transaction details, budget information and reporting. CDD reports will be                                                                                                    | o find the criteria that bests meets the user's needs. In addition, the Auditor-Controller has written<br>orts, which provide transaction details, budget information and reporting. CDD reports will be                                                                                                    | o find the criteria that bests meets the user's needs. In addition, the Auditor-Controller has written<br>orts, which provide transaction details, budget information and reporting. CDD reports will be                                                                                                    | o find the criteria that bests meets the user's needs. In addition, the Auditor-Controller has writter<br>orts, which provide transaction details, budget information and reporting. CDD reports will be                                                                                                    | o find the criteria that bests meets the user's needs. In addition, the Auditor-Controller has written<br>orts, which provide transaction details, budget information and reporting. CDD reports will be                                                                                                    | he user has c<br>he user back<br>he user has c                                                                | to the prompt.<br>completed all inquiries, at the curser, the user may type "exit". This will                                                                                                    |                                                               |
|                                                                                                    | previously, the Auditor-Controller's office encourages users to experiment with the search criteri                                                                                                    | previously the Auditor-Controller's office encourages users to experiment with the search criteri                                                                                                    | previously the Auditor-Controller's office encourages users to experiment with the search criteri                                                                                                    | orts, which provide transaction details, budget information and reporting. CDD reports will be                                                                                                    | orts, which provide transaction details, budget information and reporting. CDD reports will be                                                                                                    | orts, which provide transaction details, budget information and reporting. CDD reports will be                                                                                                    | orts, which provide transaction details, budget information and reporting. CDD reports will be                                                                                                    | orts, which provide transaction details, budget information and reporting. CDD reports will be                                                                                                    | orts, which provide transaction details, budget information and reporting. CDD reports will be                                                                                                    | orts, which provide transaction details, budget information and reporting. CDD reports will be                                                                                                    | orts, which provide transaction details, budget information and reporting. CDD reports will be                                                                                                    | orts, which provide transaction details, budget information and reporting. CDD reports will be                                                                                                    | orts, which provide transaction details, budget information and reporting. CDD reports will be                                                                                                    | orts, which provide transaction details, budget information and reporting. CDD reports will be                                                                                                    | he user has c<br>he user back<br>he user has c<br>he main IF                                                  | to the prompt.<br>completed all inquiries, at the curser, the user may type "exit". This will<br>AS explorer window.                                                                                                    | l bring the user                                              |
| previously, the Auditor-Controller's office encourages users to experiment with the search criteri                                                                                                    |                                                                                                    |                                                                                                    |                                                                                                    |                                                                                                    |                                                                                                    |                                                                                                    |                                                                                                    |                                                                                                    |                                                                                                    |                                                                                                    |                                                                                                    |                                                                                                    |                                                                                                    |                                                                                                    | ne user has c<br>ne user back<br>ne user has c<br>the main IF<br>ed previousl                                 | to the prompt.<br>completed all inquiries, at the curser, the user may type "exit". This will<br>'AS explorer window.<br>y, the Auditor-Controller's office encourages users to experiment with t                                                                                                    | l bring the user<br>the search criteria                       |
| previously, the Auditor-Controller's office encourages users to experiment with the search criteri<br>o find the criteria that bests meets the user's needs. In addition, the Auditor-Controller has writte                                                                                                    | o find the criteria that bests meets the user's needs. In addition, the Auditor-Controller has written                                                                                                    | o find the criteria that bests meets the user's needs. In addition, the Auditor-Controller has written                                                                                                    | o find the criteria that bests meets the user's needs. In addition, the Auditor-Controller has written                                                                                                    | Lin detail in pages 13.63.13.68                                                                                                    | in detail in pages 13 63-13 68                                                                                                    | in detail in pages 13 63-13 68                                                                                                    | $\frac{1}{2}$                                                                                                    | in detail in pages 13.63.13.68                                                                                                    | in detail in pages 13.63-13.68.                                                                                                    | in detail in pages 13.63-13.68.                                                                                                    | in detail in pages 13.63-13.68.                                                                                                    | in detail in pages 13.63-13.68.                                                                                                    | in detail in pages 13.63-13.68.                                                                                                    | in detail in pages 13.63-13.68.                                                                                                    | ne user has c<br>ne user back<br>ne user has c<br>the main IF<br>ed previously<br>r to find the               | to the prompt.<br>completed all inquiries, at the curser, the user may type "exit". This will<br>AS explorer window.<br>y, the Auditor-Controller's office encourages users to experiment with t<br>criteria that bests meets the user's needs. In addition, the Auditor-Cont                                                                            | l bring the user<br>the search criteria<br>roller has written |
| previously, the Auditor-Controller's office encourages users to experiment with the search criteri<br>o find the criteria that bests meets the user's needs. In addition, the Auditor-Controller has writte                                                                                                    | o find the criteria that bests meets the user's needs. In addition, the Auditor-Controller has written                                                                                                    | o find the criteria that bests meets the user's needs. In addition, the Auditor-Controller has written                                                                                                    | o find the criteria that bests meets the user's needs. In addition, the Auditor-Controller has written                                                                                                    |                                                                                                    |                                                                                                    |                                                                                                    | in defail in pages $1303-1308$                                                                                                    | III UGIAIL III DAZUN 1 7 U 7-1 7 UO                                                                                                    |                                                                                                    |                                                                                                    |                                                                                                    |                                                                                                    |                                                                                                    |                                                                                                    | te user has c<br>te user back<br>te user has c<br>the main IF<br>d previously<br>to find the                  | to the prompt.<br>completed all inquiries, at the curser, the user may type "exit". This will<br>AS explorer window.<br>y, the Auditor-Controller's office encourages users to experiment with t<br>criteria that bests meets the user's needs. In addition, the Auditor-Cont                                                                            | l bring the user<br>the search criteria<br>roller has written |
| previously, the Auditor-Controller's office encourages users to experiment with the search criteric<br>to find the criteria that bests meets the user's needs. In addition, the Auditor-Controller has writte<br>orts, which provide transaction details, budget information and reporting. CDD reports will be                                                                                                    | o find the criteria that bests meets the user's needs. In addition, the Auditor-Controller has written<br>orts, which provide transaction details, budget information and reporting. CDD reports will be                                                                                                    | o find the criteria that bests meets the user's needs. In addition, the Auditor-Controller has written<br>orts, which provide transaction details, budget information and reporting. CDD reports will be                                                                                                    | o find the criteria that bests meets the user's needs. In addition, the Auditor-Controller has written<br>orts, which provide transaction details, budget information and reporting. CDD reports will be                                                                                                    | ·                                                                                                    | in demi in puBeo 15.05 15.00.                                                                                                    | in demi in puBeo 15.05 15.00.                                                                                                    | III we will III public 15.05 15.00.                                                                                                    | In actual in puBeo 15.05 15.00.                                                                                                    | F-0-0 10100 10100                                                                                                    |                                                                                                    |                                                                                                    |                                                                                                    |                                                                                                    |                                                                                                    | te user has c<br>the user back<br>the user has c<br>the main IF<br>d previously<br>to find the<br>ports, whic | to the prompt.<br>completed all inquiries, at the curser, the user may type "exit". This will<br>'AS explorer window.<br>y, the Auditor-Controller's office encourages users to experiment with t<br>criteria that bests meets the user's needs. In addition, the Auditor-Cont<br>h provide transaction details, budget information and reporting. CDD r | l bring the user<br>the search criteria<br>roller has written |
| ne main IFAS explorer window.                                                                                                    | a main in Ass explorer window.                                                                                                    |                                                                                                    |                                                                                                    | to find the criteria that bests meets the user's needs. In addition, the Auditor-Controller has worts, which provide transaction details, budget information and reporting. CDD reports will                                                                                                    | o find the criteria that bests meets the user's needs. In addition, the Auditor-Controller has worts, which provide transaction details, budget information and reporting. CDD reports will                                                                                                    | o find the criteria that bests meets the user's needs. In addition, the Auditor-Controller has worts, which provide transaction details, budget information and reporting. CDD reports will                                                                                                    | o find the criteria that bests meets the user's needs. In addition, the Auditor-Controller has worts, which provide transaction details, budget information and reporting. CDD reports will                                                                                                    | o find the criteria that bests meets the user's needs. In addition, the Auditor-Controller has worts, which provide transaction details, budget information and reporting. CDD reports will                                                                                                    | o find the criteria that bests meets the user's needs. In addition, the Auditor-Controller has worts, which provide transaction details, budget information and reporting. CDD reports will                                                                                                    | o find the criteria that bests meets the user's needs. In addition, the Auditor-Controller has worts, which provide transaction details, budget information and reporting. CDD reports will                                                                                                    | o find the criteria that bests meets the user's needs. In addition, the Auditor-Controller has worts, which provide transaction details, budget information and reporting. CDD reports will                                                                                                    | o find the criteria that bests meets the user's needs. In addition, the Auditor-Controller has worts, which provide transaction details, budget information and reporting. CDD reports will                                                                                                    | o find the criteria that bests meets the user's needs. In addition, the Auditor-Controller has worts, which provide transaction details, budget information and reporting. CDD reports will                                                                                                    | o find the criteria that bests meets the user's needs. In addition, the Auditor-Controller has worts, which provide transaction details, budget information and reporting. CDD reports will                                                                                                    | the user has c                                                                                                |                                                                                                    | chiter. This                                                  |
| ne main IFAS explorer window.                                                                                                    | a main in Als explored window.                                                                                                    |                                                                                                    | -                                                                                                    | previously, the Auditor-Controller's office encourages users to experiment with the search criteria<br>to find the criteria that bests meets the user's needs. In addition, the Auditor-Controller has writte<br>orts, which provide transaction details, budget information and reporting. CDD reports will be                                                                                                    | previously, the Auditor-Controller's office encourages users to experiment with the search criteric<br>offind the criteria that bests meets the user's needs. In addition, the Auditor-Controller has writte<br>orts, which provide transaction details, budget information and reporting. CDD reports will be                                                                                                    | previously, the Auditor-Controller's office encourages users to experiment with the search criteric<br>offind the criteria that bests meets the user's needs. In addition, the Auditor-Controller has writte<br>orts, which provide transaction details, budget information and reporting. CDD reports will be                                                                                                    | previously, the Auditor-Controller's office encourages users to experiment with the search criteria of find the criteria that bests meets the user's needs. In addition, the Auditor-Controller has writte orts, which provide transaction details, budget information and reporting. CDD reports will be                                                                                                    | previously, the Auditor-Controller's office encourages users to experiment with the search criter<br>offind the criteria that bests meets the user's needs. In addition, the Auditor-Controller has writte<br>orts, which provide transaction details, budget information and reporting. CDD reports will be                                                                                                    | previously, the Auditor-Controller's office encourages users to experiment with the search criter<br>offind the criteria that bests meets the user's needs. In addition, the Auditor-Controller has writte<br>orts, which provide transaction details, budget information and reporting. CDD reports will be                                                                                                    | previously, the Auditor-Controller's office encourages users to experiment with the search criter<br>offind the criteria that bests meets the user's needs. In addition, the Auditor-Controller has writte<br>orts, which provide transaction details, budget information and reporting. CDD reports will be                                                                                                    | previously, the Auditor-Controller's office encourages users to experiment with the search criter<br>of find the criteria that bests meets the user's needs. In addition, the Auditor-Controller has writte<br>orts, which provide transaction details, budget information and reporting. CDD reports will be                                                                                                    | previously, the Auditor-Controller's office encourages users to experiment with the search criter<br>offind the criteria that bests meets the user's needs. In addition, the Auditor-Controller has writte<br>orts, which provide transaction details, budget information and reporting. CDD reports will be                                                                                                    | previously, the Auditor-Controller's office encourages users to experiment with the search criter<br>of find the criteria that bests meets the user's needs. In addition, the Auditor-Controller has writte<br>orts, which provide transaction details, budget information and reporting. CDD reports will be                                                                                                    | previously, the Auditor-Controller's office encourages users to experiment with the search criter<br>offind the criteria that bests meets the user's needs. In addition, the Auditor-Controller has writte<br>orts, which provide transaction details, budget information and reporting. CDD reports will be                                                                                                    | e user has c<br>e user back<br>e user has c                                                                   | to the prompt.<br>completed all inquiries, at the curser, the user may type "exit". This will                                                                                                    |                                                               |
|                                                                                                    | •                                                                                                    |                                                                                                    |                                                                                                    | to find the criteria that bests meets the user's needs. In addition, the Auditor-Controller has writte orts, which provide transaction details, budget information and reporting. CDD reports will be                                                                                                    | o find the criteria that bests meets the user's needs. In addition, the Auditor-Controller has writte orts, which provide transaction details, budget information and reporting. CDD reports will be                                                                                                    | o find the criteria that bests meets the user's needs. In addition, the Auditor-Controller has writte orts, which provide transaction details, budget information and reporting. CDD reports will be                                                                                                    | o find the criteria that bests meets the user's needs. In addition, the Auditor-Controller has writte orts, which provide transaction details, budget information and reporting. CDD reports will be                                                                                                    | o find the criteria that bests meets the user's needs. In addition, the Auditor-Controller has writte orts, which provide transaction details, budget information and reporting. CDD reports will be                                                                                                    | o find the criteria that bests meets the user's needs. In addition, the Auditor-Controller has writte<br>orts, which provide transaction details, budget information and reporting. CDD reports will be                                                                                                    | o find the criteria that bests meets the user's needs. In addition, the Auditor-Controller has writte<br>orts, which provide transaction details, budget information and reporting. CDD reports will be                                                                                                    | o find the criteria that bests meets the user's needs. In addition, the Auditor-Controller has writte<br>orts, which provide transaction details, budget information and reporting. CDD reports will be                                                                                                    | o find the criteria that bests meets the user's needs. In addition, the Auditor-Controller has writte orts, which provide transaction details, budget information and reporting. CDD reports will be                                                                                                    | o find the criteria that bests meets the user's needs. In addition, the Auditor-Controller has writte<br>orts, which provide transaction details, budget information and reporting. CDD reports will be                                                                                                    | o find the criteria that bests meets the user's needs. In addition, the Auditor-Controller has writte orts, which provide transaction details, budget information and reporting. CDD reports will be                                                                                                    | user has c<br>user back<br>user has c                                                                         | to the prompt.<br>completed all inquiries, at the curser, the user may type "exit". This will                                                                                                    |                                                               |
| -                                                                                                    |                                                                                                    |                                                                                                    |                                                                                                    | o find the criteria that bests meets the user's needs. In addition, the Auditor-Controller has writte<br>orts, which provide transaction details, budget information and reporting. CDD reports will be                                                                                                    | o find the criteria that bests meets the user's needs. In addition, the Auditor-Controller has written orts, which provide transaction details, budget information and reporting. CDD reports will be                                                                                                    | o find the criteria that bests meets the user's needs. In addition, the Auditor-Controller has written orts, which provide transaction details, budget information and reporting. CDD reports will be                                                                                                    | o find the criteria that bests meets the user's needs. In addition, the Auditor-Controller has writte<br>orts, which provide transaction details, budget information and reporting. CDD reports will be                                                                                                    | o find the criteria that bests meets the user's needs. In addition, the Auditor-Controller has written orts, which provide transaction details, budget information and reporting. CDD reports will be                                                                                                    | o find the criteria that bests meets the user's needs. In addition, the Auditor-Controller has written orts, which provide transaction details, budget information and reporting. CDD reports will be                                                                                                    | o find the criteria that bests meets the user's needs. In addition, the Auditor-Controller has written orts, which provide transaction details, budget information and reporting. CDD reports will be                                                                                                    | o find the criteria that bests meets the user's needs. In addition, the Auditor-Controller has written orts, which provide transaction details, budget information and reporting. CDD reports will be                                                                                                    | o find the criteria that bests meets the user's needs. In addition, the Auditor-Controller has written orts, which provide transaction details, budget information and reporting. CDD reports will be                                                                                                    | o find the criteria that bests meets the user's needs. In addition, the Auditor-Controller has written orts, which provide transaction details, budget information and reporting. CDD reports will be                                                                                                    | o find the criteria that bests meets the user's needs. In addition, the Auditor-Controller has written orts, which provide transaction details, budget information and reporting. CDD reports will be                                                                                                    | user has c<br>user back<br>user has c                                                                         | to the prompt.<br>completed all inquiries, at the curser, the user may type "exit". This will                                                                                                    |                                                               |
|                                                                                                    | previously the Auditor Controller's office encourages users to experiment with the secret criteri                                                                                                    | praviously the Auditor Controller's office appourages users to experiment with the secret criteri                                                                                                    | previously the Auditor Controller's office ancourages users to experiment with the search criteri                                                                                                    | orts, which provide transaction details, budget information and reporting. CDD reports will be                                                                                                    | orts, which provide transaction details, budget information and reporting. CDD reports will be                                                                                                    | orts, which provide transaction details, budget information and reporting. CDD reports will be                                                                                                    | orts, which provide transaction details, budget information and reporting. CDD reports will be                                                                                                    | orts, which provide transaction details, budget information and reporting. CDD reports will be                                                                                                    | orts, which provide transaction details, budget information and reporting. CDD reports will be                                                                                                    | orts, which provide transaction details, budget information and reporting. CDD reports will be                                                                                                    | orts, which provide transaction details, budget information and reporting. CDD reports will be                                                                                                    | orts, which provide transaction details, budget information and reporting. CDD reports will be                                                                                                    | orts, which provide transaction details, budget information and reporting. CDD reports will be                                                                                                    | orts, which provide transaction details, budget information and reporting. CDD reports will be                                                                                                    | e user has c<br>e user back<br>e user has c<br>he main IF                                                     | to the prompt.<br>completed all inquiries, at the curser, the user may type "exit". This will<br>AS explorer window.                                                                                                    | l bring the user                                              |
|                                                                                                    | previously, the Auditor-Controller's office encourages users to experiment with the search criteri                                                                                                    | previously, the Auditor-Controller's office encourages users to experiment with the search criteri                                                                                                    | previously, the Auditor-Controller's office encourages users to experiment with the search criteri                                                                                                    | orts, which provide transaction details, budget information and reporting. CDD reports will be                                                                                                    | orts, which provide transaction details, budget information and reporting. CDD reports will be                                                                                                    | orts, which provide transaction details, budget information and reporting. CDD reports will be                                                                                                    | orts, which provide transaction details, budget information and reporting. CDD reports will be                                                                                                    | orts, which provide transaction details, budget information and reporting. CDD reports will be                                                                                                    | orts, which provide transaction details, budget information and reporting. CDD reports will be                                                                                                    | orts, which provide transaction details, budget information and reporting. CDD reports will be                                                                                                    | orts, which provide transaction details, budget information and reporting. CDD reports will be                                                                                                    | orts, which provide transaction details, budget information and reporting. CDD reports will be                                                                                                    | orts, which provide transaction details, budget information and reporting. CDD reports will be                                                                                                    | orts, which provide transaction details, budget information and reporting. CDD reports will be                                                                                                    | e user has c<br>e user back<br>e user has c<br>he main IF                                                     | to the prompt.<br>completed all inquiries, at the curser, the user may type "exit". This will<br>AS explorer window.                                                                                                    | l bring the user                                              |
| previously, the Auditor-Controller's office encourages users to experiment with the search criteri                                                                                                    |                                                                                                    |                                                                                                    |                                                                                                    | orts, which provide transaction details, budget information and reporting. CDD reports will be                                                                                                    | orts, which provide transaction details, budget information and reporting. CDD reports will be                                                                                                    | orts, which provide transaction details, budget information and reporting. CDD reports will be                                                                                                    | orts, which provide transaction details, budget information and reporting. CDD reports will be                                                                                                    | orts, which provide transaction details, budget information and reporting. CDD reports will be                                                                                                    | orts, which provide transaction details, budget information and reporting. CDD reports will be                                                                                                    | orts, which provide transaction details, budget information and reporting. CDD reports will be                                                                                                    | orts, which provide transaction details, budget information and reporting. CDD reports will be                                                                                                    | orts, which provide transaction details, budget information and reporting. CDD reports will be                                                                                                    | orts, which provide transaction details, budget information and reporting. CDD reports will be                                                                                                    | orts, which provide transaction details, budget information and reporting. CDD reports will be                                                                                                    | e user has c<br>user back<br>user has c<br>he main IF                                                         | to the prompt.<br>completed all inquiries, at the curser, the user may type "exit". This will<br>'AS explorer window.<br>y, the Auditor-Controller's office encourages users to experiment with t                                                                                                    | l bring the user<br>the search criteri                        |
| previously, the Auditor-Controller's office encourages users to experiment with the search criteri                                                                                                    |                                                                                                    |                                                                                                    |                                                                                                    |                                                                                                    |                                                                                                    |                                                                                                    |                                                                                                    |                                                                                                    |                                                                                                    |                                                                                                    |                                                                                                    |                                                                                                    |                                                                                                    |                                                                                                    | e user has c<br>e user back<br>e user has c<br>he main IF                                                     | to the prompt.<br>completed all inquiries, at the curser, the user may type "exit". This will<br>'AS explorer window.<br>y, the Auditor-Controller's office encourages users to experiment with t                                                                                                    | l bring the user<br>the search criteri                        |
| previously, the Auditor-Controller's office encourages users to experiment with the search criteri<br>o find the criteria that bests meets the user's needs. In addition, the Auditor-Controller has writte                                                                                                    | o find the criteria that bests meets the user's needs. In addition, the Auditor-Controller has written                                                                                                    | o find the criteria that bests meets the user's needs. In addition, the Auditor-Controller has written                                                                                                    | o find the criteria that bests meets the user's needs. In addition, the Auditor-Controller has written                                                                                                    |                                                                                                    |                                                                                                    |                                                                                                    |                                                                                                    |                                                                                                    |                                                                                                    |                                                                                                    |                                                                                                    |                                                                                                    |                                                                                                    |                                                                                                    | e user has c<br>e user back<br>e user has c<br>the main IF<br>d previously<br>to find the                     | to the prompt.<br>completed all inquiries, at the curser, the user may type "exit". This will<br>AS explorer window.<br>y, the Auditor-Controller's office encourages users to experiment with t<br>criteria that bests meets the user's needs. In addition, the Auditor-Cont                                                                            | l bring the user<br>the search criteria<br>roller has written |
| previously, the Auditor-Controller's office encourages users to experiment with the search criteri<br>o find the criteria that bests meets the user's needs. In addition, the Auditor-Controller has writte                                                                                                    | o find the criteria that bests meets the user's needs. In addition, the Auditor-Controller has written                                                                                                    | o find the criteria that bests meets the user's needs. In addition, the Auditor-Controller has written                                                                                                    | o find the criteria that bests meets the user's needs. In addition, the Auditor-Controller has written                                                                                                    | l in detail in pages 13.63.13.68                                                                                                    | in detail in pages 13 63-13 68                                                                                                    | in detail in pages 13 63-13 68                                                                                                    | $\frac{1}{2}$ $\frac{1}{2}$ $\frac{1}{2}$ $\frac{1}{2}$ $\frac{1}{2}$ $\frac{1}{2}$ $\frac{1}{2}$                                                                                                    | in detail in pages 13.63.13.68                                                                                                    | in detail in pages 13.63-13.68.                                                                                                    | in detail in pages 13.63-13.68.                                                                                                    | in detail in pages 13.63-13.68.                                                                                                    | in detail in pages 13.63-13.68.                                                                                                    | in detail in pages 13.63-13.68.                                                                                                    | in detail in pages 13.63-13.68.                                                                                                    | e user has c<br>e user back<br>e user has c<br>the main IF<br>d previously<br>to find the                     | to the prompt.<br>completed all inquiries, at the curser, the user may type "exit". This will<br>AS explorer window.<br>y, the Auditor-Controller's office encourages users to experiment with t<br>criteria that bests meets the user's needs. In addition, the Auditor-Cont                                                                            | l bring the user<br>the search criteria<br>roller has written |
| previously, the Auditor-Controller's office encourages users to experiment with the search criteric<br>to find the criteria that bests meets the user's needs. In addition, the Auditor-Controller has writte<br>orts, which provide transaction details, budget information and reporting. CDD reports will be                                                                                                    | o find the criteria that bests meets the user's needs. In addition, the Auditor-Controller has written<br>orts, which provide transaction details, budget information and reporting. CDD reports will be                                                                                                    | o find the criteria that bests meets the user's needs. In addition, the Auditor-Controller has written<br>orts, which provide transaction details, budget information and reporting. CDD reports will be                                                                                                    | o find the criteria that bests meets the user's needs. In addition, the Auditor-Controller has written<br>orts, which provide transaction details, budget information and reporting. CDD reports will be                                                                                                    | 1 III UGLAH HI DAZES 1.2.0.2-1.2.00.                                                                                                    | (11) <b>W</b> ( <b>u</b> ) $(11)$ <b>W</b> ( <b>z</b> ) $(1,1)$ $(1,1)$ $(1,1$ | THE MACHANE THE DRESS AT 1.7. V.7 1.7. V.7.                                                                                                    | an delah in pages 13.63-13.68.                                                                                                    | III UCLAILIII DAZCS 1.2.0.2-1.2.00.                                                                                                    |                                                                                                    |                                                                                                    |                                                                                                    |                                                                                                    |                                                                                                    |                                                                                                    | e user has c<br>e user back<br>e user has c<br>the main IF<br>d previously<br>to find the<br>ports, whic      | to the prompt.<br>completed all inquiries, at the curser, the user may type "exit". This will<br>'AS explorer window.<br>y, the Auditor-Controller's office encourages users to experiment with t<br>criteria that bests meets the user's needs. In addition, the Auditor-Cont<br>h provide transaction details, budget information and reporting. CDD r | l bring the user<br>the search criteria<br>roller has written |
| previously, the Auditor-Controller's office encourages users to experiment with the search criteri<br>offind the criteria that bests meets the user's needs. In addition, the Auditor-Controller has writte<br>orts, which provide transaction details, budget information and reporting. CDD reports will be                                                                                                    | o find the criteria that bests meets the user's needs. In addition, the Auditor-Controller has written<br>orts, which provide transaction details, budget information and reporting. CDD reports will be                                                                                                    | o find the criteria that bests meets the user's needs. In addition, the Auditor-Controller has written<br>orts, which provide transaction details, budget information and reporting. CDD reports will be                                                                                                    | o find the criteria that bests meets the user's needs. In addition, the Auditor-Controller has written<br>orts, which provide transaction details, budget information and reporting. CDD reports will be                                                                                                    |                                                                                                    |                                                                                                    |                                                                                                    |                                                                                                    |                                                                                                    |                                                                                                    |                                                                                                    |                                                                                                    |                                                                                                    |                                                                                                    |                                                                                                    | user has c<br>user back<br>e main IF<br>previousl<br>o find the<br>orts, whic                                 | to the prompt.<br>completed all inquiries, at the curser, the user may type "exit". This will<br>'AS explorer window.<br>y, the Auditor-Controller's office encourages users to experiment with t<br>criteria that bests meets the user's needs. In addition, the Auditor-Cont<br>h provide transaction details, budget information and reporting. CDD r | l bring the user<br>the search criteria<br>roller has written |
| previously, the Auditor-Controller's office encourages users to experiment with the search criteri<br>of find the criteria that bests meets the user's needs. In addition, the Auditor-Controller has writte<br>orts, which provide transaction details, budget information and reporting. CDD reports will be                                                                                                    | o find the criteria that bests meets the user's needs. In addition, the Auditor-Controller has written<br>orts, which provide transaction details, budget information and reporting. CDD reports will be                                                                                                    | o find the criteria that bests meets the user's needs. In addition, the Auditor-Controller has written<br>orts, which provide transaction details, budget information and reporting. CDD reports will be                                                                                                    | o find the criteria that bests meets the user's needs. In addition, the Auditor-Controller has written<br>orts, which provide transaction details, budget information and reporting. CDD reports will be                                                                                                    |                                                                                                    |                                                                                                    |                                                                                                    |                                                                                                    |                                                                                                    |                                                                                                    |                                                                                                    |                                                                                                    |                                                                                                    |                                                                                                    |                                                                                                    | user has c<br>user back<br>user has c<br>e main IF<br>previousl<br>o find the<br>orts, whic                   | to the prompt.<br>completed all inquiries, at the curser, the user may type "exit". This will<br>'AS explorer window.<br>y, the Auditor-Controller's office encourages users to experiment with t<br>criteria that bests meets the user's needs. In addition, the Auditor-Cont<br>h provide transaction details, budget information and reporting. CDD r | l bring the user<br>the search criteria<br>roller has written |
| previously, the Auditor-Controller's office encourages users to experiment with the search criteri<br>offind the criteria that bests meets the user's needs. In addition, the Auditor-Controller has writte<br>orts, which provide transaction details, budget information and reporting. CDD reports will be                                                                                                    | o find the criteria that bests meets the user's needs. In addition, the Auditor-Controller has written<br>orts, which provide transaction details, budget information and reporting. CDD reports will be                                                                                                    | o find the criteria that bests meets the user's needs. In addition, the Auditor-Controller has written<br>orts, which provide transaction details, budget information and reporting. CDD reports will be                                                                                                    | o find the criteria that bests meets the user's needs. In addition, the Auditor-Controller has written<br>orts, which provide transaction details, budget information and reporting. CDD reports will be                                                                                                    |                                                                                                    |                                                                                                    |                                                                                                    |                                                                                                    |                                                                                                    |                                                                                                    |                                                                                                    |                                                                                                    |                                                                                                    |                                                                                                    |                                                                                                    | user has c<br>user back<br>e main IF<br>previousl<br>o find the<br>orts, whic                                 | to the prompt.<br>completed all inquiries, at the curser, the user may type "exit". This will<br>'AS explorer window.<br>y, the Auditor-Controller's office encourages users to experiment with t<br>criteria that bests meets the user's needs. In addition, the Auditor-Cont<br>h provide transaction details, budget information and reporting. CDD r | l bring the user<br>the search criteria<br>roller has written |
| previously, the Auditor-Controller's office encourages users to experiment with the search criteri<br>o find the criteria that bests meets the user's needs. In addition, the Auditor-Controller has writte<br>orts, which provide transaction details, budget information and reporting. CDD reports will be                                                                                                    | o find the criteria that bests meets the user's needs. In addition, the Auditor-Controller has written<br>orts, which provide transaction details, budget information and reporting. CDD reports will be                                                                                                    | o find the criteria that bests meets the user's needs. In addition, the Auditor-Controller has written<br>orts, which provide transaction details, budget information and reporting. CDD reports will be                                                                                                    | o find the criteria that bests meets the user's needs. In addition, the Auditor-Controller has written<br>orts, which provide transaction details, budget information and reporting. CDD reports will be                                                                                                    |                                                                                                    |                                                                                                    |                                                                                                    |                                                                                                    |                                                                                                    |                                                                                                    |                                                                                                    |                                                                                                    |                                                                                                    |                                                                                                    |                                                                                                    | user has c<br>user back<br>user has c<br>te main IF<br>previousl<br>o find the<br>orts, whic                  | to the prompt.<br>completed all inquiries, at the curser, the user may type "exit". This will<br>'AS explorer window.<br>y, the Auditor-Controller's office encourages users to experiment with t<br>criteria that bests meets the user's needs. In addition, the Auditor-Cont<br>h provide transaction details, budget information and reporting. CDD r | l bring the user<br>the search criteria<br>roller has written |
| previously, the Auditor-Controller's office encourages users to experiment with the search criteri<br>o find the criteria that bests meets the user's needs. In addition, the Auditor-Controller has writte<br>orts, which provide transaction details, budget information and reporting. CDD reports will be                                                                                                    | o find the criteria that bests meets the user's needs. In addition, the Auditor-Controller has written<br>orts, which provide transaction details, budget information and reporting. CDD reports will be                                                                                                    | o find the criteria that bests meets the user's needs. In addition, the Auditor-Controller has written<br>orts, which provide transaction details, budget information and reporting. CDD reports will be                                                                                                    | o find the criteria that bests meets the user's needs. In addition, the Auditor-Controller has written<br>orts, which provide transaction details, budget information and reporting. CDD reports will be                                                                                                    |                                                                                                    |                                                                                                    |                                                                                                    |                                                                                                    |                                                                                                    |                                                                                                    |                                                                                                    |                                                                                                    |                                                                                                    |                                                                                                    |                                                                                                    | user has c<br>user back<br>user has c<br>te main IF<br>previousl<br>o find the<br>orts, whic                  | to the prompt.<br>completed all inquiries, at the curser, the user may type "exit". This will<br>'AS explorer window.<br>y, the Auditor-Controller's office encourages users to experiment with t<br>criteria that bests meets the user's needs. In addition, the Auditor-Cont<br>h provide transaction details, budget information and reporting. CDD r | l bring the user<br>the search criteria<br>roller has written |
| previously, the Auditor-Controller's office encourages users to experiment with the search criteri<br>offind the criteria that bests meets the user's needs. In addition, the Auditor-Controller has writte<br>orts, which provide transaction details, budget information and reporting. CDD reports will be                                                                                                    | o find the criteria that bests meets the user's needs. In addition, the Auditor-Controller has written<br>orts, which provide transaction details, budget information and reporting. CDD reports will be                                                                                                    | o find the criteria that bests meets the user's needs. In addition, the Auditor-Controller has written<br>orts, which provide transaction details, budget information and reporting. CDD reports will be                                                                                                    | o find the criteria that bests meets the user's needs. In addition, the Auditor-Controller has written<br>orts, which provide transaction details, budget information and reporting. CDD reports will be                                                                                                    |                                                                                                    |                                                                                                    |                                                                                                    |                                                                                                    |                                                                                                    |                                                                                                    |                                                                                                    |                                                                                                    |                                                                                                    |                                                                                                    |                                                                                                    | user has c<br>user back<br>e main IF<br>previousl<br>o find the<br>orts, whic                                 | to the prompt.<br>completed all inquiries, at the curser, the user may type "exit". This will<br>AS explorer window.<br>y, the Auditor-Controller's office encourages users to experiment with t<br>criteria that bests meets the user's needs. In addition, the Auditor-Cont<br>h provide transaction details, budget information and reporting. CDD r  | l bring the user<br>the search criteria<br>roller has written |
| previously, the Auditor-Controller's office encourages users to experiment with the search criteri<br>of find the criteria that bests meets the user's needs. In addition, the Auditor-Controller has writte<br>orts, which provide transaction details, budget information and reporting. CDD reports will be                                                                                                    | o find the criteria that bests meets the user's needs. In addition, the Auditor-Controller has written<br>orts, which provide transaction details, budget information and reporting. CDD reports will be                                                                                                    | o find the criteria that bests meets the user's needs. In addition, the Auditor-Controller has written<br>orts, which provide transaction details, budget information and reporting. CDD reports will be                                                                                                    | o find the criteria that bests meets the user's needs. In addition, the Auditor-Controller has written<br>orts, which provide transaction details, budget information and reporting. CDD reports will be                                                                                                    |                                                                                                    |                                                                                                    |                                                                                                    |                                                                                                    |                                                                                                    |                                                                                                    |                                                                                                    |                                                                                                    |                                                                                                    |                                                                                                    |                                                                                                    | user has c<br>user back<br>user has c<br>e main IF<br>previousl<br>o find the<br>orts, whic                   | to the prompt.<br>completed all inquiries, at the curser, the user may type "exit". This will<br>AS explorer window.<br>y, the Auditor-Controller's office encourages users to experiment with t<br>criteria that bests meets the user's needs. In addition, the Auditor-Cont<br>h provide transaction details, budget information and reporting. CDD r  | l bring the user<br>the search criteria<br>roller has written |
| previously, the Auditor-Controller's office encourages users to experiment with the search criteri<br>of find the criteria that bests meets the user's needs. In addition, the Auditor-Controller has writte<br>orts, which provide transaction details, budget information and reporting. CDD reports will be                                                                                                    | o find the criteria that bests meets the user's needs. In addition, the Auditor-Controller has written<br>orts, which provide transaction details, budget information and reporting. CDD reports will be                                                                                                    | o find the criteria that bests meets the user's needs. In addition, the Auditor-Controller has written<br>orts, which provide transaction details, budget information and reporting. CDD reports will be                                                                                                    | o find the criteria that bests meets the user's needs. In addition, the Auditor-Controller has written<br>orts, which provide transaction details, budget information and reporting. CDD reports will be                                                                                                    |                                                                                                    |                                                                                                    |                                                                                                    |                                                                                                    |                                                                                                    |                                                                                                    |                                                                                                    |                                                                                                    |                                                                                                    |                                                                                                    |                                                                                                    | user has c<br>user back<br>e main IF<br>previousl<br>o find the<br>orts, whic                                 | to the prompt.<br>completed all inquiries, at the curser, the user may type "exit". This will<br>AS explorer window.<br>y, the Auditor-Controller's office encourages users to experiment with t<br>criteria that bests meets the user's needs. In addition, the Auditor-Cont<br>h provide transaction details, budget information and reporting. CDD r  | l bring the user<br>the search criteria<br>roller has written |
| previously, the Auditor-Controller's office encourages users to experiment with the search criteri<br>o find the criteria that bests meets the user's needs. In addition, the Auditor-Controller has writte                                                                                                    | o find the criteria that bests meets the user's needs. In addition, the Auditor-Controller has written<br>orts, which provide transaction details, budget information and reporting. CDD reports will be                                                                                                    | o find the criteria that bests meets the user's needs. In addition, the Auditor-Controller has written<br>orts, which provide transaction details, budget information and reporting. CDD reports will be                                                                                                    | o find the criteria that bests meets the user's needs. In addition, the Auditor-Controller has written<br>orts, which provide transaction details, budget information and reporting. CDD reports will be                                                                                                    |                                                                                                    |                                                                                                    |                                                                                                    |                                                                                                    |                                                                                                    |                                                                                                    |                                                                                                    |                                                                                                    |                                                                                                    |                                                                                                    |                                                                                                    | user has c<br>user back<br>user has c<br>ne main IF<br>previousl<br>o find the<br>orts, whic                  | to the prompt.<br>completed all inquiries, at the curser, the user may type "exit". This will<br>AS explorer window.<br>y, the Auditor-Controller's office encourages users to experiment with t<br>criteria that bests meets the user's needs. In addition, the Auditor-Cont<br>h provide transaction details, budget information and reporting. CDD r  | l bring the user<br>the search criteria<br>roller has written |
| previously, the Auditor-Controller's office encourages users to experiment with the search criteri<br>of find the criteria that bests meets the user's needs. In addition, the Auditor-Controller has writte<br>orts, which provide transaction details, budget information and reporting. CDD reports will be                                                                                                    | o find the criteria that bests meets the user's needs. In addition, the Auditor-Controller has written<br>orts, which provide transaction details, budget information and reporting. CDD reports will be                                                                                                    | o find the criteria that bests meets the user's needs. In addition, the Auditor-Controller has written<br>orts, which provide transaction details, budget information and reporting. CDD reports will be                                                                                                    | o find the criteria that bests meets the user's needs. In addition, the Auditor-Controller has written<br>orts, which provide transaction details, budget information and reporting. CDD reports will be                                                                                                    |                                                                                                    |                                                                                                    |                                                                                                    |                                                                                                    |                                                                                                    |                                                                                                    |                                                                                                    |                                                                                                    |                                                                                                    |                                                                                                    |                                                                                                    | user has c<br>user back<br>e main IF<br>previousl<br>o find the<br>orts, whic                                 | to the prompt.<br>completed all inquiries, at the curser, the user may type "exit". This will<br>AS explorer window.<br>y, the Auditor-Controller's office encourages users to experiment with t<br>criteria that bests meets the user's needs. In addition, the Auditor-Cont<br>h provide transaction details, budget information and reporting. CDD r  | l bring the user<br>the search criteria<br>roller has written |

### **PE = PERSON/ENTITY DATA BASE**

The person/entity data base gives users access to vendor IDs and vendor addresses for claims processing.

To access the PE data base follow the procedures outlined:

Click on the [+] sign or double click on PE: Person/Entity Data Base

Double click on the LU: Vendor Lookup

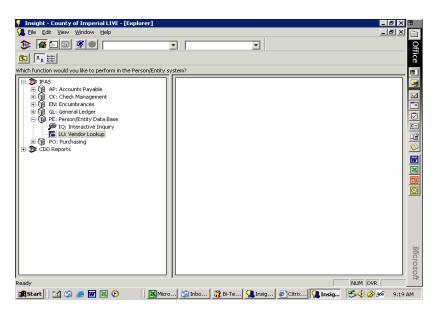

| e menu bar type   | in the second block (called "type ahead/history" box) PELU and                                                                                                    | press enter.                  |
|-------------------|----------------------------------------------------------------------------------------------------|-------------------------------|
|                   | 📌 Insight - County of Imperial LIVE - [Explorer]                                                                                                    |                               |
|                   |                                                                                                    |                               |
|                   |                                                                                                    | Office                        |
|                   | Which function would you like to perform in the Person/Entity system?         Image: Transformed state in the person/Entity system?         Image: Transformed state in the person/Entity system?         Image: Transformed state in the person/Entity system?         Image: Transformed state in the person/Entity system?         Image: Transformed state in the person/Entity system?         Image: Transformed state in the person/Entity state is the person in the person in th |                               |
|                   |                                                                                                    | ξ                             |
|                   |                                                                                                    |                               |
| e in the screen t | he user may type in a vendor name, and type NM for search by na                                                                                                    | me Press enter                |
|                   | ide the user with the vendor ID.                                                                                                    |                               |
| 1                 |                                                                                                    |                               |
|                   | 😯 Insight - County of Imperial LIVE - [PERSON/ENTITY LOOKUP]<br>😪 File Edit Yiew Window Help                                                                                                    |                               |
|                   |                                                                                                    | Office                        |
|                   | Search for entries that match GFFICE DEPOT by MU ID, NM, SS, CO, SD PEDB Cd: D                                                                                                    | <b>E</b>                      |
|                   | N VODO81 OFFICE DEPOT DELRAY BEAC                                                                                                    |                               |
|                   |                                                                                                    |                               |
|                   |                                                                                                    |                               |
|                   |                                                                                                    |                               |
|                   |                                                                                                    |                               |
|                   | Addr Cd                                                                                                    |                               |
|                   |                                                                                                    |                               |
|                   |                                                                                                    |                               |
|                   |                                                                                                    |                               |
|                   |                                                                                                    | Micro                         |
|                   | Ready [NUM] [OVF                                                                                                    | Microsoft                     |
|                   |                                                                                                    | COLLECT<br>GOLLECT<br>9923 AM |
|                   |                                                                                                    | COLLECT                       |
|                   |                                                                                                    | COLLECT                       |
|                   |                                                                                                    | COLLECT                       |

| Insight - Count<br>Eile Edit Viev | t <mark>y of Imperial LIVE - [PER</mark><br>w <u>W</u> indow <u>H</u> elp                                                                      |                    |                 |                            |                |               |
|-----------------------------------|----------------------------------------------------------------------------------------------------|--------------------|-----------------|----------------------------|----------------|---------------|
| ۵ 🗠 🔹                             | 30                                                                                                    | •                  |                 |                            | ≦ <b>№</b>     | <b>1</b>      |
| Search fo                         | or entries that ma                                                                                                    | atch CFFICE DEPO   | T by No II      | ), NM, SS, CO, SD          | PEDB Cd:       |               |
| S PE ID                           | Person/Entit                                                                                                    |                    | Exp             |                            | 3SN            | _             |
| A V00081                          | OFFICE DEPOT                                                                                                    | r                  |                 | DELRAY BEAC                |                |               |
|                                   |                                                                                                    |                    |                 |                            |                |               |
|                                   |                                                                                                    |                    |                 |                            |                |               |
|                                   |                                                                                                    |                    |                 |                            |                |               |
|                                   |                                                                                                    |                    |                 |                            |                |               |
|                                   |                                                                                                    |                    |                 |                            |                |               |
| Addr Cd 🏜                         | *                                                                                                    |                    |                 |                            |                |               |
|                                   |                                                                                                    |                    |                 |                            |                |               |
|                                   |                                                                                                    |                    |                 |                            |                |               |
|                                   |                                                                                                    |                    |                 |                            |                |               |
|                                   |                                                                                                    |                    |                 |                            |                |               |
|                                   |                                                                                                    |                    |                 |                            |                |               |
|                                   |                                                                                                    |                    |                 |                            |                |               |
| Ready                             |                                                                                                    |                    | [ 49            |                            |                | NUM O         |
|                                   | \$ # N & O                                                                                                    | Micro 😒 Inbo       | 🔐 Bi-Te         | 📜 Insig 🖉 Cit              | rix 🕄 Insig    |               |
| Start                             |                                                                                                    |                    | 📸 Bi-Te         | 📜 Insig 🖉 Cit              | rix 🕄 Insig    |               |
| 😭 Start 🛛 🗹 🕻                     | y of Imperial LIVE - [PER                                                                                                    |                    | 📸 Bi-Te         | 🕄 Insig 🏄 Git              | rix 强 Insig    |               |
| Start                             | y of Imperial LIVE - [PERs                                                                                                    |                    | 👔 Bi-Te         | Tinsig Cit                 |                |               |
| Start 1                           | y of Imperial LIVE - [PERS<br>Window Help                                                                                                    | SON/ENTITY LOOKUP] |                 |                            | <u>■ ₩    </u> | <b>S</b> 4: 2 |
| Ele Edit Vew                      | y of Imperial LIVE - [PERS<br>Window Help<br>I I I I I I I I I I I I I I I I I I I                                                             | SON/ENTITY LOOKUP] | by MM ID        | <b>.</b> 11M, 35, co, 3D   | PEDB Cd: P     | <b>S</b> 4: 2 |
| Search fo<br>Search fo<br>Set ID  | y of Imperial LIVE - [PERS<br>Window Help                                                                                                    | SON/ENTITY LOOKUP] | by No ID<br>Exp | <b>. . . . . . . . . .</b> | <u>■ ₩    </u> | <b>S</b> 4: 2 |
| Search fo<br>Search fo<br>VO0081  | y of Imperial LIVE - [PER3<br>Window Help<br>Window Help<br>Marentzies that ma<br>Person/Entit                                                 | SON/ENTITY LOOKUP] | by No ID<br>Exp | <b>.</b> 11M, 35, co, 3D   | PEDB Cd: P     | <b>S</b> 4: 2 |
| Search fo<br>Search fo<br>Set ID  | y of Imperial LIVE - [PER3<br>Window Help<br>Window Help<br>Marentzies that ma<br>Person/Entit                                                 | SON/ENTITY LOOKUP] | by No ID<br>Exp | <b>. . . . . . . . . .</b> | PEDB Cd: P     | <b>S</b> 4: 2 |
| Search fo<br>SPH ID<br>V00081     | y of Imperial LIVE - [PER3<br>Window Help<br>Window Help<br>Marentzies that ma<br>Person/Entit                                                 | SON/ENTITY LOOKUP] | by No ID<br>Exp | <b>. . . . . . . . . .</b> | PEDB Cd: P     | <b>S</b> 4: 2 |
| Search fo<br>Search fo<br>VO0081  | y of Imperial LIVE - [PER3<br>Window Help<br>Window Help<br>Marentzies that ma<br>Person/Entit                                                 | SON/ENTITY LOOKUP] | by No ID<br>Exp | <b>. . . . . . . . . .</b> | PEDB Cd: P     | <b>S</b> 4: 2 |
| Search fo<br>SPH ID<br>V00081     | y of Imperial LIVE - [PER3<br>Window Help<br>Window Help<br>Marentzies that ma<br>Person/Entit                                                 | SON/ENTITY LOOKUP] | by No ID<br>Exp | <b>. . . . . . . . . .</b> | PEDB Cd: P     | <b>S</b> 4: 2 |
| Search fo<br>SPH ID<br>V00081     | y of Imperial LIVE - [PER3<br>Window Help<br>Window Help<br>Marentzies that ma<br>Person/Entit                                                 | SON/ENTITY LOOKUP] | by No ID<br>Exp | <b>. . . . . . . . . .</b> | PEDB Cd: P     | <b>S</b> 4: 2 |
| Search fo<br>SPH ID<br>V00081     | y of Imperial LIVE - [PER3<br>Window Help<br>Window Help<br>Marentzies that ma<br>Person/Entit                                                 | SON/ENTITY LOOKUP] | by No ID<br>Exp | <b>. . . . . . . . . .</b> | PEDB Cd: P     | <b>S</b> 4: 2 |
| Search fo<br>SPH ID<br>V00081     | y of Imperial LIVE - [PERS<br>Window Help<br>Person/Entit<br>OFFICE DEPOT<br>Address types f                                                   | SON/ENTITY LOOKUP] | by No ID<br>Exp | <b>. . . . . . . . . .</b> | PEDB Cd: P     | <b>S</b> 4: 2 |
| Search fo                         | y of Imperial LIVE - [PERs<br>Window Help<br>T entries that ma<br>Person/Entit<br>OPFICE DEPOT                                                 | SON/ENTITY LOOKUP] | by No ID<br>Exp | <b>. . . . . . . . . .</b> | PEDB Cd: P     | <b>S</b> 4: 2 |
| Search fo                         | y of Imperial LIVE - [PERS<br>Window Help<br>Person/Entit<br>OFFICE DEPOT<br>Address types f                                                   | SON/ENTITY LOOKUP] | by No ID<br>Exp | <b>. . . . . . . . . .</b> | PEDB Cd: P     | <b>S</b> 4: 2 |
| Search fo                         | y of Imperial LIVE - (PERS<br>Window Help<br>R entries that ma<br>Person/Entit<br>OPFICE DEPOT<br>Address types f<br>1 A1<br>2 P1              | SON/ENTITY LOOKUP] | by No ID<br>Exp | <b>. . . . . . . . . .</b> | PEDB Cd: P     | <b>S</b> 4: 2 |
| Search fo                         | y of Imperial LIVE - [PERS<br>w Window Help<br>Free entries that ma<br>Person/Entit<br>OFFICE DEPOT<br>Address types f<br>1 A1<br>2 P1<br>3 P2 | SON/ENTITY LOOKUP] | by No ID<br>Exp | <b>. . . . . . . . . .</b> | PEDB Cd: P     | <b>S</b> 4: 2 |

To look up a vendor address, type A in the column marked S next to the vendor, and then type **\*\*** in the block marked Addr Cd (address code).

This particular vendor has more than one address in the system. Users may look up the address to verify where the payment should be sent by typing an A in the column marked S next to the vendor and in the Addr Cd (address code) type A to view the first address. This process would be repeated to review all four addresses.

| S         | Eile Edit View                 | Window Help                   | PERSON/ENTITY LOOK | UP]           |                   |                  |                                       | _ 8 × 5                                                   | ] |
|-----------|--------------------------------|-------------------------------|--------------------|---------------|-------------------|------------------|---------------------------------------|-----------------------------------------------------------|---|
|           | 🖻 🖆 🗐                          | 3.                            | •                  |               | - I               |                  |                                       | Office 문제 개 기 다 다 가 것 이 가 것 이 가 가 가 가 가 가 가 가 가 가 가 가 가 가 |   |
|           | Search for                     | entries that                  | match CFFICE D     | EPOT by MM    | ID, NM, SS, CO    | ,SD PEDB Cd      | : P                                   | e<br>E                                                    |   |
|           | S PE ID<br>a VOOO81            | Person/En<br>OFFICE DE        |                    | Exp           | City<br>DELRAY BI | SSN              |                                       | 3                                                         |   |
|           |                                |                               |                    |               |                   |                  |                                       |                                                           |   |
|           |                                |                               |                    |               |                   |                  |                                       |                                                           |   |
|           |                                |                               |                    |               |                   |                  |                                       | 23                                                        |   |
|           |                                |                               |                    |               |                   |                  |                                       | <u>~</u><br>w                                             | 1 |
|           | -                              |                               |                    |               |                   |                  |                                       | X                                                         |   |
|           | Addr Cd al                     | Address type                  | 1/00001            |               |                   |                  |                                       |                                                           |   |
|           | Addr ta <mark>an</mark>        | 1 A1                          | S TOT VUUUSI       |               |                   |                  |                                       |                                                           |   |
|           |                                | 2 P1<br>3 P2                  |                    |               |                   |                  |                                       |                                                           |   |
|           |                                | 4 A2                          |                    |               |                   |                  |                                       | _                                                         |   |
|           |                                |                               |                    |               |                   |                  |                                       | Microsoft                                                 |   |
|           | ddress requested has           | have activity of              | (PE 804)           |               |                   |                  | All the Column                        |                                                           |   |
|           | 🛱 Start 🛛 🏹 🎲                  |                               |                    | Inbo 👬 Bi-Te. | . 📢 Insig         | 🖉 Citrix 🧖 Insi  | - <u> </u>                            | 9:32 AM                                                   |   |
|           |                                |                               |                    |               |                   |                  |                                       |                                                           |   |
|           |                                |                               |                    |               |                   |                  |                                       |                                                           |   |
|           | Search for<br>SPE ID<br>VOOO81 |                               |                    | EPOT by MM    |                   | SSN              | • • • • • • • • • • • • • • • • • • • | ffice                                                     |   |
|           |                                |                               |                    |               |                   |                  |                                       |                                                           |   |
|           | Addr Cd A1                     | OFFICE DEPOT                  |                    |               |                   |                  |                                       |                                                           |   |
|           | A1                             | REMIT PAYMENT<br>PO BOX 70025 |                    |               |                   |                  |                                       |                                                           |   |
|           |                                |                               | CA 90074-0025      |               |                   |                  |                                       |                                                           |   |
|           |                                |                               |                    |               |                   |                  |                                       | Mic                                                       |   |
|           |                                |                               |                    |               |                   |                  |                                       | Microsoft                                                 |   |
|           | dress requested has I          |                               | (PE 804)           | [             | 1                 |                  |                                       | COLLECT                                                   | 1 |
| I         | 🖁 Start 🛛 🚮 🗯                  | 🥭 🖬 🖹 📀                       | Micro 😒            | Inbo 📆 Bi-Te. | 🔤 🔀 Insig 🛉       | 🔊 Citrix 🧏 Insig | <u></u>   <b>S</b> 400                | 9:34 AM                                                   |   |
|           |                                |                               |                    |               |                   |                  |                                       |                                                           |   |
|           |                                |                               |                    |               |                   |                  |                                       |                                                           |   |
| is comple | te click of                    | n exit but                    | ton or press       | s F8 to re    | turn to           | IFAS exp         | olorer w                              | indow.                                                    |   |
|           |                                |                               |                    |               |                   |                  |                                       |                                                           |   |
|           |                                |                               |                    |               |                   |                  |                                       |                                                           |   |
|           |                                |                               |                    |               |                   |                  |                                       |                                                           |   |
|           |                                |                               |                    |               |                   |                  |                                       |                                                           |   |
|           |                                |                               |                    |               |                   |                  |                                       |                                                           |   |
|           |                                |                               |                    |               |                   |                  |                                       |                                                           |   |
|           |                                |                               |                    | 13.3          |                   |                  |                                       |                                                           |   |

# **PO = PURCHASING SUBSYSTEM**

The Purchasing system allows entry of Purchase Requisitions, on-line approvals and receiving information, and print Purchase orders. The purchasing subsystem gives users access to review the status of outstanding purchase orders or purchase requisitions (POST), input purchase requisitions (POUPPR), and receiving information (POUPRC).

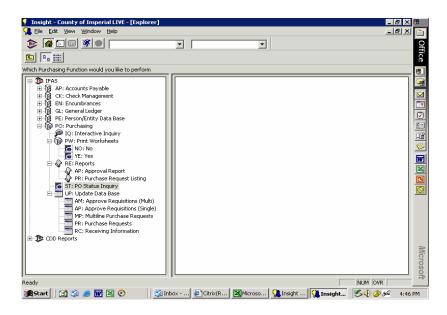

# **PO Inquiry**

Provides access to information held in the Purchasing database.

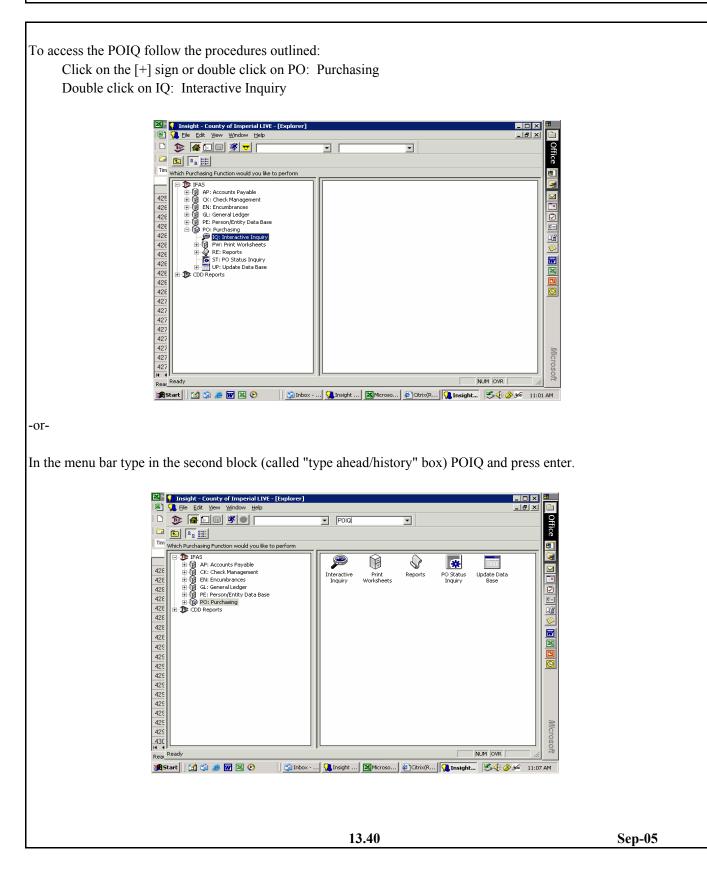

| <pre>interview interview i</pre>                                                                                                    | <pre>intermed to the second and the second and the</pre>                                                                                                    | <pre>ind posito &lt;3B44&gt; web, MAR 16, 2005, 9:28 AM CPU = 0.4" Lg = GL<br/>Begin Posito &lt;3B44&gt; web, MAR 16, 2005, 9:34 AM IFAS VII/7110 SP-3<br/>Ind posito &lt;3B44&gt; web, MAR 16, 2005, 10:47 AM CPU = 0.4" Lg = GL<br/>Begin Po700 &lt;1.60&gt; web, MAR 16, 2005, 11:05 AM IFAS VII/7110 SP-3<br/>Which information would you like (HELP if stuck, EXIT for Main Menu).<br/>Approval Classes<br/>Approval Classes<br/>Approval Classes<br/>Format Information<br/>Format Information<br/>Format Information<br/>Format Information<br/>Format Information<br/>Clange Log Information<br/>FFR Notes<br/>Fereiving Detail<br/>Security Codes<br/>Format Information<br/>FFR Notes<br/>Format Information<br/>FFR Notes<br/>Format Information<br/>FFR Notes<br/>Format Information<br/>FFR Notes<br/>Format Information<br/>FFR Notes<br/>Format Information<br/>FFR Notes<br/>Format Information<br/>FFR Notes<br/>Format Information<br/>FFR Notes<br/>Format Information<br/>FFR Notes<br/>Format Information<br/>FFR Notes<br/>Format Information<br/>FFR Notes<br/>Format Information<br/>FFR Notes<br/>Format Information<br/>FFR Notes<br/>Format Information<br/>FFR Notes<br/>FFR Notes<br/>Format Information<br/>FFR Notes<br/>FFR Notes<br/>FFR</pre> | <pre>intermediate intermediate intermediate</pre>                                                                                                    | <pre>Ind PO310 &lt;3B44&gt; WED, MAR 16, 2005, 9:28 AM CPU = 0.4" Lg = GL<br/>Regin PO310 &lt;3B44&gt; WED, MAR 16, 2005, 9:34 AM IFAS VII/7110 SP-3<br/>Ind PO310 &lt;3B44&gt; WED, MAR 16, 2005, 10:47 AM CPU = 0.4" Lg = GL<br/>Regin PO700 &lt;1.60&gt; WED, MAR 16, 2005, 11:05 AM IFAS VII/7110 SP-3<br/>Which information would you like (HELP if stuck, EXIT for Main Menu).<br/>Approval Classes<br/>Approval Classes<br/>Approval Classes<br/>Approval Classes<br/>Promat Information<br/>Format Information<br/>Formation<br/>Format Information<br/>Format Informat Informat Information<br/>Format Informat Infor</pre>                                                                                                    | Ind PO310 <3B44>   Which WED, MAR 16, 2005, 9:28 AM   CPU = 0.4" Lg = GL   Begin PO310 <3B44> WED, MAR 16, 2005, 9:34 AM   Ind PO310 <3B44>   WED, MAR 16, 2005, 10:47 AM CPU = 0.4"   Lg = GL Segin PO700 <1.60>   Which information would you like (HELP if stuck, EXIT for Main Menu).   Approval Classes   Approval Classes   Approval Codes   Secumbrance Breakdown   Security Codes   PR, P0 Info by Vendor   PR Notes   PR, P0 Info by Vendor   PR Notes   PR Purchase Request Summary   PR Requisition Signoff   Purchase Request Summary   PR Requisition Signoff   Puse Information   PR Notes   PR Notes                                                                                                    | End Po310 <3B44> WED, MAR 16, 2005, 9:28 AM CPU = 0.4" Lg = GL<br>Begin Po310 <3B44> WED, MAR 16, 2005, 9:34 AM IFAS VII/7110 SP-3<br>End Po310 <3B44> WED, MAR 16, 2005, 10:47 AM CPU = 0.4" Lg = GL<br>Begin PO700 <1.60> WED, MAR 16, 2005, 11:05 AM IFAS VII/7110 SP-3<br>Which information would you like (HELP if stuck, EXIT for Main Menu).<br>Approval Classes<br>Promat Information<br>Format Information<br>Format Information<br>Change Log Information<br>FR voltable Vendor<br>P Purchase Request Summary<br>Requisition Signoff<br>P Po Remarks<br>Security Codes<br>Facet Codes<br>Facet Codes<br>Fac | 🙀 Insight - County of Imperial LIVE - [<br>🙀 Eile Edit View Window Help  | Output]                 |                                                                   | _ 문 × 웹  |        |
|----------------------------------------------------------------------------------------------------|----------------------------------------------------------------------------------------------------|----------------------------------------------------------------------------------------------------|----------------------------------------------------------------------------------------------------|----------------------------------------------------------------------------------------------------|----------------------------------------------------------------------------------------------------|----------------------------------------------------------------------------------------------------|--------------------------------------------------------------------------|-------------------------|-------------------------------------------------------------------|----------|--------|
| End       P0310 <3B44>       WED, MAR 16, 2005, 9:28 AM       CPU = 0.4"       Lg = 6L         Begin P0310 <3B44>       WED, MAR 16, 2005, 10:47 AM       CPU = 0.4"       Lg = 6L         Begin P0700 <1.60>       WED, MAR 16, 2005, 11:05 AM       IFAS VII/7110 SP-3         Which information would you like (HELP if stuck, EXIT for Main Menu).       Image: Codes       Approval Classes         Approval Classes       Approval Hierarchies       Association Information         Pormat Information       Image: Codes       Association Information         Pormat Information       Image: Printed Free Form Text       Image: Codes         Prinches Request Summary       Image: Printed Free Form Text       Processing Free Notes         PriceAse Request Summary       Image: Processing Free Notes       Precessing Free Notes         PriceAse Request Summary       Image: Image: Image                                                                                                    | <pre>End P0310 &lt;3B44&gt; WED, MAR 16, 2005, 9:28 AM CPU = 0.4" Lg = GL<br/>Begin P0310 &lt;3B44&gt; WED, MAR 16, 2005, 9:34 AM IPAS VII/7110 SP-3<br/>End P0310 &lt;3B44&gt; WED, MAR 16, 2005, 10:47 AM CPU = 0.4" Lg = GL<br/>Begin P0700 &lt;1.60&gt; WED, MAR 16, 2005, 11:05 AM IPAS VII/7110 SP-3<br/>Which information would you like (HELP if stuck, EXIT for Main Menu).<br/>Approval Classes Association Information<br/>Pormat Information French Information<br/>Pormat Information Printed Pree Form Text<br/>General Information Printed Pree Form Text<br/>General Information Printed Pree Form Text<br/>Purchase Request Summary Requisition Signoff<br/>Format Information Formation<br/>Printed Preemarks<br/>Security Codes Vendor Vendor For Pormation<br/>Format Information Formation<br/>Format Information Formation<br/>Format Purchase Request Summary Formation<br/>Format Formation Formation<br/>Format Formation Formation Formation<br/>Format Formation Formation Formation Formation Formation<br/>Format Formation Formation Formation Formati</pre> | <pre>End P0310 &lt;3B44&gt; WED, MAR 16, 2005, 9:28 AM CPU = 0.4" Lg = GL<br/>Begin P0310 &lt;3B44&gt; WED, MAR 16, 2005, 10:47 AM CPU = 0.4" Lg = GL<br/>Begin P0700 &lt;1.60&gt; WED, MAR 16, 2005, 11:05 AM IFAS VII/7110 SP-3<br/>Which information would you like (HELP if stuck, EXIT for Main Menu).<br/>Approval Classes Approval Classes Association Information<br/>Format Information Frenkdom Printed Free Form Text<br/>Change Log Information Frenkdom Printed Free Form Text<br/>Change Log Information Free Form Text<br/>Security Codes Free Summary Free Fore Marks<br/>Security Codes Free Summary Free Fore Marks<br/>Security Codes Free Summary Free Fore Marks<br/>Security Codes Free Summary Free Fore Marks<br/>Security Codes Free Summary Free Fore Marks<br/>Security Codes Free Summary Free Fore Marks<br/>Security Codes Free Summary Free Fore Marks<br/>Security Codes Free Summary Free Fore Marks<br/>Security Codes Free Summary Free Fore Marks<br/>Security Codes Free Summary Free Fore Marks<br/>Security Codes Free Fore Marks<br/>Security Codes Free Summary Free Fore Marks<br/>Security Codes Free Summary Free Fore Marks<br/>Security Codes Free Fore Fore Marks<br/>Security Codes Free Summary Free Fore Marks<br/>Security Codes Free Fore Fore Fore Fore Fore Fore Fore</pre>                                                                                                    | End       F0310 <3B44>       WED, MAR 16, 2005, 9:28 AM       CPU = 0.4"       Lg = GL         Begin F0310 <3B44>       WED, MAR 16, 2005, 10:47 AM       CPU = 0.4"       Lg = GL         Begin F0700 <1.60>       WED, MAR 16, 2005, 11:05 AM       IFAS VII/7110 SP-3         Which information would you like (HELP if stuck, EXIT for Main Menu).       Perproval Classes       Approval Hierarchies         Approval Classes       Approval Hierarchies       Secontation Information         Format Information       Printed Free Form Text         General Information       Printed Free Form Text         Purchase Request Summary       Pequisition Signoff         Purchase Request Summary       Pequisition Signoff         Perceiving Detail       Por Netes         Security Codes       Vert Information         Security Codes       Vertice Information         Security Codes       Vertice Information         Security Codes       Vertice Information         Security Codes       Vertice Information         Security Codes       Vertice Information         Webon       Vertice Information         Security Codes       Vertice Information         Security Codes       Vertice Information         Security Codes       Vertice Information         Vertice                                                                                                    | <pre>End P0310 &lt;3B44&gt; WED, MAR 16, 2005, 9:28 AM CPU = 0.4" Lg = 6L<br/>Begin P0310 &lt;3B44&gt; WED, MAR 16, 2005, 10:47 AM CPU = 0.4" Lg = 6L<br/>Begin P0700 &lt;1.60&gt; WED, MAR 16, 2005, 10:47 AM CPU = 0.4" Lg = 6L<br/>Begin P0700 &lt;1.60&gt; WED, MAR 16, 2005, 11:05 AM IFAS VII/7110 SP-3<br/>Which information would you like (HELP if stuck, EXIT for Main Menu).<br/>Approval Classes Approval Hierarchies<br/>Approval Codes Association Information<br/>Format Information Frenklown Frinted Pree Form Text<br/>General Information Frenklown Frenklown<br/>General Information Frenklown Frenklown<br/>PUChase Request Summary Frenchase Order Summary<br/>Purchase Request Summary Frenklow Fore Form Text<br/>Security Codes User Information<br/>Format Information Frenklown Frenklown<br/>Security Codes User Information<br/>Formation Security Codes Form For Fore Form Text<br/>Fore Fore Fore Form Text<br/>Fore Fore Fore Form Text<br/>Fore Fore Fore Fore Summary Fore Fore Summary<br/>For Change Log Information Fore Fore Fore Summary<br/>For Change Codes Summary Fore Fore Fore Summary<br/>For Change Codes Summary Fore Fore Fore Fore Fore Summary<br/>Fore Fore Fore Fore Fore Fore Fore Fore</pre>                                                                                                    | <pre>Ind P0310 &lt;3B44&gt; WED, MAR 16, 2005, 9:28 AM CPU = 0.4" Lg = GL<br/>Begin P0310 &lt;3B44&gt; WED, MAR 16, 2005, 10:47 AM CPU = 0.4" Lg = GL<br/>Begin P0700 &lt;1.60&gt; WED, MAR 16, 2005, 10:47 AM CPU = 0.4" Lg = GL<br/>Begin P0700 &lt;1.60&gt; WED, MAR 16, 2005, 11:05 AM IFAS VII/7110 SP-3<br/>Which information would you like (HELP if stuck, EXIT for Main Menu).<br/>Approval Classes Approval Hierarchies<br/>Approval Classes Approval Hierarchies<br/>Approval Codes Association Information<br/>Format Information Frinted Pree Form Text<br/>General Information Frinted Pree Form Text<br/>General Information Frinted Pree Form Text<br/>FR, p0 Info by Vendor Functase Order Summary<br/>FR, p0 Info by Vendor Functase Order Summary<br/>Frinted Pree Form Text<br/>Feecivity Detail Formation Function<br/>Feecivity Codes Formation<br/>Format Information Functase Order Summary<br/>Frinted Pree Form Text<br/>Feecivity Codes Formation<br/>Formation Function Functase Order Summary<br/>Feecivity Codes Formation<br/>Formation Function Function<br/>Formation Function Function<br/>Formation Formation Function<br/>Formation Formation Function<br/>Formation Formation Function<br/>Formation Formation Function<br/>Formation Formation Function<br/>Formation Formation Formation<br/>Formation Formation Function<br/>Formation Formation Function<br/>Formation Formation Function<br/>Formation Formation Formation<br/>Formation Formation Function<br/>Formation Formation Function<br/>Formation Formation Formation<br/>Formation Formation Function<br/>Formation Formation Function<br/>Formation Formation Formation<br/>Formation Formation Formation<br/>Formation Formation Formation<br/>Formation Formation Formation<br/>Formation Formation Formation Formation<br/>Formation Formation Formation Formation<br/>Formation Formation Formation Formation<br/>Formation Formation Formation Formation<br/>Formation Formation Formation Formation<br/>Formation Formation Formation Formation Formation<br/>Formation Formation Formation Formation Formation Formation<br/>Formation Formation Formation Formation Formation Formation Formation Formation Formation Formation Formation Formation Formation Formation Formation Formation Formation Formation Formation Formation Formation</pre>                         | <pre>End P0310 &lt;3B44&gt; WED, MAR 16, 2005, 9:28 AM CPU = 0.4" Lg = GL<br/>Pegin P0310 &lt;3B44&gt; WED, MAR 16, 2005, 9:34 AM IFAS VII/7110 SP-3<br/>End P0310 &lt;3B44&gt; WED, MAR 16, 2005, 10:47 AM CPU = 0.4" Lg = GL<br/>Pegin P0700 &lt;1.60&gt; WED, MAR 16, 2005, 11:05 AM IFAS VII/7110 SP-3<br/>Which information would you like (HELP if stuck, EXIT for Main Menu).<br/>Approval Classes Approval Classes Approval Hierarchies<br/>Approval Codes Association Information<br/>Format Information Frinted Free Form Text<br/>General Information Frinted Free Form Text<br/>General Information Free Pore Text<br/>Feederving Detail For Menury Process Coder Summary<br/>Pruchase Request Summary Process To For Pemarks<br/>Security Codes To For Pemarks<br/>Security Codes To For Information<br/>Formation Signoff<br/>Feederving Detail Formation Signoff<br/>Security Codes To Security Codes To For Information<br/>Formation Formation Signoff<br/>Formation Formation Signoff<br/>Formation Formation Signoff<br/>Formation Formation Formation Signoff<br/>Formation Formation Signoff<br/>Formation Formation Formation Formation<br/>Formation Formation Formation Signoff<br/>Formation Formation Formation Formation Formation<br/>Formation Formation Formation Formation Formation Signoff<br/>Formation Formation Formation Formation Formation<br/>Formation Formation Form</pre>                                                                                                    |                                                                          | <b>_</b>                | <u></u>                                                           |          |        |
| Begin P0310 <3B44> WED, MAR 16, 2005, 9:34 AM IFAS VII/7110 SP-3 End P0310 <3B44> WED, MAR 16, 2005, 10:47 AM CPU = 0.4" Lg = GL Begin P0700 <1.60> WED, MAR 16, 2005, 11:05 AM IFAS VII/7110 SP-3 Which information would you like (HELP if stuck, EXIT for Main Menu). Approval Classes Approval Classes Approval Classes Approval Classes Approval Classes Approval filerarchies Association Information Format Information Formation Formation Formation                                                                                                    | <pre>Begin P0310 &lt;3B44&gt; WED, MAR 16, 2005, 9:34 AM IFAS VII/7110 SP-3<br/>End P0310 &lt;3B44&gt; WED, MAR 16, 2005, 10:47 AM CPU = 0.4" Lg = GL<br/>Begin P0700 &lt;1.60&gt; WED, MAR 16, 2005, 11:05 AM IFAS VII/7110 SP-3<br/>Which information would you like (HELP if stuck, EXIT for Main Menu).<br/>Approval Classes Association Information<br/>Printed Free Form Text<br/>General Information Frinted Free Form Text<br/>General Information Frinted Free Form Text<br/>Freedwing Detail Formation Freedwing Freedwing Formation<br/>Freedwing Formation Freedwing Formation<br/>Freedwing Formation Freedwing Freedwing Freedwing Formation<br/>Freedwing Formation Freedwing Formation<br/>Freedwing Formation Freedwing Formation<br/>Freedwing Formation Freedwing Formation<br/>Freedwing Formation Freedwing Formation Freedwing Formation<br/>Freedwing Formation Freedwing Formation<br/>Freedwing Formation Formation Freedwing Formation<br/>Freedwing Formation Freedwing Formation Formation<br/>Freedwing Formation Formation Formation<br/>Freedwing Formation Formation Formation<br/>Freedwing Formation Formation Formation Formation Formation<br/>Freedwing Formation Formation Formation Formation Formation Formation Formation Formation Formation Formation Formation Formation Formation Formation</pre>                                                                                   | <pre>segin PO310 &lt;3B44&gt; WED, MAR 16, 2005, 9:34 AM IFAS VII/7110 SF-3 End PO310 &lt;3B44&gt; WED, MAR 16, 2005, 10:47 AM CPU = 0.4" Lg = GL Begin PO700 &lt;1.60&gt; WED, MAR 16, 2005, 11:05 AM IFAS VII/7110 SF-3 Which information would you like (HELP if stuck, EXIT for Main Menu). Approval Classes Approval Classes Approval Codes Approval Hierarchies Approval Codes Association Information Frinted Free Form Text General Information Frinted Free Form Text General Information Frinted Free Form Text General Information Free Purchase Request Summary Frinted Free Form Text General Information Free Formation Free Forma</pre>                                                                                                    | <pre>Begin P0310 &lt;3B44&gt; WED, MAR 16, 2005, 9:34 AM IFAS VII/7110 SP-3<br/>End P0310 &lt;3B44&gt; WED, MAR 16, 2005, 10:47 AM CPU = 0.4" Lg = GL<br/>Begin P0700 &lt;1.60&gt; WED, MAR 16, 2005, 11:05 AM IFAS VII/7110 SP-3<br/>Which information would you like (HELP if stuck, EXIT for Main Menu).<br/>Approval Classes<br/>Approval Classes<br/>Approval Codes<br/>Becard Information<br/>Format Information<br/>Format Informatio</pre>                                                                                                    | Regin P0310 <3B44>       WED, MAR 16, 2005, 9:34 AM       IFAS VII/7110 SF-3         End       P0310 <3B44>       WED, MAR 16, 2005, 10:47 AM       CPU = 0.4"       Lg = GL         Begin P0700 <1.60>       WED, MAR 16, 2005, 11:05 AM       IFAS VII/7110 SF-3         Which information would you like (HELP if stuck, EXIT for Main Menu).       Image: Change Codes       Approval Hierarchies         Approval Classes       Image: Change Codes       Association Information       Image: Change Codes         Encumbrance Breakdown       Image: Change Codes       Association Information       Image: Change Codes         Encumbrance Breakdown       Image: Change Codes       Image: Change Codes       Image: Change Codes         Purchase Request Summary       Image: Change Codes       Image: Codes       Image: Codes         Purchase Request Summary       Image: Codes       Image: Codes       Image: Codes         Security Codes       Image: Codes       Image: Codes       Image: Codes       Image: Codes         Security Codes       Image: Codes       Image: Codes       Image                                                                                                    | <pre>Regin P0310 &lt;3B44&gt; WED, MAR 16, 2005, 9:34 AM IFAS VII/7110 SP-3 End P0310 &lt;3B44&gt; WED, MAR 16, 2005, 10:47 AM CPU = 0.4" Lg = GL Regin P0700 &lt;1.60&gt; WED, MAR 16, 2005, 11:05 AM IFAS VII/7110 SP-3 Which information would you like (HELP if stuck, EXIT for Main Menu). Approval Classes Approval Codes Approval Codes Approval Hierarchies Approval Hierarchies Approval Hierarchies Approval Codes Perchase Coder Summary Purchase Order Summary Purchase Coder Summary Receiving Detail For Motion For Info by Vendor For Purchase Coder Summary For Codes For Information For Purchase Coder Summary For Codes For Information For Purchase Coder Summary For Codes For Information For Purchase Coder Summary For Codes For Information For Purchase Coder Summary For Purchase Coder Summary For Purchase Coder Summary For Purchase Coder Summary For Purchase Coder Summary For Purchase Codes For Information For Purchase Codes For Information For Purchase Codes For Information For Purchase Codes For Information For Purchase Codes For Information For Purchase Coder Summary For Purchase Codes For Information For Purchase Codes For Information For Purchase Codes For Information For Purchase Codes For Information For Purchase Codes For Information For Purchase Codes For Purchase Codes For Purchase</pre>                                                                                                    | Regin P0310 <3B44>       WED, MAR 16, 2005, 9:34 AM       IFAS VII/7110 SP-3         End       P0310 <3B44>       WED, MAR 16, 2005, 10:47 AM       CPU = 0.4"       Lg = GL         Regin P0700 <1.60>       WED, MAR 16, 2005, 11:05 AM       IFAS VII/7110 SP-3         Which information would you like (HELP if stuck, EXIT for Main Menu).       Image: Codes       Image: Codes         Approval Classes       Image: Association Information       Image: Codes       Image: Codes         Approval Codes       Image: Codes       Image: Codes       Image: Codes       Image: Codes         Format Information       Image: Codes       Image: Codes       Image: Codes       Image: Codes       Image: Codes         Fe, Po Info by Vendor       Image: Codes       Image: Codes       Image: Codes       Image: Codes       Image: Code       Image: Code         Feceaving Detail       Image: Codes       Image: Codes       Image: Code       Image: Code       Image: Code       Image: Code         Feceaving Detail       Image: Codes       Image: Code       Image: Code       Image: Code       Image: Code       Image: Code       Image: Code       Image: Code       Image: Code       Image: Code       Image: Code       Image: Code       Image: Code       Image: Code       Image: Code       Image: Code       Image: Code       Im                                                                                                    | DEGAR 10010 (0211) (020)                                                 | 1811 207 00007 0100 187 | ****** ***/***** *** *                                            | fice     |        |
| Format Information Format Information Format Information Format Information Format Information Formation Formation                                                                                                    | <pre>information</pre>                                                                                                    | different types of searches that may be conducted in POIQ. The Auditor-Controller's                                                                                                    | different types of searches that may be conducted in POIQ. The Auditor-Controller's                                                                                                    | different types of searches that may be conducted in POIQ. The Auditor-Controller's                                                                                                    | Horizona information Format Information Format Information Format Information Formation Formation <p< td=""><td>different types of searches that may be conducted in POIQ. The Auditor-Controller's</td><td>End P0310 &lt;3B44&gt; WED,</td><td>MAR 16, 2005, 9:28 AM</td><td>CPU = 0.4" Lg = GL</td><td><u>8</u></td><td></td></p<>                                                                                                    | different types of searches that may be conducted in POIQ. The Auditor-Controller's                                                                                                    | End P0310 <3B44> WED,                                                    | MAR 16, 2005, 9:28 AM   | CPU = 0.4" Lg = GL                                                | <u>8</u> |        |
| Format Information Format Information Format Informat Information Format Informat Informat                                                                                                    | fferent types of searches that may be conducted in POIQ. The Auditor-Controller's                                                                                                    | Format Information Format Information Format Informat Information Format Informat Informat                                                                                                    | Format Information Format Information Format Information Format Information Format Information Format Information Format Information Format Information Format Information Format Information Format Information Format Information Format Information For Receiving Detail For Receiving Detail                                                                                                    | Format Information Format Information Format Information Format Information Format Information Format Information Format Information Format Information Format Information Format Information Format Information Format Information Format Information For Receiving Detail For Receiving Detail                                                                                                    | Forumbrance Breakdown Bevent Information Frinted Free Form Text Information Frinted Free Form Text Change Log Information Frinted Free Form Text Change Log Information FR Notes Order Summary FR, PO Info by Vendor For Purchase Acquest Summary FR Purchase Acquest Summary For Purchase Acquest Summary For Receiving Detail For Po Remarks Security Codes Formation Formation For                                                                                                    | fferent types of searches that may be conducted in POIQ. The Auditor-Controller's                                                                                                    | Begin PO310 <3B44> WED,                                                  | MAR 16, 2005, 9:34 AM   | IFAS VII/7110 SP-3                                                |          |        |
| Format Information Format Information Format Information Format Information Format Information Format Information Format Information Format Information Format Information Format Information Format Information For Receiving Detail For Receiving Detail<                                                                                                    | Format Information Format Information Format Informat Information Format Informat Informat                                                                                                    | Format Information Format Information Format Information Format Information Format Information Format Information Format Information Format Information Format Information Format Information Format Information For Receiving Detail For Receiving Detail<                                                                                                    | Format Information Format Information Format Information Format Information Format Information Format Information Format Information Format Information Format Information Format Information Format Information For Receiving Detail For Receiving Detail<                                                                                                    | Format Information Format Information Format Information Format Information Format Information Format Information Format Information Format Information Format Information Format Information Format Information For Receiving Detail For Receiving Detail<                                                                                                    | Forumbrance Breakdown Bevent Information Frinted Free Form Text Format Information Frinted Free Form Text Change Log Information Frinted Free Form Text Change Log Information Freiden Formation FR, PO Info by Vendor Frequisition Signoff FR, PO Info by Vendor Frequisition Signoff Freedeving Detail Free Pormation Signoff Freedeving Detail Free Form Text Freedeving Detail Free Formation Freedeving Detail Free Formation Freedeving Detail Freedeving Detail Freede                                                                                                    | Format Information Format Information Format Informat Information Format Informat Informat                                                                                                    |                                                                          |                         |                                                                   |          |        |
| Finumbrance Breakdown<br>Format Information<br>Change Log Information<br>FPR. Poles<br>PR. Poles<br>PR. Poles<br>Purchase Request Summary<br>PR Notes<br>Pruchase Requestition Signoff<br>Receiving Detail<br>Security Codes<br>Were Information<br>Feedy<br>Feedy | Finumbrance Breakdown<br>Format Information<br>Change Log Information<br>FPR, P0 Info by Vendor<br>FPR, P0 Info by Vendor<br>FPR, P0 Inf                                                                                                    | Finumbrance Breakdown<br>Format Information<br>Change Log Information<br>FPR. Poles<br>PR. Poles<br>PR. Poles<br>Purchase Request Summary<br>PR Notes<br>Pruchase Requestition Signoff<br>Receiving Detail<br>Security Codes<br>Were Information<br>Feedy<br>Feedy                                                                                                   | Finumbrance Breakdown<br>Format Information<br>Change Log Information<br>FPR. Poles<br>PR. Poles<br>PR. Poles<br>Purchase Request Summary<br>PR Notes<br>Pruchase Requestition Signoff<br>Receiving Detail<br>Security Codes<br>Were Information<br>Feedy<br>Feedy | Finumbrance Breakdown<br>Format Information<br>Change Log Information<br>FPR. Poles<br>PR. Poles<br>PR. Poles<br>Purchase Request Summary<br>PR Notes<br>Pruchase Requestition Signoff<br>Receiving Detail<br>Security Codes<br>Were Information<br>Feedy<br>Feedy | <pre>Fnoumborance Breakdown</pre>                                                                                                    | Finumbrance Breakdown<br>Format Information<br>Change Log Information<br>FPR, P0 Info by Vendor<br>FPR, P0 Info by Vendor<br>FPR, P0 Inf                                                                                                    | End PO310 <3B44> WED,                                                    | MAR 16, 2005, 10:47 AM  | CPU = 0.4" Lg = GL                                                |          |        |
| For unbrance Breakdown Breakdown                                                                                                    | For the second second secon                                                                                                    | For unbrance Breakdown Breakdown                                                                                                    | For unbrance Breakdown Breakdown                                                                                                    | For unbrance Breakdown Breakdown                                                                                                    | ferent types of searches that may be conducted in POIQ. The Auditor-Controller's                                                                                                    | For the second second secon                                                                                                    | Begin P0700 <1.60> WED,                                                  | MAR 16, 2005, 11:05 AM  | IFAS VII/7110 SP-3                                                |          |        |
| For unbrance Breakdown Breakdown                                                                                                    | For unbrance Breakdown Breakdown                                                                                                    | For unbrance Breakdown Breakdown                                                                                                    | Forent types of searches that may be conducted in POIQ. The Auditor-Controller's                                                                                                    | Forent types of searches that may be conducted in POIQ. The Auditor-Controller's                                                                                                    | ferent types of searches that may be conducted in POIQ. The Auditor-Controller's                                                                                                    | For unbrance Breakdown Breakdown                                                                                                    | Which information would you                                              | like (HELP if stuck, 1  | EXIT for Main Menul.                                              |          |        |
| Printed Free Form Text<br>Format Information<br>Change Log Information<br>FR. PO Info by Vendor<br>PR. Notes<br>PR. PO Info by Vendor<br>PR. Notes<br>PR. PO Info by Vendor<br>PR. Notes<br>Pr. PO Info by Vendor<br>PR. Notes<br>Pr. PO Info by Vendor<br>PR. Notes<br>Pr. PO Info by Vendor<br>PR. Notes<br>Purchase Request Summary<br>Receiving Detail<br>Security Codes<br>Were Information<br>Ready<br>Mero Cirrix Cirrig Wind Controller's<br>Correct types of searches that may be conducted in POIQ. The Auditor-Controller's                                                                                                    | <pre>incombrance Breakdown</pre>                                                                                                    | Printed Free Form Text<br>Format Information<br>Change Log Information<br>FR. PO Info by Vendor<br>PR. Notes<br>PR. PO Info by Vendor<br>PR. Notes<br>PR. PO Info by Vendor<br>PR. Notes<br>Pr. PO Info by Vendor<br>PR. Notes<br>Pr. PO Info by Vendor<br>PR. Notes<br>Pr. PO Info by Vendor<br>PR. Notes<br>Purchase Request Summary<br>Receiving Detail<br>Security Codes<br>Were Information<br>Ready<br>Mero Cirrix Cirrig Wind Controller's<br>Correct types of searches that may be conducted in POIQ. The Auditor-Controller's                                                                                                    | Proceeding of the searches that may be conducted in POIQ. The Auditor-Controller's                                                                                                    | Proceeding of the searches that may be conducted in POIQ. The Auditor-Controller's                                                                                                    | Process of searches that may be conducted in POIQ. The Auditor-Controller's                                                                                                    | <pre>incombrance Breakdown</pre>                                                                                                    |                                                                          | _                       |                                                                   |          |        |
| forent types of searches that may be conducted in POIQ. The Auditor-Controller's                                                                                                    | forent types of searches that may be conducted in POIQ. The Auditor-Controller's                                                                                                    | forent types of searches that may be conducted in POIQ. The Auditor-Controller's                                                                                                    | Format Information General Information For Notes PR, PO Info by Vendor Purchase Coder Summary Purchase Request Summary Perceiving Detail Pro Remarks Security Codes User Information Ready Security Codes Security Codes                                                                                                    | Format Information General Information For Notes PR, PO Info by Vendor Purchase Coder Summary Purchase Request Summary Perceiving Detail Pro Remarks Security Codes User Information Ready Security Codes Security Codes                                                                                                    | ferent types of searches that may be conducted in POIQ. The Auditor-Controller's                                                                                                    | forent types of searches that may be conducted in POIQ. The Auditor-Controller's                                                                                                    | AP Approval Codes                                                        | AS Associa              | ation Information                                                 |          |        |
| General Information The Item Information Change Log Information PR Notes Coder Summary PR Notes Order Summary PR Potes Coder Summary Purchase Acquest Summary Purchase Acquest Summary Potential Potenarks Security Codes User Information Ready Security Codes Security Codes Secur                                                                                                    | General Information IF Item Information<br>Change Log Information IF PR Notes<br>Prochase Coder Summary<br>Purchase Request Summary<br>Purchase Request Summary<br>Receiving Detail<br>Security Codes<br>Ver Information<br>Ready<br>Insign Clubon Controller's Controller's<br>Cerent types of searches that may be conducted in POIQ. The Auditor-Controller's                                                                                                    | General Information The Item Information Change Log Information PR Notes Coder Summary PR Notes Order Summary PR Potes Coder Summary Purchase Acquest Summary Purchase Acquest Summary Potential Potenarks Security Codes User Information Ready Security Codes Security Codes Secur                                                                                                    | General Information<br>Change Log Information<br>PR Notes<br>PR Notes<br>Prochase Order Summary<br>Purchase Request Summary<br>Purchase Request Summary<br>Requisition Signoff<br>Receiving Detail<br>Security Codes<br>PO Remarks<br>Security Codes<br>Po Remarks<br>Security Codes<br>Po Remarks<br>Security Codes<br>Po Remarks<br>Security Codes<br>Po Remarks<br>Security Codes<br>Po Remarks<br>Security Codes<br>Po Remarks<br>Security Codes<br>Po Remarks<br>Security Codes<br>Po Remarks<br>Security Codes<br>Po Remarks<br>Security Codes<br>Po Remarks<br>Security Codes<br>Po Remarks<br>Po Remarks<br>Security Codes<br>Po Remarks<br>Po Remarks<br>Po                                                                                                    | General Information<br>Change Log Information<br>PR Notes<br>PR Notes<br>Prochase Order Summary<br>Purchase Request Summary<br>Purchase Request Summary<br>Requisition Signoff<br>Receiving Detail<br>Security Codes<br>PO Remarks<br>Security Codes<br>Po Remarks<br>Security Codes<br>Po Remarks<br>Security Codes<br>Po Remarks<br>Security Codes<br>Po Remarks<br>Security Codes<br>Po Remarks<br>Security Codes<br>Po Remarks<br>Security Codes<br>Po Remarks<br>Security Codes<br>Po Remarks<br>Security Codes<br>Po Remarks<br>Security Codes<br>Po Remarks<br>Security Codes<br>Po Remarks<br>Po Remarks<br>Security Codes<br>Po Remarks<br>Po Remarks<br>Po                                                                                                    | General Information<br>Change Log Information<br>PR Notes<br>Prochase Order Summary<br>Purchase Order Summary<br>Purchase Request Summary<br>Purchase Request Summary<br>Receiving Detail<br>Security Codes<br>Security Codes<br>S | General Information IF Item Information<br>Change Log Information IF PR Notes<br>Prochase Coder Summary<br>Purchase Request Summary<br>Purchase Request Summary<br>Receiving Detail<br>Security Codes<br>Ver Information<br>Ready<br>Insign Clubon Controller's Controller's<br>Cerent types of searches that may be conducted in POIQ. The Auditor-Controller's                                                                                                    |                                                                          |                         |                                                                   |          |        |
| PF, P0 Info by Vendor Purchase Order Summary<br>Purchase Request Summary<br>Receiving Detail<br>Security Codes<br>Security Codes<br>User Information<br>Ready<br>Merco Christian Windows 11:09 AM<br>Example Start 1 2 2 10 10 10 10 10 10 10 10 10 10 10 10 10                                                                                                    | PR, P0 Info by Vendor<br>Purchase Request Summary<br>Receiving Detail<br>Security Codes<br>Receiving Codes<br>Receiving Detail<br>Receiving Codes<br>Receiving Codes<br>Receiving Detail<br>Receiving Detail<br>Rece                                             | PF, P0 Info by Vendor Purchase Order Summary<br>Purchase Request Summary<br>Receiving Detail<br>Security Codes<br>Security Codes<br>User Information<br>Ready<br>Merco Christian Windows 11:09 AM<br>Example Start 1 2 2 10 10 10 10 10 10 10 10 10 10 10 10 10                                                                                                    | Prechase Order Summary<br>Purchase Request Summary<br>Receiving Detail<br>Security Codes<br>Verent types of searches that may be conducted in POIQ. The Auditor-Controller's                                                                                                    | Prechase Order Summary<br>Purchase Request Summary<br>Receiving Detail<br>Security Codes<br>Verent types of searches that may be conducted in POIQ. The Auditor-Controller's                                                                                                    | PP. P0 Info by Vendor Purchase Order Summary<br>Purchase Request Summary Requisition Signoff<br>Peceaving Detail<br>Security Codes<br>Verent types of searches that may be conducted in POIQ. The Auditor-Controller's                                                                                                    | PR, P0 Info by Vendor<br>Purchase Request Summary<br>Receiving Detail<br>Security Codes<br>Receiving Codes<br>Receiving Detail<br>Receiving Codes<br>Receiving Codes<br>Receiving Detail<br>Receiving Detail<br>Rece                                                                                                    |                                                                          | IT Item I               | nformation                                                        |          |        |
| Purchase request shat may be conducted in POIQ. The Auditor-Controller's                                                                                                    | Preduser requises that may be conducted in POIQ. The Auditor-Controller's                                                                                                    | Purchase request shat may be conducted in POIQ. The Auditor-Controller's                                                                                                    | Professe request shat may be conducted in POIQ. The Auditor-Controller's                                                                                                    | Professe request shat may be conducted in POIQ. The Auditor-Controller's                                                                                                    | Pitchase requises to stand y and the requisition signal and the requisition of the requisition of the requis                                                                                                    | Preduser requises that may be conducted in POIQ. The Auditor-Controller's                                                                                                    | PE PR, PO Info by Vendor                                                 | PO Purchas              | se Order Summary                                                  |          |        |
| Ferent types of searches that may be conducted in POIQ. The Auditor-Controller's                                                                                                    | Ferent types of searches that may be conducted in POIQ. The Auditor-Controller's                                                                                                    | Ferent types of searches that may be conducted in POIQ. The Auditor-Controller's                                                                                                    | Ferent types of searches that may be conducted in POIQ. The Auditor-Controller's                                                                                                    | Ferent types of searches that may be conducted in POIQ. The Auditor-Controller's                                                                                                    | Ferent types of searches that may be conducted in POIQ. The Auditor-Controller's                                                                                                    | Ferent types of searches that may be conducted in POIQ. The Auditor-Controller's                                                                                                    | Purchase Request Summary                                                 | Requisi                 |                                                                   | Mi       |        |
| Ready       Multi OVR         Image: OWING       Image: OWING         Image: OWING       Image: OWING         Image                                                                                                    | Ready       NUM [ove]         Image: Image: Image                                                                                                    | Ready       Multi OVR         Image: OWING       Image: OWING         Image: OWING       Image: OWING         Image                                                                                                    | Ready       Null look         Image: Image: Imag                                                                                                    | Ready       Nutf low          Image: Image: Image                                                                                                    | Ready       NUM (VIR         Image: A control of the searches that may be conducted in POIQ. The Auditor-Controller's                                                                                                    | Ready       NUM [ove]         Image: Image: Image                                                                                                    |                                                                          |                         |                                                                   |          |        |
|                                                                                                    |                                                                                                    |                                                                                                    |                                                                                                    |                                                                                                    |                                                                                                    |                                                                                                    | Sc Security Codes<br>Ready<br>Start I C 🎲 🥔 😿 🖄 📀                        | US User In              | nformation<br>Someo                                               | NUM  0VR | ller's |
|                                                                                                    |                                                                                                    |                                                                                                    |                                                                                                    |                                                                                                    |                                                                                                    |                                                                                                    | Security Codes<br>Ready<br>Mastart C 2 2 2 2 2 2 2 2 2 2 2 2 2 2 2 2 2 2 | s that may be con       | nformation<br>Marco @Citrix Minsig @ wind<br>nducted in POIQ. The | RUM OVR  |        |
|                                                                                                    |                                                                                                    |                                                                                                    |                                                                                                    |                                                                                                    |                                                                                                    |                                                                                                    | Security Codes<br>Ready<br>Mastart C 2 2 2 2 2 2 2 2 2 2 2 2 2 2 2 2 2 2 | s that may be con       | nformation<br>Marco @Citrix Minsig @ wind<br>nducted in POIQ. The | RUM OVR  |        |
|                                                                                                    |                                                                                                    |                                                                                                    |                                                                                                    |                                                                                                    |                                                                                                    |                                                                                                    | Security Codes<br>Ready<br>Mastart C 2 2 2 2 2 2 2 2 2 2 2 2 2 2 2 2 2 2 | s that may be con       | nformation<br>Marco @Citrix Minsig @ wind<br>nducted in POIQ. The | RUM OVR  |        |
|                                                                                                    |                                                                                                    |                                                                                                    |                                                                                                    |                                                                                                    |                                                                                                    |                                                                                                    | Security Codes<br>Ready<br>Mastart C 2 2 2 2 2 2 2 2 2 2 2 2 2 2 2 2 2 2 | s that may be con       | nformation<br>Marco @Citrix Minsig @ wind<br>nducted in POIQ. The | RUM OVR  |        |
|                                                                                                    |                                                                                                    |                                                                                                    |                                                                                                    |                                                                                                    |                                                                                                    |                                                                                                    | Security Codes<br>Ready<br>Mastart C 2 2 2 2 2 2 2 2 2 2 2 2 2 2 2 2 2 2 | s that may be con       | nformation<br>Marco @Citrix Minsig @ wind<br>nducted in POIQ. The | RUM OVR  |        |
|                                                                                                    |                                                                                                    |                                                                                                    |                                                                                                    |                                                                                                    |                                                                                                    |                                                                                                    | Security Codes<br>Ready<br>Mastart C 2 2 2 2 2 2 2 2 2 2 2 2 2 2 2 2 2 2 | s that may be con       | nformation<br>Marco @Citrix Minsig @ wind<br>nducted in POIQ. The | RUM OVR  |        |
|                                                                                                    |                                                                                                    |                                                                                                    |                                                                                                    |                                                                                                    |                                                                                                    |                                                                                                    | Security Codes<br>Ready<br>Mastart C 2 2 2 2 2 2 2 2 2 2 2 2 2 2 2 2 2 2 | s that may be con       | nformation<br>Marco @Citrix Minsig @ wind<br>nducted in POIQ. The | RUM OVR  |        |
|                                                                                                    |                                                                                                    |                                                                                                    |                                                                                                    |                                                                                                    |                                                                                                    |                                                                                                    | Security Codes<br>Ready<br>Mastart C 2 2 2 2 2 2 2 2 2 2 2 2 2 2 2 2 2 2 | s that may be con       | nformation<br>Marco @Citrix Minsig @ wind<br>nducted in POIQ. The | RUM OVR  |        |
|                                                                                                    |                                                                                                    |                                                                                                    |                                                                                                    |                                                                                                    |                                                                                                    |                                                                                                    | Security Codes<br>Ready<br>Mastart C 2 2 2 2 2 2 2 2 2 2 2 2 2 2 2 2 2 2 | s that may be con       | nformation<br>Marco @Citrix Minsig @ wind<br>nducted in POIQ. The | RUM OVR  |        |

### **POPW: Print Worksheets**

Prints hard copy of a purchase request for internal use only.

To access the POPW follow the procedures outlined:

Click on the [+] sign or double click on PO: Purchasing

Double click on PW: Print Worksheets

Double click on NO: No

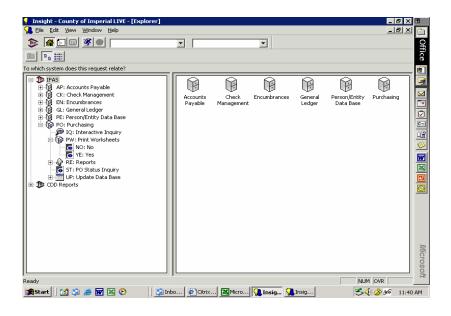

| -01-                                                                                                    |        |
|----------------------------------------------------------------------------------------------------|--------|
| In the menu bar type in the second block (called "type ahead/history" box) POPWNO and press enter                                                                                                    | er.    |
| Insight - County of Imperial LIVE - [Explorer]     Image: County of Imperial LIVE - [Explorer]       Image: County of Imperial LIVE - [Explorer]     Image: County of Imperial LIVE - [Explorer]       Image: County of Imperial LIVE - [Explorer]     Image: County of Imperial LIVE - [ |        |
|                                                                                                    |        |
|                                                                                                    |        |
| Image: Cric Check Management     Imagement       Image: Cric Check Management     Imagement       Image: Cric Check Management<                                                                                                    |        |
| ⊡     100 cc. storal accepter     Image: Control accepter       Image: Control accepter     Image: Control accepter     Image: Control accepter       Image: Control accepter     Image: Control accepter     Image: Control accepter       Image: Control accepter     Image: Control accepter     Image: Control accepter       Image: Control accepter     Image: Control accepter     Image: Control accepter       Image: Control accepter     Image: Control accepter     Image: Control accepter                                                                                                    |        |
|                                                                                                    |        |
| H (B) AAF ACCOUNTS Payable<br>B) (B) CC: Check Management<br>B) (B) EN: Encumbrances<br>B) (B) CC: General Ledger<br>B) (B) FE: Person/Entity Data Base<br>B) (B) FE: Person/Entity Data Base<br>B) (B) FE: Person/Entity Data Base<br>B) (B) FE: Person/Entity Data Base<br>B) (B) (B) (B) (B) (B) (B) (B) (B) (B) (                                                                                                    |        |
|                                                                                                    |        |
|                                                                                                    |        |
| Microsoft                                                                                                    |        |
| Ready NUM OVR                                                                                                    |        |
|                                                                                                    |        |
| Once in POPWNO, the screen display will appear as follows:                                                                                                    |        |
|                                                                                                    |        |
| 况 Ele Edt Wew Window Help                                                                                                    |        |
|                                                                                                    |        |
|                                                                                                    |        |
| ⊕ (P) AP: Accounts Versions       Imagint         ⊕ (P) AP: Accounts Versions       Imagint         ⊕ (P) AP: Accounts Versions       Imagint         ⊕ (P) AP: Accounts Versions       Imagint         ⊕ (P) AP: Accounts Versions       Imagint         ⊕ (P) AP: Accounts Versions       Imagint         ⊕ (P) AP: Accounts Versions       Imagint         ⊕ (P) P: Person(E)       Enter the PO Format Code.         ⊕ (P) C DOR Reports       Imagint         ⊕ (P) C CDD Reports       Imagint         Enter the Purchase Dirder date.       03/23/2005         Imagint       Imagint                                                                                                    |        |
| Image: Big PO: Pot Format     C PO Format     C Quotation Format       Image: Big: CDD Reports     C Worksheet Format     Image: Big: Big: Big: Big: Big: Big: Big: Big                                                                                                    |        |
| Enter the Purchase Order date. 103/23/2005  By which value would you like to print Purchase Orders?  Purchase Order Number  Purchase Order Number                                                                                                    |        |
| Cy which value would you like to print Purchase Orders?     Purchase Order Number     Purchase Request Number     Inter Purchase Request Number   REQUIRED FIELD     Current Forms Printer Settings. Copies: 1. Device: DAISY. Priority: 8 Edit                                                                                                    |        |
| Current Forms Printer Settings, Copies: 1, Device: DAISY, Priority: 8Edit                                                                                                    |        |
|                                                                                                    |        |
| Microsoft                                                                                                    |        |
| Ready<br>Start C S & TI37PM                                                                                                    |        |
|                                                                                                    |        |
|                                                                                                    |        |
| 13.43                                                                                                    | Sep-05 |
|                                                                                                    | Sep ve |

Procedures for printing a Purchase Request:

Choose Worksheet Format

In the "Enter Purchase Request Number" field, type the PR number in place of REQUIRED FIELD. Make sure the printer device is set to DAISY (if not click on "edit" button and change to DAISY). Click the Run in Background to remove the checkmark, then click on the green checkmark.

| Ready       NUM OVE         Ready       NUM OVE                                                                                                    |                                                                            | - 8 ×        |           |
|----------------------------------------------------------------------------------------------------|----------------------------------------------------------------------------|--------------|-----------|
| Insight         Image: Cric Check M         Image: Cric Check M                                                                                                    | 😪 Eile Edit View Window Help                                               | <u>- 8 ×</u> |           |
| Insight                                                                                                    |                                                                            |              | q         |
| Insight                                                                                                    |                                                                            |              | fice      |
| TrAS     Or Check M Theight     Or Check M Theight     Or Check | Insight                                                                    |              |           |
| Image: Bit Particular State       Image: Bit Particular State         Image: Bit Particular State       Image: Bit Particular State         Image: Bit Particular State       Image: Bit Parti Particular State         Image: Bit Par                                                                                                    |                                                                            | $\neg$       |           |
| Enter the Purchase Urder date. 103/23/2005  By which value would you like to print Purchase Orders?  Purchase Order Number  Enter Purchase Request Number 100841  Current Forms Printer Settings, Copies: 1, Device: DAISY, Priority: 8 Edit                                                                                                    |                                                                            |              |           |
| Enter the Purchase Urder date. 103/23/2005  By which value would you like to print Purchase Orders?  Purchase Order Number  Enter Purchase Request Number 100841  Current Forms Printer Settings, Copies: 1, Device: DAISY, Priority: 8 Edit                                                                                                    | EN Engineer                                                                |              | H         |
| Enter the Purchase Urider date. 103/23/2005  By which value would you like to print Purchase Orders?  Purchase Request Number Enter Purchase Request Number 100841  Current Forms Printer Settings, Copies: 1, Device: DAISY, Priority: 8 Edit                                                                                                    | 🕀 🔞 GL: General I 🔽 🗶 👻 I. Run in Background Special 🗸                     |              |           |
| Enter the Purchase Urder date. 103/23/2005  By which value would you like to print Purchase Orders?  Purchase Order Number  Enter Purchase Request Number 100841  Current Forms Printer Settings, Copies: 1, Device: DAISY, Priority: 8 Edit                                                                                                    |                                                                            |              |           |
| Enter the Purchase Urder date. 103/23/2005  By which value would you like to print Purchase Orders?  Purchase Order Number  Enter Purchase Request Number 100841  Current Forms Printer Settings, Copies: 1, Device: DAISY, Priority: 8 Edit                                                                                                    |                                                                            |              |           |
| Enter the Purchase Urder date. 103/23/2005  By which value would you like to print Purchase Orders?  Purchase Order Number  Enter Purchase Request Number 100841  Current Forms Printer Settings, Copies: 1, Device: DAISY, Priority: 8 Edit                                                                                                    |                                                                            |              |           |
| Current Forms Printer Settings, Copies: 1, Device: DAISY, Priority: 8 Edit                                                                                                    | Enter the Purchase Order date. 03/23/2005                                  |              |           |
| Current Forms Printer Settings, Copies: 1, Device: DAISY, Priority: 8 Edit                                                                                                    | By which value would you like to print Purchase Orders?                    |              |           |
| Current Forms Printer Settings, Copies: 1, Device: DAISY, Priority: 8 Edit                                                                                                    | C Purchase Order Number       Purchase Request number                      |              |           |
| Current Forms Printer Settings, Copies: 1, Device: DAISY, Priority: 8 Edit                                                                                                    | Enter Durchase Request Number 009/1                                        |              | 븱         |
| Microsoft                                                                                                    |                                                                            |              |           |
| Ready NUM OVR                                                                                                    | Current Forms Printer Settings, Copies: 1, Device: DAISY, Priority: 8 Edit |              |           |
| Ready NUM OVR                                                                                                    |                                                                            |              |           |
| Ready NUM OVR                                                                                                    |                                                                            |              | Microsoft |
| 📾 Start 🚮 🖄 🥔 🖬 🕱 📀 👘 🖄 O. 🖄 Inbo 🖗 Ctrix 🗟 ACC 🧏 Insig 🕄 Insig                                                                                                    |                                                                            | -            |           |

The Purchase Request will print.

# PO Report

This report is used to show itemized data previously entered on a purchase request.

To access the PORE follow the procedures outlined:

Click on the [+] sign or double click on PO: Purchasing

Click on the [+] sign or double click on RE: Reports

Double click on NO: No

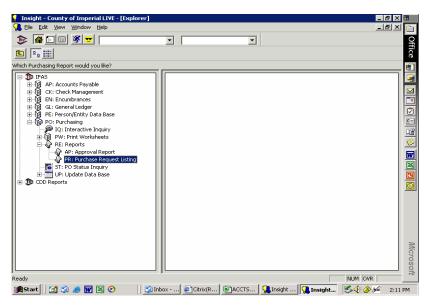

-or-

In the menu bar type in the second block (called "type ahead/history" box) POREPR and press enter.

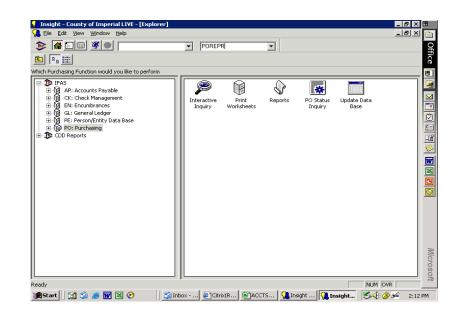

Once in POREPR, the screen display will appear as follows:

| Insight - County of Imperial LIVE - [Explorer]     County of Imperial LIVE - [Explorer]                                                                                                    |      |           |
|----------------------------------------------------------------------------------------------------|------|-----------|
|                                                                                                    | 5    |           |
| Image: Second second second            |      | Office    |
| Which Purchasing Function         How would you like the Report sorted           ID         TirAS         By Person/Entity ID           PI         By Parson/Entity ID         PO           By Purchase Order         PR           By Purchase Request         ID                                                                                                    | ita  |           |
| B (B) Encumbr     B (G) ENL Encumbr     B (G) EL (servard)     D (G) EL (servard)     D (G) EL (servard)     D (G) EL (servard)     D (G) El (servard)     D (G) El (servard)     D (G) El (servard)     D (G) El (servard)     D (G) El (servard)     D (G) El (servard)     D (G) El (servard)     D (G) El (servard)     D (G) El (servard)     D (G) El (servard)     D (G) El (servard)     D (G) (servard)     D (G) (servard) |      |           |
| C By Super C No totals                                                                                                    |      |           |
| Sort totals by NAME or by ID?                                                                                                    |      |           |
| Find Decision Criteria     Prichase Order Number     Pr/PD Information     Associated Value Information     Receiving Information     Event Information                                                                                                    |      |           |
| Current Line Printer Settings, Copies: 1, Device: DAISY, Priority: 8Edit                                                                                                    |      | Microsoft |
|                                                                                                    |      |           |
| 🏽 🛐 Start 🛛 🖄 🍰 🐨 🖾 🕑 👘 🏂 🎦 Inbox 🖉 Citrix(R 🔹 ACCTS 🖓 Insight 📢 Insight                                                                                                    | 5400 | 2:23 PM   |

Procedures for printing a Purchase Request:

There are many reports that can be run depending on the selection criteria chosen. Purchasing recommends the following, but encourages users to experiment with the selection criteria to find the searches that best meet the users needs.

For finding open (encumbered) Purchase Orders, first choose Purchase Order Number in the selection criteria.

A field will open asking for a Purchase Order Number. If the user is searching for open purchase orders from fiscal year 2004, type B04@.

Then enter selection criteria, click the PR/PO Information box. A list of PR/PO information criteria will appear.

| 📜 Insight - County of I<br>强 File Edit View Wi                                                                                                    | imperial LIVE - [Explorer]<br>ndow <u>H</u> elp                                                                                  |                                                                                          | _ & ×              |           |
|----------------------------------------------------------------------------------------------------|----------------------------------------------------------------------------------------------------|------------------------------------------------------------------------------------------|--------------------|-----------|
| و الا کے 🛃 🕫                                                                                                    | 👫 Insight                                                                                                    |                                                                                          | X                  |           |
|                                                                                                    | 💽 🔀 😇 🔽 Run in <u>B</u> ackgroun                                                                                                 | d Special▼                                                                               |                    | Office    |
|                                                                                                    | Enter Selection Criteria     Purchase Request Num.     PR/PD Information     Associated Value Information     Event Information  | Purchase Order Number     Item Information     Receiving Information                     | ta                 |           |
| <ul> <li>Image: Book of the second second seco</li></ul> | Enter PR/PO Selection Criteria     Requisition Status     Approval Code     Person/Entity ID     Address Code     Vendor Account | Security Code Next Approval Code Vendor Name Confirming Party Frams                      |                    |           |
|                                                                                                    | Currency Code<br>Format Code<br>Bid Number<br>Contract Number<br>Blanket Amount                                                  | Text File Name<br>Category<br>Purchase Order Type<br>Blanket Number<br>Blanket Remaining |                    |           |
|                                                                                                    | Ship to ID<br>Bill To ID<br>Date Items are Req. By<br>Entry Date<br>Auto EN                                                      | Ship To Name Bill To Name Requisition Codes Expiration Date Encumbrance Division         |                    |           |
|                                                                                                    | Approved By     End Use     PO Printing Date                                                                                     | Request Date     Request Approval Date     Printed By     Buyer                          |                    | Microsoft |
| Ready                                                                                                    |                                                                                                    |                                                                                          | NUM OVR            |           |
| 🔀 Start 🛛 🚮 🗐 🥭                                                                                                    | 🕨 💌 🕑 🔢 🕅 Inbox                                                                                                    | Eltrix(R ACCT5 🕻 Insight 🦓 In                                                            | nsight 🗏 🍕 🍐 🍻 2:4 | 0 PM      |

Choose Requisition Status and another field will open where the user will ask for the requisition status. The choices are:

PO = purchase order

PP = partial pay encumbrances

DE = disencumbered

CA = cancelled purchase orders.

The request status may be used alone, i.e.. PO, or together, i.e.. PO, PP, DE, CA.

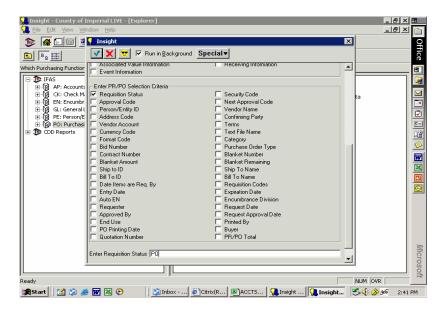

# **POST: PO Status Inquiry**

View information pertaining to a Purchase Request or Purchase Order.

To access the POST follow the procedures outlined:

Click on the [+] sign or double click on PO: Purchasing

Double click on PO: PO Status Inquiry

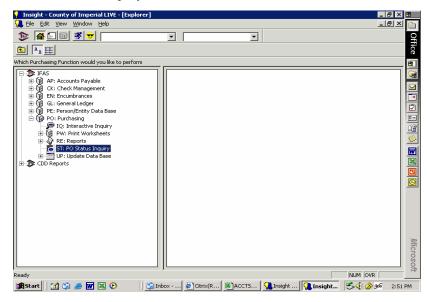

-or-

In the menu bar type in the second block (called "type ahead/history" box) POREPR and press enter.

Г

| <pre>n POST, the screen display will appear as follows:</pre>                                                                                                    |                   | Image: Sele Edit Yew Window Help       Image: Sele Edit Yew Window Help       Image: Sele Edit                                                                                                    |           |
|----------------------------------------------------------------------------------------------------|-------------------|----------------------------------------------------------------------------------------------------|-----------|
| <pre>redy</pre>                                                                                                    |                   | ⊕ 10 EN: Encumbrances         Inquiry         Worksheets         Inquiry         Base           ⊕ 10 GL: General Ledger         Inquiry         Worksheets         Inquiry         Base           ⊕ 10 PC: Person(Ently Data Base         Inquiry         Inquiry         Inquiry         Inquiry                                                                                                    |           |
| <pre>redy</pre>                                                                                                    |                   |                                                                                                    | Microso   |
| <pre>Insight-County of Inperial LIVE-[Output]  <pre>     Insight-County of Inperial LIVE-[Output]      Insight-County of Inperial LIVE-[Output]      Inter PO, FR to be shown (EXIT to stop):      Inter PO, FR to be shown (EXIT to stop):      Inter PO, FR to be shown (EXIT to stop):      Inter PO, FR to be shown (EXIT to stop):      Inter PO, FR to be shown (EXIT to stop):      Inter PO, FR to be shown (EXIT to stop):      Inter PO, FR to be shown (EXIT to stop):      Inter PO, FR to be shown (EXIT to stop): </pre></pre>                                                                                                    |                   |                                                                                                    |           |
| <pre>Insight-County of Inperial LIVE-[Output]  <pre>     Insight-County of Inperial LIVE-[Output]      Insight-County of Inperial LIVE-[Output]      Inter PO, FR to be shown (EXIT to stop):      Inter PO, FR to be shown (EXIT to stop):      Inter PO, FR to be shown (EXIT to stop):      Inter PO, FR to be shown (EXIT to stop):      Inter PO, FR to be shown (EXIT to stop):      Inter PO, FR to be shown (EXIT to stop):      Inter PO, FR to be shown (EXIT to stop):      Inter PO, FR to be shown (EXIT to stop): </pre></pre>                                                                                                    | in DOST the       | aroon dienlaw will onnoor og followg:                                                                                                    |           |
| Image: Second Second Secon | in POST, the sc   | creen display will appear as follows:                                                                                                    |           |
| Iogin: cartj         Password:         DG/UX Release R4.20MU07 AVIION         aap6         Copyright (c) Data General, A Division of EMC Corporation, 1984-2005         All Rights Reserved         #         #         # Access to AND USE OF THIS SYSTEM IS RESTRICTED TO AUTHORIZED INDIVIDUALS! #         #         # Data General AVIION DG/UX System         #         #         TRIAD Database is impifas         Begin NU010 <2.85>       WED, MAR 23, 2005, 1:31 FM IFAS VII/7110 SP-3         Begin F0701 <1.78>       WED, MAR 23, 2005, 2:57 FM IFAS VII/7110 SP-3         Fater PO, PR to be shown (EXIT to stop):         Redy                                                                                                    |                   |                                                                                                    |           |
| Password:<br>DC/UX Release R4.20MU07 AV110N<br>asp6<br>Copyright (c) Data General, A Division of EMC Corporation, 1984-2005<br>All Rights Reserved<br>#<br>#<br>#<br>#<br>#<br>#<br>#<br>#<br>#<br>#<br>#<br>#<br>#<br>#<br>#<br>#<br>#<br>#<br>#                                                                                                    |                   |                                                                                                    | offi      |
| TRIAD Database is impifas Begin NU010 <2.85> WED, MAR 23, 2005, 1:31 PM IFAS VII/7110 SP-3 Begin F0701 <1.78> WED, MAR 23, 2005, 2:57 PM IFAS VII/7110 SP-3 COMMINSE STREET FO, PR to be shown (EXIT to stop): Ready NUM (OVR                                                                                                    |                   | Password:                                                                                                    | ⊆ 8<br>≣∎ |
| TRIAD Database is impifas Begin NU010 <2.85> WED, MAR 23, 2005, 1:31 PM IFAS VII/7110 SP-3 Begin F0701 <1.78> WED, MAR 23, 2005, 2:57 PM IFAS VII/7110 SP-3 COMMINSE STREET FO, PR to be shown (EXIT to stop): Ready NUM (OVR                                                                                                    |                   | asp6                                                                                                    |           |
| TRIAD Database is impifas Begin NU010 <2.85> WED, MAR 23, 2005, 1:31 PM IFAS VII/7110 SP-3 Begin F0701 <1.78> WED, MAR 23, 2005, 2:57 PM IFAS VII/7110 SP-3 COMMINSE STREET FO, PR to be shown (EXIT to stop): Ready NUM (OVR                                                                                                    |                   |                                                                                                    |           |
| TRIAD Database is impifas Begin NU010 <2.85> WED, MAR 23, 2005, 1:31 PM IFAS VII/7110 SP-3 Begin F0701 <1.78> WED, MAR 23, 2005, 2:57 PM IFAS VII/7110 SP-3 COMMINSE STREET FO, PR to be shown (EXIT to stop): Ready NUM (OVR                                                                                                    |                   |                                                                                                    |           |
| TRIAD Database is impifas Begin NU010 <2.85> WED, MAR 23, 2005, 1:31 PM IFAS VII/7110 SP-3 Begin F0701 <1.78> WED, MAR 23, 2005, 2:57 PM IFAS VII/7110 SP-3 COMMINSE STREET FO, PR to be shown (EXIT to stop): Ready NUM (OVR                                                                                                    |                   | " "                                                                                                    |           |
| TRIAD Database is impifas Begin NU010 <2.85> WED, MAR 23, 2005, 1:31 PM IFAS VII/7110 SP-3 Begin F0701 <1.78> WED, MAR 23, 2005, 2:57 PM IFAS VII/7110 SP-3 COMMINSE STREET FO, PR to be shown (EXIT to stop): Ready NUM (OVR                                                                                                    |                   | " "<br># WARNING #<br># #                                                                                                    |           |
| TRIAD Database is impifas Begin NU010 <2.85> WED, MAR 23, 2005, 1:31 PM IFAS VII/7110 SP-3 Begin F0701 <1.78> WED, MAR 23, 2005, 2:57 PM IFAS VII/7110 SP-3 Enter F0, FR to be shown (EXIT to stop): Ready NUM (OVR                                                                                                    |                   | " WARNING " # # # # # # # # # # # # # # # # # # #                                                                                                    |           |
| Begin F0701 <1.78> WED, MAR 23, 2005, 2:57 FM IFAS VII/7110 SP-3<br><br>Enter F0, PR to be shown (EXIT to stop):<br>Ready                                                                                                    |                   | " WARNING " # # # # # # # # # # # # # # # # # # #                                                                                                    |           |
| Enter PO, PR to be shown (EXIT to stop):                                                                                                    |                   | # WARNING # # # # # # # ACCESS TO AND USE OF THIS SYSTEM IS RESTRICTED TO AUTHORIZED INDIVIDUALS! # # # # # # # # # # # # # # # # # # #                                                                                                    |           |
| Enter PO, PR to be shown (EXIT to stop):                                                                                                    |                   | #       WARNING       #         #       #         # ACCESS TO AND USE OF THIS SYSTEM IS RESTRICTED TO AUTHORIZED INDIVIDUALS!       #         #       Data General AViION DG/UX System       #         #       Data General AVIION DG/UX System       #         #       TRIAD Database is impifas       #                                                                                                    |           |
| Enter FO, PR to be shown (EXIT to stop):                                                                                                    |                   | #       WARNING       #         #       #         # ACCESS TO AND USE OF THIS SYSTEM IS RESTRICTED TO AUTHORIZED INDIVIDUALS!       #         #       Data General AVIION DG/UX System       #         #       Data General AVIION DG/UX System       #         #       TRIAD Database is impifas       #         Begin NU010 <2.85>       WED, MAR 23, 2005, 1:31 FM       IFAS VII/7110 SP-3         Begin PO701 <1.78>       WED, MAR 23, 2005, 2:57 FM       IFAS VII/7110 SP-3                                                                                                    |           |
|                                                                                                    |                   | #       WARNING       #         #       #         # ACCESS TO AND USE OF THIS SYSTEM IS RESTRICTED TO AUTHORIZED INDIVIDUALS!       #         #       Data General AVIION DG/UX System       #         #       Data General AVIION DG/UX System       #         #       TRIAD Database is impifas       #         Begin NU010 <2.85>       WED, MAR 23, 2005, 1:31 FM       IFAS VII/7110 SP-3         Begin PO701 <1.78>       WED, MAR 23, 2005, 2:57 FM       IFAS VII/7110 SP-3                                                                                                    |           |
|                                                                                                    |                   | #       WARNING       #         #       #         # ACCESS TO AND USE OF THIS SYSTEM IS RESTRICTED TO AUTHORIZED INDIVIDUALS!       #         #       Data General AviiON DG/UX System       #         #       Data General AviiON DG/UX System       #         #       TRIAD Database is impifas       #         Begin NU010 <2.85>       WED, MAR 23, 2005, 1:31 PM       IFAS VII/7110 SP-3          Enter PO, FR to be shown (EXIT to stop):                                                                                                    |           |
|                                                                                                    |                   | <pre># UARNING # # # # # # # # # # # # # # Data General AVIION DG/UX System # # # # TRIAD Database is impifas Begin NU010 &lt;2.85&gt; WED, MAR 23, 2005, 1:31 PM IFAS VII/7110 SP-3 Begin P0701 &lt;1.78&gt; WED, MAR 23, 2005, 2:57 PM IFAS VII/7110 SP-3 Enter P0, PR to be shown (EXIT to stop): Ready # Ready # MUM OVR # Start    1 1 1 1 1 1 1 1 1 1 1 1 1 1 1 1 1 1</pre>                                                                                                    | Microsoft |
| curser enter PO, PR number to show all data associated with the order.                                                                                                    | ; curser enter PC | <pre># UARNING # # # # # # # # # # # # # # Data General AVIION DG/UX System # # # # TRIAD Database is impifas Begin NU010 &lt;2.85&gt; WED, MAR 23, 2005, 1:31 PM IFAS VII/7110 SP-3 Begin P0701 &lt;1.78&gt; WED, MAR 23, 2005, 2:57 PM IFAS VII/7110 SP-3 Enter P0, PR to be shown (EXIT to stop): Ready # Ready # MUM OVR # Start    1 1 1 1 1 1 1 1 1 1 1 1 1 1 1 1 1 1</pre>                                                                                                    | Microsoft |
| curser enter PO, PR number to show all data associated with the order.                                                                                                    | curser enter PO   | <pre># UARNING # # # # # # # # # # # # # # Data General AVIION DG/UX System # # # # TRIAD Database is impifas Begin NU010 &lt;2.85&gt; WED, MAR 23, 2005, 1:31 PM IFAS VII/7110 SP-3 Begin P0701 &lt;1.78&gt; WED, MAR 23, 2005, 2:57 PM IFAS VII/7110 SP-3 Enter P0, PR to be shown (EXIT to stop): Ready # Ready # MUM OVR # Start    1 1 1 1 1 1 1 1 1 1 1 1 1 1 1 1 1 1</pre>                                                                                                    | Microsoft |
| curser enter PO, PR number to show all data associated with the order.<br>he user has completed all inquiries, at the curser, the user may type "exit". This will bring                                                                                                    |                   | Image: Construct of the second second sec | Microsoft |
|                                                                                                    | the user has cor  | #       WARNING       #         #       ACCESS TO AND USE OF THIS SYSTEM IS RESTRICTED TO AUTHORIZED INDIVIDUALS!       #         #       Data General AVIION DG/UX System       #         #       Data General AVIION DG/UX System       #         #       TRIAD Database is implifus       #         Begin NU010 <2.85>       WED, MAR 23, 2005, 1:31 PM       IFAS VII/7110 SP-3         Begin P0701 <1.78>       WED, MAR 23, 2005, 2:57 PM       IFAS VII/7110 SP-3         Enter P0, PR to be shown (EXIT to stop):       Ready       Image: Marces.         @start       Image: Marces.       Image: Marces.       Image: Marces.         O, PR number to show all data associated with the order.       O, PR number to show all data associated with the order.                                                                                                    | Microsoft |

This process is also available from most of the Purchase Request entry screens by placing a Y in the POST field.

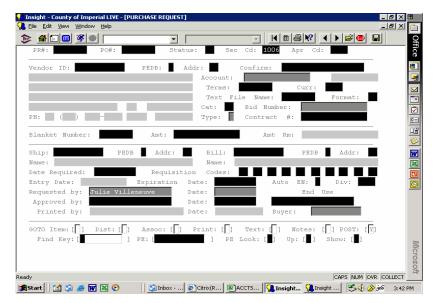

### POUP: Update Data Base

#### **POUPAM:** Approve Requisitions (Multi)

To access the PO subsystem follow the procedures outlined:

Click on the [+] sign or double click on PO: Purchasing

Click on the [+] sign or double click on UP: Update Data Base Double click on AM: Approve Requisitions (Multi)

> Insight - County of Imperial LIVE - [Explosive County of Imperial LIVE - [Explosive County of Imperial LIVE -- 🗆 × -\_ 8 × D Office ا 💌 🖻 🖬 🐌 🕲 • • Tim **9** Vhich Portion of the Purchasing Data Base would you like to update th Portion of the Purchasing Data Base would you like
> the Purchasing Data Base would you like
> the Purchasing CK: Check Management
> GK: Check Management
> GK: Check Management
> GK: Check Management
> GK: Record Leader
> GK: Check Management
> GK: Record Leader
> GK: Record Leader
> GK: Record Leader
> GK: Record Leader
> GK: Record Leader
> GK: Record Leader
> GK: Record Leader
> GK: Record Leader
> GK: Record Leader
> GK: Record Leader
> GK: Record Leader
> GK: Checking Information
> CCD0 Reports 488 486 487 487 487 487 487 487 487 487 487 O 487 48E 48E E CDD Reports 488 488 488 Mic. 488 488 Soft CAPS NUM OVR Rear Ready 🏽 🔀 Start 🔢 🚮 🎲 🥭 🐨 🖾 📀 🛛 🖄 Inbox - .... 🖉 Citrix(R.... 📓 ACCTS.... 🧏 Insight .... 🧏 Insight .... 🚺 South and South Accts and South Accts and S 3:45 PM

-or-

In the menu bar type in the second block (called "type ahead/history" box) POUPAM and press enter.

| 😪 Insight - County of Imperial LI¥E - [Exp                                                                                                    | orer]                             | _ & × B         |
|----------------------------------------------------------------------------------------------------|-----------------------------------|-----------------|
| 📜 Eile Edit View Window Help                                                                                                    |                                   | _ & × 🗋         |
|                                                                                                    | POUPAM                            | 9               |
|                                                                                                    |                                   | Office          |
| Which Purchasing Function would you like to perfo                                                                                                    | m                                 |                 |
| Image: Second Second Secon |                                   | ate Data<br>ase |
| Ready                                                                                                    |                                   |                 |
| Ready                                                                                                    | ال 🖄 Inbox 🖉 Citrix(R 🛛 🕅 ACCTS ا |                 |

To gain access to POUPAM, the screen display will appear as follows and the user will type in their IFAS PO security. As a user, the approval code is usually your first and last initial. If you are a fiscal manager or final approver within your department, your approval code is generally FIMG.

Type your approval code in the field and click on the green checkmark or press enter.

| Which Purchasing Function would you like to perform      |                                       |               |                      |                     | Office    |
|----------------------------------------------------------|---------------------------------------|---------------|----------------------|---------------------|-----------|
| With reduction of Participation Would you are to perform | Interactive Print<br>Inquiry Workshee | Reports<br>ts | PO Status<br>Inquiry | Update Data<br>Base |           |
| + magne                                                  | ackground Specialv                    |               |                      |                     |           |
|                                                          |                                       |               |                      |                     |           |
| Ready                                                    |                                       |               |                      | CAPS NUM C          |           |
| 🅦 Start 🛛 🖄 🍠 👿 🛛 📀 👘                                    | nbox 🛛 🚑 Citrix(R 🕅 🗟                 | ACCTS 🛛 📜 Ins | ight 🔀 In            | sight 🛃 🌾           | 3:51 PM 🕹 |

Sep-05

Listed are the requests awaiting the approval code PA.

|                    |                                      | <b>•</b>                         | Y          |                        |        |   |
|--------------------|--------------------------------------|----------------------------------|------------|------------------------|--------|---|
| 'R's waiti         | ng approval code Å                   | JDT                              |            |                        | Last   |   |
| o PR#              | Vendor Name                          | Requested by                     | Req Dt     | PR Total               | Appr   |   |
|                    |                                      |                                  |            |                        |        |   |
| 1 016492           | BIDDER (OUT TO B                     |                                  | 03/16/2005 | 0.00                   |        |   |
| 2 80841<br>3 80987 | DELL MARKETING L<br>SPILLMAN TECHNOL |                                  | 01/14/2005 | 6,484.50<br>210,402.00 |        | 1 |
|                    |                                      | Stefanie Bolin<br>Stefanie Bolin |            |                        |        | Ī |
| 4 00330            | DIDDER (OOI IO D                     | Steranic Dolli                   | 03/01/2003 | 0.00                   | 1 1143 | 1 |
|                    |                                      |                                  |            |                        |        |   |
|                    |                                      |                                  |            |                        |        | - |
|                    |                                      |                                  |            |                        |        | - |
|                    |                                      |                                  |            |                        |        | - |
|                    |                                      |                                  |            |                        |        | _ |
|                    |                                      |                                  |            |                        |        |   |
|                    |                                      |                                  |            |                        |        |   |
|                    |                                      |                                  |            |                        |        |   |
|                    |                                      |                                  |            |                        |        |   |
|                    |                                      |                                  |            |                        |        |   |
|                    |                                      |                                  |            |                        |        | • |
|                    |                                      |                                  |            |                        |        |   |
|                    |                                      |                                  |            |                        |        |   |

To view the request, type the PR number at the curser and press enter. This will allow you to review the Purchase Request. Continue to press enter until you return to the approval screen. At this point the user has the following options:

RF = refer request back to person who entered PR. User may enter a text message advising why the PR was returned.

|                                            | Y                  |                    |         | 9         |
|--------------------------------------------|--------------------|--------------------|---------|-----------|
|                                            |                    |                    |         | Office    |
|                                            |                    |                    |         |           |
|                                            |                    |                    |         |           |
|                                            |                    |                    |         |           |
|                                            |                    |                    |         |           |
|                                            |                    |                    |         |           |
|                                            |                    |                    |         |           |
|                                            |                    |                    |         |           |
|                                            |                    |                    |         | <b>I</b>  |
| Inter command or line number to be shown ( | EXIT to stop): RF  | 80841              |         |           |
| Processing Referral for 80841 OK? (Y/W):   | v                  |                    |         |           |
| Updating Approval Cd                       |                    |                    |         |           |
| Sending email                              |                    |                    |         |           |
| The last approval code, FIMG was given by  | user: JAURF        |                    |         |           |
| Would you like to enter text about the ref | erral? (¥/N) y     |                    |         |           |
| Anter the text at the ':' prompt. Enterin  | g a blank line wil | l terminate input. |         | Mic       |
| ·                                          |                    | ·                  |         | Microsoft |
| MO # and date required                     |                    |                    |         |           |
| MO # and date required                     |                    |                    | NUM OVR | - 27      |

Type RF and the PR number and press enter. Processing Referral for [PR referenced] OK? *type Y* Would you like to enter text about the referral? *type y if you wish to enter text or n if you do not*. Enter the text at the ':' prompt. Entering a blank line will terminate input. *at the colon type message and press enter twice*.

AP = approve the purchase request.

|                     | unty of Imperial LIVE - [0<br>//ew <u>Wi</u> ndow <u>H</u> elp | utput]              |               |             |              | 8×3     |
|---------------------|----------------------------------------------------------------|---------------------|---------------|-------------|--------------|---------|
| ·                   |                                                                | •                   | ¥             |             |              |         |
| R's waitin          | ng approval code A                                             | UDT                 |               |             |              |         |
| D PR#               | Vendor Name                                                    | Requested by        | Req Dt        | PR Total    | Last<br>Appr | E.      |
| 1 016492<br>2 80987 | BIDDER (OUT TO B<br>SPILLMAN TECHNOL                           |                     | 03/16/2005    | 0.00        | FIMG         | E       |
| 80998               |                                                                | Stefanie Bolin      |               |             |              |         |
|                     |                                                                |                     |               |             |              |         |
|                     |                                                                |                     |               |             |              |         |
| nter comma          | and or line number                                             | to be shown (EXIT t | o stop): ap 8 | 30987       |              | •       |
| cocessing<br>ady    | Approval for 8098                                              | 7 ок? (т/м):        |               |             | NUM OVR      | -       |
|                     | ) 🗯 🥭 👿 📧 📀                                                    | Si Inbo 🖉 Citrix    |               | aia 🥵 Incia | NUM OVR      | 4:18 Pf |

Type AP and the PR number and press enter.

Processing Referral for [PR referenced] OK? *type Y if user wishes to approve or type N if user does not wish to approve.* 

UP = Update information on the request.

|                    |                    | <u>•</u>       |            | <u> </u> |              | <b>_</b> |
|--------------------|--------------------|----------------|------------|----------|--------------|----------|
| PR's waiti         | ng approval code A | UDT            |            |          |              |          |
| No PR#             | Vendor Name        | Requested by   | Reg Dt     | PR Total | Last<br>Appr |          |
|                    |                    |                |            |          |              |          |
| 1 016492           | BIDDER (OUT TO B   |                | 03/16/2005 | 0.00     |              |          |
| 2 80987<br>3 80998 | SPILLMAN TECHNOL   |                | 02/25/2005 |          |              |          |
| 3 80998            | BIDDER (OUT TO B   | Stefanie Bolin | 03/01/2005 | 0.00     | F IPIG       |          |
|                    |                    |                |            |          |              |          |
|                    |                    |                |            |          |              |          |
|                    |                    |                |            |          |              |          |
|                    |                    |                |            |          |              |          |
|                    |                    |                |            |          |              |          |
|                    |                    |                |            |          |              |          |
|                    |                    |                |            |          |              |          |
|                    |                    |                |            |          |              |          |
|                    |                    |                |            |          |              |          |
|                    |                    |                |            |          |              |          |
|                    |                    |                |            |          |              |          |
|                    |                    |                |            |          |              |          |

Type UP and the PR number and press enter.

IFAS will take the user into the Purchase Request screen, which the user may then update.

After UP (updated request) the user can type AP to approve the request and send it on for the next approval.

Once the user has approved or referenced Purchase Request, at the curser, the user may type "exit". This will bring the user back to the main IFAS explorer window.

#### **POUPPR:** Purchase Requests

Allows data entry or browsing of information about a Purchase Request.

To access the POUPPR follow the procedures outlined:

Click on the [+] sign or double click on PO: Purchasing

Click on the [+] sign or double click on UP: Update Data Base

Double click on PR: Purchase Requests

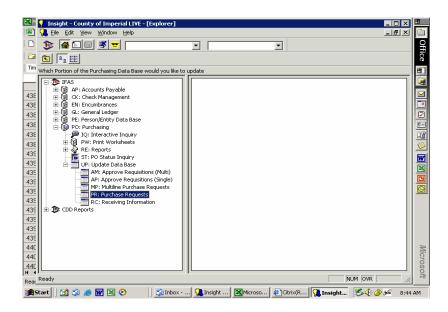

```
-or-
```

In the menu bar type in the second block (called "type ahead/history" box) POUPPR and press enter.

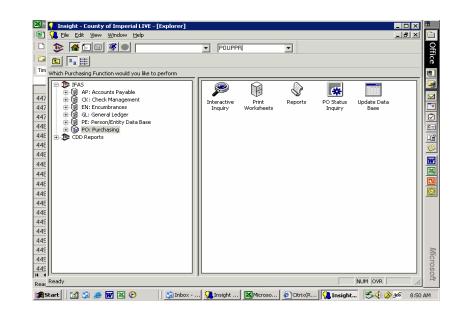

The purchase order requisition header screen is now displayed.

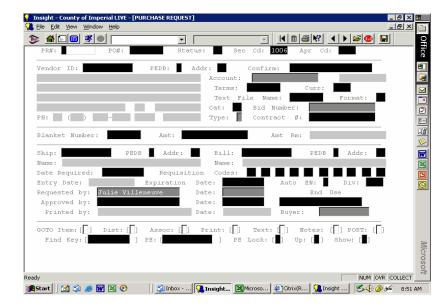

Enter the required fields:

- 1. PR #: Type "NEW" and the system will automatically create a number.
- 2. VENDOR ID:
  - a. Type in vendor ID number. If the user does not know the vendor ID, type a ? mark in the field, press enter, and the user will gain access to the vendor look up screen PELU (see pages 13.35-13.38).

-or-

- b. If the requisition is going out to bid, type "BID" in the vendor ID field.
- 3. SHIP: Type the first four digits of user's organization key. If the user does not know the 4-digit organization key, type a ? mark in the field, press enter, and the user will gain access to a organization key look up.

Press enter once. Several fields will be filled in. Those fields are:

- 1. PR # generated by system.
- 2. Vendor name and address
- 3. Organization Key
- 4. Entry Date and Requested Date.
- 5. The message line in bottom left will read "Verify entry and press ENTER key again".

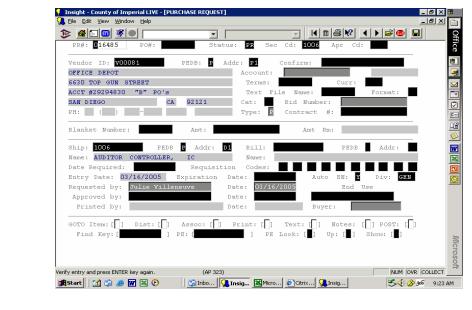

Once all fields have been verified, WRITE DOWN REQUISITION (PR) NUMBER.

Then press the ENTER key to save the requisition header information. This will cause the screen to clear out the information that has been entered.

Press F6 key to enter the Item screen.

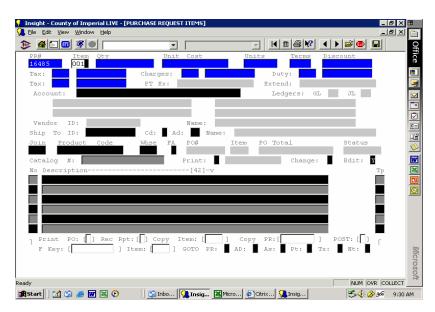

In the Purchase Requisition Item screen, the user will enter the following required fields:

- 1. Qty: Type the quantity desired.
- 2. Unit Cost: Type, in dollars and cents, the amount of the item.
- 3. Account: Type in the department's 7-digit organization key and 6-digit object code that the item is to be charged to.
- 4. Description: Type in a description of the item being ordered.

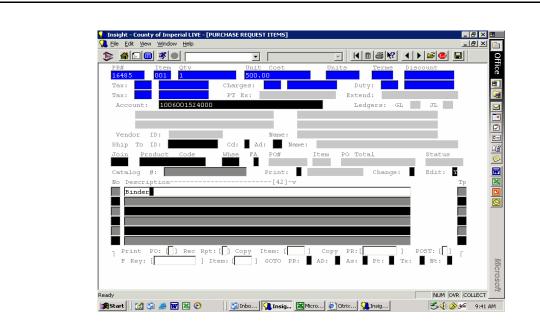

Press ENTER. Several fields will fill in. Those fields are:

- 1. Tax Calculation: (Unit Cost X Quantity) X .0750
- 2. PT Ex: The pre-tax extended price.
- 3. Extend: (Unit Cost X Quantity) + Tax Calculation
- 4. Description of Organization Key and Object Code
- 5. Vendor ID # and Name from screen one
- 6. PO Total: This will increase as items are added to requisition
- 7. The message line in bottom left will read "Verify entry and press ENTER key again".

Press the ENTER key to accept line item number 0001 on the requisition.

To enter addition items to the purchase requisition, the system will continue to prompt the user for the next line item. Follow the same steps as described above for each additional item.

#### **POUPRC: Receiving Information**

Currently the County of Imperial does not use this screen. However, in the future this screen may be used and the Auditor-Controller's office will update the manual at that time.

#### CDD Reports = Click, Drag, and Drill Reports

CDD reports are custom written reports that provide users financial information for their organization keys.

To access the CDD reports follow the procedures outlined:

Click on the [+] sign or double click on CDD Reports

Click on the [+] sign or double click on Monthly Reports

| 🚰 Insight - County of Imperial LIVE - [Expl                                                                                                    | orerl                              |              |                   |                            |            | _ 8 × |        |
|----------------------------------------------------------------------------------------------------|------------------------------------|--------------|-------------------|----------------------------|------------|-------|--------|
| Eile Edit View Window Help                                                                                                    |                                    |              |                   |                            |            | _ 8 × |        |
|                                                                                                    |                                    |              | -                 |                            |            |       | Office |
| To which system does this request relate?                                                                                                    |                                    |              |                   |                            |            |       |        |
| The Second Second | Accounts<br>Payable<br>Payrol Syst | Encumbrances | General<br>Ledger | Person/Entity<br>Data Base | Purchasing |       |        |
| Ready                                                                                                    |                                    |              |                   |                            | NUM O      | VR    | - Ă    |
| 🙀 Start 🛛 😭 🎲 🥭 👿 🖄 📀                                                                                                    | 🛛 🗐 Inbox 🔀 Insi                   | ght ACCTS.   | 🖉 Citri           | ×(R 🤼 Insig                | ht 😹 🌾 🖉   | 3:37  | 7 PM   |

A drop down list of reports available will appear.

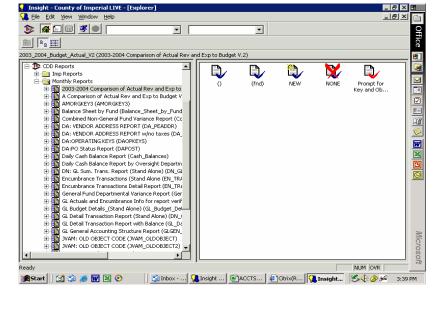

Sep-05

Double click on any of the reports and a prompt will appear.

Asterisks (\*) are wild cards, meaning that if there is no data entered, all organization keys and object codes assigned to the user's security will print.

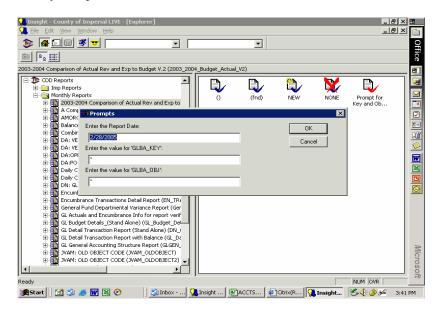

#### **Running CDD Reports:**

A user may run a report by double clicking on the title of the report. For example, to run the report that compares the budget to year to date revenue, expenditures and encumbrances, the user would double click on the "A Comparison of Actual Rev and Exp to Budget V.3 (Budget\_Actual\_V3\_NEW)."

At the prompt for Organization Key and Object Codes, the user may replace the asterisk with the department's assigned organization key and object code and click the OK button.

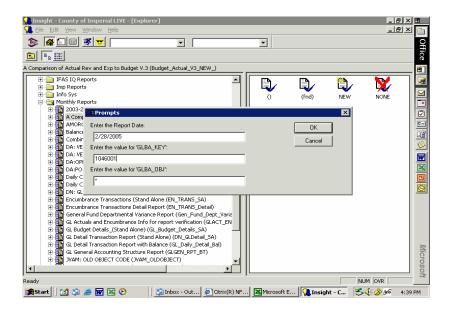

A user may run a CDD report for more than one object code by typing at the prompt each object code the user would like to review, separated by a comma only and no space. 🙀 Insight - County of Imperial LIVE - [E> 🧣 File Edit View Window Help \_ 8 × 🗄 \_ 8 × ا 💌 🖻 🗋 🚯 😎 ا -Office • Detail Transaction Report (Stand Alone) (DN\_GLDetail\_SA)

CDD Reports

Transaction Report (Stand Alone) (DN\_GLDetail\_SA)

Transaction Report (Stand Alone) (DN\_GLDetail\_SA)

Construction Report Date:

Construction Report Date:

DAt: VE
DAt: VE
DAt: VE
DAt: VE
DAt: VE
DAt: VE
DAt: VE
DAt: VE
DAt: VE
DAt: VE
DAt: VE
DAt: VE
DAt: VE
DAt: VE
DAt: VE
DAt: VE
DAt: VE
DAt: VE
DAt: VE
DAt: VE
DAt: VE
DAt: VE
DAt: VE
DAt: VE
DAt: VE
DAt: VE
DAt: VE
DAt: VE
DAt: VE
DAt: VE
DAt: VE
DAt: VE
DAt: VE
DAt: VE
DAt: VE
DAt: VE
DAt: VE
DAt: VE
DAt: VE
DAt: VE
DAt: VE
DAt: VE
DAt: VE
DAt: VE
DAt: VE
DAt: VE
DAt: VE
DAt: VE
DAt: VE
DAt: VE
DAt: VE
DAt: VE
DAt: VE
DAt: VE
DAt: VE
DAt: VE
DAt: VE
DAt: VE
DAt: VE
DAt: VE
DAt: VE
DAt: VE
DAt: VE
DAt: VE
DAt: VE
DAt: VE
DAt: VE
DAt: VE
DAt: VE
DAt: VE
DAt: VE
DAt: VE
DAt: VE
DAt: VE
DAt: VE
DAt: VE
DAt: VE
DAt: VE
DAt: VE
DAt: VE
DAt: VE
DAt: VE
DAt: VE
DAt: VE
DAt: VE
DAt: VE
DAt: VE
DAt: VE
DAt: VE
DAt: VE
DAt: VE
DAt: VE
DAt: VE
DAt: VE
DAt: VE
DAt: VE
DAt: VE
DAt: VE
DAt: VE
DAt: VE
DAt: VE
DAt: VE
DAt: VE
DAt: VE
DAt: VE
DAt: VE
DAt: VE
DAt: VE
DAt: VE
DAt: VE
DAt: VE
DAt: VE
DAt: VE
DAt: VE
DAt: VE
DAt: VE
DAt: VE
DAt: VE
DAt: VE
DAt: VE
DAt: VE
DAt: VE
DAt: VE
DAt: VE
DAt: VE
DAt: VE
DAt: VE
DAt: VE
DAt: VE
DAt: VE
DAt: VE
DAt: VE
DAt: VE
DAt: VE
DAt: VE
DAt: VE
DAt: VE
DAt: VE
DAt: VE
DAt: VE
DAt: VE
DAt: VE
DAt: VE
DAt: VE
DAt: VE
DAt: VE
DAt: VE
DAt: VE
DAt: VE
DAt: VE
DAt: VE
DAt: VE
DAt: VE
DAt: VE
DAt: VE
DAt: VE
DAt: VE
DAt: VE
DAt: VE
DAt: VE
DAt: VE
DAt: VE
DAt: VE
DAt: VE
DAt: VE
DAt: VE
DAt: VE
DAt: VE
DAt: VE
DAt: VE
DAt: VE
DAt: VE
DAt: VE
DAt: VE
DAt: VE
DAt: VE
DAt: VE
DAt: VE
DAt: VE
DAt: VE
DAt: VE
DAt: VE
DAt: VE
DAt: VE
DAt: VE
DAt: VE
DAt: VE
DAt: VE
DAt: VE
DAt: VE
DAt: VE
DAt: VE
DAt: VE
DAt: VE
DAt: VE
DAt: VE
DAt: VE
DAt: VE
DAt: VE
DAt: VE
DAt: VE
DAt: VE
DAt: VE
DAt: VE
DAt: VE
DAt: VE
DAt: VE
DAt: VE
DAt: VE
DAt: VE
DAt: VE
DAt: VE
DAt: VE
DAt: VE
DAt: VE
DAt: VE
DAt: VE
DAt: VE
DAt: VE
DAt: VE
DAt: VE
DAt: VE
DAt: VE
DAt: VE
DAt: VE
DAt: VE
DAt: VE
DAt GL Detail Transaction Report (Stand Alone) (DN\_GLDetail\_SA) - <u>189</u> V P × OK Cancel R, ø W Mic. NUM OVR Ready 🈭 Start 🛛 😭 🎲 🥭 👿 🕺 📀 🔄 🖄 Inbox - ... 🚷 Insight ... 🔊 ACCTS... 🖉 Citrix(R... 📢 Insight... 34 6 56 4:35 PM A user may run a CDD report for more than one object code by typing at the prompt each object code the user would like to review, separated by a comma only and no space. \_ 8 × 5 \_BX ) 😎 🔝 🖬 🕼 🕸 • -Office 
 Intransaction Report (Stand Alone) (DN\_GLDetal\_SA)

 Monthly Reports

 Prompts

 Accord
 Prompts

 Accord
 Prompts

 Balance
 Control

 Dial
 Control
 Op/On/2004

 Dial
 Control
 Op/On/2004

 Dial
 Control
 Op/On/2004

 Dial
 Control
 Op/On/2004

 Dial
 Control
 Op/On/2004

 Dial
 Control
 Op/On/2004

 Dial
 Control
 Op/On/2005

 Dial
 Control
 Op/On/2005

 Dial
 Control
 Op/On/2005

 Dial
 Control
 Interspect Tobe

 Dial
 Control
 Status

 Dial
 Control
 Status

 Dial
 Control
 Status

 Dial
 Control
 Status

 Dial
 Control
 Status

 Dial
 Control
 Status

 Dial
 Control
 Status

 Dial
 Contro
 Status
 GL Detail Transaction Report (Stand Alone) (DN\_GLDetail\_SA) <u>e</u> I (\*\*\* ₩. D/ Prompt for subsystem ПК Cancel 9= ĥ ø Ø Mic 0201 NUM OVR aunched Job #J9566 13.66

#### Use of Asterisks in Running CDD Reports:

Below are some examples for using asterisks in running CDD reports:

To run a report for an organization key with more than one roller, for example, organization key 1571001, 1571002, 1571003, etc., the user may type in the organization key prompt 1571\*\*\*, click the OK button and all rollers assigned to this org key will run.

| 🚷 Insight - County of Imperial LIVE - [Explorer]                                                                                                    |           | ×         |
|----------------------------------------------------------------------------------------------------|-----------|-----------|
| 😪 Eile Edit View Window Help                                                                                                    | _ 8       | X         |
|                                                                                                    |           | 9         |
|                                                                                                    |           | Office    |
| GL Detail Transaction Report (Stand Alone) (DN_GLDetail_SA)                                                                                                    |           | _ 1       |
| CDD Reports                                                                                                    |           | 7 🖼       |
|                                                                                                    |           |           |
| E Monthly Re                                                                                                    |           |           |
| DOX-2     Enter the Start Date:     OK                                                                                                    |           |           |
| A Comp     A MORC     07/01/2004     Cancel                                                                                                    |           |           |
| Balance Enter the Report Date:                                                                                                    |           |           |
| De la combinación de la constante de la constante de la consta |           | 09        |
| DA: VE                                                                                                    |           |           |
| DA: VE Enter the value for 'Fund Type':     DA:OPI                                                                                                    |           |           |
| E DA:OPI                                                                                                    |           | W         |
| Dally C Enter your 7 digit 'Org Key':                                                                                                    |           |           |
| Daily C 1571 well                                                                                                    |           | 6         |
| DN: GL                                                                                                    |           |           |
| Encumt Enter the 6 digit Object number:                                                                                                    |           |           |
| B Encunt K Genera                                                                                                    |           |           |
| E GLActi                                                                                                    |           |           |
| GL Budget Details_(Stand Alone) (GL_Budget_De                                                                                                    |           |           |
| GL Detail Transaction Report (Stand Alone) (DN_4                                                                                                    |           |           |
| GL Detail Transaction Report with Balance (GL_Da                                                                                                    |           |           |
| GL General Accounting Structure Report (GLGEN_     GL GAMAMA STRUCTURE REPORT (GLGEN_     GL GAMAMA STRUCTURE REPORT (GLGEN_     GLGEN_         |           | W.        |
| JVAM: OLD OBJECT CODE (JVAM_OLDOBJECT2)                                                                                                    |           | Cr.       |
|                                                                                                    |           | Microsoft |
|                                                                                                    |           | 1 24      |
|                                                                                                    | NUM OVR   | _         |
| 🎇 Start 🛛 🍘 🧶 👿 🛛 📀 👘 🏹 Inbox 🧏 Insight 🕅 ACCTS 🖗 Citrix(R 🧖 Insight 😤                                                                                                    | 4 😼 🎸 🚯 🖞 | :35 PM    |

To run a report for more than one organization key with multiple rollers, the user may type in the organization key prompt the two organization keys with asterisks separated by a comma and click the OK button. There is no space between the two org keys and the comma.

| CDD Reports                                                                                                    | port (Stand Alone) (DN_GLDetail_SA)                                                                                                    | <b>⊳</b> . <b>⊳</b> .       |                                       |  |
|----------------------------------------------------------------------------------------------------|----------------------------------------------------------------------------------------------------|-----------------------------|---------------------------------------|--|
| Monthly Re     Monthly Re     M | Frontpos  Enter the Start Date:      [07/01/2004  Enter the Report Date:      [03/10/2005  Enter the value for 'Fund Type':      [*  Enter your 7 digit 'Org Key':      [1046***.1570**1  Enter the 6 digit Object number:      [* | Cancel                      |                                       |  |
| B B GL Bud<br>B GL Det<br>B GL Det<br>B GL Get<br>B GL Get<br>JVAM:<br>B J JVAM:<br>C GL Get<br>JVAM:<br>B J JVAM:                                                                                                    |                                                                                                    | .   @Ctrix   <b>% Insig</b> | Microsoft<br>NUM OVR<br>State 4:40 PM |  |

To run a report for a specific group of object codes, the user may type at the object code prompt the first digit of the object code and an asterisk, click the OK button and all object codes with expenditures will print.

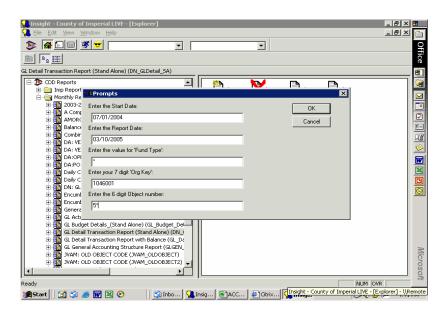

The same may be done for revenue object codes, which begin with a 4.

#### CHAPTER 14 FISCAL FORMS PREPARATION

#### INDEX

| -                                      | PAGE  |
|----------------------------------------|-------|
| OFFICIAL COUNTY RECEIPTS               | 14.3  |
| DEPOSIT PERMITS                        | 14.6  |
| CLAIM FORMS                            | 14.9  |
| NEW VENDOR REQUEST                     | 14.13 |
| PURCHASE REQUEST                       | 14.16 |
| PURCHASE ORDERS                        | 14.19 |
| WIRE TRANSFERS INCOMING                | 14.23 |
| WIRE TRANSFERS OUTGOING                | 14.25 |
| REQUEST FOR TRANSFER OF APPROPRIATIONS | 14.26 |
| MONTHLY STATEMENT WITH AFFIDAVIT       | 14.29 |
| AUTHORIZED SIGNATURE LIST              | 14.31 |

#### CHAPTER 14 FISCAL FORMS PREPARATION

#### INDEX

|                                                               | PAGE  |
|---------------------------------------------------------------|-------|
| AFFIDAVIT TO OBTAIN DUPLICATE OF LOST<br>OR DESTROYED WARRANT | 14.33 |
| REQUEST FOR RELIEF FROM LIABILITY                             | 14.37 |
| PROPERTY TRANSFER REQUEST                                     | 14.39 |
| IN COUNTY MILEAGE CLAIM                                       | 14.42 |
| OUT OF COUNTY MILEAGE CLAIM                                   | 14.45 |
| BUDGET AMENDMENT RESOLUTION                                   | 14.50 |
| ORGANIZATION KEY REQUEST                                      | 14.55 |
| OBJECT CODE REQUEST                                           | 14.57 |

### CHAPTER 14

#### FISCAL FORMS PREPARATION

#### **OFFICIAL COUNTY RECEIPT**

#### FORM TITLE AND NUMBER

Book Type Official County Receipts, Form A-C 201.

#### PURPOSE

To acknowledge receipt and account for all monies received.

#### PREPARATION

All the necessary information shall be completed in the spaces provided for in the forms:

Date the receipt is issued.

Name of the person making the payment.

Amount of the payment, both written out and in figures.

Nature of fee or payment, i.e. Fines, Fees, Trust, etc.

Method of payment, i.e. cash, check or money order.

Name of Department.

Signature of the employee authorized to accept payment.

If a receipt is spoiled in preparation and consequently must be voided, draw one straight horizontal line through the amount (do not obliterate it), and write "VOID" in large letters across the face of original and all copies. The original voided receipt must accompany the copies of valid receipts which are for monies included in the next deposit to the County Treasury.

One transaction per receipt. Receipt must be issued at time monies are received.

#### DISTRIBUTION

Original - to the person making the payment.

Copy (Yellow) - to the Auditor-Controller's Office, attached to the Deposit Permit.

Copy (Pink) - retained by the department.

#### SOURCE OF BLANK FORMS

Auditor- Controller's Office.

|                                           | County of Imperial<br>Official Receipt | 386401        |
|-------------------------------------------|----------------------------------------|---------------|
|                                           | DATE                                   |               |
| RECEIVED FROM                             |                                        |               |
| THE SUM OF                                |                                        | \$            |
| FOR                                       |                                        |               |
| <br>О С А Ѕ Н                             | COUNT                                  | Y OF IMPERIAL |
| O CHECK No.<br>O MONEY ORDER No.          | DEPARTMENT                             |               |
| O WARRANT No.                             | ВҮ                                     |               |
|                                           | County of Imperial                     |               |
|                                           | Official Receipt                       | 386402        |
|                                           | DATE                                   |               |
| RECEIVED FROM                             |                                        |               |
| THE SUM OF                                |                                        |               |
| FOR                                       |                                        |               |
| o CASH                                    | COUNT                                  | Y OF IMPERIAL |
| O CHECK No.<br>O MONEY ORDER No.          | DEPARTMENT                             |               |
| O WARRANT Na                              | BY                                     |               |
|                                           | County of Imperial                     |               |
|                                           | Official Receipt                       | 386403        |
|                                           | DATE                                   |               |
| RECEIVED FROM                             |                                        |               |
| THE SUM OF                                |                                        |               |
| FOR                                       |                                        |               |
| 00401                                     | COUNT                                  | Y OF IMPERIAL |
| OCASH                                     |                                        |               |
| OCASH<br>O CHECK No.<br>O MONEY ORDER No. | DEPARTMENT                             |               |

#### CHAPTER 14 FISCAL FORMS PREPARATION

#### **DEPOSIT PERMITS**

#### FORM TITLE AND NUMBER

Deposit Permit, Form A-C 205.

#### PURPOSE

The California government code and the Board of Supervisors policy requires that all monies collected by a County Official in the conduct of their official duties be deposited with the County Treasurer unless permission has been obtained from the Board of Supervisors to deposit the funds in a separate bank account. The law and County policy also requires that each deposit be authorized by the Auditor-Controller. The Deposit Permit serves as the authority to deposit money with the County Treasurer and when signed by the Treasurer serves as the receipt for money deposited.

#### PREPARATION

| Deposit Permits must be typed, not hand written. |                                                                                                    |  |  |  |  |
|--------------------------------------------------|----------------------------------------------------------------------------------------------------|--|--|--|--|
| Dollars                                          | provide the total amount of deposit, both written and in figures.                                                    |  |  |  |  |
| Department Name                                  | name of department making deposit.                                                                                   |  |  |  |  |
| Organization Key a                               | 1d Object Code                                                                                                    |  |  |  |  |
|                                                  | the account number to which the deposited amount is to be credited.                                                  |  |  |  |  |
| Description                                      | a description of the monies being deposited (Maximum 24 characters).                                                 |  |  |  |  |
| Amount                                           | the amount being deposited to each account.                                                                          |  |  |  |  |
| Total                                            | the total of the "Amount" column (this figure should agree with the dollar amount at the top of the deposit permit). |  |  |  |  |
| Signature                                        | signature and title of the employee authorized to make the deposit.                                                  |  |  |  |  |
| Coin/Currency or C                               | hecks                                                                                                    |  |  |  |  |
|                                                  | provide the amount of the deposit that is in coin/currency and the amount in checks.                                 |  |  |  |  |

#### DISTRIBUTION

Original (Blue) - Treasurer's Register

Copy (White) - Auditor's Register

Copy (Yellow) - Depositor's Receipt

Copy ( Pink) - Auditor's Office Audits Division

#### SOURCE OF BLANK FORMS

Auditor- Controller's Office.

# COUNTY OF O IMPERIAL, CALIFORNIA DEPOSIT PERMIT THE TREASURER OF THE COUNTY OF IMPERIAL WILL RECEIVE

414 - C. M.

DOLLARS \$

. .

Department Name

| ORGANIZATION                        | OBJECT          | 1        |                                                                         |                                                    | 1                      |          |
|-------------------------------------|-----------------|----------|-------------------------------------------------------------------------|----------------------------------------------------|------------------------|----------|
| KEY                                 | CODE            | D        | ESCRIPTION                                                              |                                                    | AMOUNT                 | 1        |
|                                     |                 |          |                                                                         |                                                    |                        |          |
|                                     |                 |          |                                                                         |                                                    |                        |          |
| <u>.</u>                            |                 | -        |                                                                         | · · · · ·                                          |                        |          |
|                                     |                 | ļ        |                                                                         |                                                    |                        |          |
|                                     |                 |          |                                                                         |                                                    |                        |          |
|                                     |                 |          |                                                                         |                                                    |                        |          |
|                                     | ·····           | 1        |                                                                         | ·                                                  |                        |          |
|                                     |                 |          |                                                                         |                                                    |                        |          |
|                                     |                 |          |                                                                         |                                                    |                        |          |
|                                     |                 |          | · · · · · · · · · · · · · · · · · · ·                                   |                                                    |                        |          |
| ·                                   |                 |          |                                                                         |                                                    |                        | [        |
|                                     |                 | ļ        |                                                                         |                                                    |                        | <u> </u> |
| ·                                   |                 |          |                                                                         |                                                    |                        |          |
|                                     |                 |          |                                                                         |                                                    |                        |          |
|                                     |                 |          |                                                                         |                                                    |                        |          |
|                                     |                 |          | · · · · · · · · · · · · · · · · · · ·                                   |                                                    |                        | <br>     |
|                                     |                 |          |                                                                         |                                                    |                        |          |
|                                     |                 |          |                                                                         |                                                    |                        |          |
|                                     |                 |          |                                                                         |                                                    |                        |          |
|                                     |                 |          |                                                                         |                                                    |                        |          |
|                                     |                 |          |                                                                         |                                                    |                        |          |
| <b>I</b> ,                          |                 | DO       |                                                                         |                                                    |                        | ·····    |
| SWEAR OR AFFIRM 1                   |                 | SOFMONEY | CURRENCY \$                                                             | TOTAL                                              | \$                     |          |
| SHOWN ON THIS DE<br>PAYABLE INTO TE |                 |          | CHECKS \$                                                               | I, DONNA D. YARNELL,<br>amounts for deposit in the | Acknowledge receipt of | f the    |
| ACCOUNTS AS STAT                    |                 |          | I, DOUGLAS R. NEWLAND, AUDITOR AND                                      |                                                    |                        |          |
| x                                   |                 |          | CONTROLLER, CERTIFY THE ACCOUNT<br>DISTRIBUTION OF THE FORGOING DEPOSIT | DATE                                               |                        |          |
|                                     | E               | TITLE    | PERMIT TO BE, WITHIN MY KNOWLEDGE, TRUE<br>AND CORRECT.                 | Ву                                                 |                        |          |
| SUBSCRIBED AND S                    | WORN TO IN MY P | RESENCE  | AND CORRECT.<br>DOUGLAS R. NEWLAND                                      |                                                    |                        | /        |
| DATE                                |                 |          |                                                                         | FOR AUDITOR-CONTRO<br>DEPOSIT                      | LLER'S USE ONLY        |          |
|                                     |                 |          | Ву                                                                      | PERMIT No.                                         |                        |          |
| SIGNATUR                            | E               | TITLE    | Deputy                                                                  |                                                    |                        |          |
|                                     |                 |          | DATE14.8                                                                |                                                    |                        |          |
|                                     | ·····           |          |                                                                         | l <u></u>                                          |                        |          |

#### CHAPTER 14 FISCAL FORMS PREPARATION

#### CLAIM

#### FORM TITLE AND NUMBER

Claim

#### PURPOSE

This form has three uses:

- 1. Straight claim to request issuance of a warrant to pay contracts that have been signed and approved by the Board of Supervisors.
- 2. To request issuance of a warrant to pay "A" or "B" purchase orders or for services incurred. Also to be used when a purchase is authorized by a Board of Supervisor minute order. Proper documentation needs to be attached to the claim including but not limited to the original invoice, plus one copy of the invoice to be submitted with warrant to vendor.
- 3. For a department to request issuance of a wire transfer by the Treasurer's Department (see pages 14).

#### PREPARATION

 Vendor number (Vendor numbers can be looked up in IFAS by going to the PELU (person/entity data base vendor lookup) screen. Note: Departments may only use vendor numbers starting with V, T or E. Vendor numbers starting with P (for taxpayers) or R (for Accounts Receivable) are not to be used for Accounts Payable claims.

Name, address, and tax identification number of vendor or payee. Circle correct address code to be used (some vendors have multiple addresses in IFAS).

- 2. Name of budget unit or department.
- 3. Name of fund.
- 4. Dept Phone Number and Contact Person.
- 5. Signature of Claimant must be a person authorized by the department head to prepare Claims

- 7. Date and Department Head Signature must be signed and dated by the department head or authorized signature. Department Heads may not sign their own Claim. Claims by department heads may be signed by an assistant or authorized employee in the CEO's office. If a department head's signature stamp is used, the person who stamped the signature must initial.
- 8. Details of Charge includes organization key and object code to be charged; Description of payment usually the invoice number (maximum 24 characters); Purchase Order number (maximum 8 digits); Encumbrance Liquidation (applicable only when Claim is accompanying Purchase Order) is the amount of the purchase order to be liquidated; except in the case of trust funds; Amount claimed is the total to be paid to the vendor.
- 9. Attach original invoices. Travel advances must have proper documentation attached.

If a copy or fax of an invoice is attached to the claim, it must be marked MOST ORIGINAL (however, the use of copies and faxes is discouraged).

- 9. Pick up of warrants by county departments:
  - a. If a department wishes to have a warrant picked up, then "PICK UP" must be stamped or hand written on the claim.
  - b. All claims for <u>\$50,000</u> or greater, the warrant **must** be picked up by the department and the warrant sent certified mail.
  - c. Warrants may only be picked up by authorized department personnel, who are on the department's signature list (see 14.32, 14.33).
- 10. For transactions that do not require the involvement of Purchasing, the Claim should be sent directly to to Auditor-Controller's office for payment processing. Below is a list of the type of items that qualify for this procedure:

| Memberships               | Approved Contracts                                      |
|---------------------------|---------------------------------------------------------|
| Dues                      | Travel Advances, Registrations, and Reimbursements      |
| Subscriptions             | Mileage Reimbursements                                  |
| Utilities                 | Payments to Court Reporters and Interpreters            |
| Books                     | Payments to Court Appointed Attorneys and Investigators |
| Petty Cash Reimbursements | Medical Payments                                        |
| Petty Cash Reinbursements | Medical Payments                                        |

This does not include purchase orders.

Note: In lieu of the claim form, departments may use a stamp on the original invoice. This may be done only on invoices that have purchase orders. The stamp may be purchased from Purchasing.

#### SERVICES BETWEEN COUNTY DEPARTMENTS

When county departments provide services to one another, the service should be paid for via journal entry and not by claim. When the service is performed, the department that performed that service should obtain authorization from the department that received the service to debit that department's expenditure account prior to sending the request for entry to the Auditor-Controller's office for processing.

The policy excludes services normally provided and budgeted for such as County Property Service's charges for janitorial and maintenance, charges to departments by the loss reserves, overhead charges, Information System charges, and communication costs. Approval by the department receiving these services or charges is not required for the entry to be made to the ledger.

#### DISTRIBUTION

The original Claim should be submitted to the Auditor-Controller's Office.

#### SOURCE OF BLANK FORMS

Auditor- Controller's Office.

Note: Please allow five (5) days for the Auditor-Controller's Office to process a claim and issue a warrant.

|    |                    |                  | CLAIM                                                                                        |               |                                                                  |                   |  |
|----|--------------------|------------------|----------------------------------------------------------------------------------------------|---------------|------------------------------------------------------------------|-------------------|--|
| 1. | VENDOR/PAY         | 'EE INFORMAT     | ION                                                                                          | 2. NAME OF BL | DGET UNIT                                                        |                   |  |
|    | Vendor Numb        | er:              |                                                                                              | 3. NAME OF FU | ND:                                                              |                   |  |
|    | Vendor Name        | e and Address:   |                                                                                              | 4. DEPT PHON  | E NO.:                                                           |                   |  |
|    | Address Code       | e (circle one) A | 1 A2 E1 Other                                                                                |               |                                                                  |                   |  |
| 5. | DESCRIBED B        | Y THE INVOICE A  | ARTICLES OR SERVICE<br>ATTACHED BELOW HAVE<br>RMED AND THAT NO PRIOR<br>FOR SAID ARTICLES OR | DESCRIBED BY  | IFY THAT THE ARTICL<br>THE INVOICE ATTACH<br>OR USE BY THE DEPAR | ED WERE           |  |
| E№ | IPLOYEE SIGNA      | TURE             |                                                                                              | DATE          | DEPARTMENT HEAD                                                  |                   |  |
|    | RGANIZATION<br>KEY | OBJECT<br>CODE   | DESCRIPTION                                                                                  | REF #/<br>PO# | ENCUMBRANCE<br>LIQUIDATION                                       | AMOUNT<br>CLAIMED |  |
|    |                    |                  |                                                                                              | TC            | TAL AMOUNT DUE                                                   |                   |  |

#### CHAPTER 14 FISCAL FORMS PREPARATION

#### VENDOR REQUEST

#### FORM TITLE AND NUMBER

Vendor Request Form

#### PURPOSE

To request establishment of a vendor number for vendors not already assigned vendor numbers in the IFAS accounting system or to change the name or address of an existing vendor.

#### PREPARATION

- 1. Complete vendor name.
- 2. Complete Order address and Remit address if applicable.
- 3. Complete phone number and fax number.
- 4. Complete section for vendors providing a service to the county.
- 5. Complete department name and have authorized employee sign and date.

The Auditor-Controller's Office is required by law to have W-9 forms on file for all vendors. Therefore, whenever a new vendor form is completed, a W-9 form must be submitted in order for the vendor to be paid.

#### DISTRIBUTION

Original Vendor Request - Auditor-Controller's Office. Original W-9 Form - Auditor-Controller's Office

#### SOURCE OF BLANK FORMS

Auditor-Controller's Office

# Vendor Request

| New Vendor                                                      | New Number                                                                                                | r:                    |
|-----------------------------------------------------------------|----------------------------------------------------------------------------------------------------|-----------------------|
|                                                                 | nange (need in writing from vendor)                                                                       | Auditor's Issue &     |
| _Vendor Address                                                 | Change                                                                                                    | Return To Dept.       |
|                                                                 |                                                                                                    |                       |
| Vendor Name                                                     |                                                                                                    |                       |
| Order Address:                                                  |                                                                                                    |                       |
|                                                                 |                                                                                                    |                       |
| Remit to Address:                                               |                                                                                                    |                       |
|                                                                 |                                                                                                    |                       |
| <b>∀D</b> 1 //                                                  | (if different)                                                                                            |                       |
|                                                                 | Fax #                                                                                                    |                       |
| -                                                               | provide service: (includes vendors whe<br>ion, attorneys, doctors, maintenance pro<br>ormation is needed. | · ·                   |
| If they are a <u>sole p</u><br>the owners na<br>their social se |                                                                                                    |                       |
| Federal Identificati<br>all vendors unless t                    | ion Number #<br>they are incorporated                                                                     | <u>-</u> required for |
| Department                                                      |                                                                                                    |                       |
| Signature                                                       | Date                                                                                                    |                       |

С

## Request for Taxpayer Identification Number and Certification

| m         | Name                    |                                          |            |           |         |                      |                                |
|-----------|-------------------------|------------------------------------------|------------|-----------|---------|----------------------|--------------------------------|
| mr<br>BO_ | Business name,          | d e ent from above                       |            |           |         |                      |                                |
| †o<br>c≖  | <i>c</i> ec appropriate | Individual/<br>bo <i>Sole</i> proprietor | Corporatic | Pannershi | Other • | ,                    | Exempt from backup withholding |
|           | Address (number, s      | st eat and ap or sui a o.)               |            |           |         | Requester's name and | address (optional)             |
| - 0<br>9; | C y, state, and Z F     | P code                                   |            |           |         |                      |                                |
| See S     | List account number     | r(s) here (optional)                     |            |           | ·       |                      | _                              |
| Part      | I <u>Taxpaye</u>        | r Identification Numb                    | per (TIN)  |           |         |                      |                                |
|           |                         |                                          |            |           |         |                      |                                |

| Enter your TIN in the appropriate box. For individuals, this is your social security number (SSN).                                                                                                    | Social security number         |
|----------------------------------------------------------------------------------------------------|--------------------------------|
| However, for a resident alien, sole proprietor, or disregarded entity, see the Part I instructions on page 3. For other entities, it is your employer identification number (EIN). If you do not have a number, |                                |
| see How to get a TIN on page 3.                                                                                                    | or                             |
| Note: If the account is in more than any more than the short of any of far suid-lines any hard such as                                                                                                    | Employer identification number |

*Note: If the account is in more than one name, see the chart on page 4 for guidelines on whose number to enter.* 

Part II Certification

Under penalties of perjury, I certify that:

1. The number shown on this form is my correct taxpayer identification number (or I am waiting for a number to be issued to me), and

2. I am not subject to backup withholding because: (a) I am exempt from backup withholding, or (b) I have not been notified by the Internal Revenue Service (IRS) that I am subject to backup withholding as a result of a failure to report all interest or dividends, or (c) the IRS has notified me that I am no longer subject to backup withholding, and

3. I am a U.S. person (including a U.S. resident alien).

Certification instructions. You must cross out item 2 above if you have been notified by the IRS that you are currently subject to backup withholding because you have failed to report all interest and dividends on your tax return. For real estate transactions, item 2 does not apply. For mortgage interest paid, acquisition or abandonment of secured property, cancellation of debt, contributions to an individual retirement arrangement (IRA), and generally, payments other than interest and dividends, you are not required to sign the Certification, but you must provide your correct TIN. (See the instructions on page 4.)

| Sign | Signature of  |      |
|------|---------------|------|
| Here | U.S. person - | Date |
|      |               |      |

#### Purpose of Form

A person who is required to file an information return with the IRS, must obtain your correct taxpayer identification number (TIN) to report, for example, income paid to you, real estate transactions, mortgage interest you paid, acquisition or abandonment of secured property, cancellation of debt, or contributions you made to an IRA.

U.S. person. Use Form W-9 only if you are a U.S. person (including a resident alien), to provide your correct TIN to the person requesting it (the requester) and, when applicable, to:

1. Certify that the TIN you are giving is correct (or you are waiting for a number to be issued),

2. Certify that you are not subject to backup withholding, or  $% \label{eq:constraint}$ 

3. Claim exemption from backup withholding if you are a U.S. exempt payee.

Note: If a requester gives you a form other than Form W-9 to request your TIN, you must use the requester's form if it is substantially similar to this Form W-9.

Foreign person. If you are a foreign person, use the appropriate Form W-8 (see Pub. 515, Withholding of Tax on Nonresident Aliens and Foreign Entities).

Nonresident alien who becomes a resident alien. Generally, only a nonresident alien individual may use the terms of a tax treatyto reduce or eliminate U.S. tax on certain types of income, However, most tax treaties contain a provision known as a "saving clause." Exceptions specified in the saving clause may permit an exemption from tax to continue for certain types of income even after the recipient has otherwise become a U.S. resident alien for tax purposes.

If you are a U.S. resident alien who is relying on an exception contained in the saving clause of a tax treaty to claim an exemption from U.S. tax on certain types of income, you must attach a statement that specifies the following five items:

1. The treaty country. Generally, this must be the same treaty under which you claimed exemption from tax as a nonresident alien.

2. The treaty article addressing the income.

3. The article number (or location) in the tax treaty that contains the saving clause and its exceptions.

4. The type and amount of income that qualifies for the exemption from tax.

5. Sufficient facts to justify the exemption from tax under the terms of the treaty article.

Cat. No. 10231X

Form W-9 (Rev. 1-2003)

#### CHAPTER 14 FISCAL FORMS PREPARATION

#### PURCHASE REQUEST

#### FORM TITLE AND NUMBER

Purchase Request Form Number 7-90 Central Duplicating

#### PURPOSE

This is a Purchasing Department form and may be used for stock items, such as hand stamps and janitorial supplies, and for airfare. Purchase requests are used for department purchases directly from Purchasing.

#### PREPARATION OF A PURCHASE REQUEST FORM

- 1. Date of order.
- 2. Ship To.
- 3. The description, quantity, and unit price of the commodity to be purchased must be completed by the department prior to receiving approval from the Purchasing Department. Enter the organization key and object code. The preparer must sign the form.
- 4. Date and Department Head Signature must be signed and dated by the department head or authorized signature.
- 5. The form is sent to Purchasing and Purchasing will process the request.
- 6. After Purchasing obtains the item, they will contact the Department. The department will pick the item up at Purchasing and sign for it. The department will receive the pink copy of the form after acknowledging receiving the ordered item(s).
- 7. Purchasing sends the yellow copy of the form to the Auditor-Controller's Office and the Auditor-Controller's Office will make the entries to the ledger.
- 8. The white copy is retained by Purchasing for their records.

#### **DISTRIBUTION (Purchasing will make distribution)**

WhitePurchasingPinkDepartmentYellowAuditor-Controller

#### SOURCE OF BLANK FORMS

Purchasing Department

| Contraction of the second | COUNTY OF IMPERIAL                                                     | DATE OF ORDER | PURCHASE ORDER NO.                   | REQUISTIION NO.                                                                                     |
|---------------------------|------------------------------------------------------------------------|---------------|--------------------------------------|----------------------------------------------------------------------------------------------------|
| EORNIA                    | 1125 MAIN STREET, EL CEN<br>TEL: (760) 482-4207<br>FAX: (760) 353-4956 | TRO, CA 92243 | REQUISITIONS WHICH COMBINE VARIOUS C | AME COMMODITY ON REQUISITION,<br>COMMODITIES WILL BE RETURNEDI<br>AUTHORITY OF THE PURCHASING DEPT. |
| SHIP                      |                                                                        |               | WILL NOT BE APPROVED FOR PAYMENT AN  |                                                                                                    |

ORDERING DEPT.

З.

| SHIP |  |
|------|--|
| то   |  |
|      |  |

#### IF THIS IS AN AUTHORIZED CONFIRMING REQUISITION, ATTACH THE ORIGINAL INVOICE (S) AND 1 COPY, INSERT VENDOR NUMBER, FILL IN SHADED AREAS AND SEND TO THE PURCHASING DEPARTMENT.

## **PURCHASING REQUEST/CLAIM**

| CODE            | лем | QUANTITY       | UNIT   |                  | DESCRIPTION                              |                                      | UNIT       | UNIT PRICE   | EXTENSION        |
|-----------------|-----|----------------|--------|------------------|------------------------------------------|--------------------------------------|------------|--------------|------------------|
|                 |     |                |        |                  |                                          |                                      |            |              |                  |
|                 |     |                |        |                  |                                          |                                      |            |              |                  |
|                 |     |                |        |                  |                                          |                                      |            |              |                  |
|                 |     |                |        |                  |                                          |                                      |            |              |                  |
|                 |     |                |        |                  |                                          |                                      |            |              |                  |
|                 |     |                |        |                  |                                          |                                      |            |              |                  |
|                 |     |                |        |                  |                                          |                                      |            |              |                  |
|                 |     |                |        |                  |                                          |                                      |            |              |                  |
|                 |     |                |        |                  |                                          |                                      |            |              |                  |
|                 |     |                |        |                  |                                          |                                      |            |              |                  |
| ORGANIZ<br>KEY  |     | OBJEC1<br>CODE |        | DES              | CRIPTION                                 | AMOUNT<br>CLAIMED                    | SUBT       | DTAL         |                  |
|                 |     |                |        |                  |                                          |                                      | CASH       | DISC.        |                  |
|                 |     |                |        |                  |                                          |                                      | ТАХ        |              |                  |
|                 |     |                |        |                  |                                          |                                      | FREIG      | нт           |                  |
|                 |     |                |        |                  |                                          |                                      | ΤΟΤΑ       | \L           |                  |
| ENDOR<br>IUMBER |     |                | SIGNAT | URE OF PREPARER: |                                          | EXT.                                 | REQUIRE    | D DATE       |                  |
| ENDOR:          |     |                |        |                  | I HEREBY TESTIFY UN<br>TO THE BEST OF MY | NDER PENALTY OF PERJUR<br>KNOWLEDGE. | Y THAT THE | Foregoing is | TRUE AND CORRECT |

|             | 1         |                  |                    | SIGNATURE OF AUTHORIZED | INDIVIDUAL                 |
|-------------|-----------|------------------|--------------------|-------------------------|----------------------------|
| QUOTE NO.   | TERMS     | F.O.B. DELIVERED |                    | DELIVER                 | DAYS FROM RECEIPT OF ORDER |
| DATE FILLED | SIGNATURE | DATE RECEIVED    | SIGNATURE<br>14.18 |                         | iiii,                      |

. 1

#### CHAPTER 14 FISCAL FORMS PREPARATION

#### **PURCHASE ORDER**

#### FORM TITLE AND NUMBER

Purchase Order (generated after department completes Purchase Request screens in IFAS)

#### PURPOSE

In FY 2002, a new accounting software system, known as IFAS, was implemented and a purchase order can now only be generated after departments complete the Purchase Request screen in IFAS. The "A", "B", and "E" purchase order designation is still used by Purchasing when assigning purchase order numbers in IFAS, and those designations are explained below. See Chapter 13 for instructions in completing the the purchase request screen.

The "A" purchase order is a blanket. An "A" purchase order has a \$ value attached to it, meaning if purchases exceed the amount assigned to the blanket, the department must use a supplemental purchase order for any excess purchases. However, if purchases do not exceed the amount assigned to the blanket, the balance is cancelled. No capital equipment purchases may be made with an "A" purchase order. An "A" purchase order is generally open for a specific time period (i.e., a fiscal year) as determined by the department. A department must log into the IFAS purchasing screen and complete the purchase request screen in order for an "A" purchase order to be generated (see Chapter 13 for instructions).

The "B" purchase order is used by the Purchasing Department for purchases from a vendor of a service or commodity. Items requested are sent out for bid and when the bid process is complete, a "B" purchase order is generated. Capital equipment purchases are made on "B" purchase orders (see Appendix B Fixed Asset Policy).

The "E" purchase order is used by the Purchasing Department for declared disasters under the Emergencies Operation Center (EOC) in order to provide a paper trail for the Federal Emergency Management Agency (FEMA).

Circumstances under which a purchase order may be cancelled:

- 1. purchase orders may be cancelled at any time during the fiscal year.
- 2. if a department never uses the purchase order, it should send a memo to Purchasing requesting it's cancellation. Purchasing will cancel the purchase order and the current year encumbrance in the IFAS ledger will be adjusted for the cancellation.

- 3. if the department has been processing partial payments on the purchase order, and it is processing the final payment and the department knows it will **not** be making any additional purchases on the purchase order, it should enter on the face of the Claim (or invoice if using a stamp, see page 14.11) the amount of the purchase order that needs to be liquidated. The Auditor-Controller's office will then process the liquidation.
- 4. if the department has been processing partial payments on the purchase order, and then after a period of inactivity on the purchase order realizes it will no longer be using it, the department should send a memo to Purchasing requesting that the purchase order be cancelled. After Purchasing cancels the purchase order the current year encumbrances will be adjusted in the IFAS ledger.

Purchase orders for prior year encumbrances:

At year end departments may complete the "Year End Encumbrance Request" form and submit to the CEO's office for approval to encumber funds for the next fiscal year. If approved, the Auditor-Controller's office will assign a PY number to the encumbrance. Departments should reference this PY number in the description when completing the purchase request screen in IFAS (see Chapter 13 for instructions).

"B" purchase orders may be issued for prior year encumbrances and may be initiated by completing the purchase request screen in IFAS and using the department organization key and object code. The PY # assigned by the Auditor-Controller's office must be referenced in the description. If the encumbrance is not used it will automatically be cancelled by the Auditor-Controller's office at the end of the fiscal year. The amount on the purchase order must match exactly to the penny the amount on the invoice. If the invoice is for more than the purchase order, then the department must obtain a supplemental purchase order. The amount of the supplement will appear in the ledger as a current year expenditure. If the invoice is for less than the amount of the purchase order, the Auditor-Controller's office will liquidate the difference at year end.

The Auditor-Controller's office automatically cancels all encumbrances at the end of the fiscal year.

Current year purchase orders that have not been used or have remaining balances, are allowed to remain open into the next fiscal year unless the department requests otherwise.

Purchase orders held open from the previous fiscal year, however, are cancelled and departments will be required to complete the "Request for Year End Encumbrance" and obtain CEO office approval in order to use the funds associated with those purchase orders in the next fiscal year.

#### PREPARATION

This form is generated by Purchasing Department based on the completion in IFAS of the purchase request screen by a county department (see Chapter 13 for instructions.)

#### PARTIAL PAYMENT PROCESSING

Partial payments may be made on both "A" and "B" purchase orders and departments should indicate whether payment is full or partial.

#### **DISTRIBUTION (Purchasing will make distribution)**

Original Purchasing

#### SOURCE OF BLANK FORMS

Not Applicable

This form is generated in IFAS by Purchasing after departments complete the Purchase Requisition screen in IFAS. See Chapter 13 for instructions.

## CHAPTER 14

## FISCAL FORMS PREPARATION

## WIRE TRANSFERS INCOMING

#### FORM TITLE AND NUMBER

Notice of Incoming Transfer

#### PURPOSE

To advise the Treasurer's Department of incoming wire transfers.

#### PREPARATION

County department's should complete this form and submit to the Treasurer's Department whenever it expects to receive funds by wire.

- 1. Current date.
- 2. Enter department name.
- 3. The amount of the funds expected to be received and the anticipated date of receipt.
- 4. A contact person within department and phone number to reach that person.
- 5. Mark where indicated with an "X" if the department intends to prepare deposit permit or if they would like the Treasurer's Department to complete the deposit permit. If the department wants the Treasurer to complete the deposit permit, the department must provide the proper organization key and object code.

#### DISTRIBUTION

Original to Treasurer's Department

#### SOURCE OF BLANK FORMS

Treasurer's Department

|                                                                     | TREASURER                                                                                               |                                                                  |
|---------------------------------------------------------------------|----------------------------------------------------------------------------------------------------|------------------------------------------------------------------|
| KAREN VOGEL<br>TREASURER/ TAX COLLECTOR<br>RETIREMENT ADMINISTRATOR | CREEK CONTRACTOR                                                                                        | (760) 482-4479 TREASURER<br>(760) 482-4483<br>(760) 482-4494 FAX |
| IMP                                                                 | PERIAL COUNTY ADMINISTRATION CENTE<br>940 W. MAIN STREET, SUITE 105<br>EL CENTRO, CALIFORNIA 92243-2863 | R                                                                |
| NOT                                                                 | TICE OF POSSIBLE WIRE TRANSFI                                                                           | ER                                                               |
| TODAYS DATE:                                                        |                                                                                                    |                                                                  |
| TO: IMPERIAL COUNTY TREASU<br>FAX: (760) 482-4494                   | RER'S OFFICE                                                                                            |                                                                  |
| FROM:                                                               | TELEPHONE:                                                                                              |                                                                  |
| OUR DEL                                                             | PARTMENT IS EXPECTING A WIRI                                                                            | E FOR:                                                           |
| \$                                                                  |                                                                                                    |                                                                  |
|                                                                     |                                                                                                    | EXPECTED                                                         |
| PLEASE NOT                                                          | <b>FIFY OUR DEPARTMENT:</b>                                                                             |                                                                  |
|                                                                     | PHONE:                                                                                                  | ·                                                                |
| We will be making                                                   | our own deposit permit on the day                                                                       | you notify us.                                                   |
| Please deposit into                                                 | o fund & account #:                                                                                     |                                                                  |
| \$                                                                  | Fund/Acct                                                                                               |                                                                  |
| \$                                                                  | Fund/Acct                                                                                               |                                                                  |
| TREA                                                                | ASURER'S DEPARTMENT USE ONI                                                                             | X                                                                |
| CONTACTED:                                                          | ON:                                                                                                    |                                                                  |
|                                                                     | TIME                                                                                                    | :A.M. / P.M.                                                     |
| BY:                                                                 | DEPUT                                                                                                   | Y                                                                |
|                                                                     | PLEASE FAX OR DELIVER TO                                                                                | Y                                                                |

1

# THE TREASURER'S DEPARTMENT <u>BEFORE</u> THE EXPECTED WIRE IS DUE

# CHAPTER 14

# FISCAL FORMS PREPARATION

## WIRE TRANSFERS OUTGOING

#### FORM TITLE AND NUMBER

Claim

#### PURPOSE

To request that the Treasurer's Department wire transfer funds to pay an invoice.

#### PREPARATION

- 1. Department prepares Claim form (see pages 14.9, 14.10, 14.11) with wire transfer information attached. (Exception-Transfers from the County loss reserves will not require a claim form)
- 2. WIRE TRANSFER should be clearly marked on the front of the Claim form.
- 3. Department submits completed Claim form to the Auditor-Controller's Office for approval. Approval should be done by Auditor's Office management personnel. If no management is available, an accountant-auditor may approve the wire transfer.
- 4. Auditor's Office personnel will make a copy of the Claim and wire transfer information.
- 5. The department then takes the original Claim with the wire transfer information to the Treasurer's Office. Department's must submit the wire transfer request no later than **11:00 a.m.** or the wire transfer will not be processed until the following business day.
- 6. After the wire has been sent, the Treasurer's Office will submit the original documents to the Auditor-Controller's Office for journal entry preparation.
- 7. The Auditor's Office will match the original Claim received from the Treasurer's Office to the copy previously made. If there are no discrepancies, the Auditor's Office will make the journal entry. After the journal entry is prepared, 1099 Adjustments Current are manually updated. This will also post the vendor history file for on-line review.

#### DISTRIBUTION

The original Claim should be submitted to the Treasurer's Office.

# CHAPTER 14

# FISCAL FORMS PREPARATION

## TRANSFER OF APPROPRIATIONS

#### FORM TITLE AND NUMBER

Request for Transfer of Appropriations, Form A-C 245.

#### PURPOSE

To transfer budget appropriations from an expenditure account with excess appropriations to an expenditure account in need of additional appropriations. County Executive Office approval is not required if:

1. Is within the services and supplies expenditure category.

County Executive Office approval is required if:

- 1. Transfer from permanent salaries to any other appropriation line item.
- 2. Transfer between budget object categories.

Note: Appropriations for purchases of equipment must go to the Board of Supervisors for approval.

#### PREPARATION

Transfer From - provide the object code, object name and the amount to be transferred from the account.

Transfer To - provide the object code, object name and the amount to be transferred to the account.

Budgeted - the amount currently budgeted in the ledger.

Balance - the difference between the adjusted budget and YTD expenditures and CY encumbrances.

Explanation: - a brief reason why the transfer is necessary.

Name and Title - Signature of person authorized to request the transfer and date signed.

Auditor's Remarks - to be signed by an authorized deputy of the Auditor-Controller.

Executive Officer's Report - Approval/Recommendation by County Executive Officer.

## DISTRIBUTION

\* The department should first take the form to the Auditor-Controller's office for review of the available balances. After the Auditor's office signs off on the form, the department must take it to the CEO's office for review. If approved by the CEO's office, the form will be returned by the CEO's office to the Auditor-Controller's office. The transfer is then processed by the Auditor-Controller's office.

#### SOURCE OF BLANK FORMS

Auditor-Controller's Office.

#### COUNTY OF IMPERIAL, CALIFORNIA

REQUEST FOR TRANSFER OF APPROPRIATIONS , 20
DEPARTMENT

TO:

AUDITOR-CONTROLLER:

THE FOLLOWING REQUEST IS DEEMED NECESSARY BY THIS DEPARTMENT. WILL YOU PLEASE REPORT AS TO ACCOUNTING AND AVAILABLE BALANCES AND FORWARD TO THE EXECUTIVE OFFICER FOR HIS/HER RECOMMENDATION.

|          | ORGANIZATION | OBJECT |             |        |          |         |
|----------|--------------|--------|-------------|--------|----------|---------|
|          | KEY          | CODE   | DESCRIPTION | AMOUNT | BUDGETED | BALANCE |
|          |              |        |             |        |          |         |
| TRANSFER |              |        |             |        |          |         |
| FROM     |              |        |             |        |          |         |
|          |              |        |             |        |          |         |
|          |              |        |             |        |          |         |
| TRANSFER |              |        |             |        |          |         |
| ТО       |              |        |             |        |          |         |
|          |              |        |             |        |          |         |

EXPLANATION:

NAME

|                                                                                                    | TITLE                                        |  |
|----------------------------------------------------------------------------------------------------|----------------------------------------------|--|
| AUDITOR'S REMARKS                                                                                                 | EXECUTIVE OFFICER'S REPORT                   |  |
| I HEREBY CERTIFY THAT THE BALANCE(S) IS/ARE<br>AVAILABLE IN THE APPROPRIATIONS/FUNDS AND<br>IN THE AMOUNTS SHOWN. | ف APPROVED<br>RECOMMENDED T<br>NOT RECOMMEND |  |
| DEPUTY, AUDITOR-CONTROLLER                                                                                        | COUNTY EXECUTIVE OFFICER                     |  |

STATE OF CALIFORNIA, COUNTY OF IMPERIAL

| I HEREBY CERTIFY | THAT THE FOREGOING REQUE | EST FOR TRANSFER WAS APPROVED BY THE BOARD OF SUPERVISORS. |
|------------------|--------------------------|------------------------------------------------------------|
|                  |                          |                                                            |
| ADOPTED          |                          | CLERK OF THE BOARD OF SUPERVISORS                          |

| DATED | BY | DEPUTY |
|-------|----|--------|

14.28

Sep-05

#### CHAPTER 14 FISCAL FORMS PREPARATION

## AFFIDAVITS

## FORM TITLE AND NUMBER

Monthly Statement With Affidavit, Form AC 251.

#### PURPOSE

Certification of the amount of monies collected by a department, in the conduct of County business, as required by Section 24353 of the Government Code.

#### PREPARATION

- 1. Enter the name of the department and the month for which the affidavit is being filed.
- 2. List the object codes, account names and the sum of all deposits to each account during the month; sub-total.
- 3. Departments with bank accounts must also provide the activity on their bank accounts.
- 4. Add the deposits sub-total to the total trust money on hand at the end of month to arrive at the Grand Total Collections and Trust Money On Hand.
- 5. On the reverse side of the form, enter the name of the department head/official submitting the statement and the applicable month.
- 6. Signature of the department head/official.

#### DISTRIBUTION

Original - to the Auditor-Controller's Office.

#### SOURCE OF BLANK FORMS

Auditor-Controller's Office.

#### M O N T H L Y S T A T E M E N T W I T H A F F I D A V I T As required by Section 24353 of the Government Code

STATEMENT OF

OF THE COUNTY OF IMPERIAL, STATE OF CALIFORNIA, SHOWING THE AMOUNTS AND KINDS OF FEES, COMPENSATION, FINES COLLECTED OR CHARGEABLE FOR THE COUNTY OF IMPERIAL IN THE MONTH OF \_\_\_\_\_\_, 20\_\_\_\_, AND THE AMOUNT OF TRUST MONEY RECEIVED, DISBURSED, AND ON HAND:

| ACCOUNT NO.    | DESCRIPTION                               |           | AMOUNT |
|----------------|-------------------------------------------|-----------|--------|
|                |                                           |           |        |
|                |                                           |           |        |
|                |                                           |           |        |
|                |                                           |           |        |
|                |                                           |           |        |
|                |                                           |           |        |
|                |                                           |           |        |
|                |                                           |           |        |
|                |                                           |           |        |
|                |                                           |           |        |
|                |                                           |           |        |
|                |                                           |           |        |
|                |                                           |           |        |
|                |                                           |           |        |
| LL DEPARTMENTS | WITH BANK ACCOUNTS COMPLETE THE FOLLOWING | SUB TOTAL | \$     |
| RUST MONEY C   | N HAND AT BEGINNING OF MONTH              | \$        |        |
| TRUST MONEY R  | ECEIVED DURING MONTH                      |           |        |
| TRUST MONEY I  | DISBURSED DURING MONTH                    |           |        |
| TOTAL TRUST M  | ONEY ON HAND AT END OF MONTH              |           | \$     |
| GRAND TOTAL    | COLLECTIONS AND TRUST MONEY ON HAND       | )         | \$     |

## CHAPTER 14 FISCAL FORMS PREPARATION

## AUTHORIZED SIGNATURE LIST

## FORM TITLE AND NUMBER

Authorized Signature List.

#### PURPOSE

To inform the Auditor-Controller's Office of employees who are authorized to sign or act in lieu of department head.

#### PREPARATION

Authorized employees are to sign in their own hand on the signature line. The employee's name is typed below the signature under the function for which the employee has been authorized.

The authorized signature list must be submitted at the beginning of every fiscal year to the Auditor's office whether or not there are any changes. In addition, during the fiscal year any changes to the signature list, must be submitted to the Auditor's office.

#### DISTRIBUTION

Original - to Auditor-Controller.

#### SOURCE OF BLANK FORMS

Auditor-Controller's Office.

| TO:<br>FROM: | DOUGLAS R. NEWLAND CPA,                                                  | DRIZED SIGNATURE LIST<br>CPA, COUNTY AUDITOR-CONTROLLER |                         |                      |
|--------------|--------------------------------------------------------------------------|---------------------------------------------------------|-------------------------|----------------------|
|              | SIGNATURE OF DEPARTMENT HEAD                                             | D                                                       | DEPARTMENT              | DATE                 |
|              | wing are authorized to sign or act<br>ems must have a signature, not a s |                                                         |                         | following functions. |
|              | PAYROLL                                                                  |                                                         | ACCOUNTS PAY            |                      |
| Payroll C    | Certificate                                                              |                                                         | Department Head on      | Jaim                 |
|              |                                                                          |                                                         |                         |                      |
|              |                                                                          |                                                         |                         |                      |
| Pick-Up \    | Warrants                                                                 |                                                         | Pick-Up Warrants        |                      |
|              |                                                                          |                                                         |                         |                      |
| Deposit F    | Dermits                                                                  | OTHER                                                   | Purchase Orders         |                      |
|              |                                                                          |                                                         |                         |                      |
|              |                                                                          |                                                         |                         |                      |
| Property     | Transfer Request                                                         |                                                         | Request for Transfer of | of Appropriations    |
|              |                                                                          |                                                         |                         |                      |
|              |                                                                          |                                                         |                         |                      |

#### CHAPTER 14 FISCAL FORMS PREPARATION

## AFFIDAVIT TO OBTAIN DUPLICATE OF LOST OR DESTROYED WARRANT

#### FORM TITLE AND NUMBER

Affidavit to obtain duplicate of Lost or Destroyed Warrant.

#### PURPOSE

To replace a warrant that has been either lost or destroyed as per Government Code Section 29850.

#### PREPARATION

The county department that originally issued the warrant should complete the affidavit and then accompany the person to the Auditor-Controller's office. The person must then sign the form in front of a Deputy Auditor-Controller, or, the department may have the person take the completed form to a Notary Public and return the form to the department to be forwarded to the Auditor-Controller's office.

#### **COMPLETING THE FORM** (see the attached example)

- 1). Enter warrant number.
- 2). Complete Name of person or company that warrant was issued to.
- 3). Enter the warrant number and the date issued.
- 4). Enter the county's bank account number, which is 0700463699.
- 5). Enter the warrant amount.
- 6). State the reason the warrant was not received and in the material facts section explain the circumstances surrounding the reasons why the warrant was not received.
- 7). Have the person or the person representing the company sign the affidavit.

### DISTRIBUTION

Original - to Auditor-Controller.

#### SOURCE OF BLANK FORMS

Auditor-Controller's Office.

#### AFFIDAVIT TO OBTAIN DUPLICATE OF LOST OR DESTROYED WARRANT

.

|                                                                    | WARRANT #                                                           |
|--------------------------------------------------------------------|---------------------------------------------------------------------|
| STATE OF CALIF                                                     | ORNIA ss.                                                           |
|                                                                    | NAME OF PERSON OR COMPANY THAT THE WARRANT WAS ISSUED               |
| being duly sworn, says:                                            | 10.                                                                 |
| Thathe                                                             | the SAID                                                            |
| Ang 1 an ang mang mang mang mang mang mang ma                      | legal owner                                                         |
| of that certain county warra                                       | mt numbered WARRANT NUMBER , dated DATE OF WARRANT NUMBER           |
| 19, and drawn by the                                               | county auditor of the County of <u>IMPERIAL</u> ,                   |
|                                                                    | 0700463599 Fund                                                     |
| of said County, in favor of                                        | SAID                                                                |
|                                                                    | AMOUNT ON THE WARRANT dollars;                                      |
|                                                                    | as not been paid but was THE REASONTHEY DID NOT RECEIVE THE WARRANT |
|                                                                    | the county treasurer of said County of <u>IMPERIAL</u>              |
| That the circumstand<br>and all material facts relation<br>WHAT HA |                                                                     |
|                                                                    | THE PERSON SEGNS HERE                                               |
| Subscribed and swor                                                | n to before me this                                                 |
|                                                                    |                                                                     |
| ali yaya da yana kata kata kata kata kata kata kata k              |                                                                     |
|                                                                    | · · · ·                                                             |

\_\_\_\_

## CHAPTER 14 FISCAL FORMS PREPARATION

## **REQUEST FOR RELIEF FROM LIABILITY**

#### FORM TITLE AND NUMBER

Request for Relief from Liability

#### PURPOSE

Government Code Section 29390.1 provides that the board of supervisors authorize the auditor to approve the replenishment of a cash shortage where the loss is not covered by insurance. This form is to be used for shortages of \$200 or less.

#### PREPARATION

The request for relief of liability should be addressed to the Auditor-Controller's Office by the Department Head reporting the shortage. The request should include the date the shortage occurred, the amount of the shortage, and a detailed explanation of the circumstances surrounding the shortage.

Auditor-Controller Internal Audits Section will investigate the shortage, certify the circumstances and determine if relief from liability should be granted.

#### DISTRIBUTION

Original - to Auditor-Controller.

#### SOURCE OF BLANK FORMS

Auditor-Controller's Office

## **Inter-Office Memorandum**

[Date]

To: Auditor-Controller's Office

From: [Department Head and Department Name]

Subject: Request for Relief from Liability

On [enter date], our department incurred a cash shortage in the amount of [\$]. The loss was the result of [explain in detail the circumstances of the shortage].

I request that I be "relieved from liability" for the shortage as provided by Government Code Section 29390.1. I also authorize the Auditor-Controller to charge my department's office expense object code 524000 in order to reimburse the total amount of the shortage (claim attached).

Department Head Signature

## AUDITOR-CONTROLLER CERTIFICATION

The circumstances concerning this shortage have been reviewed and it is recommended that the request for "relief from liability" be

approved

disapproved

date

by \_\_\_\_\_\_ Deputy

## CHAPTER 14

# FISCAL FORMS PREPARATION

## PROPERTY TRANSFER REQUEST

#### FORM TITLE AND NUMBER

Property Transfer Request, Form A-C 185

#### PURPOSE

To transfer property from one department to another (see Appendix B for county fixed asset policy).

#### PREPARATION

#### **Originating Department:**

The originating department is responsible for completing the property transfer request form (PTR). For each item transferred, list all the information requested. Any surplus items should be transferred to the Purchasing Office. Surplus items should use the following letters in the "surplus code" column:

Code

| А | Operating, no longer required.                                              |
|---|-----------------------------------------------------------------------------|
| В | Non-operating, not economical to repair.                                    |
| С | Damaged/destroyed                                                           |
| D | Trade-in                                                                    |
| Ε | Stolen; copy of sheriff's report and a loss declaration statement required. |
| F | Other; explanation memo required.                                           |

Forward all copies of the signed PTR and any other required documents (see E & F) to the receiving department for their approval signature.

## PREPARATION (CONT.)

#### **Receiving Department:**

The receiving department is responsible for reviewing the PTR and approving the items transferred. After signing the PTR, forward the last copy (goldenrod) to County Property Services to schedule the move of the item(s). Forward all the other copies and any other attached documents to the Auditor-Controller.

#### Auditor-Controller:

The Auditor's office will review the PTR data for completeness and accuracy, assign a PTR number, obtain the Executive Office's approval and revise the internal property records to reflect the transfer.

#### DISTRIBUTION

After the PTR has been approved by the Executive Office, the Auditor's Office will distribute copies of the completed PTR as follows:

| Original | Auditor-Controller                     |
|----------|----------------------------------------|
| Green    | Originating department (transfer from) |
| Canary   | Receiving department (transfer to)     |
| Pink     | Executive Office                       |

#### SOURCE OF BLANK FORMS

Auditor-Controller's Office.

| APPROVED: | ADMINISTRA | TIVE OFFICE |  |
|-----------|------------|-------------|--|
|           | ADMINIOTIA |             |  |
| ·         | <u> </u>   |             |  |
| DATE.     |            |             |  |

# **COUNTY OF IMPERIAL**

# **PROPERTY TRANSFER REQUEST**

detter

DEPARTMENT

PREPARATION INSTRUCTIONS ON REVERSE

| THE AUDITOR - O<br>RECORDS EXCEPT A | RY CONTROL RECORDS MAINTAINED F<br>DNTROLLER, AND AGREE WITH SA<br>S NOTED HEREON,<br>TOR - CONTROLLER |
|-------------------------------------|----------------------------------------------------------------------------------------------------|
| 7001                                | SH = SONTHOLLER                                                                                        |
| BY                                  | DEPU                                                                                                   |
| DATE                                | No                                                                                                    |

|                                               | TRANSFER FROM | ***** | Sec.    | and the second |
|-----------------------------------------------|---------------|-------|---------|----------------|
| DEPARTMENT                                    |               |       | DEPT. N | ю.             |
| DEPARTMENT HEAD APPROVA                       | L             |       | DATE    |                |
| FORWARD ALL COPIES TO<br>RECEIVING DEPARTMENT |               |       |         |                |

#### Sant in Wald CLE STREET, F. C. Martin

DEPT, NO.

DATE

DEPARTMENT HEAD APPROVAL

4

FORWARD GOLDENROD COPY TO BUILDINGS AND GROUNDS ALL OTHER COPIES TO AUDITOR -- CONTROLLER

#### **ITEMS TRANSFERRED**

| CO. PROPERTY<br>NUMBER          | QTY.            | DESCRIPTI                                             | ON                                      | SURPEUS<br>CODE                      | MFG: OR SERIAL NUMBER                                 |                            | RECEIVING DEPT.  |
|---------------------------------|-----------------|-------------------------------------------------------|-----------------------------------------|--------------------------------------|-------------------------------------------------------|----------------------------|------------------|
|                                 |                 |                                                       |                                         |                                      |                                                       |                            |                  |
|                                 |                 |                                                       |                                         |                                      |                                                       |                            |                  |
|                                 |                 |                                                       |                                         |                                      |                                                       |                            |                  |
|                                 |                 |                                                       |                                         |                                      |                                                       |                            |                  |
|                                 |                 |                                                       |                                         |                                      |                                                       |                            |                  |
|                                 |                 |                                                       |                                         |                                      |                                                       |                            |                  |
|                                 |                 |                                                       |                                         |                                      |                                                       |                            |                  |
|                                 |                 |                                                       |                                         |                                      |                                                       |                            |                  |
|                                 |                 |                                                       |                                         |                                      |                                                       |                            |                  |
|                                 |                 |                                                       |                                         |                                      |                                                       | · ·                        |                  |
| z                               |                 |                                                       |                                         |                                      |                                                       |                            |                  |
|                                 |                 |                                                       |                                         | -                                    |                                                       |                            |                  |
|                                 |                 |                                                       |                                         |                                      | · · · · · · · · · · · · · · · · · · ·                 | - <b>n</b> .               |                  |
|                                 |                 |                                                       |                                         |                                      |                                                       |                            |                  |
|                                 |                 |                                                       |                                         |                                      |                                                       |                            |                  |
| DISTRIBUTION: OF<br>FORM AC-185 | IGINAL - AUDITO | DR – CONTROLLER GREEN – ORIGINAT<br>PINK – Administra | ING DEPARTMENT CANA<br>TIVE OFFICE GOLD | RY - RECEIVING DI<br>ENROD - BUILDIN | EPARTMENT. ACQUISITION C<br>GS AND GROUNDS WORK PLAN. | F PROPERTY OTHER THAN BY F | URCHASE ORDER OR |

# CHAPTER 14

# FISCAL FORMS PREPARATION

# IN COUNTY MILEAGE CLAIM

## FORM TITLE AND NUMBER

In County Mileage Claim

#### PURPOSE

To reimburse employees for use of their private vehicle for in county mileage.

## PREPARATION

All the necessary information shall be completed in the spaces provided for in the form:

Month of Claim Employee Name, Vendor Number and Address Name of Budget Unit, Fund Number and Department Phone Number Information regarding mileage traveled in month. Organization Key, Object Code and Description

Signature of Employee and Department Head

In County travel claims should be filed before the end of the following month in which the mileage expenses were incurred. If claims have not been filed monthly, they must be filed by May 31 of the fiscal year for which the claims were incurred. June travel claims must be filed by July 10th to insure inclusion in the proper budget year. The Auditor-Controller has the authority to approve claims filed after July 10th.

The County, as a result of negotiations with the various employee bargaining units, agreed to the following language: "If an employee is required to use a private vehicle for County business, he/she shall be reimbursed at the per mile rate established by the Internal Revenue Service."

14.42

County employee must have valid auto insurance coverage and provide proof of coverage when submitting claim for reimbursement.

#### DISTRIBUTION

Original (White) - Auditor-Controller Copy (Yellow) - retained by the department

**SOURCE OF BLANK FORMS** Auditor-Controller's Office.

|                                                 | IN C                    | OUNTY MILEAGE CL | AIM PRIVATE VEI                  | HICLE          | Month:   |
|-------------------------------------------------|-------------------------|------------------|----------------------------------|----------------|----------|
| . NAME, ADDRES                                  | SS, AND VENDO           | R # OF EMPLOYEE  | 2. NAME OF BUD                   | OGET UNIT:     |          |
| Employee Vendo                                  | Employee Vendor Number: |                  | 3. NAME OF FUN                   | ID:            |          |
| Employee Name and Address:                      |                         | 4. DEPT PHONE    | NO.:                             |                |          |
| I HEREBY CERTIFY THAT THE FOLLOWING INFORMATION |                         | I HEREBY CERTIF  | Y THAT THE SERVICE               | S DESCRIBED    |          |
| TO MY KNOWLEDGE IS TRUE AND INCORRECT.          |                         | BELOW WERE NE    | CESSARY FOR USE E<br>R DISTRICT. | BY THE         |          |
| EMPLOYEE SIGNA                                  | TURE                    |                  | DATE                             | DEPARTMENT HE  | ٩D       |
|                                                 |                         | STARTING         | ENDING                           | TOTAL MILES    |          |
| DATE                                            |                         | DESTINATION      | MILEAGE                          | MILEAGE        | TRAVELED |
|                                                 |                         |                  |                                  |                |          |
|                                                 |                         |                  |                                  |                |          |
|                                                 |                         |                  |                                  |                |          |
|                                                 |                         |                  |                                  |                |          |
|                                                 |                         |                  |                                  |                |          |
|                                                 |                         |                  |                                  |                |          |
|                                                 |                         |                  |                                  |                |          |
|                                                 |                         |                  |                                  |                |          |
|                                                 |                         |                  |                                  |                |          |
|                                                 |                         |                  |                                  |                |          |
|                                                 |                         |                  |                                  |                |          |
|                                                 |                         |                  |                                  |                |          |
|                                                 |                         |                  |                                  |                |          |
| ORGANIZATION                                    | OBJECT                  |                  |                                  | TOTAL MILEAGE  |          |
| KEY                                             | CODE                    | DESCRIP          | ΓΙΟΝ                             | X RATE         |          |
|                                                 |                         |                  |                                  | AMOUNT CLAIMED |          |
|                                                 |                         |                  |                                  | •              |          |

## CHAPTER 14 FISCAL FORMS PREPARATION

# OUT OF COUNTY TRAVEL CLAIM

## FORM TITLE AND NUMBER

Out of County Travel

#### PURPOSE

To obtain approval of out of county travel expenditures prior to trip and to receive reimbursement of expenditures after trip. All travel and meal expenses require prior approval and authorization as described below.

A department head may approve travel in the following circumstances:

- 1. official trips within the county.
- 2. out of county trips within the State of California.
- 3. out of county and out of state trips including overnight stay for the following reasons only:
  - a. Prisoner transportation
  - b. Patient transportation
  - c. Criminal investigations or criminal pursuits
  - d. Court subpoenas
  - e. Protection of lives or property
  - f. State or federal judicial proceedings
  - g. Residential or group home supervision

The County Executive Officer approves the following trips and requests for reimbursement:

- 1. registration expenses required or related to in county trips, meetings, conventions, or conferences.
- 2. reasonable expenses not exceeding \$500.00 (December 20, 2005 M.O. #9) for meetings hosted by the County or a County Department may be incurred with approval. The request must be made in writing and include total estimated cost to be incurred by the County.

The Board of Supervisors approves the following trips and requests for reimbursement:

- 1. out of state trips requiring overnight stay must receive approval prior to the trip.
- 2. reasonable expenses <u>exceeding \$500.00</u> for meetings hosted by the County or a County Department may be incurred with prior approval of the Board of Supervisors. The request must be made in writing and include total estimated cost to be incurred by the County.
- 3. travel outside the State of California, except for:
  - a. County related travel when a Board member has been appointed by the Board to represent the county on an organization, agency, Board of Directors, etc.
  - b. Travel to Yuma County, Arizona
  - c. Travel 100 miles or less into the States of Baja California Norte, and Sonora Mexico,
  - d. Travel when an emergency arises.

In extraordinary circumstances, trips that require prior approval by the Board of Supervisors may be taken prior to receiving approval of the Board, but only by obtaining prior approval of the County Executive Officer. Such authorizations must be presented for ratification to the full Board at the next convenient meeting.

Included with this manual is the most current county "travel authorization and reimbursement policy" memo issued by the County Executive Office in **Appendix A**.

#### PREPARATION

Prior to taking the trip, the top portion of the claim form and the left hand section entitled "approval" must be completed. All the necessary information shall be completed in the spaces provided for in the form:

Name of Payee Payee Vendor Number Department Account Number Departure Date and Time Return Date and Time Place of meeting Organization/Sponsor Justification

#### PREPARATION (cont.)

Estimated Transportation Cost Estimated Lodging Estimated Meals Estimated Registration Estimated Other Expenditures

Obtain necessary approvals

Send copy of completed out of county travel form and all backup including copy of minute order, if applicable, to the Auditor-Controller's office. Keep original until after trip has been taken.

Once the trip has been taken, the employee must complete the right hand side of the form entitled "final claim" in order to receive reimbursement of expenses incurred.

Transportation expense with original receipts attached. Rental car expense with original receipts attached. Lodging expense with original receipts attached. Registration expense with original receipt attached. Other expenditures with original receipts attached. Amounts Previously Paid by the Auditor-Controller\* Claimant Signature Department Head Signature

Once the claim has been completed, the original and all supporting receipts and documents must be submitted to the Auditor-Controller's office. Claims for travel shall be submitted timely. Reimbursement and substantiation of expenses shall be within sixty (60) days after travel. Excess payments shall be returned to the County within sixty (60) days.

\* Any travel expenses that an employee needs to have prepaid, must be submitted with proper supporting documentation on a standard claim form (see Claim Form). These prepaid expenses must be deducted from the total expenses incurred to calculate the net amount to be reimbursed.

14.47

#### DISTRIBUTION

Original (White) - Auditor-Controller

# SOURCE OF BLANK FORMS

Auditor-Controller's Office.

## COUNTY OF IMPERIAL - OUT OF COUNTY TRAVEL

| NAME OF PAYEE:                                                                                                    | PAYEE VENDOR NUMBER:                                                                                                    |
|----------------------------------------------------------------------------------------------------|----------------------------------------------------------------------------------------------------|
| DEPARTMENT:                                                                                                    |                                                                                                    |
| Departure Date:                                                                                                    | Time:                                                                                                    |
| Return Date:                                                                                                    | Time:                                                                                                    |
| Place of Meeting:                                                                                                    |                                                                                                    |
| Organization/Sponsor:                                                                                                |                                                                                                    |
| Justification:                                                                                                    |                                                                                                    |
| APPROVAL                                                                                                    |                                                                                                    |
| Transportation: Plane [ ] \$                                                                                         | Transportation: Plane [ ] (receipts)                                                                                                    |
|                                                                                                    | Org key: Object code: 531020 \$()                                                                                                    |
| Vehicle: County [X] Private []<br>20XX rate for private vehicle is .XXX                                              | Vehicle: County [ ] Private [ ]                                                                                                    |
| mileage\$                                                                                                    | Private- actual mileage                                                                                                    |
|                                                                                                    | Org key: Object code: 531010 \$                                                                                                    |
| Rental Car: \$                                                                                                    | Rental Car: (receipts)                                                                                                    |
|                                                                                                    | <u>Org key:</u> <u>Object code: 531100</u> \$()                                                                                                    |
| Lodging Hotel:                                                                                                    | Lodging Hotel: (receipts)                                                                                                    |
| nights @ rate \$                                                                                                    | nights@ rate                                                                                                    |
|                                                                                                    |                                                                                                    |
| Meals: @ \$32 per day.                                                                                               | Org key: Object code: 531025 \$ ( )                                                                                                    |
| Date Breakfast (6)                                                                                                   | Lunch(10) Dinner(16)                                                                                                    |
| ()                                                                                                    |                                                                                                    |
|                                                                                                    |                                                                                                    |
|                                                                                                    |                                                                                                    |
|                                                                                                    | <b><u>Org key:</u></b> <u><b>Object code:</b> 531030</u> \$ ()                                                                                      |
| Registration: \$                                                                                                    | Registration:                                                                                                    |
| Other Expenses:                                                                                                    | Org key:Object_code: _531035                                                                                                    |
| Taxi & Shuttles \$                                                                                                   |                                                                                                    |
| Other: \$                                                                                                    | Taxi & Shuttles (receipts)                                                                                                    |
| φ                                                                                                    |                                                                                                    |
|                                                                                                    | Org key: Object code: 531040 \$                                                                                                    |
| Total Estimated Expenses:                                                                                            | Total Expenses: \$                                                                                                    |
|                                                                                                    | Previously Paid: check (X) if item was paid \$                                                                                                    |
| Funded from other Sources: Yes [ ] No [ ]                                                                            | Amount to be Reimbursed \$                                                                                                    |
| Departmental Approval:                                                                                               |                                                                                                    |
| I hereby certify that the travel detailed in the foregoing was                                                       | Claimant:                                                                                                    |
| directed by me for the benefit of my department and was                                                              | I hereby certify that the above claim and the items as therein set out are                                                                          |
| authorized in accordance with law and ordinances and<br>resolution of the Board of Supervisors and that the claimant | true and correct, that no part has been presented in a prior claim and that<br>the same is presented within 60 days after the last item has accured |
| was at the time an officer, employee or agent of my dept.                                                            | the same is presented within 60 days after the last item has accrued<br>or that this is an itemized account of travel expense.                      |
|                                                                                                    |                                                                                                    |
| Department Head Signature Date                                                                                       | Claimant Signature Date                                                                                                    |
|                                                                                                    |                                                                                                    |
| CEO Signature Date                                                                                                   | Department Head Signature Date                                                                                                    |

i

.

#### CHAPTER 14 FISCAL FORMS PREPARATION

## **BUDGET AMENDMENT RESOLUTION**

#### FORM TITLE AND NUMBER

Budget Amendment Resolution

#### PURPOSE

The budget amendment resolution is used to adjust or change the final adopted budget. This form does not replace the *Transfer of Appropriation Form*, which is used to transfer appropriations between budget line items within the same organization key. This form also does not replace the *Organization Key Control Sheet*, which must be completed and submitted with supporting documentation to the Auditor-Controller's Office before a new fund number will be issued.

The Budget Amendment Resolution is used to:

- 1). Increase/decrease estimated revenue and appropriations in a budget unit.
- 2). Establish new funds.
- 3). Transfer from fund balance.
- 4). Transfer from other funds.

#### PREPARATION

Complete the Budget Amendment Resolution and submit as part of the department's package with the Agenda Fact Sheet and the Board Letter to the Board of Supervisors for approval. It is not necessary to include the budget changes from the Budget Amendment Resolution on the Agenda Fact Sheet and Board Letter. Do include in your Board Letter the reason and purpose for changing the budget.

#### Complete Section 1

Section 1 should reflect any requested increases (decreases) in estimated revenues.

#### Complete Section 2

Section 2 should reflect any requested increases (decreases) in appropriations (i.e. expenditures).

### PREPARATION (cont.)

#### Complete Section 3

Section 3 should be completed when the source of the appropriation increase is from a transfer of funds. Report transfers from available fund balance (Budgetary Transfers, Object Code 552075) in the "From" section , and change in appropriation in the appropriate object code in section 2 (e.g. Professional & Special Services, Object Code 525010).

If the transfer is intrafund, use Intrafund Transfer, Object Code 552000 or any other specific applicable Intrafund Object Code. Report in the "From" section the Fund that represents the "source" of funds being transferred and in the "To" section the Fund that represents the "use" of funds, which relates to the budget appropriations request in section 2. There must be adequate funds available in the Fund that represents the "source" to request the transfer.

When the source of funds being transferred is from the same governmental fund type, but different org keys, the source of the funds will be reported in the "From" section and the org key receiving the funds will be recorded in the "To" section.

#### Total estimated revenue and other revenue sources must equal total appropriations.

#### Complete Section 4

Section 4 is to be used to request authorization for a specific capital item(s) or a project. The appropriation for these items is to be listed in section 2. If multiple items are listed in this category, the total for each object code must agree with the appropriation in section 2.

#### Complete Section 5

State the purpose for which the budget amendment resolution is being requested. Do not reiterate the budget accounts and amounts in this section.

Upon approval by the Board of Supervisors, the resolutions will be completed and will be distributed to the originating department, Auditor-Controller, and County Executive Office.

A unique number will identify each Budget Amendment Resolution. This will allow the changes to be implemented by the Auditor-Controller, as well as providing a system for identifying all budgetary changes approved by the Board.

## DISTRIBUTION

The Clerk of the Board will distribute the approved resolutions to the originating department, Auditor-Controller, and County Executive Office.

### SOURCE OF BLANK FORMS

The Imperial County website, click on Board Agenda, the forms are listed under "Miscellaneous Forms."

### OFFICIAL BUDGET AMENDMENT RESOLUTION OF THE BOARD OF SUPERVISORS OF THE COUNTY OF IMPERIAL, AUTHORIZING AN AMENDMENT TO THE FINAL BUDGET FOR FISCAL YEAR 20XX-XX FOR \_\_\_\_\_DEPARTMENT

#### BUDGET AMENDMENT RESOLUTION NO.\_\_

The Final Budget for Fiscal Year 20XX-XX was duly adopted by Resolution No. 20XX-XX of the Board of Supervisors on \_\_\_\_\_\_ in accordance with the State of California Government Code; and

The Board of Supervisors has determined it is appropriate to amend the Final Budget, in accordance with proper governmental accounting and financial reporting practices; and

Funds are available, as designated in the requested action; and

Therefore, the following action was authorized by the Board of Supervisors:

#### **BUDGET ADJUSTMENTS**:

#### 1. Record Revenue Estimate(s):

| Fund No. | Fund Title | Object C | ode Ob | ject Code Title | Amo | unt |
|----------|------------|----------|--------|-----------------|-----|-----|
|          |            |          |        |                 |     |     |
|          |            |          |        |                 |     |     |
|          |            | I        | Total  |                 |     |     |

#### 2. Authorize Appropriation(s):

| Fund No. | <b>Fund Title</b> | Object Code | Object Code T | ifle | Amount |
|----------|-------------------|-------------|---------------|------|--------|
|          |                   |             | ş             |      |        |
|          |                   |             | τ.<br>        |      |        |
|          |                   |             |               |      |        |
|          |                   |             |               |      |        |
|          |                   |             | 2<br>2<br>2   |      |        |
|          | I                 |             | Total         |      |        |

## 3. Authorize Transfer of Funds:

FROM:

| und No. 👘 👘 🗍 | and Title | <b>Object</b> Code | Object Code Title | Amount |
|---------------|-----------|--------------------|-------------------|--------|
|               |           |                    |                   |        |
|               |           |                    |                   |        |
|               |           |                    | Total             |        |

|          | TO:                                   |                    |          |                  |        |         |
|----------|---------------------------------------|--------------------|----------|------------------|--------|---------|
| Fund No. | Fund Title                            | <b>Object</b> Code | Object C | ode <b>Title</b> | Amount |         |
|          |                                       |                    |          |                  |        |         |
|          |                                       |                    |          |                  |        | -       |
| ļ        | ······                                | !                  | Total    |                  |        | <u></u> |
|          | · · · · · · · · · · · · · · · · · · · |                    | Total    |                  |        |         |

#### CAPITAL EXPENDITURE AUTHORIZATION:

#### 4. Authorize Specific Capital Item(s) or Project:

|                          | A                     |                                 |               |                           |                                                                                                    |
|--------------------------|-----------------------|---------------------------------|---------------|---------------------------|----------------------------------------------------------------------------------------------------|
| Fund No. Fund Title      | Object O<br>Code      | )bject Code<br>Title            | Ouantity      | Description               | Amount                                                                                                    |
| A HING PROVIDE STRUCTURE | COMP N. CONC 3.4 PROV | a sé <b>sterre</b> set én égét. | Quantity      | a a couption and a set    | and a station of the second second second second second second second second second second second second second |
|                          |                       |                                 |               |                           |                                                                                                    |
|                          |                       |                                 | <u> </u>      |                           |                                                                                                    |
|                          |                       |                                 |               |                           |                                                                                                    |
| I                        |                       |                                 | <u> </u>      |                           |                                                                                                    |
|                          |                       |                                 | Total         |                           |                                                                                                    |
|                          |                       |                                 | <b>北京市市住住</b> | 승규는 눈 눈가 물고 물건을 가지 않는다. 말 | 12 - RESERVENCE - RESERVENCE - RESERVENCE - RESERVENCE - RESERVENCE - RESERVENCE - RESERVENCE - RESERVENCE - RE |

#### 5. Purpose of Budget Amendment:

## THE ABOVE AMENDMENT RESOLUTION WAS APPROVED BY ACTION OF THE

**BOARD** at a regular meeting of the Board of Supervisors of the County of Imperial held on the \_\_\_\_\_\_ day of \_\_\_\_\_\_, 20XX by the following vote, to-wit:

| AYES:      |                                       |
|------------|---------------------------------------|
| NOES:      |                                       |
| ABSTAINED: | · · · · · · · · · · · · · · · · · · · |
| ABSENT:    |                                       |

¥.

Sylvia Bermudez, Clerk of the Board of Supervisors County of Imperial, California

cc: Department Auditor-Controller CEO

## CHAPTER 14

## FISCAL FORMS PREPARATION

## ORGANIZATION KEY CONTROL SHEET

#### FORM TITLE AND NUMBER

Organization Key Control Sheet

#### PURPOSE

To assign a new organization key.

#### PREPARATION

Fund Name

Enter Fund Name using no more than 30 characters.

Responsible Department Enter Department Name

Purpose:

New organization keys may be assigned when new grant funding is received, there is a board action, or a government code section implemented. When requesting a new org key, reference should be made to one of these purposes and supporting documentation should be attached, such as the grant agreement, the government code section, or the minute order.

Org Key Parts: Enter parts as appropriate.

Budget Process

Department should indicate whether the new organization key should be included in the budget process.

#### Interest Calculation

Department should indicate whether the new organization key should receive the interest or if the interest should go to the general fund.

Once the form is submitted to the Auditor-Controller's office, the Auditor-Controller's office will assign the new org key number and complete the form. The Auditor-Controller's office will distribute the form to the originating department.

Sep-05

#### IMPERIAL COUNTY, CALIFORNIA AUDITOR-CONTROLLER'S OFFICE

#### IFAS ACCOUNTING SYSTEM

#### ORGANIZATION KEY CONTROL SHEET

| UND NAME (Max. 30 Charac             | ters)* :                            |                                        |
|--------------------------------------|-------------------------------------|----------------------------------------|
| RESPONSIBLE DEPARTMEN                | T*:                                 |                                        |
|                                      |                                     |                                        |
| URPOSE:**                            |                                     |                                        |
|                                      |                                     |                                        |
| Ora Dert Cedeo                       |                                     | ription                                |
| Org. Part Codes                      | Desci                               |                                        |
| D TYPE                               | (a)                                 |                                        |
| UND                                  | First four digits-of-org-key-(Exce  | pt General-Fund will be 1000)          |
| ROGRAM                               |                                     |                                        |
| P FUNC                               | Only General Fund First four digi   | ts of org.key. All other funds N/A     |
|                                      |                                     |                                        |
|                                      | (b)                                 |                                        |
|                                      |                                     | ·                                      |
| SUD PROC*                            | Y (include in budget process); N    | (do not include in budget process)     |
|                                      |                                     |                                        |
| NT CALC*                             |                                     | NTG (interest allocated to gen. fund); |
|                                      | INTS (interest allocated to schoo   | ls)                                    |
| CATEGORY                             | (c) GASB 34 - 1 - Governmental: 2 - | Business Type; 3 - Component Unit;     |
|                                      | 4,5,6,7 - Fiduciary Funds           |                                        |
|                                      |                                     |                                        |
| PRI/COMP                             | GASB 34 - 1 (Primary Governme       | ent); 3 - (Component Unit)             |
| Fund Type                            | Budget Function                     | GASB 34                                |
| a) 11 - General Fund                 | (b) 1 - General Government          | (c) 1 - Governmental                   |
| 12 - Special Revenue Fund            |                                     | General Fund                           |
| 13 - Capital Projects Fund           | 3 - Public Ways & Facilities        | Special Revenue Funds                  |
| 14 - Debt Service Fund               | 4 - Health & Sanitation             | Capital Projects Funds                 |
| 15 - Permanent Fund                  | 5 - Public Assistance               | Debt Service Funds                     |
| 21 - Enterprise Fund                 | 6 - Education                       | Permanent Funds                        |
| 22 - Internal Service Fund           | 7 - Recreation                      | 2 - Business Type                      |
| 31 - Pension Fund                    | 8 - Contingency                     | Enterprise Funds                       |
| 32 - Investment Fund                 | 9 - Human Resources                 | Internal Service                       |
| 33 - Private Purpose Fund            | 10 - Special District               | 3 - Component Unit                     |
| 34 - Trust/Agency Fund               | 11 - Enterprise                     | ' Fiduciary Funds                      |
| 35 - Interest                        | 12 - Insurance                      | 4 - Pension Trust                      |
| 55 - Department Fund <del>s</del>    | 00 - N/A                            | 5 - Investment Trust                   |
|                                      |                                     | 6- Private Purpose Trus                |
|                                      |                                     | 7 - Agency                             |
|                                      |                                     | т                                      |
| By:<br>Department Signature<br>Date: | Reviewed                            | Date:                                  |

\*\* Please include any applicable Code Sections in Purpose

ļ

İ.

By: \_

County Executive Office

\_ Date: \_\_\_\_\_

# CHAPTER 14

## FISCAL FORMS PREPARATION

## **OBJECT CODE CONTROL SHEET**

#### FORM TITLE AND NUMBER

Object Code Control Sheet

#### PURPOSE

To assign a new object code number.

#### PREPARATION

Object Code Description

Enter Object Code Description using no more than 30 characters.

Object Code Parts: Enter the parts that are appropriate as listed below:

Type Code

AS = Asset LI = Liability FB = Fund Balance RV = Revenue XP = Expense

Balance Type

DR = Debit CR = Credit

Activity Type

- 1 = Asset
- 2 = Liability
- 3 = Fund Balance
- 4 = Revenue
- 5 = Expense

### COUNTY OF IMPERIAL CASH CONTROL AND ACCOUNTING STANDARD PRACTICE MANUAL FISCAL FORMS PREPARATION

### Object Code Part (cont'd):

Balance Sheet

- 000 N/A
- 100 Cash and Cash Equivalent
- 101 Investments
- 102 Inventories
- 103 Non-Current Assets
- 105 Imprest Cash
- 110 Cash with Fiscal Agent
- 115 Accounts Receivable-Net
- 117 Fixed Assets
- 120 Taxes Receivables-Net
- 125 Interest Receivable-Net
- 130 Loans Receivable
- 135 Prepaid Expenses
- 140 Due From Other Funds
- 145 Inv. Materials and Supplies
- 150 Fixed Assets Net
- 155 Deposits with Others
- Income Statement
  - 000 N/A
  - 401 Property Taxes
  - 402 Sales Taxes
  - 403 Other Taxes
  - 411 Licenses and Permits
  - 416 Franchises
  - 421 Fine, Forfeitures & Penalties
  - 430 Investment Earnings
  - 431 Charges for Services
  - 433 Aid from State Government
  - 450 Aid from Federal Government
  - 455 Payments in Lieu of Taxes
  - 460 Other Revenues
  - 461 Special Assessments
  - 490 Donations
  - 491 Contribution from Others
  - 492 Sale of Fixed Assets

- 200 Accounts Payable
- 210 Accrued Interest Pay.
- 215 Due to Other Funds
- 250 Long Term Liabilities
- 290 Other Liabilities
- 300 Reserves
- 305 General Reserves
- 310 Reserve for Inventories
- 315 Reserve for Imprest Cash
- 320 Reserve for Captl Outlay
- 325 Unreserved Fund Balance
- 330 Reserve for Deposits/Lns
- 335 Reserve Loan Receivable
- 340 Reserve for Fixed Assets
- 345 Budgetary Accounts
- 350 Retained Earnings
- 345 Budgetary Accounts
- 350 Retained Earnings
- 493 Operating Transfers In
- 501 Salaries
- 502 Benefits
- 512 Agriculture
- 513 Clothing & Personal Sup
- 514 Communications
- 515 Food
- 516 Household Expense
- 517 Insurance
- 518 Jury & Witness
- 519 Maintenance Equipment
- 520 Maintenance Bldg & Imprv.
- 521 Medical, Dental & Lab Sup.
- 522 Memberships
- 523 Miscellaneous Expense
- 524 Office Expense
- 525 Prof & Specialized Service

### COUNTY OF IMPERIAL CASH CONTROL AND ACCOUNTING STANDARD PRACTICE MANUAL FISCAL FORMS PREPARATION

| Object Code Part (cont'd):         |                                      |
|------------------------------------|--------------------------------------|
| Income Statement                   |                                      |
| 526 - Publications & Legal Notice  | 540 - Judgments & Damages            |
| 527 - Rents & Leases Equipment     | 541 - Right of Way                   |
| 528 - Rents & Leases Bldgs & Imp.  | 542 - Taxes & Assessment             |
| 529 - Small Tools & Instruments    | 543 - Depreciation                   |
| 530 - Special Dept Expense         | 544 - Bad Debts                      |
| 531 - Transportation & Travel      | 545 - Income Allocation              |
| 532 - Utilities                    | 546 - Contrib to Non-Cnty            |
| 533 - Support & Care of Person     | 547 - Interfund Expenditures         |
| 534 - Bond Redemptions             | 548 - Land                           |
| 535 - Bond Interest                | 549 - Equipment                      |
| 536 - Retire of Other Long-Term    | 550 - Bldgs & Improv.                |
| 537 - Interest on Bonds            | 551 - Operating Transfer-Out         |
| 538 - Interest on Other LT         | 552 - Intrafund Transfers            |
| 539 - Interest on Notes & Warrants | 553 - Appropriations for Contingency |
| Budget Object                      |                                      |
| 0010 - Current Assets              | 0047 - Misc. Revenues                |
| 0011 - Non-Current Assets          | 0048 - Other Financing Sources       |
| 0020 - Current Liabilities         | 0049 - Residual Equity Transfer      |
| 0030 - Reserves                    | 0050 - Salaries & Benefits           |
| 0040 - Current Taxes               | 0051 - Services & Supplies           |
| 0041 - Licenses, Permits           | 0052 - Other Charges                 |
| 0042 - Fines,Forf.&Pen.            | 0053 - Fixed Assets                  |
| 0043 - Rev Frm Use of Money        | 0054 - Other Finance Uses            |
| 0044 - Intergovernmental Rev       | 0055 - Intra Fund Transfers          |
| 0045 - Federal Revenues            | 0056 - Approp for Contingencies      |
| 0046 - Charges for Serv.           |                                      |
|                                    |                                      |

CAFR (Comprehensive Annual Financial Report) 000 - N/A

Г

Once the form is submitted to the Auditor-Controller's office, the Auditor-Controller's office will assign the new object code and complete the form. The Auditor-Controller's office will distribute the form to the originating department.

#### IMPERIAL COUNTY, CALIFORNIA AUDITOR-CONTROLLER'S OFFICE IFAS ACCOUNTING SYSTEM **OBJECT CODE CONTROL SHEET**

### **OBJECT CODE NO.(Assigned by Auditor-Controller):**

### OBJECT CODE DESCRIPTION: \_\_\_\_\_

|--|

Description

\_\_\_\_\_

| Object Code Part                  |                                     | Description                            |                                |
|-----------------------------------|-------------------------------------|----------------------------------------|--------------------------------|
| Type Code                         | (a)                                 |                                        |                                |
| Balance Type                      | (b)                                 |                                        |                                |
|                                   |                                     | ······································ |                                |
| Act Type                          | (c)                                 |                                        |                                |
| Bal Sheet                         | (d)                                 |                                        |                                |
| Income Stmt                       | (e)                                 |                                        |                                |
| Bud Obj                           | (f)                                 |                                        |                                |
| CAFR                              | (g)                                 |                                        |                                |
| Type Code (a)                     | Bai Sheet (d) (cont) —              |                                        | Bud Obj (f)                    |
| AS - Asset                        | 300 - Reserves                      | 514 - Communications                   | 0010 - Current Assets          |
| Ll - Liability                    | 305 - General Reserves              | 515 - Food                             | 0011 - Non-Current Assets      |
| FB - Fund Balance                 | 310 - Reserve for Inventories       | 516 - Household Expense                | 0020 - Current Liabilities     |
| RV - Revenue                      | 315 - Reserve for Imprest Cash      | 517 - Insurance                        | 0030 - Reserves                |
| XP - Expense                      | 320 - Reserve for Capti Outlay      | 518 - Jury & Witness                   | 0040 - Current Taxes           |
|                                   | 325 - Unreserved Fund Balance       | 519 - Maintenance Equipment            | 0041 - Licenses,Permits        |
| Balance Type (b)                  | 330 - Reserve for Deposits/Lns      | 520 - Maintenance Bldg & Imprv.        | 0042 - Fines,Forf.&Pen.        |
| DR - Debit                        | - 335 - Reserve Loan Receivable     | 521 - Medical, Dental & Lab Sup.       | 0043 - Rev Frm Use of Money    |
| CR - Credit                       | 340 - Reserve for Fixed Assets      | 522 - Memberships                      | 0044 - Intergovernmental Rev   |
|                                   | 345 - Budgetary Accounts            | 523 - Miscellaneous Expense            | 0045 - Federal Revenues        |
| Act Type (c)                      | 350 - Retained Earnings             | 524 - Office Expense                   | 0046 - Charges for Serv.       |
| 1 - Assets                        | <br>345 - Budgetary Accounts        | 525 - Prof & Specialized Service       | 0047 - Misc. Revenues          |
| 2 - Liabilities                   | 350 - Retained Earnings             | 526 - Publications & Legal Notice      | 0048 - Other Financing Sources |
| 3 - Fund Balance                  |                                     | 527 - Rents & Leases Equipment         | 0049 - Residual Equity Transfe |
| 4 - Revenues                      | Income Stmt (e)                     | 528 - Rents & Leases Bidgs & Imp.      | 0050 - Salaries & Benefits     |
| 5 - Expenditures                  | 000 - N/A                           | 529 - Small Tools & Instrutments       | 0051 - Services & Supplies     |
| •                                 | 401 - Property Taxes                | 530 - Special Dept Expense             | 0052 - Other Charges           |
| Bal Sheet (d)                     | 402 - Sales Taxes                   | 531 - Transportation & Travel          | 0053 - Fixed Assets            |
| 000 - N/A                         | 403 - Other Taxes                   | 532 - Utilities                        | 0054 - Other Finance Uses      |
| 100 - Cash and Cash Equivalent    | 411 - Licenses and Permtis          | 533 - Support & Care of Person         | 0055 - Intra Fund Transfers    |
| 101 - Investments                 | 416 - Franchises                    | 534 - Bond Redemptions                 | 0056 - Approp for Conting.     |
| 102 - Inventories                 | 421 - Fine, Forfeitures & Penalties | 535 - Bond Interest                    |                                |
| 103 - Non-Current Assets          | 430 - Investment Earnings           | 536 - Retire of Other Long-Term        | CAFR (g)                       |
| 105 - Imprest Cash                | 431 - Charges for Services          | 537 - interest on Bonds                | 000 - N/A                      |
| 110 - Cash with Fiscal Agent      | 433 - Aid from State Government     | 538 - Interest on Other LT             |                                |
| 115 - Accounts Receivable-Net     | 450 - Aid from Federal Government   | 539 - Interest on Notes & War          |                                |
| 117 - Fixed Assets                | 455 - Payments in Lieu of Taxes     | 540 - Judgements & Damages             |                                |
| 120 - Taxes Receivables-Net       | 460 - Other Revenues                | 541 - Right of Way                     |                                |
| 125 - Interest Receivable-Net     | 461 - Special Assessments           | 542 - Taxes & Assessment               |                                |
| 130 - Loans Receivable            | 490 - Donations                     | 543 - Depreciation                     | Reviewed by:                   |
| 135 - Prepaid Expenses            | 491 - Contribution from Others      | 544 - Bad Debts                        |                                |
| 140 - Due From Other Funds        | 492 - Sale of Fixed Assets          | 545 - Income Allocation                |                                |
| 145 - Inv. Materials and Supplies | 493 - Operating Transfers In        | 546 - Contrib to Non-Cnty              | Auditor-Controller             |
| 150 - Fixed Assets - Net          | 501 - Salaries                      | 547 - Interfund Expenditures           | Date:                          |
| 155 - Deposits with Others        | 502 - Benefits                      | 548 - Land                             |                                |
| 200 - Accounts Payable            | 512 - Agriculture                   | 549 - Equipment                        | Reviewed by:                   |
| 210 - Accrued Interest Pay.       | 513 - Clothing & Personal Sup       | 550 - Bidgs & Improv.                  |                                |
| 215 - Due to Other Funds          |                                     | 551 - Operating Transfer-Out           | ·                              |
| 250 - Long Term Liabilities       |                                     | 552 - Intrafund Tranfers               | CEO                            |
| 290 - Other Liabilities           | 44.00                               | 553 - Appropriations for Cont.         | Date:                          |
|                                   | 14.60                               |                                        |                                |

### COUNTY OF IMPERIAL CASH CONTROL AND ACCOUNTING STANDARD PRACTICE MANUAL

### CHAPTER 15 PAYROLL AND TIMEKEEPING POLICIES

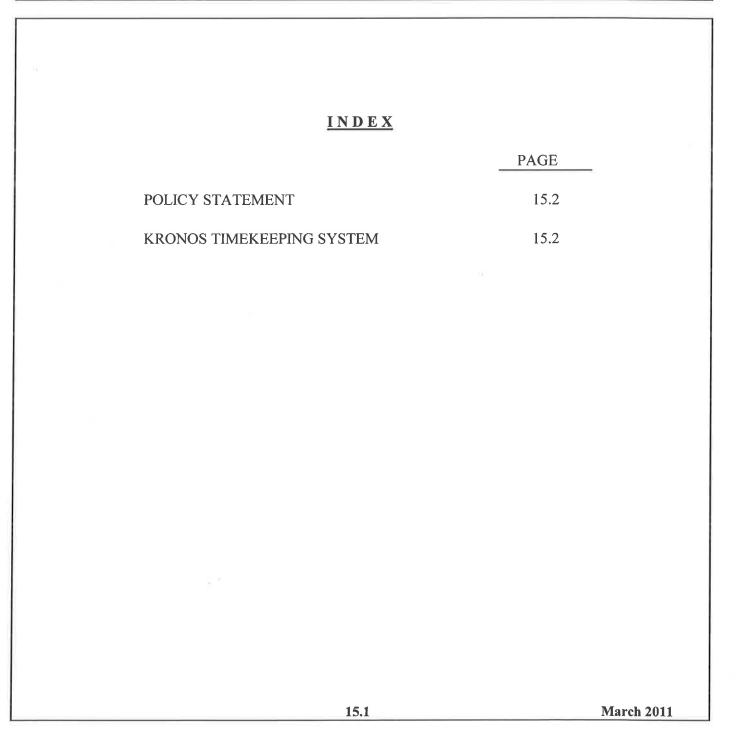

### COUNTY OF IMPERIAL CASH CONTROL AND ACCOUNTING STANDARD PRACTICE MANUAL

### CHAPTER 15 PAYROLL AND TIMEKEEPING POLICIES

### POLICY STATEMENT

To establish policies and procedures for the payroll and timekeeping processes in compliance with federal and state laws as well as county policies as outlined in the county's ordinances and memorandums of understanding, and maintain internal control over the payroll and timekeeping functions.

### KRONOS TIMEKEEPING SYSTEM

Who should and should not punch the Kronos time clock?

All employees except for elected officials.

How often should employees punch the Kronos time clock?

All employee's must punch in at the beginning of the day and out at the end of the day. All employees must punch out and in for lunch except for department heads as identified by the CEO. All employees must punch out for all non working reasons such as but not limited to sick, doctor appointments, school, and jury duty.

Who should edit time in the Kronos time collection system?

Supervisors, managers or designated payroll clerks within each department.

Who should approve employee time in the Kronos time collection system?

Direct supervisors as determined by the department head.

Who should signoff on employee time in the Kronos time collection system?

Department head or designated departmental management employee.

May an employee enter their own time, make adjustments to their time, approve and signoff on their own time?

No, there are no circumstances under which an employee can enter, adjust, approve or signoff their own time. Good internal control practice requires that no employee touch their own time in the Kronos timekeeping system.

### COUNTY OF IMPERIAL CASH CONTROL AND ACCOUNTING STANDARD PRACTICE MANUAL PAYROLL AND TIMEKEEPING POLICIES

When is the deadline for a department to submit approved time?

Monday at 12 noon following the close of payroll unless there is a holiday, then the departments will be notified by the Auditor-Controller's office.

### COUNTY OF IMPERIAL CASH CONTROL AND ACCOUNTING STANDARD PRACTICE MANUAL

### APPENDIX A

# **Travel Policy**

Sep-05

### TRAVEL AUTHORIZATION AND REIMBURSEMENT POLICY

The purpose of this policy is to establish procedures and standards for use in the administration of authorized persons traveling on official County business, including necessary out-of-pocket expenses incurred by County officers and employees. When on official County business, employees and officials will not conduct County business at the expense of persons or companies doing or seeking to do business with the County, without approval of the County Executive Officer. It is recommended that employees traveling to the same location travel together to avoid duplication of costs.

### I. TRAVEL AUTHORIZATION PROCEDURE

All travel and meal expenses require prior approval and authorization as follows:

The travel request (including requests with no anticipated reimbursement) must be made in writing on forms prescribed and shall contain:

- 1. Names of persons scheduled for travel.
- 2. Statement of justification and purpose.
- 3. Estimated total cost of the trip.
- 4. Transportation mode.
- 5. Verification of availability of budgeted funds to cover costs.

### A. APPROVAL BY DEPARTMENT HEAD

- 1. Official trips within the County.
- 2. Out-of-county trips within the State of California.
- 3. Trips out-of-state not requiring overnight stays.
- 4. Out-of-county and out-of-state trips including overnight stay for the following:
  - a. Prisoner transportation
  - b. Patient transportation
  - c. Criminal investigations or criminal pursuits
  - d. Court subpoenas
  - e. Protection of lives or property
  - f. State or federal judicial proceedings
  - g. Residential or group home supervision
  - h. The states of Arizona and Nevada

### **B. APPROVAL BY COUNTY EXECUTIVE OFFICER**

The following trips and requests for reimbursement shall be approved by the County Executive Officer:

Reasonable expenses not exceeding \$500 for meetings hosted by the County or a

County Department may be incurred with prior approval. The request must be made in writing and include total estimated cost to be incurred by the County.

In certain exceptional cases the County Executive Officer may approve a verbal request by a department head. However, the department head will be required to submit the appropriate documentation to the County Executive Officer prior to seeking reimbursement.

#### C. APPROVAL BY BOARD OF SUPERVISORS

All travel and requests for reimbursement not included within Section 1A or 1B, require approval by the Board of Supervisors except for the following:

- County related travel when a Board member has been appointed by the Board or the Chairman of the Board to represent the County on an organization agency, i.e. NACO, BTA
- 2. Travel 100 miles or less into the States of Baja California Norte, and Sonora Mexico
- 3. Travel when an emergency arises.

Reasonable expenses exceeding \$500 for meetings hosted by the County or a County Department may be incurred with prior approval of the Board of Supervisors. The request must be made in writing and include total estimated cost to be incurred by the County.

### **D. TRAVEL RATIFICATION PROCEDURE**

In extraordinary circumstances, trips that require prior approval by the Board of Supervisors may be taken prior to receiving approval of the Board but only by obtaining prior approval of the County Executive Officer. Such authorizations must be presented for ratification to the full Board at the next convenient meeting.

### **II. REIMBURSEMENT AND ALLOWABLE EXPENSES**

### A. MEALS

- Per diem meal reimbursement shall follow the rules as set forth by IRS Publication 1542, <u>Meals and Incidental Expense Rate</u> (M & IE Rate): See attachment A. The Per Diem Rate Schedule will be updated every January 1. Per diem is paid for the number of days the employee is on business, regardless of time left or returned.
- 2. If a conference or a meeting includes all meals and the cost is included in the registration fee, then the per-diem will only apply to and from the event.
- 3. Unusual costs may be reimbursed for meals taken at a banquet, breakfast, or luncheon where the established price of the meal includes the facility, speaker, or other costs and shall be reimbursed as part of "other expenses."

4. An employee may choose to claim actual expenses if less than the per-diem rate.

### **B. OUT OF COUNTY**

### 1. LODGING EXPENSES

Actual cost for lodging shall be allowed. The rate must be reasonable and consistent with the usual charges established for the general public or government rates which ever is less.

Lodging expenses may be handled in the following manner:

- a. Reimbursed to the employee
- b. Purchased through the County purchasing process.

### 2. TRANSPORTATION

All travel must utilize the most economical mode of transportation and the most usually traveled route consistent with the authorized purpose of the trip. The maximum reimbursement shall be the amount for the most economical mode of transportation on the most usually traveled route. The calculation of the most economical mode may include consideration of staff time and suitability of circumstances.

Actual cost of common carrier services, including taxicabs, buses and car rentals, when necessary, shall be allowed. Claims for payment or reimbursement shall be accompanied by a receipt or other voucher for common carrier expense in excess of \$25.00.

#### a. VEHICLES

i. Private Vehicle -Reimbursement for use of a private vehicle will be at the per mile rate established by the Internal Revenue Service (IRS) and when the driver is covered by a policy of liability/bodily injury insurance in accordance with the provisions of Section 3.48.040 of the Codified Ordinances.

Use of county vehicles is recommended.

Rental vehicles are eligible for reimbursement provided that primary liability insurance is purchased or otherwise provided as required by Risk Management.

#### b. AIR TRANSPORTATION

Air transportation may be purchased through the County Purchasing Agent's

current vendor for air transportation; employees may also purchase tickets for subsequent reimbursement.

i. Private Aircraft - Reimbursement for use of a privately owned aircraft on County business shall be at the per mile rate established by the General Services Administration (GSA), provided that the aircraft and pilot are covered by liability and property damage insurance as required by County Risk Management in Attachment C paragraph 2b. All employees wishing to use their own plane for County business must follow the requirements of Attachment C.

### 3. OTHER EXPENSES

Reimbursement shall be for actual substantiated expenses (no receipt required if expense does not exceed \$25.00) as follows:

Registration, parking, telephone, and any other expense necessary for the conduct of County business.

Registration may be reimbursed to the employee or paid to the vendor.

### C. IN-COUNTY TRAVEL

- 1. Private Vehicle -Reimbursement for use of a private vehicle at rates established by the Board of Supervisors and when the driver is covered by a policy of liability/bodily injury insurance in accordance with the provisions of Section 3.48.040 of the Codified Ordinances.
- 2. Use of County vehicles is recommended.
- 3. Reimbursement for in-county meals may be approved by the County Executive Officer. Meals included in the registration fee when attending in-county conferences will be paid.
- 4. Reimbursement for meals and entertainment shall be allowed for the members of the Board of Supervisors and the County Executive Officer. Receipts are required.

### III. TRAVEL ADVANCES

Advances may be made to an employee for meals and incidental expenses for no less than one day's per-diem for out-of-county travel. Travel advances shall only be requested after receiving appropriate approval of the requested travel. Advances for payment to a vendor shall be through the County purchasing process, in sufficient time to be delivered to the vendor.

### **IV. CLAIMS**

Claims for travel shall be timely. See Attachment B. Reimbursement and substantiation of expenses

Revised 12/16/2005

shall be within sixty (60) days after travel. Excess payments shall be returned to the County within sixty (60) days. Any claim not timely filed may be approved with the authorization of the Auditor-Controller.

In accordance with IRS regulations a final accounting must be made within sixty (60) days after travel. The Department shall be responsible for assuring that the employee traveling provides a final accounting with proper substantiation made on all travel resulting in County expense. Such substantiation must be submitted to the Auditor-Controller within sixty (60) days.

### V. IMPLEMENTATION

The County Executive Officer shall be responsible for the implementation and interpretation of this policy.

**TRAVEL AUTHORIZATION** 

## AND

## **REIMBURSEMENT POLICY**

## ATTACHMENT A

## TABLE 4

## **IRS FORM 1542**

#### Table 4. Maximum Federal Per Diem Rates (Effective October 1, 2009 – September 30, 2010)<sup>1</sup>

**Note:** The standard rate of \$116 (\$70 for lodging and \$46 for M&IE) applies to all locations within the continental United States (CONUS) not specifically listed below or encompassed by the boundary definition of a listed point. However, the standard CONUS rate applies to all locations within CONUS, including those defined below, for certain relocation allowances. (See parts 302-2, 302-4, and 302-5 of 41 CFR.)

Table 4 lists all per diem rates alphabetically by state abbreviation. Click on a link below to find rates for your state: Alabama, Arizona, Arkansas, California, Colorado, Connecticut, Delaware, District of Columbia, Florida, Georgia, Idaho, Illinois, Indiana, Iowa, Kansas, Kentucky, Louisiana, Maine, Maryland, Massachusetts, Michigan, Minnesota, Mississippi, Missouri, Montana, Nebraska, Nevada, New Hampshire, New Jersey, New Mexico, New York, North Carolina, North Dakota, Ohio, Oklahoma, Oregon, Pennsylvania, Rhode Island, South Carolina, South Dakota, Tennessee, Texas, Utah, Vermont, Virginia, Washington, West Virginia, Wisconsin, Wyoming

|       | Per Diem Locality                                                                         |                                                     |                                                       | Computing Maximum Rate     |                      |                             |
|-------|-------------------------------------------------------------------------------------------|-----------------------------------------------------|-------------------------------------------------------|----------------------------|----------------------|-----------------------------|
| State | Key City <sup>2</sup>                                                                     | County and/or Other Defined Location <sup>3,4</sup> | Effective Dates                                       | Maximum<br>Lodging<br>Rate | M&IE<br>Rate         | Maximum<br>Per Diem<br>Rate |
| AL    | Birmingham                                                                                | Jefferson, Shelby                                   | All year                                              | \$ 92                      | \$56                 | \$148                       |
|       | Gulf Shores                                                                               | Baldwin                                             | 1/1 - 5/31<br>6/1 - 7/31<br>8/1 - 12/31               | 111<br>137<br>111          | 51<br>51<br>51       | 162<br>188<br>162           |
|       | Huntsville                                                                                | Madison, Limestone                                  | All year                                              | 86                         | 51                   | 137                         |
|       | Mobile                                                                                    | Mobile                                              | All year                                              | 100                        | 51                   | 151                         |
|       | Montgomery                                                                                | Montgomery                                          | All year                                              | 78                         | 51                   | 129                         |
| AR    | Hot Springs                                                                               | Garland                                             | All year                                              | 102                        | 46                   | 148                         |
|       | Little Rock                                                                               | Pulaski                                             | All year                                              | 88                         | 61                   | 149                         |
| AZ    | Grand Canyon, Flagstaff                                                                   | Coconino (except city limits of Sedona), Yavapai    | 1/1 - 2/28<br>3/1 - 10/31<br>11/1 - 12/31             | 75<br>95<br>75             | 66<br>66<br>66       | 141<br>161<br>141           |
|       | Kayenta                                                                                   | Navajo                                              | 1/1 - 4/30<br>5/1 - 9/30<br>10/1 - 12/31              | 78<br>96<br>78             | 46<br>46<br>46       | 124<br>142<br>124           |
|       | Phoenix, Scottsdale                                                                       | Maricopa                                            | 1/1 - 5/31<br>6/1 - 8/31<br>9/1 - 12/31               | 140<br>89<br>120           | 71<br>71<br>71       | 211<br>160<br>191           |
|       | Sedona                                                                                    | City limits of Sedona                               | 1/1 - 2/28<br>3/1 - 4/30<br>5/1 - 12/31               | 136<br>149<br>136          | 66<br>66<br>66       | 202<br>215<br>202           |
|       | Sierra Vista                                                                              | Cochise                                             | All year                                              | 83                         | 46                   | 129                         |
|       | Tucson                                                                                    | Pima                                                | 1/1 - 1/31<br>2/1 - 5/31<br>6/1 - 8/31<br>9/1 - 12/31 | 105<br>127<br>82<br>105    | 56<br>56<br>56<br>56 | 161<br>183<br>138<br>161    |
|       | Yuma                                                                                      | Yuma                                                | All year                                              | 84                         | 46                   | 130                         |
| CA    | Antioch, Brentwood,<br>Concord                                                            | Contra Costa                                        | All year                                              | 110                        | 66                   | 176                         |
|       | Bakersfield, Delano<br>(Naval Weapons Center<br>and Ordnance Test<br>Station, China Lake) | Kern                                                | All year                                              | 79                         | 56                   | 135                         |
|       | Barstow, Ontario,<br>Victorville                                                          | San Bernardino                                      | All year                                              | 93                         | 56                   | 149                         |
|       | Benicia, Dixon, Fairfield                                                                 | Solano                                              | All year                                              | 93                         | 56                   | 149                         |
|       | Brawley, Calexico, El<br>Centro                                                           | Imperial                                            | All year                                              | 82                         | 51                   | 133                         |

|      | Per Diem Locality                  |                                                     |                                                         | Computing Maximum Rate     |                            |                             |
|------|------------------------------------|-----------------------------------------------------|---------------------------------------------------------|----------------------------|----------------------------|-----------------------------|
| tate | Key City <sup>2</sup>              | County and/or Other Defined Location <sup>3,4</sup> | Effective Dates                                         | Maximum<br>Lodging<br>Rate | M&IE<br>Rate               | Maximun<br>Per Diem<br>Rate |
| A    | Death Valley                       | Inyo                                                | All year                                                | \$ 84                      | \$46                       | \$130                       |
|      | Eureka, Arcata,<br>McKinleyville   | Humboldt                                            | 1/1 - 5/31<br>6/1 - 8/31<br>9/1 - 12/31                 | 85<br>102<br>85            | 61<br>61<br>61             | 146<br>163<br>146           |
|      | Fresno                             | Fresno                                              | All year                                                | 94                         | 61                         | 155                         |
|      | Los Angeles                        | Los Angeles, Orange, Ventura; Edwards AFB           | All year                                                | 135                        | 71                         | 206                         |
|      | Mammoth Lakes                      | Mono                                                | 1/1 - 1/31<br>2/1 - 11/30<br>12/1 - 12/31               | 143<br>114<br>143          | 61<br>61<br>61             | 204<br>175<br>204           |
|      | Mill Valley, San Rafael,<br>Novato | Marin                                               | All year                                                | 120                        | 56                         | 176                         |
|      | Modesto                            | Stanislaus                                          | All year                                                | 88                         | 51                         | 139                         |
|      | Monterey                           | Monterey                                            | All year                                                | 140                        | 71                         | 211                         |
|      | Napa                               | Napa                                                | 1/1 - 3/31<br>4/1 - 11/30<br>12/1 - 12/31               | 115<br>163<br>115          | 66<br>66<br>66             | 181<br>229<br>181           |
|      | Oakhurst                           | Madera                                              | 1/1 - 4/30<br>5/1 - 8/31<br>9/1 - 12/31                 | 74<br>93<br>74             | 56<br>56<br>56             | 130<br>149<br>130           |
|      | Oakland                            | Alameda                                             | All year                                                | 100                        | 61                         | 161                         |
|      | Palm Springs                       | Riverside                                           | 1/1 - 5/31<br>6/1 - 8/31<br>9/1 - 12/31                 | 129<br>90<br>111           | 71<br>71<br>71             | 200<br>161<br>182           |
|      | Point Arena, Gualala               | Mendocino                                           | All year                                                | 84                         | 66                         | 150                         |
|      | Redding                            | Shasta                                              | All year                                                | 89                         | 61                         | 150                         |
|      | Sacramento                         | Sacramento                                          | All year                                                | 109                        | 61                         | 170                         |
|      | San Diego                          | San Diego                                           | All year                                                | 147                        | 71                         | 218                         |
|      | San Francisco                      | San Francisco                                       | 1/1 - 8/31<br>9/1 - 10/31<br>11/1 - 12/31               | 166<br>192<br>166          | 71<br>71<br>71             | 237<br>263<br>237           |
|      | San Luis Obispo                    | San Luis Obispo                                     | 1/1 - 6/30<br>7/1 - 8/31<br>9/1 - 12/31                 | 106<br>126<br>106          | 66<br>66<br>66             | 172<br>192<br>172           |
|      | San Mateo, Foster City,<br>Belmont | San Mateo                                           | All year                                                | 125                        | 61                         | 186                         |
|      | Santa Barbara                      | Santa Barbara                                       | 1/1 - 6/30<br>7/1 - 8/31<br>9/1 - 12/31                 | 149<br>199<br>149          | 66<br>66<br>66             | 215<br>265<br>215           |
|      | Santa Cruz                         | Santa Cruz                                          | 1/1 - 5/31<br>6/1 - 8/31<br>9/1 - 12/31                 | 99<br>132<br>99            | 66<br>66<br>66             | 165<br>198<br>165           |
|      | Santa Monica                       | City limits of Santa Monica                         | All year                                                | 209                        | 71                         | 280                         |
|      | Santa Rosa                         | Sonoma                                              | All year                                                | 119                        | 61                         | 180                         |
|      | South Lake Tahoe                   | El Dorado                                           | 1/1 - 3/31<br>4/1 - 6/30<br>7/1 - 11/30<br>12/1 - 12/31 | 140<br>119<br>126<br>140   | 71<br>71<br>71<br>71<br>71 | 211<br>190<br>197<br>211    |
|      | Stockton                           | San Joaquin                                         | All year                                                | 87                         | 56                         | 143                         |

|       |                                     | Per Diem Locality                                   |                                                                        | Compu                          | ting Maxir                       | num Rate                        |
|-------|-------------------------------------|-----------------------------------------------------|------------------------------------------------------------------------|--------------------------------|----------------------------------|---------------------------------|
| State | Key City <sup>2</sup>               | County and/or Other Defined Location <sup>3,4</sup> | Effective Dates                                                        | Maximum<br>Lodging<br>Rate     | M&IE<br>Rate                     | Maximun<br>Per Diem<br>Rate     |
| CA    | Sunnyvale, Palo Alto,<br>San Jose   | Santa Clara                                         | All year                                                               | \$132                          | \$56                             | \$188                           |
|       | Tahoe City                          | Placer                                              | All year                                                               | 98                             | 61                               | 159                             |
|       | Truckee                             | Nevada                                              | 1/1 - 2/28<br>3/1 - 11/30<br>12/1 - 12/31                              | 116<br>97<br>116               | 71<br>71<br>71                   | 187<br>168<br>187               |
|       | Visalia, Lemoore                    | Tulare, Kings                                       | All year                                                               | 85                             | 61                               | 146                             |
|       | West Sacramento                     | Yolo                                                | All year                                                               | 99                             | 51                               | 150                             |
|       | Yosemite National Park              | Mariposa                                            | All year                                                               | 131                            | 71                               | 202                             |
| со    | Aspen                               | Pitkin                                              | 1/1 - 4/30<br>5/1 - 6/30<br>7/1 - 8/31<br>9/1 - 11/30<br>12/1 - 12/31  | 217<br>105<br>129<br>92<br>217 | 71<br>71<br>71<br>71<br>71<br>71 | 288<br>176<br>200<br>163<br>288 |
|       | Boulder, Broomfield                 | Boulder, Broomfield                                 | 1/1 - 4/30<br>5/1 - 10/31<br>11/1 - 12/31                              | 103<br>124<br>103              | 61<br>61<br>61                   | 164<br>185<br>164               |
|       | Colorado Springs                    | El Paso                                             | All year                                                               | 88                             | 66                               | 154                             |
|       | Cortez                              | Montezuma                                           | 1/1 - 5/31<br>6/1 - 8/31<br>9/1 - 12/31                                | 85<br>108<br>85                | 51<br>51<br>51                   | 136<br>159<br>136               |
|       | Crested Butte, Gunnison             | Gunnison                                            | 1/1 - 3/31<br>4/1 - 5/31<br>6/1 - 8/31<br>9/1 - 12/31                  | 81<br>74<br>97<br>81           | 51<br>51<br>51<br>51<br>51       | 132<br>125<br>148<br>132        |
|       | Denver, Aurora                      | Denver, Adams, Arapahoe, and Jefferson              | All year                                                               | 158                            | 66                               | 224                             |
|       | Douglas County                      | Douglas                                             | All year                                                               | 108                            | 61                               | 169                             |
|       | Durango                             | La Plata                                            | 1/1 - 5/31<br>6/1 - 9/30<br>10/1 - 12/31                               | 98<br>133<br>98                | 61<br>61<br>61                   | 159<br>194<br>159               |
|       | Fort Collins, Loveland              | Larimer                                             | All year                                                               | 90                             | 56                               | 146                             |
|       | Glenwood Springs,<br>Grand Junction | Garfield, Mesa                                      | All year                                                               | 98                             | 51                               | 149                             |
|       | Montrose                            | Montrose                                            | All year                                                               | 86                             | 56                               | 142                             |
|       | Silverthorne,<br>Breckenridge       | Summit                                              | 1/1 - 3/31<br>4/1 - 11/30<br>12/1 - 12/31                              | 152<br>100<br>152              | 56<br>56<br>56                   | 208<br>156<br>208               |
|       | Steamboat Springs                   | Routt                                               | 1/1 - 3/31<br>4/1 - 11/30<br>12/1 - 12/31                              | 196<br>108<br>196              | 56<br>56<br>56                   | 252<br>164<br>252               |
|       | Telluride                           | San Miguel                                          | 1/1 - 3/31<br>4/1 - 5/31<br>6/1 - 9/30<br>10/1 - 11/30<br>12/1 - 12/31 | 187<br>101<br>141<br>97<br>187 | 71<br>71<br>71<br>71<br>71<br>71 | 258<br>172<br>212<br>168<br>258 |
|       | Vail                                | Eagle                                               | 1/1 - 3/31<br>4/1 - 8/31<br>9/1 - 11/30<br>12/1 - 12/31                | 271<br>136<br>113<br>271       | 71<br>71<br>71<br>71<br>71       | 342<br>207<br>184<br>342        |
| СТ    | Bridgeport, Danbury                 | Fairfield                                           | All year                                                               | 126                            | 71                               | 197                             |
|       | Cromwell, Old Saybrook              | Middlesex                                           | All year                                                               | 87                             | 61                               | 148                             |

|       |                                                                                                    | Per Diem Locality                                   |                                                                       | Compu                           | ting Maxim                       | num Rate                        |
|-------|----------------------------------------------------------------------------------------------------|-----------------------------------------------------|-----------------------------------------------------------------------|---------------------------------|----------------------------------|---------------------------------|
| State | Key City <sup>2</sup>                                                                                                    | County and/or Other Defined Location <sup>3,4</sup> | Effective Dates                                                       | Maximum<br>Lodging<br>Rate      | M&IE<br>Rate                     | Maximum<br>Per Diem<br>Rate     |
| СТ    | Hartford                                                                                                    | Hartford                                            | All year                                                              | \$112                           | \$56                             | \$168                           |
| •     | Lakeville, Salisbury                                                                                                    | Litchfield                                          | All year                                                              | 97                              | 66                               | 163                             |
|       | New Haven                                                                                                    | New Haven                                           | All year                                                              | 102                             | 61                               | 163                             |
|       | New London, Groton                                                                                                    | New London                                          | All year                                                              | 101                             | 61                               | 162                             |
|       | Putnam, Danielson,<br>Storrs                                                                                                    | Windham, Tolland                                    | All year                                                              | 77                              | 56                               | 133                             |
| DC    | Washington, DC (also<br>the cities of Alexandria,<br>Fairfax, and Falls<br>Church, and the<br>counties of Arlington<br>and Fairfax, in Virginia;<br>and the counties of<br>Montgomery and Prince<br>George's in Maryland)<br>(see also Maryland and<br>Virginia) |                                                     | 1/1 - 2/28<br>3/1 - 6/30<br>7/1 - 8/31<br>9/1 - 10/31<br>11/1 - 12/31 | 207<br>226<br>170<br>229<br>207 | 71<br>71<br>71<br>71<br>71       | 278<br>297<br>241<br>300<br>278 |
| DE    | Dover                                                                                                    | Kent                                                | 1/1 - 4/30<br>5/1 - 9/30<br>10/1 - 12/31                              | 77<br>96<br>77                  | 46<br>46<br>46                   | 123<br>142<br>123               |
|       | Lewes                                                                                                    | Sussex                                              | 1/1 - 6/30<br>7/1 - 8/31<br>9/1 - 12/31                               | 84<br>123<br>84                 | 46<br>46<br>46                   | 130<br>169<br>130               |
|       | Wilmington                                                                                                    | New Castle                                          | All year                                                              | 126                             | 56                               | 182                             |
| FL    | Altamonte Springs                                                                                                    | Seminole                                            | All year                                                              | 93                              | 61                               | 154                             |
|       | Boca Raton, Delray<br>Beach, Jupiter                                                                                                    | Palm Beach                                          | 1/1 - 4/30<br>5/1 - 12/31                                             | 123<br>93                       | 71<br>71                         | 194<br>164                      |
|       | Bradenton                                                                                                    | Manatee                                             | 1/1 - 4/30<br>5/1 - 12/31                                             | 105<br>87                       | 56<br>56                         | 161<br>143                      |
|       | Cocoa Beach                                                                                                    | Brevard                                             | All year                                                              | 97                              | 51                               | 148                             |
|       | Daytona Beach                                                                                                    | Volusia                                             | 1/1 - 1/31<br>2/1 - 7/31<br>8/1 - 12/31                               | 87<br>111<br>87                 | 51<br>51<br>51                   | 138<br>162<br>138               |
|       | Fort Lauderdale                                                                                                    | Broward                                             | 1/1 - 4/30<br>5/1 - 9/30<br>10/1 - 12/31                              | 168<br>117<br>168               | 71<br>71<br>71                   | 239<br>188<br>239               |
|       | Fort Myers                                                                                                    | Lee                                                 | 1/1 - 4/30<br>5/1 - 12/31                                             | 114<br>85                       | 56<br>56                         | 170<br>141                      |
|       | Fort Pierce                                                                                                    | St. Lucie                                           | 1/1 - 1/31<br>2/1 - 4/30<br>5/1 - 12/31                               | 91<br>108<br>91                 | 51<br>51<br>51                   | 142<br>159<br>142               |
|       | Fort Walton Beach,<br>DeFuniak Springs                                                                                                    | Okaloosa, Walton                                    | 1/1 - 2/28<br>3/1 - 5/31<br>6/1 - 7/31<br>8/1 - 10/31<br>11/1 - 12/31 | 81<br>133<br>178<br>120<br>81   | 51<br>51<br>51<br>51<br>51<br>51 | 132<br>184<br>229<br>171<br>132 |
|       | Gainesville                                                                                                    | Alachua                                             | All year                                                              | 92                              | 51                               | 143                             |

|      |                                                               |                                                     |                                                         |                            | ting Maxin                 | num Rate                    |
|------|---------------------------------------------------------------|-----------------------------------------------------|---------------------------------------------------------|----------------------------|----------------------------|-----------------------------|
| tate | Key City <sup>2</sup>                                         | County and/or Other Defined Location <sup>3,4</sup> | Effective Dates                                         | Maximum<br>Lodging<br>Rate | M&IE<br>Rate               | Maximum<br>Per Diem<br>Rate |
| L    | Gulf Breeze                                                   | Santa Rosa                                          | 1/1 - 2/28<br>3/1 - 8/31<br>9/1 - 12/31                 | \$96<br>130<br>96          | \$51<br>51<br>51           | \$147<br>181<br>147         |
|      | Jacksonville,<br>Jacksonville Beach,<br>Mayport Naval Station | Duval, Nassau; City of Jacksonville                 | All year                                                | 88                         | 51                         | 139                         |
|      | Key West                                                      | Monroe                                              | 1/1 - 1/31<br>2/1 - 4/30<br>5/1 - 11/30<br>12/1 - 12/31 | 188<br>199<br>155<br>188   | 71<br>71<br>71<br>71<br>71 | 259<br>270<br>226<br>259    |
|      | Kissimmee                                                     | Osceola                                             | All year                                                | 83                         | 46                         | 129                         |
|      | Lakeland                                                      | Polk                                                | All year                                                | 87                         | 46                         | 133                         |
|      | Leesburg                                                      | Lake                                                | All year                                                | 81                         | 46                         | 127                         |
|      | Miami                                                         | Miami-Dade                                          | 1/1 - 3/31<br>4/1 - 9/30<br>10/1 - 12/31                | 152<br>117<br>128          | 66<br>66<br>66             | 218<br>183<br>194           |
|      | Naples                                                        | Collier                                             | 1/1 - 4/30<br>5/1 - 9/30<br>10/1 - 12/31                | 164<br>108<br>115          | 61<br>61<br>61             | 225<br>169<br>176           |
|      | Ocala                                                         | Marion                                              | All year                                                | 83                         | 46                         | 129                         |
|      | Orlando                                                       | Orange                                              | 1/1 - 3/31<br>4/1 - 12/31                               | 117<br>108                 | 56<br>56                   | 173<br>164                  |
|      | Panama City                                                   | Bay                                                 | 1/1 - 2/28<br>3/1 - 5/31<br>6/1 - 7/31<br>8/1 - 12/31   | 81<br>113<br>127<br>81     | 51<br>51<br>51<br>51       | 132<br>164<br>178<br>132    |
|      | Pensacola, Pensacola<br>Beach                                 | Escambia                                            | All year                                                | 109                        | 46                         | 155                         |
|      | Punta Gorda                                                   | Charlotte                                           | 1/1 - 1/31<br>2/1 - 3/31<br>4/1 - 12/31                 | 85<br>99<br>85             | 51<br>51<br>51             | 136<br>150<br>136           |
|      | Sarasota                                                      | Sarasota                                            | 1/1 - 4/30<br>5/1 - 12/31                               | 117<br>93                  | 56<br>56                   | 173<br>149                  |
|      | Sebring                                                       | Highlands                                           | 1/1 - 3/31<br>4/1 - 12/31                               | 131<br>85                  | 46<br>46                   | 177<br>131                  |
|      | St. Augustine                                                 | St. Johns                                           | All year                                                | 105                        | 56                         | 161                         |
|      | Stuart                                                        | Martin                                              | 1/1 - 4/30<br>5/1 - 12/31                               | 108<br>85                  | 51<br>51                   | 159<br>136                  |
|      | Tallahassee                                                   | Leon                                                | All year                                                | 90                         | 46                         | 136                         |
|      | Tampa, St. Petersburg                                         | Pinellas, Hillsborough                              | 1/1 - 3/31<br>4/1 - 12/31                               | 120<br>101                 | 51<br>51                   | 171<br>152                  |
|      | Vero Beach                                                    | Indian River                                        | 1/1 - 1/31<br>2/1 - 3/31<br>4/1 - 12/31                 | 89<br>106<br>89            | 51<br>51<br>51             | 140<br>157<br>140           |

| Per Diem Locality |                                             |                                                                         |                                                                       | Computing Maximum Rate          |                                  |                                 |
|-------------------|---------------------------------------------|-------------------------------------------------------------------------|-----------------------------------------------------------------------|---------------------------------|----------------------------------|---------------------------------|
| State             | Key City <sup>2</sup>                       | County and/or Other Defined Location <sup>3,4</sup>                     | Effective Dates                                                       | Maximum<br>Lodging<br>Rate      | M&IE<br>Rate                     | Maximum<br>Per Diem<br>Rate     |
| GA                | Athens                                      | Clarke                                                                  | All year                                                              | \$ 94                           | \$46                             | \$140                           |
|                   | Atlanta                                     | Fulton, DeKalb, Cobb                                                    | All year                                                              | 140                             | 56                               | 196                             |
|                   | Augusta                                     | Richmond                                                                | All year                                                              | 82                              | 51                               | 133                             |
|                   | Columbus                                    | Muscogee                                                                | All year                                                              | 91                              | 46                               | 137                             |
|                   | Conyers                                     | Rockdale                                                                | All year                                                              | 77                              | 46                               | 123                             |
|                   | Duluth, Norcross,<br>Lawrenceville          | Gwinnett                                                                | All year                                                              | 81                              | 51                               | 132                             |
|                   | Jekyll Island, Brunswick                    | Glynn                                                                   | 1/1 - 2/28<br>3/1 - 11/30<br>12/1 - 12/31                             | 108<br>149<br>108               | 56<br>56<br>56                   | 164<br>205<br>164               |
|                   | Peachtree City,<br>Jonesboro, Morrow        | Fayette, Clayton, Coweta                                                | All year                                                              | 73                              | 51                               | 124                             |
|                   | Savannah                                    | Chatham                                                                 | All year                                                              | 106                             | 56                               | 162                             |
| IA                | Cedar Rapids                                | Linn                                                                    | All year                                                              | 87                              | 51                               | 138                             |
|                   | Des Moines                                  | Polk                                                                    | All year                                                              | 86                              | 51                               | 137                             |
| ID                | Boise                                       | Ada                                                                     | All year                                                              | 85                              | 51                               | 136                             |
|                   | Bonner's Ferry,<br>Sandpoint                | Boundary, Bonner, Shoshone                                              | 1/1 - 6/30<br>7/1 - 8/31<br>9/1 - 12/31                               | 77<br>104<br>77                 | 61<br>61<br>61                   | 138<br>165<br>138               |
|                   | Coeur d'Alene                               | Kootenai                                                                | 1/1 - 5/31<br>6/1 - 8/31<br>9/1 - 12/31                               | 72<br>107<br>72                 | 61<br>61<br>61                   | 133<br>168<br>133               |
|                   | Driggs, Idaho Falls                         | Teton, Bonneville, Fremont                                              | All year                                                              | 76                              | 46                               | 122                             |
|                   | Sun Valley, Ketchum                         | Blaine                                                                  | 1/1 - 5/31<br>6/1 - 8/31<br>9/1 - 12/31                               | 84<br>99<br>84                  | 71<br>71<br>71                   | 155<br>170<br>155               |
|                   | Twin Falls                                  | Twin Falls                                                              | All year                                                              | 87                              | 46                               | 133                             |
| IL                | Bolingbrook,<br>Romeoville, Lemont          | Will                                                                    | All year                                                              | 92                              | 51                               | 143                             |
|                   | Chicago                                     | Cook, Lake                                                              | 1/1 - 4/30<br>5/1 - 6/30<br>7/1 - 8/31<br>9/1 - 11/30<br>12/1 - 12/31 | 158<br>211<br>176<br>205<br>158 | 71<br>71<br>71<br>71<br>71<br>71 | 229<br>282<br>247<br>276<br>229 |
|                   | Elgin, Aurora                               | Kane; City of Elgin                                                     | All year                                                              | 90                              | 56                               | 146                             |
|                   | Oakbrook Terrace                            | DuPage                                                                  | All year                                                              | 100                             | 61                               | 161                             |
|                   | O'Fallon, Fairview<br>Heights, Collinsville | Bond, Calhoun, Clinton, Jersey, Macoupin,<br>Madison, Monroe, St. Clair | All year                                                              | 110                             | 56                               | 166                             |
|                   | Springfield                                 | Sangamon                                                                | All year                                                              | 83                              | 56                               | 139                             |

|       |                                   | Per Diem Locality                                            |                                                                       | Computing Maxim                 |                                  | um Rate                         |
|-------|-----------------------------------|--------------------------------------------------------------|-----------------------------------------------------------------------|---------------------------------|----------------------------------|---------------------------------|
| State | Key City <sup>2</sup>             | County and/or Other Defined Location <sup>3,4</sup>          | Effective Dates                                                       | Maximum<br>Lodging<br>Rate      | M&IE<br>Rate                     | Maximum<br>Per Diem<br>Rate     |
| IN    | Bloomington                       | Monroe                                                       | All year                                                              | \$ 97                           | \$56                             | \$153                           |
|       | Brownsburg, Plainfield            | Hendricks                                                    | All year                                                              | 83                              | 61                               | 144                             |
|       | Fort Wayne                        | Allen                                                        | All year                                                              | 86                              | 56                               | 142                             |
|       | Hammond, Munster,<br>Merrillville | Lake                                                         | All year                                                              | 94                              | 46                               | 140                             |
|       | Indianapolis, Carmel              | Marion, Hamilton; Fort Benjamin Harrison                     | All year                                                              | 94                              | 61                               | 155                             |
|       | Lafayette                         | Tippecanoe                                                   | All year                                                              | 89                              | 51                               | 140                             |
|       | Michigan City                     | La Porte                                                     | All year                                                              | 79                              | 56                               | 135                             |
|       | South Bend                        | St. Joseph                                                   | All year                                                              | 96                              | 56                               | 152                             |
|       | Valparaiso, Burlington<br>Beach   | Porter                                                       | All year                                                              | 83                              | 51                               | 134                             |
| KS    | Kansas City, Overland<br>Park     | Wyandotte, Johnson                                           | All year                                                              | 107                             | 61                               | 168                             |
|       | Wichita                           | Sedgwick                                                     | All year                                                              | 91                              | 56                               | 147                             |
| KY    | Boone County                      | Boone                                                        | All year                                                              | 98                              | 51                               | 149                             |
|       | Kenton County                     | Kenton                                                       | All year                                                              | 123                             | 56                               | 179                             |
|       | Lexington                         | Fayette                                                      | All year                                                              | 94                              | 61                               | 155                             |
|       | Louisville                        | Jefferson                                                    | 1/1 - 5/31                                                            | 105                             | 61                               | 166                             |
|       |                                   |                                                              | 6/1 - 8/31                                                            | 97                              | 61                               | 158                             |
|       |                                   |                                                              | 9/1 - 12/31                                                           | 105                             | 61                               | 166                             |
| LA    | Baton Rouge                       | East Baton Rouge Parish                                      | All year                                                              | 103                             | 56                               | 159                             |
|       | Covington, Slidell                | St. Tammany Parish                                           | All year                                                              | 99                              | 56                               | 155                             |
|       | Lafayette                         | Lafayette Consolidated Government                            | All year                                                              | 89                              | 56                               | 145                             |
|       | Lake Charles                      | Calcasieu Parish                                             | All year                                                              | 82                              | 61                               | 143                             |
|       | New Orleans                       | Orleans, Jefferson, Plaquemines, and<br>St. Bernard Parishes | 1/1 - 6/30<br>7/1 - 9/30<br>10/1 - 12/31                              | 133<br>104<br>133               | 71<br>71<br>71                   | 204<br>175<br>204               |
| MA    | Andover                           | Essex                                                        | All year                                                              | 88                              | 56                               | 144                             |
|       | Boston, Cambridge                 | Suffolk; City of Cambridge                                   | 1/1 - 3/31<br>4/1 - 6/30<br>7/1 - 8/31<br>9/1 - 10/31<br>11/1 - 12/31 | 168<br>231<br>205<br>240<br>168 | 71<br>71<br>71<br>71<br>71<br>71 | 239<br>302<br>276<br>311<br>239 |
|       | Burlington, Woburn                | Middlesex                                                    | All year                                                              | 121                             | 71                               | 192                             |
|       | Falmouth                          | City limits of Falmouth                                      | 1/1 - 4/30<br>5/1 - 6/30<br>7/1 - 8/31<br>9/1 - 12/31                 | 98<br>108<br>152<br>98          | 51<br>51<br>51<br>51<br>51       | 149<br>159<br>203<br>149        |
|       | Hyannis                           | Barnstable                                                   | 1/1 - 6/30<br>7/1 - 8/31<br>9/1 - 12/31                               | 86<br>125<br>86                 | 56<br>56<br>56                   | 142<br>181<br>142               |
|       | Martha's Vineyard                 | Dukes                                                        | 1/1 - 5/31<br>6/1 - 8/31<br>9/1 - 10/31<br>11/1 - 12/31               | 105<br>199<br>119<br>105        | 71<br>71<br>71<br>71<br>71       | 176<br>270<br>190<br>176        |
|       | Nantucket                         | Nantucket                                                    | 1/1 - 3/31<br>4/1 - 5/31<br>6/1 - 9/30<br>10/1 - 12/31                | 115<br>130<br>222<br>115        | 61<br>61<br>61<br>61             | 176<br>191<br>283<br>176        |

|       | Maximum                                       |                                                     |                                                                       |                                 | ing Maxin                        | um Rate                         |
|-------|-----------------------------------------------|-----------------------------------------------------|-----------------------------------------------------------------------|---------------------------------|----------------------------------|---------------------------------|
| State | Key City <sup>2</sup>                         | County and/or Other Defined Location <sup>3,4</sup> | Effective Dates                                                       | Maximum<br>Lodging<br>Rate      | M&IE<br>Rate                     | Maximum<br>Per Diem<br>Rate     |
| MA    | Northampton                                   | Hampshire                                           | All year                                                              | \$ 92                           | \$56                             | \$148                           |
|       | Pittsfield                                    | Berkshire                                           | 1/1 - 6/30<br>7/1 - 8/31<br>9/1 - 12/31                               | 105<br>132<br>105               | 61<br>61<br>61                   | 166<br>193<br>166               |
|       | Plymouth, Taunton, New Bedford                | Plymouth, Bristol                                   | All year                                                              | 94                              | 56                               | 150                             |
|       | Quincy                                        | Norfolk                                             | All year                                                              | 124                             | 51                               | 175                             |
|       | Springfield                                   | Hampden                                             | All year                                                              | 97                              | 51                               | 148                             |
|       | Worcester                                     | Worcester                                           | All year                                                              | 96                              | 61                               | 157                             |
| MD    | Counties of Montgomery<br>and Prince George's |                                                     | 1/1 - 2/28<br>3/1 - 6/30<br>7/1 - 8/31<br>9/1 - 10/31<br>11/1 - 12/31 | 207<br>226<br>170<br>229<br>207 | 71<br>71<br>71<br>71<br>71<br>71 | 278<br>297<br>241<br>300<br>278 |
|       | Aberdeen, Bel Air,<br>Belcamp                 | Harford                                             | All year                                                              | 83                              | 56                               | 139                             |
|       | Annapolis                                     | Anne Arundel                                        | All year                                                              | 120                             | 61                               | 181                             |
|       | Baltimore                                     | Baltimore City                                      | 1/1 - 2/28<br>3/1 - 11/30<br>12/1 - 12/31                             | 135<br>161<br>135               | 71<br>71<br>71                   | 206<br>232<br>206               |
|       | Baltimore County                              | Baltimore                                           | All year                                                              | 103                             | 61                               | 164                             |
|       | Cambridge, St. Michaels                       | Dorchester, Talbot                                  | 1/1 - 3/31<br>4/1 - 5/31<br>6/1 - 8/31<br>9/1 - 10/31<br>11/1 - 12/31 | 102<br>133<br>176<br>144<br>102 | 61<br>61<br>61<br>61<br>61       | 163<br>194<br>237<br>205<br>163 |
|       | Columbia                                      | Howard                                              | All year                                                              | 123                             | 61                               | 184                             |
|       | Frederick                                     | Frederick                                           | All year                                                              | 92                              | 56                               | 148                             |
|       | Hagerstown                                    | Washington                                          | All year                                                              | 82                              | 56                               | 138                             |
|       | La Plata, Indian Head                         | Charles                                             | All year                                                              | 93                              | 51                               | 144                             |
|       | Lexington Park,<br>Leonardtown, Lusby         | St. Mary's, Calvert                                 | All year                                                              | 102                             | 61                               | 163                             |
|       | Ocean City                                    | Worcester                                           | 1/1 - 3/31<br>4/1 - 5/31<br>6/1 - 8/31<br>9/1 - 10/31<br>11/1 - 12/31 | 73<br>91<br>199<br>104<br>73    | 71<br>71<br>71<br>71<br>71<br>71 | 144<br>162<br>270<br>175<br>144 |
| ME    | Bar Harbor                                    | Hancock                                             | 1/1 - 6/30<br>7/1 - 8/31<br>9/1 - 10/31<br>11/1 - 12/31               | 84<br>156<br>109<br>84          | 61<br>61<br>61<br>61             | 145<br>217<br>170<br>145        |
|       | Kennebunk, Kittery,<br>Sanford                | York                                                | 1/1 - 3/31<br>4/1 - 6/30<br>7/1 - 8/31<br>9/1 - 10/31<br>11/1 - 12/31 | 70<br>87<br>132<br>96<br>70     | 56<br>56<br>56<br>56<br>56       | 126<br>143<br>188<br>152<br>126 |
|       | Portland                                      | Cumberland, Sagadahoc                               | 1/1 - 6/30<br>7/1 - 9/30<br>10/1 - 12/31                              | 91<br>115<br>91                 | 56<br>56<br>56                   | 147<br>171<br>147               |
|       | Rockport                                      | Knox                                                | 1/1 - 6/30<br>7/1 - 8/31<br>9/1 - 12/31                               | 70<br>83<br>70                  | 56<br>56<br>56                   | 126<br>139<br>126               |

|       |                                            | Per Diem Locality                                                                                     |                                         | Computing Maximum Rate     |                |                             |
|-------|--------------------------------------------|----------------------------------------------------------------------------------------------------|-----------------------------------------|----------------------------|----------------|-----------------------------|
| State | Key City <sup>2</sup>                      | County and/or Other Defined Location <sup>3,4</sup>                                                   | Effective Dates                         | Maximum<br>Lodging<br>Rate | M&IE<br>Rate   | Maximum<br>Per Diem<br>Rate |
| MI    | Ann Arbor                                  | Washtenaw                                                                                             | All year                                | \$ 92                      | \$56           | \$148                       |
|       | Benton Harbor, St.<br>Joseph, Stevensville | Berrien                                                                                               | All year                                | 75                         | 51             | 126                         |
|       | Charlevoix                                 | Charlevoix                                                                                            | All year                                | 71                         | 61             | 132                         |
|       | Detroit                                    | Wayne                                                                                                 | All year                                | 104                        | 56             | 160                         |
|       | East Lansing, Lansing                      | Ingham, Eaton                                                                                         | All year                                | 84                         | 51             | 135                         |
|       | Flint                                      | Genesee                                                                                               | All year                                | 82                         | 51             | 133                         |
|       | Grand Rapids                               | Kent                                                                                                  | All year                                | 82                         | 51             | 133                         |
|       | Holland                                    | Ottawa                                                                                                | All year                                | 83                         | 56             | 139                         |
|       | Kalamazoo, Battle<br>Creek                 | Kalamazoo, Calhoun                                                                                    | All year                                | 89                         | 51             | 140                         |
|       | Mackinac Island                            | Mackinac                                                                                              | 1/1 - 6/30<br>7/1 - 8/31<br>9/1 - 12/31 | 70<br>87<br>70             | 66<br>66<br>66 | 136<br>153<br>136           |
|       | Midland                                    | Midland                                                                                               | All year                                | 97                         | 46             | 143                         |
|       | Mount Pleasant                             | Isabella                                                                                              | All year                                | 74                         | 51             | 125                         |
|       | Muskegon                                   | Muskegon                                                                                              | 1/1 - 5/31<br>6/1 - 8/31<br>9/1 - 12/31 | 74<br>99<br>74             | 46 46 46       | 120<br>145                  |
|       | Ontonagon, Baraga,<br>Houghton             | Ontonagon, Baraga, Houghton                                                                           | All year                                | 74                         | 46             | 120                         |
|       | Petoskey                                   | Emmet                                                                                                 | 1/1 - 6/30<br>7/1 - 8/31<br>9/1 - 12/31 | 74<br>98<br>74             | 51<br>51<br>51 | 125<br>149<br>125           |
|       | Pontiac, Auburn Hills                      | Oakland                                                                                               | All year                                | 97                         | 56             | 153                         |
|       | South Haven                                | Van Buren                                                                                             | 1/1 - 5/31<br>6/1 - 8/31<br>9/1 - 12/31 | 70<br>86<br>70             | 56<br>56<br>56 | 126<br>142<br>126           |
|       | Traverse City, Leland                      | Grand Traverse, Leelanau                                                                              | 1/1 - 6/30<br>7/1 - 8/31<br>9/1 - 12/31 | 71<br>114<br>71            | 51<br>51<br>51 | 122<br>165<br>122           |
|       | Warren                                     | Macomb                                                                                                | All year                                | 77                         | 51             | 128                         |
| MN    | Duluth                                     | St. Louis                                                                                             | 1/1 - 5/31<br>6/1 - 8/31<br>9/1 - 12/31 | 84<br>104<br>84            | 56<br>56<br>56 | 140<br>160<br>140           |
|       | Eagan, Burnsville,<br>Mendota Heights      | Dakota                                                                                                | All year                                | 89                         | 56             | 145                         |
|       | Minneapolis, St. Paul                      | Hennepin, Ramsey                                                                                      | All year                                | 137                        | 71             | 208                         |
|       | Rochester                                  | Olmsted                                                                                               | All year                                | 99                         | 51             | 150                         |
| MO    | Columbia                                   | Boone                                                                                                 | All Year                                | 82                         | 51             | 133                         |
|       | Jefferson City                             | Cole                                                                                                  | All year                                | 78                         | 51             | 129                         |
|       | Kansas City                                | Jackson, Clay, Cass, Platte                                                                           | All year                                | 107                        | 56             | 163                         |
|       | Springfield                                | Greene                                                                                                | All year                                | 78                         | 56             | 134                         |
|       | St. Louis                                  | St. Louis, St. Charles, Crawford, Franklin, Jefferson,<br>Lincoln, Warren, Washington; St. Louis City | All year                                | 110                        | 66             | 176                         |
|       | St. Robert                                 | Pulaski                                                                                               | All year                                | 74                         | 46             | 120                         |

|       | Per Diem Locality                |                                                        | Computing Ma                                          |                            |                      | num Rate                    |
|-------|----------------------------------|--------------------------------------------------------|-------------------------------------------------------|----------------------------|----------------------|-----------------------------|
| State | Key City <sup>2</sup>            | County and/or Other Defined Location <sup>3,4</sup>    | Effective Dates                                       | Maximum<br>Lodging<br>Rate | M&IE<br>Rate         | Maximun<br>Per Diem<br>Rate |
| MS    | Grenada                          | Grenada                                                | All year                                              | \$ 79                      | \$46                 | \$125                       |
|       | Gulfport, Biloxi                 | Harrison                                               | All year                                              | 79                         | 56                   | 135                         |
|       | Hattiesburg                      | Forrest, Lamar                                         | All year                                              | 80                         | 51                   | 131                         |
|       | Robinsonville                    | Tunica                                                 | All year                                              | 85                         | 51                   | 136                         |
|       | Southaven                        | Desoto                                                 | All year                                              | 91                         | 46                   | 137                         |
|       | Starkville                       | Oktibbeha                                              | All year                                              | 86                         | 46                   | 132                         |
| MT    | Big Sky, West<br>Yellowstone     | Gallatin                                               | 1/1 - 4/30<br>5/1 - 9/30<br>10/1 - 12/31              | 77<br>102<br>77            | 61<br>61<br>61       | 138<br>163<br>138           |
|       | Butte                            | Silver Bow                                             | All year                                              | 84                         | 51                   | 135                         |
|       | Helena                           | Lewis and Clark                                        | All year                                              | 81                         | 56                   | 137                         |
|       | Missoula, Polson,<br>Kalispell   | Missoula, Lake, Flathead                               | 1/1 - 6/30<br>7/1 - 8/31<br>9/1 - 12/31               | 91<br>121<br>91            | 51<br>51<br>51       | 142<br>172<br>142           |
| NC    | Asheville                        | Buncombe                                               | 1/1 - 6/30<br>7/1 - 10/31<br>11/1 - 12/31             | 85<br>95<br>85             | 51<br>51<br>51       | 136<br>146<br>136           |
|       | Atlantic Beach,<br>Morehead City | Carteret                                               | 1/1 - 5/31<br>6/1 - 8/31<br>9/1 - 12/31               | 84<br>117<br>84            | 56<br>56<br>56       | 140<br>173<br>140           |
|       | Chapel Hill                      | Orange                                                 | All year                                              | 91                         | 56                   | 147                         |
|       | Charlotte                        | Mecklenburg                                            | All year                                              | 100                        | 51                   | 151                         |
|       | Durham                           | Durham                                                 | All year                                              | 97                         | 51                   | 148                         |
|       | Fayetteville                     | Cumberland                                             | All year                                              | 92                         | 51                   | 143                         |
|       | Greensboro                       | Guilford                                               | 1/1 - 3/31<br>4/1 - 10/31<br>11/1 - 12/31             | 86<br>97<br>86             | 56<br>56<br>56       | 142<br>153<br>142           |
|       | Greenville                       | Pitt                                                   | All year                                              | 86                         | 51                   | 137                         |
|       | Kill Devil                       | Dare                                                   | 1/1 - 4/30<br>5/1 - 9/30<br>10/1 - 12/31              | 70<br>114<br>70            | 61<br>61<br>61       | 131<br>175<br>131           |
|       | New Bern, Havelock               | Craven                                                 | All year                                              | 97                         | 46                   | 143                         |
|       | Raleigh                          | Wake                                                   | All year                                              | 92                         | 66                   | 158                         |
|       | Wilmington                       | New Hanover                                            | All year                                              | 98                         | 56                   | 154                         |
|       | Winston-Salem                    | Forsyth                                                | All year                                              | 92                         | 56                   | 148                         |
| ND    | The standard CONUS r             | ate of \$116 (\$70 for lodging and \$46 for M&IE) appl | ies to all per diem localiti                          | es in North Dal            | kota.                | ·                           |
| NE    | Omaha                            | Douglas                                                | All year                                              | 101                        | 61                   | 162                         |
| NH    | Concord                          | Merrimack                                              | 1/1 - 5/31<br>6/1 - 10/31<br>11/1 - 12/31             | 84<br>99<br>84             | 51<br>51<br>51       | 135<br>150<br>135           |
|       | Conway                           | Carroll                                                | 1/1 - 2/28<br>3/1 - 6/30<br>7/1 - 8/31<br>9/1 - 12/31 | 124<br>115<br>161<br>124   | 61<br>61<br>61<br>61 | 185<br>176<br>222<br>185    |

|       |                                          | Per Diem Locality                                   |                                           | Computing Maximum Rate     |                |                             |
|-------|------------------------------------------|-----------------------------------------------------|-------------------------------------------|----------------------------|----------------|-----------------------------|
| State | Key City <sup>2</sup>                    | County and/or Other Defined Location <sup>3,4</sup> | Effective Dates                           | Maximum<br>Lodging<br>Rate | M&IE<br>Rate   | Maximum<br>Per Diem<br>Rate |
| NH    | Durham                                   | Strafford                                           | All year                                  | \$ 96                      | \$46           | \$142                       |
|       | Laconia                                  | Belknap                                             | 1/1 - 5/31<br>6/1 - 10/31<br>11/1 - 12/31 | 87<br>102<br>87            | 51<br>51<br>51 | 138<br>153<br>138           |
|       | Lebanon, Lincoln, West<br>Lebanon        | Grafton, Sullivan                                   | All year                                  | 101                        | 56             | 157                         |
|       | Manchester                               | Hillsborough                                        | All year                                  | 93                         | 56             | 149                         |
|       | Portsmouth                               | Rockingham                                          | 1/1 - 6/30<br>7/1 - 9/30<br>10/1 - 12/31  | 103<br>134<br>103          | 61<br>61<br>61 | 164<br>195<br>164           |
| NJ    | Atlantic City, Cape May,<br>Ocean City   | Atlantic, Cape May                                  | 1/1 - 4/30<br>5/1 - 10/31<br>11/1 - 12/31 | 104<br>114<br>104          | 66<br>66<br>66 | 170<br>180<br>170           |
|       | Belle Mead                               | Somerset                                            | All year                                  | 127                        | 56             | 183                         |
|       | Cherry Hill, Moorestown                  | Camden, Burlington                                  | All year                                  | 96                         | 61             | 157                         |
|       | Eatontown, Freehold                      | Monmouth                                            | All year                                  | 121                        | 56             | 177                         |
|       | Edison, Piscataway                       | Middlesex                                           | All year                                  | 115                        | 51             | 166                         |
|       | Flemington                               | Hunterdon                                           | All year                                  | 114                        | 61             | 175                         |
|       | Newark                                   | Bergen, Essex, Hudson, Passaic                      | All year                                  | 130                        | 61             | 191                         |
|       | Parsippany                               | Morris                                              | All year                                  | 139                        | 56             | 195                         |
|       | Princeton, Trenton                       | Mercer                                              | All year                                  | 140                        | 61             | 201                         |
|       | Springfield, Cranford,<br>New Providence | Union                                               | All year                                  | 107                        | 56             | 163                         |
|       | Toms River                               | Ocean                                               | 1/1 - 6/30<br>7/1 - 8/31<br>9/1 - 12/31   | 90<br>122<br>90            | 51<br>51<br>51 | 141<br>173<br>141           |
| NM    | Albuquerque                              | Bernalillo                                          | All year                                  | 81                         | 56             | 137                         |
|       | Los Alamos                               | Los Alamos                                          | All year                                  | 85                         | 51             | 136                         |
|       | Santa Fe                                 | Santa Fe                                            | 1/1 - 5/31<br>6/1 - 8/31<br>9/1 - 12/31   | 88<br>109<br>88            | 71<br>71<br>71 | 159<br>180<br>159           |
|       | Taos                                     | Taos                                                | All year                                  | 77                         | 66             | 143                         |
| NV    | Incline Village,<br>Reno, Sparks         | Washoe                                              | 1/1 - 6/30<br>7/1 - 8/31<br>9/1 - 12/31   | 104<br>130<br>104          | 51<br>51<br>51 | 155<br>181<br>155           |
|       | Las Vegas                                | Clark                                               | 1/1 - 5/31<br>6/1 - 12/31                 | 118<br>109                 | 71<br>71       | 189<br>180                  |
|       | Stateline, Carson City                   | Douglas, Carson City                                | All year                                  | 100                        | 61             | 161                         |

|       |                                                                                                    | Per Diem Locality                                   | Computing Maximum Rate                                                |                                 |                            |                                 |
|-------|----------------------------------------------------------------------------------------------------|-----------------------------------------------------|-----------------------------------------------------------------------|---------------------------------|----------------------------|---------------------------------|
| State | Key City <sup>2</sup>                                                                                      | County and/or Other Defined Location <sup>3,4</sup> | Effective Dates                                                       | Maximum<br>Lodging<br>Rate      | M&IE<br>Rate               | Maximum<br>Per Diem<br>Rate     |
| NY    | Albany                                                                                                    | Albany                                              | All year                                                              | \$110                           | \$61                       | \$171                           |
|       | Binghamton, Owego                                                                                          | Broome, Tioga                                       | All year                                                              | 91                              | 46                         | 137                             |
|       | Buffalo                                                                                                    | Erie                                                | All year                                                              | 99                              | 56                         | 155                             |
|       | Floral Park, Garden<br>City, Great Neck                                                                    | Nassau                                              | All year                                                              | 161                             | 66                         | 227                             |
|       | Glens Falls                                                                                                | Warren                                              | 1/1 - 6/30<br>7/1 - 8/31<br>9/1 - 12/31                               | 98<br>150<br>98                 | 66<br>66<br>66             | 164<br>216<br>164               |
|       | Ithaca, Waterloo,<br>Romulus                                                                               | Tompkins, Seneca                                    | All year                                                              | 117                             | 46                         | 163                             |
|       | Kingston                                                                                                   | Ulster                                              | All year                                                              | 103                             | 66                         | 169                             |
|       | Lake Placid                                                                                                | Essex                                               | 1/1 - 2/28<br>3/1 - 6/30<br>7/1 - 8/31<br>9/1 - 11/30<br>12/1 - 12/31 | 131<br>102<br>160<br>112<br>131 | 61<br>61<br>61<br>61<br>61 | 192<br>163<br>221<br>173<br>192 |
|       | Manhattan (includes<br>the boroughs of<br>Manhattan, Brooklyn,<br>the Bronx, Queens, and<br>Staten Island) | Bronx, Kings, New York, Queens, Richmond            | 1/1 - 3/31<br>4/1 - 6/30<br>7/1 - 8/31<br>9/1 - 12/31                 | 209<br>318<br>279<br>340        | 71<br>71<br>71<br>71<br>71 | 280<br>389<br>350<br>411        |
|       | Niagara Falls                                                                                              | Niagara                                             | 1/1 - 5/31<br>6/1 - 8/31<br>9/1 - 12/31                               | 78<br>106<br>78                 | 51<br>51<br>51             | 129<br>157<br>129               |
|       | Nyack, Palisades                                                                                           | Rockland                                            | All year                                                              | 113                             | 61                         | 174                             |
|       | Poughkeepsie                                                                                               | Dutchess                                            | All year                                                              | 110                             | 66                         | 176                             |
|       | Riverhead,<br>Ronkonkoma, Melville                                                                         | Suffolk                                             | All year                                                              | 130                             | 71                         | 201                             |
|       | Rochester                                                                                                  | Monroe                                              | All year                                                              | 102                             | 51                         | 153                             |
|       | Saratoga Springs,<br>Schenectady                                                                           | Saratoga, Schenectady                               | 1/1 - 6/30<br>7/1 - 8/31<br>9/1 - 12/31                               | 106<br>168<br>106               | 56<br>56<br>56             | 162<br>224<br>162               |
|       | Syracuse                                                                                                   | Onondaga                                            | All year                                                              | 97                              | 56                         | 153                             |
|       | Tarrytown, White Plains,<br>New Rochelle                                                                   | Westchester                                         | All year                                                              | 164                             | 71                         | 235                             |
|       | Troy                                                                                                    | Rensselaer                                          | All year                                                              | 98                              | 51                         | 149                             |
|       | West Point                                                                                                 | Orange                                              | All year                                                              | 113                             | 51                         | 164                             |
| ОН    | Akron                                                                                                    | Summit                                              | All year                                                              | 91                              | 51                         | 142                             |
|       | Canton                                                                                                    | Stark                                               | All year                                                              | 93                              | 51                         | 144                             |
|       | Cincinnati                                                                                                 | Hamilton, Clermont                                  | All year                                                              | 115                             | 56                         | 171                             |

|       | Per Diem Locality               |                                                     | Computing Maximum Rate                    |                            |                |                             |
|-------|---------------------------------|-----------------------------------------------------|-------------------------------------------|----------------------------|----------------|-----------------------------|
| State | Key City <sup>2</sup>           | County and/or Other Defined Location <sup>3,4</sup> | Effective Dates                           | Maximum<br>Lodging<br>Rate | M&IE<br>Rate   | Maximum<br>Per Diem<br>Rate |
| ОН    | Cleveland                       | Cuyahoga                                            | All year                                  | \$109                      | \$56           | \$165                       |
|       | Columbus                        | Franklin                                            | All year                                  | 101                        | 56             | 157                         |
|       | Dayton, Fairborn                | Greene, Darke, Montgomery                           | All year                                  | 82                         | 56             | 138                         |
|       | Hamilton                        | Butler, Warren                                      | All year                                  | 91                         | 51             | 142                         |
|       | Mentor                          | Lake                                                | All year                                  | 92                         | 46             | 138                         |
|       | Rittman                         | Wayne, Medina                                       | All year                                  | 86                         | 51             | 137                         |
|       | Sandusky, Bellevue              | Erie, Huron                                         | All year                                  | 100                        | 46             | 146                         |
|       | Toledo                          | Lucas                                               | All year                                  | 81                         | 51             | 132                         |
|       | Youngstown                      | Mahoning, Trumbull                                  | All year                                  | 85                         | 51             | 136                         |
| ОК    | Oklahoma City                   | Oklahoma                                            | All year                                  | 84                         | 66             | 150                         |
|       | Tulsa                           | Tulsa, Creek, Osage, Rogers                         | All year                                  | 81                         | 61             | 142                         |
| OR    | Ashland, Crater Lake            | Jackson, Klamath                                    | All year                                  | 88                         | 56             | 144                         |
|       | Beaverton                       | Washington                                          | All year                                  | 96                         | 51             | 147                         |
|       | Bend                            | Deschutes                                           | 1/1 - 6/30<br>7/1 - 8/31                  | 93<br>120                  | 61<br>61       | 154<br>181                  |
|       |                                 |                                                     | 9/1 - 12/31                               | 93                         | 61             | 154                         |
|       | Clackamas                       | Clackamas                                           | All year                                  | 91                         | 61             | 152                         |
|       | Eugene, Florence                | Lane                                                | All year                                  | 103                        | 51             | 154                         |
|       | Lincoln City                    | Lincoln                                             | 1/1 - 6/30<br>7/1 - 8/31<br>9/1 - 12/31   | 87<br>110<br>87            | 56<br>56<br>56 | 143<br>166<br>143           |
|       | Portland                        | Multnomah                                           | All year                                  | 120                        | 66             | 186                         |
|       | Seaside                         | Clatsop                                             | 1/1 - 6/30<br>7/1 - 8/31<br>9/1 - 12/31   | 92<br>132<br>92            | 51<br>51<br>51 | 143<br>183<br>143           |
| PA    | Allentown, Easton,<br>Bethlehem | Lehigh, Northampton                                 | All year                                  | 92                         | 51             | 143                         |
|       | Bucks County                    | Bucks                                               | All year                                  | 102                        | 71             | 173                         |
|       | Chester, Radnor,<br>Essington   | Delaware                                            | All year                                  | 109                        | 51             | 160                         |
|       | Erie                            | Erie                                                | 1/1 - 5/31<br>6/1 - 8/31<br>9/1 - 12/31   | 85<br>97<br>85             | 46<br>46<br>46 | 131<br>143<br>131           |
|       | Gettysburg                      | Adams                                               | 1/1 - 3/31<br>4/1 - 10/31<br>11/1 - 12/31 | 82<br>103<br>82            | 51<br>51<br>51 | 133<br>154<br>133           |
|       | Harrisburg                      | Dauphin (except City of Hershey)                    | All year                                  | 103                        | 51             | 154                         |
|       | Hershey                         | City of Hershey                                     | 1/1 - 5/31<br>6/1 - 8/31<br>9/1 - 12/31   | 99<br>180<br>99            | 56<br>56<br>56 | 155<br>236<br>155           |

|       |                                                | Per Diem Locality                                   |                                                                       | Computing Maximum Rate      |                                  |                                 |
|-------|------------------------------------------------|-----------------------------------------------------|-----------------------------------------------------------------------|-----------------------------|----------------------------------|---------------------------------|
| State | Key City <sup>2</sup>                          | County and/or Other Defined Location <sup>3,4</sup> | Effective Dates                                                       | Maximum<br>Lodging<br>Rate  | M&IE<br>Rate                     | Maximum<br>Per Diem<br>Rate     |
| PA    | Lancaster                                      | Lancaster                                           | All year                                                              | \$ 99                       | \$56                             | \$155                           |
|       | Malvern, Frazer, Berwyn                        | Chester                                             | All year                                                              | 126                         | 51                               | 177                             |
|       | Mechanicsburg                                  | Cumberland                                          | All year                                                              | 88                          | 56                               | 144                             |
|       | Montgomery County                              | Montgomery                                          | All year                                                              | 128                         | 66                               | 194                             |
|       | Philadelphia                                   | Philadelphia                                        | 1/1 - 8/31<br>9/1 - 11/30<br>12/1 - 12/31                             | 153<br>170<br>153           | 66<br>66<br>66                   | 219<br>236<br>219               |
|       | Pittsburgh                                     | Allegheny                                           | All year                                                              | 119                         | 71                               | 190                             |
|       | Reading                                        | Berks                                               | All year                                                              | 96                          | 56                               | 152                             |
|       | Scranton                                       | Lackawanna                                          | All year                                                              | 83                          | 56                               | 139                             |
|       | State College                                  | Centre                                              | All year                                                              | 92                          | 56                               | 148                             |
| RI    | East Greenwich,<br>Warwick, North<br>Kingstown | Kent, Washington                                    | All year                                                              | 96                          | 56                               | 152                             |
|       | Jamestown, Middletown,<br>Newport              | Newport                                             | 1/1 - 4/30<br>5/1 - 10/31<br>11/1 - 12/31                             | 104<br>166<br>104           | 71<br>71<br>71                   | 175<br>237<br>175               |
|       | Providence                                     | Providence                                          | All year                                                              | 139                         | 71                               | 210                             |
| SC    | Aiken                                          | Aiken                                               | All year                                                              | 86                          | 46                               | 132                             |
|       | Charleston                                     | Charleston, Berkeley, Dorchester                    | All year                                                              | 142                         | 56                               | 198                             |
|       | Columbia                                       | Richland, Lexington                                 | All year                                                              | 93                          | 51                               | 144                             |
|       | Greenville                                     | Greenville                                          | All year                                                              | 92                          | 56                               | 148                             |
|       | Hilton Head                                    | Beaufort                                            | 1/1 - 3/31<br>4/1 - 8/31<br>9/30 - 10/31<br>11/1 - 12/31              | 93<br>142<br>115<br>93      | 61<br>61<br>61<br>61             | 154<br>203<br>176<br>154        |
|       | Myrtle Beach                                   | Horry                                               | 1/1 - 2/28<br>3/1 - 5/31<br>6/1 - 8/31<br>9/1 - 10/31<br>11/1 - 12/31 | 70<br>94<br>132<br>84<br>70 | 51<br>51<br>51<br>51<br>51<br>51 | 121<br>145<br>183<br>135<br>121 |
| SD    | Hot Springs                                    | Fall River, Custer                                  | 1/1 - 5/31<br>6/1 - 8/31<br>9/1 - 12/31                               | 70<br>94<br>70              | 46<br>46<br>46                   | 116<br>140<br>116               |
|       | Rapid City                                     | Pennington                                          | 1/1 - 5/31<br>6/1 - 8/31<br>9/1 - 12/31                               | 70<br>118<br>70             | 51<br>51<br>51                   | 121<br>169<br>121               |
|       | Sturgis, Spearfish                             | Meade, Butte, Lawrence                              | 1/1 - 4/30<br>5/1 - 8/31<br>9/1 - 12/31                               | 70<br>99<br>70              | 51<br>51<br>51                   | 121<br>150<br>121               |
| TN    | Brentwood, Franklin                            | Williamson                                          | All year                                                              | 102                         | 56                               | 158                             |
|       | Chattanooga                                    | Hamilton                                            | All year                                                              | 87                          | 56                               | 143                             |
|       | Knoxville                                      | Knox                                                | All year                                                              | 84                          | 56                               | 140                             |
|       | Memphis                                        | Shelby                                              | All year                                                              | 100                         | 61                               | 161                             |
|       | Nashville                                      | Davidson                                            | All year                                                              | 119                         | 66                               | 185                             |
|       | Oak Ridge                                      | Anderson                                            | All year                                                              | 90                          | 46                               | 136                             |

|       |                                                                                                    | Per Diem Locality                                           |                                                                       | Computing Maximum Rate          |                                  |                                 |
|-------|----------------------------------------------------------------------------------------------------|-------------------------------------------------------------|-----------------------------------------------------------------------|---------------------------------|----------------------------------|---------------------------------|
| State | Key City <sup>2</sup>                                                                                  | County and/or Other Defined Location <sup>3,4</sup>         | Effective Dates                                                       | Maximum<br>Lodging<br>Rate      | M&IE<br>Rate                     | Maximum<br>Per Diem<br>Rate     |
| ТХ    | Arlington, Fort Worth,<br>Grapevine                                                                    | Tarrant, City limits of Grapevine                           | All year                                                              | \$151                           | \$56                             | \$207                           |
|       | Austin                                                                                                 | Travis                                                      | 1/1 - 8/31<br>9/1 - 10/31<br>11/1 - 12/31                             | 115<br>121<br>115               | 71<br>71<br>71                   | 186<br>192<br>186               |
|       | Beaumont                                                                                               | Jefferson                                                   | All year                                                              | 93                              | 51                               | 144                             |
|       | College Station                                                                                        | Brazos                                                      | All year                                                              | 93                              | 56                               | 149                             |
|       | Corpus Christi                                                                                         | Nueces                                                      | All year                                                              | 90                              | 51                               | 141                             |
|       | Dallas                                                                                                 | Dallas; City limits of Dallas                               | 1/1 - 3/31<br>4/1 - 12/31                                             | 122<br>117                      | 71<br>71                         | 193<br>188                      |
|       | El Paso                                                                                                | El Paso                                                     | All year                                                              | 91                              | 51                               | 142                             |
|       | Galveston                                                                                              | Galveston                                                   | 1/1 - 5/31<br>6/1 - 7/31<br>8/1 - 12/31                               | 108<br>128<br>108               | 56<br>56<br>56                   | 164<br>184<br>164               |
|       | Houston                                                                                                | Montgomery, Fort Bend, Harris; L.B. Johnson Space<br>Center | All year                                                              | 118                             | 71                               | 189                             |
|       | Hunt County                                                                                            | Hunt                                                        | All year                                                              | 87                              | 51                               | 138                             |
|       | Laredo                                                                                                 | Webb                                                        | All year                                                              | 85                              | 56                               | 141                             |
|       | McAllen                                                                                                | Hidalgo                                                     | All year                                                              | 89                              | 56                               | 145                             |
|       | Plano                                                                                                  | Collin                                                      | All year                                                              | 116                             | 61                               | 177                             |
|       | Round Rock                                                                                             | Williamson                                                  | All year                                                              | 97                              | 51                               | 148                             |
|       | San Antonio                                                                                            | Bexar                                                       | All year                                                              | 117                             | 66                               | 183                             |
|       | South Padre Island                                                                                     | Cameron                                                     | 1/1 - 5/31<br>6/1 - 7/31<br>8/1 - 12/31                               | 83<br>107<br>83                 | 56<br>56<br>56                   | 139<br>163<br>139               |
|       | Waco                                                                                                   | McLennan                                                    | All year                                                              | 88                              | 51                               | 139                             |
| UT    | Park City                                                                                              | Summit                                                      | 1/1 - 3/31<br>4/1 - 12/31                                             | 157<br>96                       | 71<br>71                         | 228<br>167                      |
|       | Provo                                                                                                  | Utah                                                        | All year                                                              | 88                              | 51                               | 139                             |
|       | Salt Lake City                                                                                         | Salt Lake, Tooele                                           | All year                                                              | 106                             | 61                               | 167                             |
| VA    | Cities of Alexandria,<br>Fairfax, and Falls<br>Church, and the<br>counties of Arlington<br>and Fairfax |                                                             | 1/1 - 2/28<br>3/1 - 6/30<br>7/1 - 8/31<br>9/1 - 10/31<br>11/1 - 12/31 | 207<br>226<br>170<br>229<br>207 | 71<br>71<br>71<br>71<br>71<br>71 | 278<br>297<br>241<br>300<br>278 |
|       | Abington                                                                                               | Washington                                                  | All year                                                              | 82                              | 46                               | 128                             |
|       | Blacksburg                                                                                             | Montgomery                                                  | All year                                                              | 98                              | 46                               | 144                             |
|       | Charlottesville                                                                                        | Albemarle, Greene; City of Charlottesville                  | All year                                                              | 112                             | 56                               | 168                             |
|       | Chesapeake, Suffolk                                                                                    | Cities of Chesapeake, Suffolk                               | 1/1 - 5/31<br>6/1 - 8/31<br>9/1 - 12/31                               | 87<br>103<br>87                 | 56<br>56<br>56                   | 143<br>159<br>143               |
|       | Chesterfield, Henrico<br>Counties                                                                      | Chesterfield, Henrico                                       | All year                                                              | 92                              | 51                               | 143                             |
|       | Fredericksburg                                                                                         | Spotsylvania; City of Fredericksburg                        | All year                                                              | 78                              | 56                               | 134                             |
|       | Hampton City, Newport<br>News                                                                          | Cities of Hampton City, Newport News                        | All year                                                              | 80                              | 56                               | 136                             |

|       | Per Diem Locality                             |                                                     |                                           | Computing Maximum Ra       |                  |                             |
|-------|-----------------------------------------------|-----------------------------------------------------|-------------------------------------------|----------------------------|------------------|-----------------------------|
| State | Key City <sup>2</sup>                         | County and/or Other Defined Location <sup>3,4</sup> | Effective Dates                           | Maximum<br>Lodging<br>Rate | M&IE<br>Rate     | Maximum<br>Per Diem<br>Rate |
| VA    | James City and York<br>Counties; Williamsburg | James City and York Counties; City of Williamsburg  | 1/1 - 3/31<br>4/1 - 8/31<br>9/1 - 12/31   | \$ 72<br>94<br>72          | \$51<br>51<br>51 | \$123<br>145<br>123         |
|       | Loudon County                                 | Loudon                                              | All year                                  | 135                        | 61               | 196                         |
|       | Lynchburg                                     | Campbell; City of Lynchburg                         | All year                                  | 83                         | 51               | 134                         |
|       | Manassas                                      | City of Manassas                                    | All year                                  | 93                         | 46               | 139                         |
|       | Norfolk, Portsmouth                           | Cities of Norfolk, Portsmouth                       | All year                                  | 95                         | 61               | 156                         |
|       | Richmond City                                 | City of Richmond                                    | All year                                  | 125                        | 66               | 191                         |
|       | Roanoke                                       | City limits of Roanoke                              | All year                                  | 103                        | 51               | 154                         |
|       | Stafford, Prince William<br>Counties          | Stafford, Prince William                            | All year                                  | 95                         | 46               | 141                         |
|       | Virginia Beach                                | City of Virginia Beach                              | 1/1 - 5/31<br>6/1 - 8/31<br>9/1 - 12/31   | 89<br>148<br>89            | 56<br>56<br>56   | 145<br>204<br>145           |
|       | Wallops Island                                | Accomack                                            | 1/1 - 6/30<br>7/1 - 8/31<br>9/1 - 12/31   | 87<br>128<br>87            | 56<br>56<br>56   | 143<br>184<br>143           |
|       | Warrenton                                     | Fauquier                                            | All year                                  | 101                        | 46               | 147                         |
| VT    | Burlington, St. Albans                        | Chittenden, Franklin                                | 1/1 - 4/30<br>5/1 - 10/31<br>11/1 - 12/31 | 93<br>112<br>93            | 66<br>66<br>66   | 159<br>178<br>159           |
|       | Manchester                                    | Bennington                                          | All year                                  | 93                         | 71               | 164                         |
|       | Middlebury                                    | Addison                                             | All year                                  | 116                        | 61               | 177                         |
|       | Montpelier                                    | Washington                                          | All year                                  | 101                        | 61               | 162                         |
|       | Stowe                                         | Lamoille                                            | 1/1 - 3/31<br>4/1 - 5/31<br>6/1 - 12/31   | 132<br>105<br>132          | 71<br>71<br>71   | 203<br>176<br>203           |
|       | White River Junction                          | Windsor                                             | 1/1 - 2/28<br>3/1 - 5/31<br>6/1 - 12/31   | 102<br>89<br>102           | 56<br>56<br>56   | 158<br>145<br>158           |
| WA    | Anacortes, Coupeville,<br>Oak Harbor          | San Juan, Skagit, Island                            | All year                                  | 90                         | 61               | 151                         |
|       | Bremerton                                     | Kitsap                                              | All year                                  | 83                         | 66               | 149                         |
|       | Everett, Lynnwood                             | Snohomish                                           | All year                                  | 100                        | 61               | 161                         |
|       | Ocean Shores                                  | Grays Harbor                                        | 1/1 - 6/30<br>7/1 - 8/31<br>9/1 - 12/31   | 90<br>111<br>90            | 51<br>51<br>51   | 141<br>162<br>141           |
|       | Olympia, Tumwater                             | Thurston                                            | All year                                  | 89                         | 61               | 150                         |
|       | Port Angeles, Port<br>Townsend                | Clallam, Jefferson                                  | 1/1 - 6/30<br>7/1 - 8/31<br>9/1 - 12/31   | 98<br>142<br>98            | 61<br>61<br>61   | 159<br>203<br>159           |
|       | Seattle                                       | King                                                | All year                                  | 159                        | 71               | 230                         |
|       | Spokane                                       | Spokane                                             | All year                                  | 85                         | 61               | 146                         |
|       | Tacoma                                        | Pierce                                              | All year                                  | 113                        | 61               | 174                         |
|       | Vancouver                                     | Clark, Cowlitz, Skamania                            | All year                                  | 125                        | 56               | 181                         |

|       |                        | Per Diem Locality                                   |                                                         | Compu                      | ting Maxin           | num Rate                    |
|-------|------------------------|-----------------------------------------------------|---------------------------------------------------------|----------------------------|----------------------|-----------------------------|
| State | Key City <sup>2</sup>  | County and/or Other Defined Location <sup>3,4</sup> | Effective Dates                                         | Maximum<br>Lodging<br>Rate | M&IE<br>Rate         | Maximum<br>Per Diem<br>Rate |
| WI    | Appleton               | Outagamie                                           | All year                                                | \$ 84                      | \$46                 | \$130                       |
|       | Brookfield, Racine     | Waukesha, Racine                                    | All year                                                | 95                         | 56                   | 151                         |
|       | Green Bay              | Brown                                               | All year                                                | 78                         | 51                   | 129                         |
|       | Lake Geneva            | Walworth                                            | 1/1 - 4/30<br>5/1 - 9/30<br>10/1 - 12/31                | 89<br>132<br>89            | 51<br>51<br>51       | 140<br>183<br>140           |
|       | Madison                | Dane                                                | All year                                                | 93                         | 56                   | 149                         |
|       | Milwaukee              | Milwaukee                                           | All year                                                | 104                        | 61                   | 165                         |
|       | Sheboygan              | Sheboygan                                           | All year                                                | 84                         | 51                   | 135                         |
|       | Sturgeon Bay           | Door                                                | 1/1 - 6/30<br>7/1 - 9/30<br>10/1 - 12/31                | 70<br>89<br>70             | 56<br>56<br>56       | 126<br>145<br>126           |
|       | Wisconsin Dells        | Columbia                                            | 1/1 - 6/30<br>7/1 - 8/31<br>9/1 - 12/31                 | 70<br>89<br>70             | 61<br>61<br>61       | 131<br>150<br>131           |
| WV    | Charleston             | Kanawha                                             | All year                                                | 101                        | 51                   | 152                         |
|       | Morgantown             | Monongalia                                          | All year                                                | 85                         | 46                   | 131                         |
|       | Shepherdstown          | Jefferson                                           | All year                                                | 81                         | 51                   | 132                         |
|       | Wheeling               | Ohio                                                | All year                                                | 99                         | 46                   | 145                         |
| WY    | Cody                   | Park                                                | 1/1 - 5/31<br>6/1 - 9/30<br>10/1 - 12/31                | 82<br>125<br>82            | 51<br>51<br>51       | 133<br>176<br>133           |
|       | Evanston, Rock Springs | Uinta, Sweetwater                                   | All year                                                | 85                         | 51                   | 136                         |
|       | Gillette               | Campbell                                            | 1/1 - 5/31<br>6/1 - 8/31<br>9/1 - 12/31                 | 98<br>123<br>98            | 51<br>51<br>51       | 149<br>174<br>149           |
|       | Jackson, Pinedale      | Teton, Sublette                                     | 1/1 - 6/30<br>7/1 - 8/31<br>9/1 - 11/30<br>12/1 - 12/31 | 131<br>174<br>109<br>131   | 56<br>56<br>56<br>56 | 187<br>230<br>165<br>187    |
|       | Sheridan               | Sheridan                                            | 1/1 - 5/31<br>6/1 - 8/31<br>9/1 - 12/31                 | 74<br>93<br>74             | 56<br>56<br>56       | 130<br>149<br>130           |

<sup>1</sup>Transition rule. In lieu of the updated GSA rates that will be effective October 1, 2010, taxpayers may continue to use the CONUS rates in effect for the first 9 months of 2010 (Table 4) for expenses of all CONUS travel away from home that are paid or incurred during calendar year 2010. A taxpayer must consistently use either these rates or the updated rates for the period of October 1, 2010, through December 31, 2010. See <u>Transition Rules</u> under *How To Use Per Diem Rate Tables* for an example.

<sup>2</sup>Unless otherwise specified, the per diem locality is defined as "all locations within, or entirely surrounded by, the corporate limits of the key city, including independent entities located within those boundaries."

<sup>3</sup>Per diem localities with county definitions shall include "all locations within, or entirely surrounded by, the corporate limits of the key city as well as the boundaries of the listed counties, including independent entities located within the boundaries of the key city and the listed counties (unless otherwise listed separately)."

<sup>4</sup>When a military installation or Government-related facility (whether or not specifically named) is located partially within more than one city or county boundary, the applicable per diem rate for the entire installation or facility is the higher of the two rates which apply to the cities and/or counties, even though part(s) of such activities may be located outside the defined per diem locality.

**Note:** Recognizing that all locations are not incorporated cities, the term "city limits" has been used as a general phrase to denote the commonly recognized local boundaries of the location cited.

### COUNTY OF IMPERIAL - OUT OF COUNTY TRAVEL - ATTACHMENT B -

| NAME OF PAYEE:                                                                                                    | PAYEE VE                              | ENDOR NUMBER:                                                                                                    |                  |
|----------------------------------------------------------------------------------------------------|---------------------------------------|----------------------------------------------------------------------------------------------------|------------------|
| DEPARTMENT:                                                                                                    |                                       |                                                                                                    |                  |
| Departure Date:                                                                                                    | · · · · · · · · · · · · · · · · · · · | Time:                                                                                                    |                  |
| Return Date:                                                                                                    |                                       | Time:                                                                                                    |                  |
| Place of Meeting:                                                                                                    |                                       |                                                                                                    |                  |
| Justification:                                                                                                    |                                       |                                                                                                    |                  |
| APPROVAL                                                                                                    |                                       | FINAL CLAIM (receipts required) Check                                                                                                    | (X) if prev paid |
| Transportation: Plane [ ]                                                                                                    | \$                                    | Transportation: Plane [] (receipts)                                                                                                    |                  |
|                                                                                                    | *                                     | Org key: Object code: 531020                                                                                                    | \$ ()            |
| Vehicle: County [ ] Private [ ]                                                                                                    |                                       | Vehicle: County [ ] Private [ ]                                                                                                    | <u> </u>         |
| Est. mileageX rate                                                                                                    | \$                                    | Private- actual mileage X rate                                                                                                    |                  |
|                                                                                                    |                                       | Org key: Object code: 531010                                                                                                    | \$               |
| Rental Car:                                                                                                    | \$                                    | Rental Car: (receipts)                                                                                                    |                  |
|                                                                                                    |                                       | Org key: Object code: 531100                                                                                                    | <u></u> ( )      |
| Lodging Hotel:                                                                                                    |                                       | Lodging Hotel: (receipts)                                                                                                    |                  |
| nights @ rate                                                                                                    | \$                                    | nights@ rate                                                                                                    |                  |
| <b>5</b>                                                                                                    |                                       | Org key: Object code: 531025                                                                                                    | \$ ()            |
| Meals:                                                                                                    |                                       |                                                                                                    | <u> </u>         |
| Current IRS per-diem per IRS Publicati DaysX Per Diem rate Optional: Actual Expenses                                                                                                    |                                       | Inditor-Controller for schedule)       \$         Days       X Per Diem rate       or Actual Exp.         Org key:       Object code: 531030                                                                                                    |                  |
| Registration:                                                                                                    | \$                                    | Registration:                                                                                                    |                  |
| Other Expenses:                                                                                                    |                                       | Org key: Object code: 531035                                                                                                    | \$ ()            |
| Taxi & Shuttles                                                                                                    | \$                                    | Taxi & Shuttles (receipts) > \$25.00 \$                                                                                                    |                  |
| Other:                                                                                                    | \$                                    | Other:                                                                                                    | - >              |
|                                                                                                    | <u>.</u>                              | Org key: Object code: 531040                                                                                                    | \$               |
| Total Estimated Expenses:                                                                                                    | \$                                    | Total Expenses:<br>Previously Paid: check (X) if item was paid                                                                                                    | <u>\$</u><br>\$  |
| Funded from other Sources: Yes [ ] No [                                                                                                    | ]                                     | Amount to be Reimbursed                                                                                                    | \$               |
| <b>Departmental Approval:</b><br>I hereby certify that the travel detailed in the foregoin<br>directed by me for the benefit of my department and<br>authorized in accordance with law and ordinances an<br>resolution of the Board of Supervisors and that the cl<br>was at the time an officer, employee or agent of my c | was<br>d<br>aimant                    | <b>Claimant:</b><br>I hereby certify that the above claim and the items as therein set out<br>true and correct, that no part has been presented in a prior claim and<br>the same is presented within 60 days after the last item has accrued<br>or that this is an itemized account of travel expense. |                  |
| Department Head Signature                                                                                                    | Date                                  | Claimant Signature Dat                                                                                                    | e                |
| CEO Signature                                                                                                    | Date                                  | Department Head Signature Da                                                                                                    | ate              |

#### Attachment C

### PERSONAL AIRCRAFT TRAVEL REQUIREMENTS

- 1. These requirements apply to County employees who are required to travel on official County business and use personally owned aircraft as a means of travel on official County business. County business shall include training seminars, meetings, conferences and any business that enhances the efficiency of the department's services. Travel by aircraft for the purposes of search and rescue are not subject to this policy.
- 2. Travel by aircraft shall be subject to the following standards and requirements;
  - a. All travel by personal aircraft shall be subject to prior authorization by the County Executive Officer and the Human Resources/Risk Management Director. The requirements described in section 2.b below shall be met prior to authorization.
  - b. The pilot is required to have liability insurance not less than \$1,000,000 in coverage. Coverage shall include bodily and property damage and shall have the County named as an additional insured. Pilot shall have a current valid pilot certificate, medical certification and ratings as required by the Federal Aviation Administration (FAA). Pilot shall have flight experience of at least 100 hours with a minimum of 25 hours in the actual aircraft type. Pilot shall participate in yearly proficiency training such as the FAA Wings Safety Program. Evidence of all requirements shall be filed with the Risk Management department.
  - c. Expenses associated with such travel shall be reimbursed at the per mile rate established by the General Services Administration (GSA). The maximum reimbursement shall be the amount for the most economical mode of transportation on the most usually traveled route. The calculation of most economical route may include consideration of staff time and suitability of circumstances. Landing and tie-down fees shall be considered similar to auto parking fees with receipts required for expenses in excess of \$25.

### COUNTY OF IMPERIAL CASH CONTROL AND ACCOUNTING STANDARD PRACTICE MANUAL

### APPENDIX B

Fixed Asset Policy

Sep-05

### TABLE OF CONTENTS

| TITLE                                        | CHAPTER NO.  | PAGE NO. |
|----------------------------------------------|--------------|----------|
| Fixed Asset Inventory                        | 1            |          |
| Purpose                                      |              | 1.1      |
| Policy                                       |              | 1.1-1.3  |
| Depreciation of Fixed Assets                 | 2            |          |
| Purpose                                      |              | 2.1      |
| Definition                                   |              | 2.2      |
| Depreciable Base                             |              | 2.3      |
| Rates and method of depreciation             |              | 2.4      |
| Depreciable lives of specified asset categor | ries         | 2.5      |
| Depreciation of assets purchased under a ca  | apital lease | 2.6      |
| Accounting for Capital Leases                | 3            |          |
| Purpose                                      |              | 3.1      |
| Policy                                       |              | 3.1      |
| Background                                   |              | 3.1      |
| Capitalization of Interest Costs             | 4            |          |
| Purpose                                      |              | 4.1      |
| Policy                                       |              | 4.1      |

### Chapter 1

### FIXED ASSET INVENTORY

### PURPOSE

Define accounting policy for the following types of transactions regarding fixed asset inventory:

- Original Acquisitions Betterments (Improvements)
- Structures and Improvements
- Land

• Infrastructure

• Repairs

• Retirements

• Sales and Involuntary Conversions

### POLICY

General

- General items of fixed assets with a life of more than one year, and a unit value of \$2,500 or greater are to be capitalized. Items less than \$2,500 are considered to be office supplies.
- Items having an individual unit cost of less than \$2,500 are not to be capitalized, except for weapons which are capitalized regardless of cost.
- Groups of like designated assets individually less than \$2,500, the cost of which in the aggregate exceeds \$25,000 or are purchased under a program for installation over a period of time, are to be capitalized.
- Groups of like designated assets individually less than \$2,500, the cost of which in the aggregate exceeds \$2,500 and are purchased under a program for installation over a period of time, and are significant to the department's budget are to be capitalized
- In the case of grant programs that purchase Fixed Assets, the capitalization rules in the grant document override this policy, unless this policy has a lower amount.
- Additions or betterments to existing buildings that are not readily removable should be capitalized. Minimum cost to be capitalized in this respect should be \$5,000.

- All equipment purchases must have Board of Supervisors approval prior to purchase.
- All computer equipment must be approved by Information Systems prior to purchase.

### Original Acquisitions

- For purchased items, the capitalized amount will include the sum of the purchase price or construction cost less discounts, freight or other carriage charges, sale, use or transportation taxes, and installation costs.
- For assets donated to the County, the asset will be capitalized at the fair market value as of the date of acceptance by the Board of Supervisors.
- Fixed assets constructed by the County are recorded in the same manner as those acquired by purchase or construction contract. Costs included are direct labor, materials, equipment usage, and overhead. Overhead is limited to those items which can be distributed on the basis of direct labor such as worker's compensation, employee group insurance premiums, retirement costs, sick leave, and vacation allowances.

### Structures and Improvements

- The capitalized cost of structures and improvements will include the purchase price of construction costs, fixtures attached to the structure, architect's fees, accident or injury costs, payment of damages, insurance during construction, costs of permits and licenses, and net interest cost during construction. The capitalized cost should be reduced for sale of salvage, discounts, allowance and rebates, and amounts recovered through surrender of liability and casualty insurance.
- Interest paid during the construction period is considered a part of the cost of the asset in accordance with Statement of Financial Accounting Standards No. 34. The amount of the interest to be capitalized shall be determined in consultation with the Auditor-Controller's Office.

### Betterments (Improvements)

- A betterment (improvement) is defined as an expenditure having the effect of upgrading an existing asset, increasing its normal rate of output, lowering its operating cost or otherwise adding to the worth or benefits it can yield.
- The total cost of a major betterment project should be accumulated until the project is completed. At that time the cost should then be added to the original

cost of the asset which has been improved, so that the asset records reflect the cost of the complete asset in its improved font.

• Minor betterments will be expensed as a repair.

### **Repairs**

- Repairs constitute expenditures made to place and/or maintain a fixed asset in good economic condition. In general, repairs properly chargeable to expense will include:
  - Minor replacements or betterment to assets where no retirement is recorded.
  - Major repairs which are incurred infrequently but are made to sustain the assets in normal operating condition Minor recurring repairs which keep the asset in normal operating condition.
  - Preventative maintenance costs.

### Land

• The capitalized cost of land will include the purchase price, appraisal and negotiation fees, title search fees, surveying fees, cost of consents, relocation costs, condemnation costs, clearing land for use, demolishing or removing structures, and filing costs.

### Infrastructure

• Public domain assets such as roads, bridges, and sidewalks are examples of infrastructure and according to Government Accounting Standards Board Statement 34 (GASB 34) the reporting of these as capital assets is required.

### Retirements, Sales. and Involuntary Conversions

- Regardless of how an asset is disposed of, the asset must be removed from the Fixed Asset Inventory at its recorded value.
- Involuntary conversions such as theft, loss by fire etc. should be documented by submitting a copy of the Sheriff's or police report and a loss declaration statement.

- A Property Transfer Request (PTR) must be submitted anytime an asset is disposed or transferred. See Appendix A.
- Surplus equipment should be listed on a PTR if in a department's inventory and forwarded to Purchasing. If the items are not in inventory provide a simple listing of the items to Purchasing. If items need to be transported it is the departments responsibility to contact County Property Services for removal or some other option.

### Chapter 2

### **DEPRECIATION OF FIXED ASSETS**

### **PURPOSE**

Set forth the method and regulations governing depreciation of County Fixed Assets.

#### DEFINITION

Depreciation is defined as an allocation of the entire cost of tangible capital assets to the operating expenses of a series of accounting periods comprising the service life of the asset, thus achieving the basic principle of matching revenue and costs. Because of the nature of governmental financing and the absence of profit determination, capital outlays are recorded as current expenditures and depreciation is not recognized.

However, fixed assets utilized by Enterprise Funds, Internal Service Funds, and Nonexpendable Trust Funds are reported as fixed assets of each of these respective funds and are accounted for in the same manner as a commercial enterprise and should be depreciated. The depreciation would be recorded as a reduction in the general ledger account, Contribution from the General Fund.

#### DEPRECIABLE BASE

The depreciable base for all assets will be the total capitalized acquisition cost as defined previously.

### RATES AND METHOD OF DEPRECIATION

#### General

Depreciation rates are based on the estimated useful life of the asset. The useful life is determined by the estimated number of years the asset will remain in operating condition.

#### Method

Unless otherwise specified by special instructions, all assets will be depreciated by the Straight Line method of depreciation. In the fiscal year that an asset is placed in service, depreciation for the full fiscal year will be taken.

### DEPRECIABLE LIVES OF SPECIFIED ASSET CATEGORIES

|                                           | Life                       |
|-------------------------------------------|----------------------------|
| Automobiles                               | See Appendix B             |
| Buildings                                 | 40 years                   |
| Improvements                              | over remaining useful life |
| Radios Communication Equipment            | 10 years                   |
| Furniture, Fixtures, and Office Equipment | 5 years                    |
| Computer Hardware                         | 5 years                    |
| Computer Software (\$25,000 min)          | 5 years                    |
| Heavy Equipment                           | See Appendix C             |
| Bridges                                   | 50 years                   |
| Road Systems – Paved                      | 20 years                   |
| Road Systems – Unpaved                    | 50 years                   |

The County does not establish a salvage value for fixed assets being depreciated.

#### DEPRECIATION OF ASSETS PURCHASED UNDER A CAPITAL LEASE:

For assets capitalized under a capital lease, depreciation will be recorded under the County's normal depreciation policy if the lease transfers ownership of the property to the lessee by the end of the lease term or the lease contains a bargain purchase option. However, if the capitalized lease does not meet either criterion, the County's normal depreciation policies should be followed, but the amortization period should be the lease term and not the economic life of the leased property.

For further information regarding capital leases, please see Chapter 3, Accounting for Capital Leases.

### Chapter 3

### ACCOUNTING FOR CAPITAL LEASES

#### **PURPOSE**

Set forth the standards of accounting and reporting for leases in accordance with Statement of Financial Accounting Standards No. 13.

### POLICY

The Auditor-Controller's Office will review all equipment leases to evaluate whether the lease should be treated as a capital or operating lease as defined under FAS No. 13. Assets valued at \$2,500 or more, purchased through a capital lease, will be included in the fixed asset inventory at the time the lease is entered into.

### BACKGROUND

FASB No. 13 specifies the classification, accounting and reporting of leases by both lessors and lessees. The statement takes the view that a lease that transfers substantially all of the benefits and risks of ownership should be accounted for as the acquisition of an asset and the incurrence of an obligation by the lessee (a capital lease) and as a sale or financing by the lessor (a sales type, direct financing or leveraged lease). All other leases should be accounted for as operating leases, that is, the rental of property.

If a lease meets one of the following four (4) classification criteria, it is a capital lease:

1. The lease transfers ownership of the property to the lessee by the end of the lease term.

2. The lease contains an option to purchase the leased property at a bargain price.

3. The lease term is equal to or greater than 75% of the estimated economic life of the leased property.

4. The present value of rental and other minimum lease payments equals or exceeds 90% of the fair value of the lease property less any investment tax that is retained by the lessor.

Criteria 3 and 4 are not applicable when the beginning of the lease term falls within the last 25 percent of the total estimated economic life of the leased property.

When a lease is determined to be a capital lease because it meets one of the above criteria, the amount to be recorded is the lesser of the present value of the minimum lease payments or the fair value of the leased property.

### Chapter 4

### **CAPITALIZATION OF INTEREST COSTS**

#### **PURPOSE**

To define the County's policy for capitalization of interest cost as provided in Statement of Financial Accounting Standards No. 34.

### POLICY

FASB-34 states that interest costs should be capitalized as part of the acquisition cost of an asset. Interest cost must be capitalized for all assets that require an acquisition period to get them ready for their intended use. Acquisition period is defined as the period commencing with the first expenditure for a qualifying asset and ending when the asset is substantially complete and ready for its intended use. The average interest rate to be used will be applied to the average amount of accumulated expenditures on a monthly basis. It should be noted that the calculation is made only on cash spent excluding any necessary accruals. The amount of interest cost to be capitalized is <u>limited</u> to the actual amount of interest cost incurred for the period, i.e. capitalizing interest cost may not create a credit balance in the interest expense account.

FASB-62 discusses the amount of capitalized interest cost related to tax exempt borrowings.

The amount of capitalized interest cost allowable is equal to the net of total actual interest cost on the tax exempt borrowing, less any interest income earned on temporary investments of the tax exempt funds.

FASB-62 applies only when an external restriction (i.e. law or contract) is imposed requiring that the borrowed funds must be directly used to acquire the assets.

### Property Transfer Request Form Preparation and Routing Instructions

### I. <u>Originating Department:</u>

The originating department is responsible of completing the property transfer request form. (PTR). For each item transferred, list all the information requested. Any surplus items should be transferred to the Purchasing Office. Surplus items should use the following letters in the-"surplus code" column:

### Code

- A. Operating, no longer required.
- B. Non-operating, not economical to repair.
- C. Damaged/destroyed
- D. Traded-in
- E. Stolen; copy of sheriff's report and a loss declaration statement required.
- F. Other; explanation memo required.

Forward all copies of the signed PTR and any other required documents (see E & F) to the receiving department for their approval signature.

#### II <u>Receiving Department:</u>

The receiving department is responsible for reviewing

the PTR and approving the items transferred. After signing the PTR, forward the copy (goldenrod) to Buildings and Grounds to schedule the move of the item(s). Forward all other copies and any other attached documents to the Auditor-Controller.

#### III Auditor-Controller

The Auditor's office will review the PTR data for--completeness and accuracy, assign a PTR number, obtain the Administrative Office's approval and revise the internal property to reflect the transfer.

#### records

After the PTR has been approved by the Administrative Office, the Auditor-Controller will distribute copies of the completed PTR as follows:

| Original | Auditor-Controller                     |
|----------|----------------------------------------|
| Green    | Originating department (transfer from) |
| Canary   | Receiving department (transfer to)     |
| Pink     | Administrative Office                  |

| ADDROVED.                                     |                                 |                                |                                     |                                                                                     |                                                                                                    |                                      |
|-----------------------------------------------|---------------------------------|--------------------------------|-------------------------------------|-------------------------------------------------------------------------------------|----------------------------------------------------------------------------------------------------|--------------------------------------|
|                                               | ADMINISTRATIVE OFFICE           |                                | UNIT OF IMPERIAL                    |                                                                                     | THE ITEMS LISTED HAVE BEEN COMPARED WITH THE COUNTY<br>PROPERTY INVENTORY CONTROL RECORDS MAINTAINED BY<br>THE AUDITOR - CONTROLLER, AND AGREE WITH SAID | HE COUNTY<br>ITAINED BY<br>MITH SAID |
|                                               |                                 | <b>PROPERTY TF</b>             | <b>TY TRANSFER REQUEST</b>          |                                                                                     | ECOHUS EXCEPT AS NOTED HEREON.<br>AUDITOR - CONTROLLER                                                                                                   |                                      |
|                                               |                                 | PREPARATION IN                 | PREPARATION INSTRUCTIONS ON REVERSE | BY                                                                                  |                                                                                                    | DЕРИТҮ                               |
| DATE                                          |                                 |                                |                                     | â                                                                                   | DATENo.                                                                                                    |                                      |
|                                               | WARDER STATISTICS AND A DAY     |                                |                                     |                                                                                     |                                                                                                    |                                      |
| DEPARTMENT                                    |                                 | DEPT. NO.                      | DEPARTMENT                          |                                                                                     | DEPT. NO.                                                                                                    |                                      |
| DEPARTMEN                                     | DEPARTMENT HEAD APPROVAL        | DATE                           | DEPARTMENT HEAD APPROVAL            | D APPROVAL                                                                          | DATE                                                                                                    |                                      |
| FORWARD ALL COPIES TO<br>RECEIVING DEPARTMENT | L COPIES TO<br>EPARTMENT        |                                | FORWARD GOLDEN<br>ALL OTHER COPIES  | FORWARD GOLDENROD COPY TO BUILDINGS AND<br>ALL OTHER COPIES TO AUDITOR - CONTROLLER | DINGS AND GROUNDS                                                                                                    |                                      |
|                                               |                                 | ITEMS                          | ITEMS TRANSFERRED                   | -                                                                                   |                                                                                                    |                                      |
|                                               |                                 |                                |                                     |                                                                                     |                                                                                                    |                                      |
| -                                             |                                 |                                |                                     |                                                                                     |                                                                                                    |                                      |
|                                               |                                 |                                |                                     |                                                                                     |                                                                                                    |                                      |
| -                                             | -<br>-                          |                                | -                                   |                                                                                     |                                                                                                    |                                      |
| -<br>                                         | -                               |                                | -                                   |                                                                                     |                                                                                                    |                                      |
|                                               | - <u></u>                       |                                |                                     |                                                                                     |                                                                                                    |                                      |
|                                               | -                               |                                |                                     |                                                                                     |                                                                                                    | 100 Plan - Ballion                   |
|                                               |                                 |                                |                                     | -                                                                                   |                                                                                                    | P 196 I al Roll Long ().             |
|                                               |                                 |                                | <br>-                               |                                                                                     |                                                                                                    |                                      |
|                                               |                                 |                                |                                     |                                                                                     |                                                                                                    |                                      |
|                                               |                                 |                                |                                     |                                                                                     |                                                                                                    | -                                    |
|                                               |                                 |                                | -                                   |                                                                                     |                                                                                                    |                                      |
|                                               |                                 |                                | -                                   |                                                                                     |                                                                                                    | 1000 - 100 disa                      |
|                                               |                                 |                                | -                                   |                                                                                     |                                                                                                    |                                      |
|                                               |                                 |                                | •                                   |                                                                                     |                                                                                                    |                                      |
| ISTRIBUTION:<br>DRM AC-185                    | ORIGINAL - AUDITOR - CONTROLLER | GREEN - ORIGINATING DEPARTMENT | CANARY - RECEIVING DEPARTMENT       |                                                                                     | ACOUISITION OF PROPERTY OTHER THAN BY PUIDCHARE CODED OF                                                                                                 |                                      |
| -                                             |                                 | PINK - ADMINISTRATIVE OFFICE   | GOLDENROD - BUILDINGS AND GROUNDS   | WORK PLAN.                                                                          |                                                                                                    |                                      |

# Memorandum

To: Teresa Perez, Accountant – Auditors Office

From: Ted Turner, Fleet Superintendent - County Garage-

Date: 3/23/01

Re: Vehicle Classifications

Attached is a list of the vehicles that were in the fleet this fiscal year. As we process new vehicles, we will inform you in which class that vehicle belongs. In addition, below is a chart showing the classifications of the vehicles and the lifecycle mileages as passed by the Board of Supervisors on April 1. 2000.

| CLASS 🕓 | TYPE OF VEHICLE | LIFECYCLE MILEAGE |
|---------|-----------------|-------------------|
| 1       | MIDSIZE SEDAN   | 80,000            |
| 2       | FULLSIZE SEDAN  | 95,000            |
| 3       | POLICE SEDAN    | 95,000            |
| 4       | MIDSIZE PICKUP  | 80,000            |
| 5       | FULLSIZE PICKUP | 95,000            |
| 6       | 1 TON TRUCKS    | 100,000           |
| 7       | MIDSIZE SUV     | 95,000            |
| 8       | MIDSIZE VANS    | 80,000            |
| 9       | FULLSIZE VANS   | 95,000            |
| 10      | FULLSIZE SUV    | 95,000            |
| 11      | OTHER MISC      | 100,000           |
| 12      | 2 TON & UP      | 100,000           |

If you have any questions about the above chart, please feel free to call me at 336-2270.

### Imperial County Garage

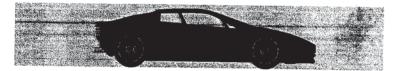

1

### EQUIPMENT DEPRECIATION CATEGORY METHOD – STRAIGHT LINE

| EQUIPMENT TYPE                | USEFUL LIFE | SALVAGE VALUE |
|-------------------------------|-------------|---------------|
| ВАСКНОЕ                       | 10          | 500           |
| BELLY DUMP TRUCK              | 10          | 1,500         |
| CUTTER, ASPHALT               | 10          | 0             |
| DOLLY, CONVERTER              | 15          | 0             |
| DOZER                         | 10          | 2,000         |
| DRAGLINE                      | 20          | 1,000         |
| FLATRACK, FLATBED             | 10          | 300           |
| FORKLIFT                      | 10          | 800           |
| GRADER                        | 15          | 2,000         |
| JEEP                          | 10          | 25            |
| LINE REMOVER                  | 10          | 50            |
| LOADER, ASPLT TAILGATE        | 12          | 25            |
| LOADER, FRONT END             | 6           | 800           |
| LOADER, TRACK                 | 10          | 1,200         |
| PICKUP (1/2 TO 1 TON)         | 9           | 300           |
| RECLAIMER                     | 12          | 2,000         |
| <b>ROLLER, SELF PROPELLED</b> | 10          | 400           |
| <b>ROLLER, RUBBER TIRED</b>   | 10          | 400           |
| SCRAPER                       | 10          | 2,000         |
| SEDAN                         | 3           | 300           |
| SKIPLOADER                    | 6           | 800           |
| SPREADER, AGGREGATE           | 10          | 92            |
| SPREADER, BITUMUL             | 15          | 50            |
| STREET CLEANER                | 10          | 500           |
| (EMULSION SPRAYER)            |             |               |
| STRIPPING MACHINE             | 10          | 500           |
| SWEEPER, PULLTYPE             | 10          | 100           |
| TRACTOR, RUBBER TIRED         | 10          | 500           |
| TRAILER, 8YD DUMP             | 7           | 500           |
| TRAILER, BOTTOM DUMP          | 8           | 1,000         |
| TRAILER, LOWBED               | 10          | 500           |
| TRUCK, ROLL BACK              | 10          | 1,500         |
| TRUCK, 8YD DUMP               | 8           | 800           |
| TRUCK, WATER                  | 10          | 1,000         |
| TRUCK TRACTOR                 | 10          | 1,500         |
| UTILITY TRAILER               | 10          | 200           |

REVISED: JUNE 30, 2001 SV: WORD/DEPRECLIST